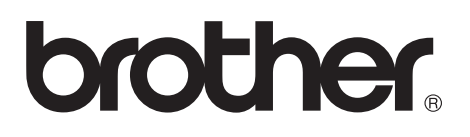

# **Brother Laserskrivare**

# **Serie HL-7050 Bruksanvisning**

# **För användare med nedsatt synförmåga**

Se de två HTML-filerna, index\_win.html och index\_mac.html, på den medföljande CD-ROMskivan. Dessa filer kan läsas av programvaran Screen Reader "text-till-tal".

Se *[kapitel 3](#page-84-0)* för information om hur du använder kontrollpanelen med Braille-tecken och summerfunktion.

Innan du kan använda skrivaren måste du ställa in hårdvaran och installera drivrutinen. Använd snabbguiden för att ställa in skrivaren. Det finns en pappersversion i lådan och en version på den medföljande CD-ROM-skivan.

Läs igenom den här guiden noggrant innan du börjar använda skrivaren. Förvara CD-ROM-skivan på en plats där du enkelt kan komma åt den när du behöver den.

På vår webbplats **<http://solutions.brother.com>** hittar du svar på vanliga frågor (FAQ), produktsupport och teknisk support och de senaste uppdateringarna av drivrutiner och verktyg.

# **brother Laserskrivare Serie HL-7050**

**Bruksanvisning**

# **Varningar, försiktighetsuppmaningar och anmärkningar**

Vi använder följande termer genomgående i bruksanvisningen.

**Varning** Du måste följa de här varningarna för att undvika risk för personskador.

> Du måste följa de här anvisningarna för att se till att du använder skrivaren korrekt och inte skadar den.

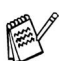

Kom ihåg de här tipsen när du använder skrivaren.

# **Varning**

Skrivaren innehåller högspänningselektroder. Innan du rengör skrivaren, rensar ett pappersstopp eller byter ut delar måste du kontrollera att du stängt av skrivaren och dragit ur nätkabeln ur vägguttaget.

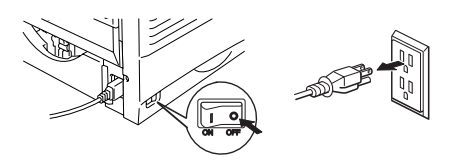

# **Varning**

Hantera inte kontakten med våta händer eftersom det kan leda till elstötar.

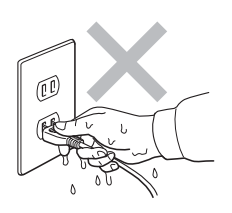

# **Varning**

## **Hög temperatur**

När du just har skrivit ut något är vissa av skrivarens inre delar brännheta. Rör aldrig de delar som är skuggade i bilden nedan när du öppnar skrivarens främre eller bakre lucka.

Fixeringsenheten är mycket varm!

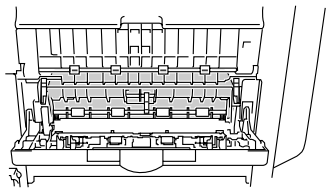

**Inuti skrivaren Öppna utmatningsfacket för uppåtvänd utskrift.**

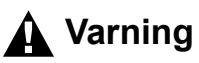

För att förhindra skador ska minst två personer hjälpas åt med att lyfta skrivaren med hjälp av handtagen på skrivarens högra och vänstra sida och på dess framsida på det sätt som visas på bilden nedan.

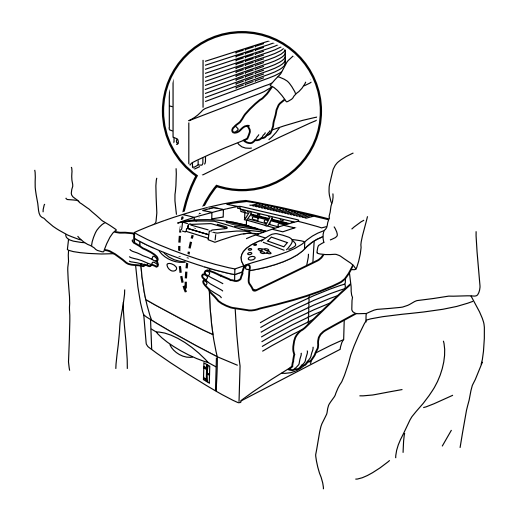

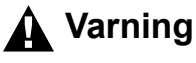

Stå inte på skrivaren eller på stabilisatorn.

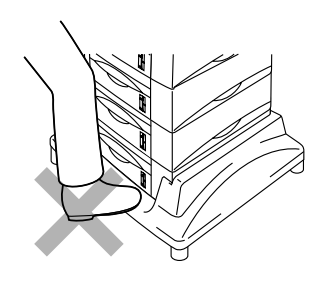

# **Varning**

Var försiktig så att du inte snubblar över benen på stabilisatorn (tillval).

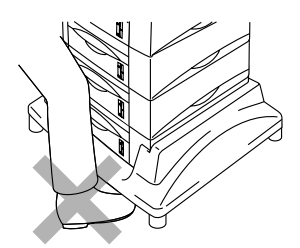

#### **Brother Numbers (USA and Canada)**

**IMPORTANT:** For technical help you must call the country where you bought the Printer. Calls must be made **from within** that country.

# **Register your product**

By registering your product with Brother International Corporation, you will be recorded as the original owner of the product. Your registration with Brother:

- may serve as a confirmation of the purchase date of your product should you lose your receipt;
- may support an insurance claim by you in the event of product loss covered by insurance; and,
- will help us notify you of enhancements to your product an special offers.

Please complete the Brother Warranty Registration or, for you convenience and most efficient way to register your new product, register on-line at

# <www.registermybrother.com>

## **Frequently asked questions (FAQs)**

The Brother Solutions Center is our one-stop resource for all your Printer needs. You can download the latest software and utilities, read FAQs and troubleshooting tips, and go to the 'Solutions' section to learn how to get the most from your Brother product.

# <http://solutions.brother.com>

You can check here for the Brother driver updates.

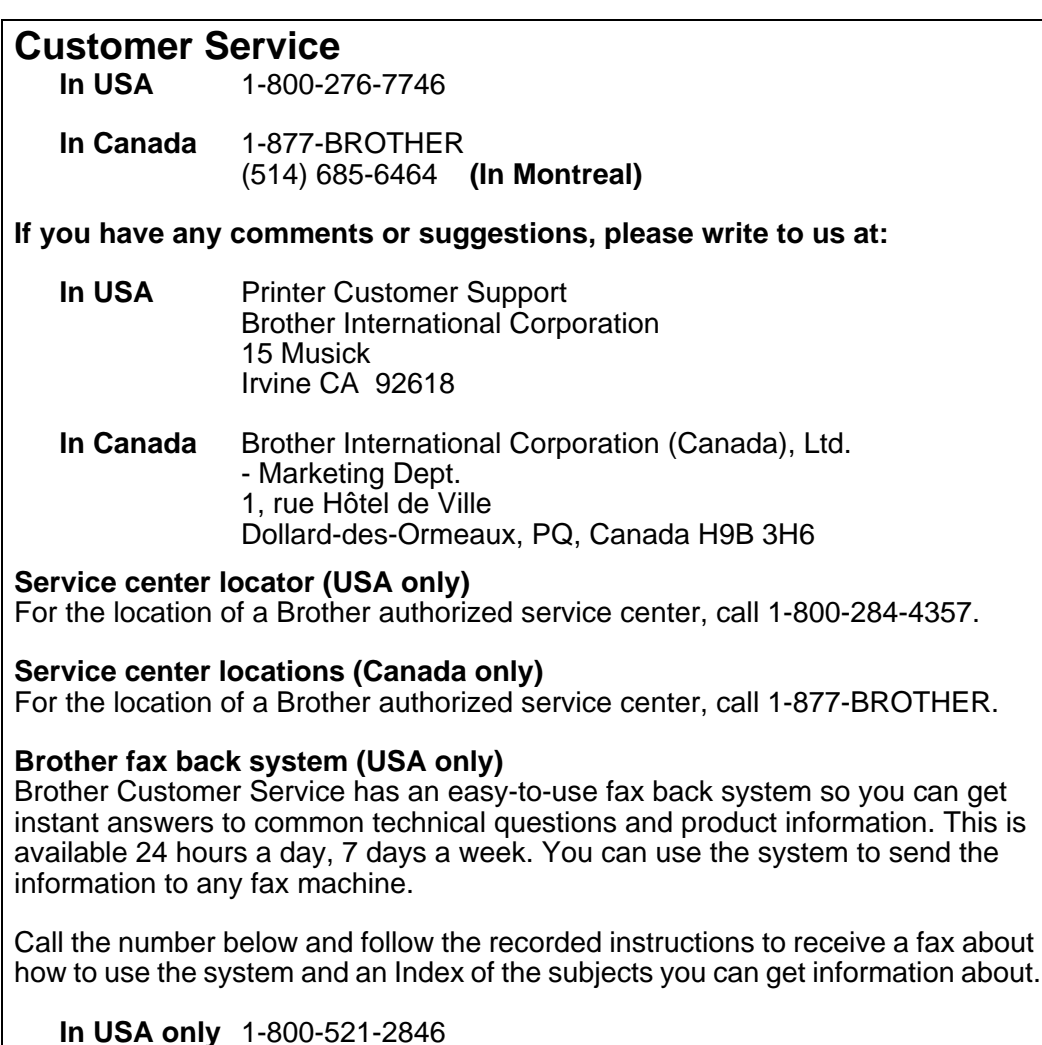

#### **Internet addresses**

Brother Global Web Site:

# <http://www.brother.com>

For Frequently Asked Questions (FAQs), Product Support and Technical Questions, and Driver Updates and Utilities:

# <http://solutions.brother.com>

(In USA Only) For Brother Accessories & Supplies:

# [http://www.brothermall.com](http://www.brothermall.com  )

#### **Federal Communications Commission (FCC) Försäkran om överensstämmelse (för USA)**

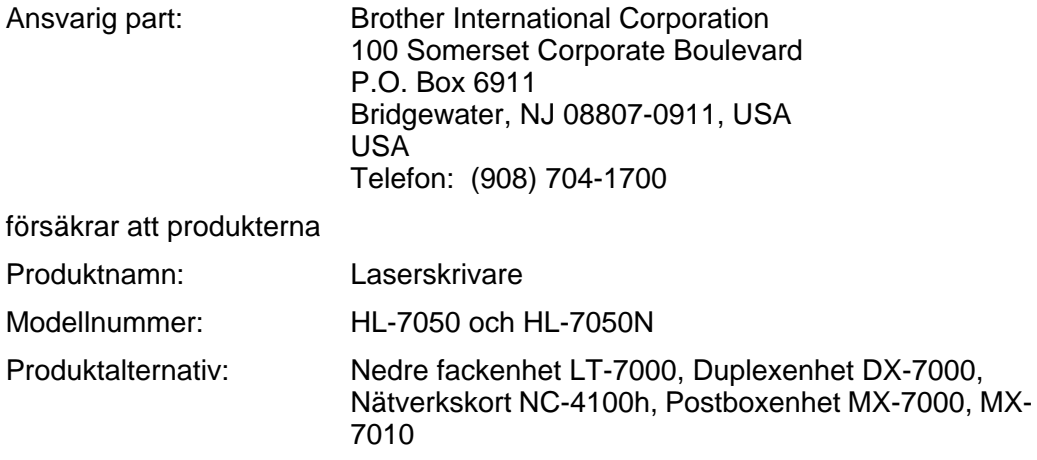

överensstämmer med del 15 i FCC-bestämmelserna. Användandet är underkastat följande två villkor: (1) Att enheten inte orsakar skadliga störningar och (2) att enheten måste acceptera eventuella inkommande störningar, även sådana som kan ge upphov till funktionsstörningar.

Denna utrustning har testats och befunnits falla inom gränserna för en digital anordning av klass B enligt del 15 i FCC-bestämmelserna. Dessa gränser är avsedda att ge skäligt skydd mot skadliga störningar i bostadsmiljö. Utrustningen alstrar, använder och kan avge radiofrekvent energi och kan, om den inte installeras och användes i enlighet med anvisningarna, ge upphov till skadliga störningar av radiosändning och radiomottagning. Det är emellertid ingen garanti för att störningar inte inträffar i en enskild installation. Om utrustningen ger upphov till skadliga störningar av radio- och TV-mottagning, vilket kan fastställas genom att koppla av och på utrustningen, uppmuntras användaren att försöka åtgärda störningarna på något av följande sätt:

- Rikta om eller flytta den mottagande antennen.
- Öka avståndet mellan utrustningen och mottagaren.
- Anslut utrustningen till ett uttag i en annan krets än den som mottagaren är ansluten till.
- Rådfråga återförsäljaren eller en erfaren radio- eller TV-tekniker.

#### **Viktigt**

Använd en skärmad gränssnittskabel för att se till att utrustningen faller inom gränserna för en digital anordning av klass B.

Ändringar eller modifikationer som inte uttryckligen har godkänts av Brother Industries, Ltd. kan orsaka att användaren mister rätten att använda utrustningen.

#### **Industry Canada Compliance Statement (Gäller endast Kanada)**

Denna digitala apparat av klass B överensstämmer med kanadensiska ICES-003.

Cet appareil numérique de la classe B respecte toutes les exigences du Règlement sur la matériel brouilleur du Canada.

#### **Radiostörningar (endast 220-240 voltsmodellen)**

Den här skrivaren följer standarden EN55022 (CISPR Publication 22)/Class B.

Innan du använder den här produkten bör du kontrollera att du använder en dubbelskärmad gränssnittskabel som är partvinnad och märkt "IEEE 1284 kompatibel". Kabeln får inte vara längre än 1,8 meter.

# brother

#### "EG" Försäkran om överensstämmelse

**Tillverkare** Brother Industries Ltd., 15-1, Naeshiro-cho, Mizuho-ku, Nagoya 467-8561, Japan

Anläggning Anläggning Brother Technology (Shenzhen) Ltd. Brother Industries Ltd., Longgang, Shenzhen, China

NO6 Gold Garden Ind. Nanling Buji, Kariya-shi, Aichi-ken 448-0803 Japan

förklarar härmed att:

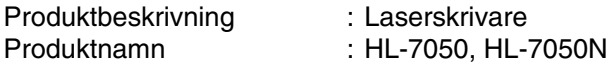

överensstämmer med bestämmelserna i gällande direktiv : Lågspänningsdirektivet 73/23/EEG (ändrat av 93/68/EEG) och direktivet för elektromagnetisk kompatibilitet 89/336/EEG (ändrat av 91/263/EEG and 92/31/EEG och 93/68/EEG).

Använda standarder: Harmoniserade : Säkerhet : EN60950:2000

> EMC : EN55022:1998 Class B EN55024:1998 EN61000-3-2:1995 + A1:1998 + A2:1998 EN61000-3-3:1995

Det år när CE-märkningen först fick användas : 2002

Utges av: : : Brother Industries, Ltd.

Datum : 28 mars 2002

Plats : Nagoya, Japan

Underskrift :

Razuhiro Dejima

Kazuhiro Dejima Chef Kvalitetsgruppen Kvalitetssäkringsavdelningen Företag inom information och dokumentation

#### **Laserskydd (gäller endast modellen 110–120 V)**

Den här skrivaren är klassificerad som en laserprodukt i klass 1 enligt det amerikanska DHHS-organets (Department of Health and Human Services) standard för strålning under Radiation Control for Health and Safety Act från 1968. Det innebär att skrivaren inte genererar skadlig laserstrålning.

Eftersom strålningen som genereras inuti skrivaren är innesluten i skyddshöljen och utvändiga skydd, kan laserstrålen inte tränga igenom maskinen vid drift.

#### **FDA-regler (gäller endast modellen 110–120 V)**

Det amerikanska livsmedelsverket (FDA – US Food and Drug Administration) har utarbetat regler för laserprodukter som har tillverkats den 2 augusti 1976 och senare. Alla produkter som marknadsförs i USA måste uppfylla dessa regler. Följande etiketter på baksidan av skrivaren anger att FDA:s regler uppfylls, och måste förekomma på alla laserprodukter som marknadsförs i USA.

MANUFACTURED: Brother Industries Ltd., 15-1 Naeshiro-cho Mizuho-ku Nagoya, 467-8561 Japan This product complies with FDA radiation performance standards, 21 CFR subchapter J.

MANUFACTURED: Brother Technology (Shenzhen) Ltd. NO6 Gold Garden Ind. Nanling Buji, Longgang, Shenzhen, CHINA This product complies with FDA radiation performance standards, 21 CFR Subchapter J

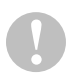

Om du använder kontrollerna, gör justeringar eller utför procedurer på något annat sätt än som anges i den här bruksanvisningen, kan detta leda till att du utsätts för farlig strålning.

#### **IEC 60825-specifikation (Endast 220-240 V modell)**

Den här skrivaren är en laserprodukt i klass 1 enligt definitionen i IEC 60825 specifikationerna. Nedanstående etikett är fäst på produkten i de länder där detta är obligatoriskt.

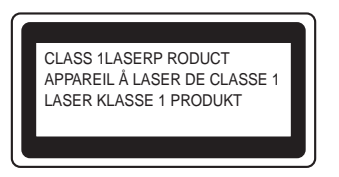

Den här skrivaren har en laserdiod i klass 3B som avger osynlig laserstrålning i skannerenheten. Skannerenheten får under inga omständigheter öppnas.

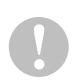

Om du använder kontrollerna, gör justeringar eller utför procedurer på något annat sätt än som anges i den här bruksanvisningen, kan detta leda till att du utsätts för farlig strålning.

#### **För Finland och Sverige LUOKAN 1 LASERLAITE LASERAPPARAT KLASS 1**

- Varoitus! Laitteen käyttäminen muulla kuin tässä käyttöohjeessa mainitulla tavalla saattaa altistaa käyttäjän turvallisuusluokan 1 ylittävälle näkymättömälle lasersäteilylle.
- Varning Om apparaten används på annat sätt än vad som specificerats i denna bruksanvisning kan användaren utsättas för osynlig laserstrålning som överskrider gränsen för laserklass 1.

#### **Intern laserstrålning**

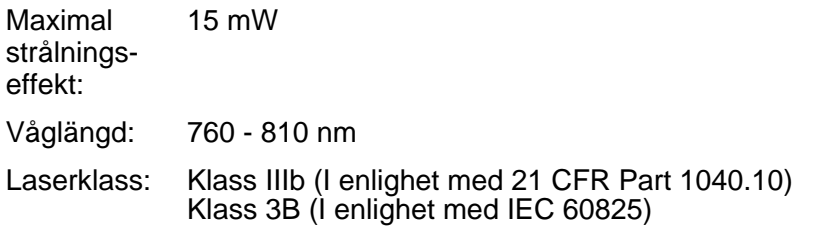

#### **VIKTIGT – För din egen säkerhet**

För att skrivaren ska fungera på ett säkert sätt får den medföljande elkontakten endast sättas in i ett jordat standarduttag som använder normal hushållsström.

Förlängningssladdar som används tillsammans med denna skrivare måste ha tre ledare och jordade kontakter och även vara anslutna till en riktigt jordad krets. Förlängningssladdar som inte anslutits på rätt sätt kan orsaka personskador och skador på utrustningen.

Även om utrustningen fungerar innebär inte detta att den är jordad eller att installationen är helt säker. För din egen säkerhet bör du rådfråga en kvalificerad elektriker om du inte är säker på om utrustningen är ordentligt jordad.

#### **Frånkoppling av enheten**

Skrivaren måste installeras i närheten av ett eluttag som är lätt att komma åt. Om något händer måste du dra ut kontakten ur eluttaget för att strömmen ska stängas av helt.

#### **Batterivarning**

Byt inte ut batteriet. Om batteriet byts ut på fel sätt kan det leda till explosionsrisk. Batteriet får inte plockas isär, återuppladdas eller brännas. Använda batterier ska omhändertas enligt de lokala bestämmelserna.

#### **Varning vid LAN-anslutning**

Anslut produkten till en LAN-anslutning som inte utsätts för överspänning.

#### **IT-strömförsörjningssystem (Endast Norge)**

Den här produkten är även konstruerad för att användas med ett ITströmförsörjningssystem med 230V fasström.

#### **Opmerking / Oplaadbare Batterij Recycle Informatie (Endast Nederländerna)**

Bij dit product zijn batterijen geleverd. Wanneer deze leeg zijn, moet u ze niet weggooien maar inleveren als Klein Chemisch Afval.

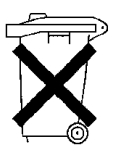

#### **Geräuschemission / Ljudnivå (Endast Tyskland)**

Lpa < 70 dB (A) DIN 45635-19-01-KL2

#### **Wiring information (Storbritannien)**

#### **Important**

If the mains plug that is supplied with this printer is not suitable for your plug socket, remove the plug from the mains lead and fit an appropriate three-pin plug. If the replacement plug needs a fuse, fit the same fuse as the original.

If a moulded plug comes off the mains lead, you should destroy it because a plug with cut wires is dangerous if it is put in a live plug socket. Do not leave it where a child might find it.

If you need to replace the plug fuse, fit a fuse that is approved by ASTA to BS1362 with the same rating as the original fuse.

Always replace the fuse cover. Never use a plug that does not have a cover.

#### **Warning - This printer must be earthed.**

The wires in the mains lead are coloured in line with the following code :

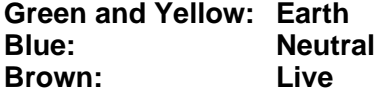

The colours of the wires in the mains lead of this printer may not match the coloured markings identifying the terminals in your plug.

If you need to fit a different plug, you should do the following.

Remove a bit of the outer cover of the lead, taking care not to damage the coloured insulation of the wires inside.

Cut each of the three wires to the appropriate length. If you can, leave the green and yellow wire longer than the others so that, if the lead is pulled out of the plug, the green and yellow wire will be the last to disconnect.

Remove a short section of the coloured insulation to expose the wires.

The wire which is coloured green and yellow must be connected to the terminal in the plug which is marked with the letter "E" or the safety earth symbol  $\pm$ , or coloured green or green and yellow.

The wire, which is coloured blue, must be connected to the terminal, which is marked with the letter "N" or coloured black or blue.

The wire, which is coloured brown, must be connected to the terminal, which is marked with the letter "L" or coloured red or brown.

The outer cover of the lead must be secured inside the plug. The coloured wires should not hang out of the plug.

Brother-logotypen är ett registrerat varumärke som tillhör Brother Industries, Ltd.

Apple, Apple-logotypen och Macintosh är registrerade varumärken i USA och andra länder, och TrueType är ett varumärke som tillhör Apple Computer, Inc.

Epson är ett registrerat varumärke och FX-80 och FX-850 är varumärken som tillhör Seiko Epson Corporation.

Hewlett Packard är ett registrerat varumärke och HP LaserJet 6P, 6L, 5P, 5L, 4, 4L 4P, III, IIIP, II och IIP är varumärken som tillhör Hewlett-Packard Company.

IBM, IBM PC och Proprinter är registrerade varumärken som tillhör International Business Machines Corporation.

Microsoft, MS-DOS, Windows och Windows NT är registrerade varumärken för Microsoft Corporation i USA och andra länder.

PostScript är ett registrerat varumärke som tillhör Adobe Systems Incorporated.

Alla andra märken och produktnamn som nämns i den här användarhandboken är registrerade varumärken som tillhör respektive företag.

#### **Meddelande om sammanställning och publicering**

Den här bruksanvisningen, som omfattar beskrivning av och specifikationer för den senaste produkten, har sammanställts och publicerats under överinseende av Brother Industries Ltd.

Innehållet i bruksanvisningen och produktens specifikationer kan ändras utan föregående meddelande.

Brother förbehåller sig rätten att göra ändringar i specifikationerna och innehållet utan föregående meddelande, och kan inte hållas ansvariga för eventuella skador (eller följdskador) som uppstått på grund av användning av materialet. Detta gäller också, men inte enbart, typografiska fel och andra fel som kan härledas till publiceringen.

©2002 Brother Industries Ltd.

# **Innehållsförteckning**

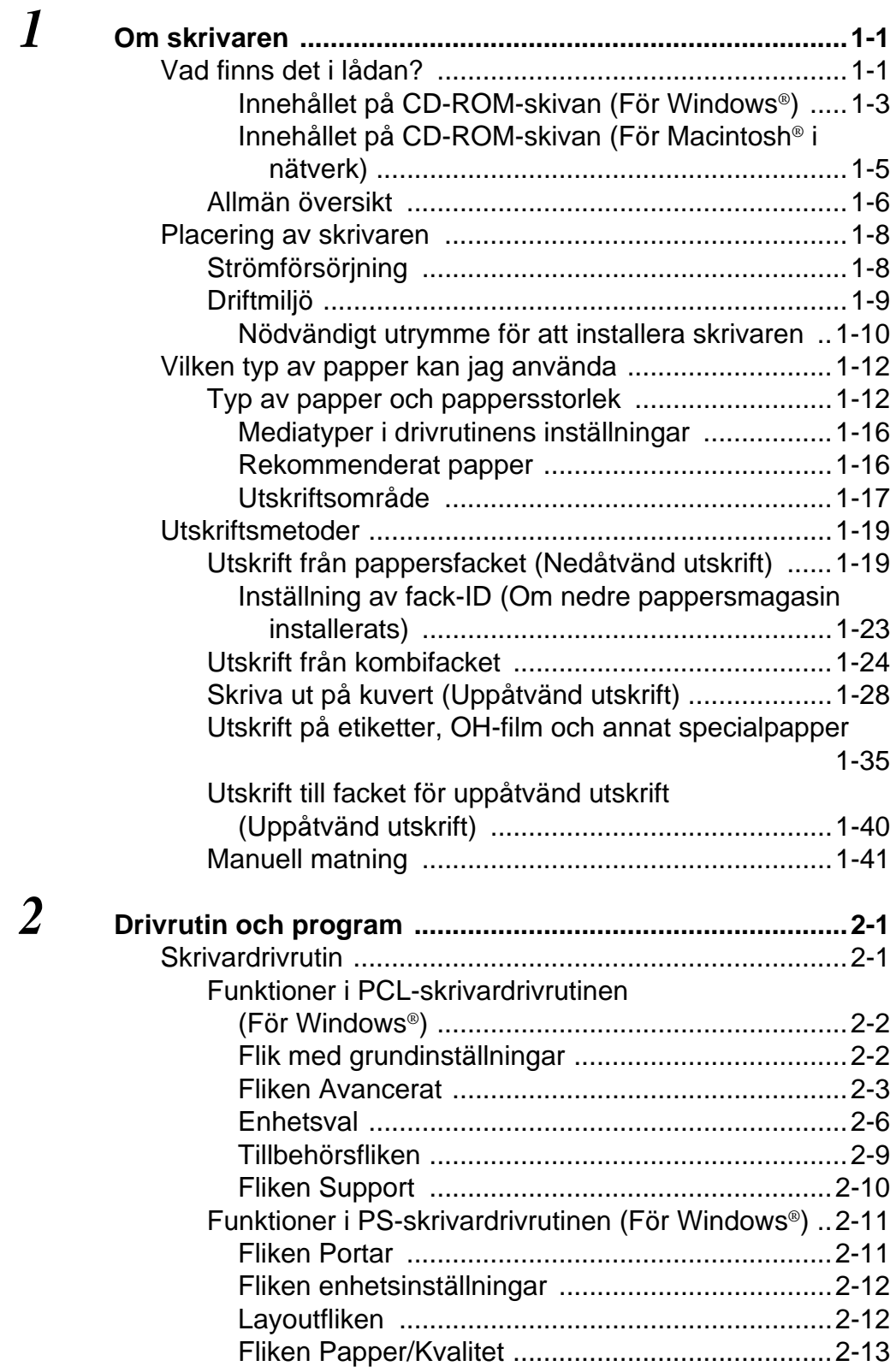

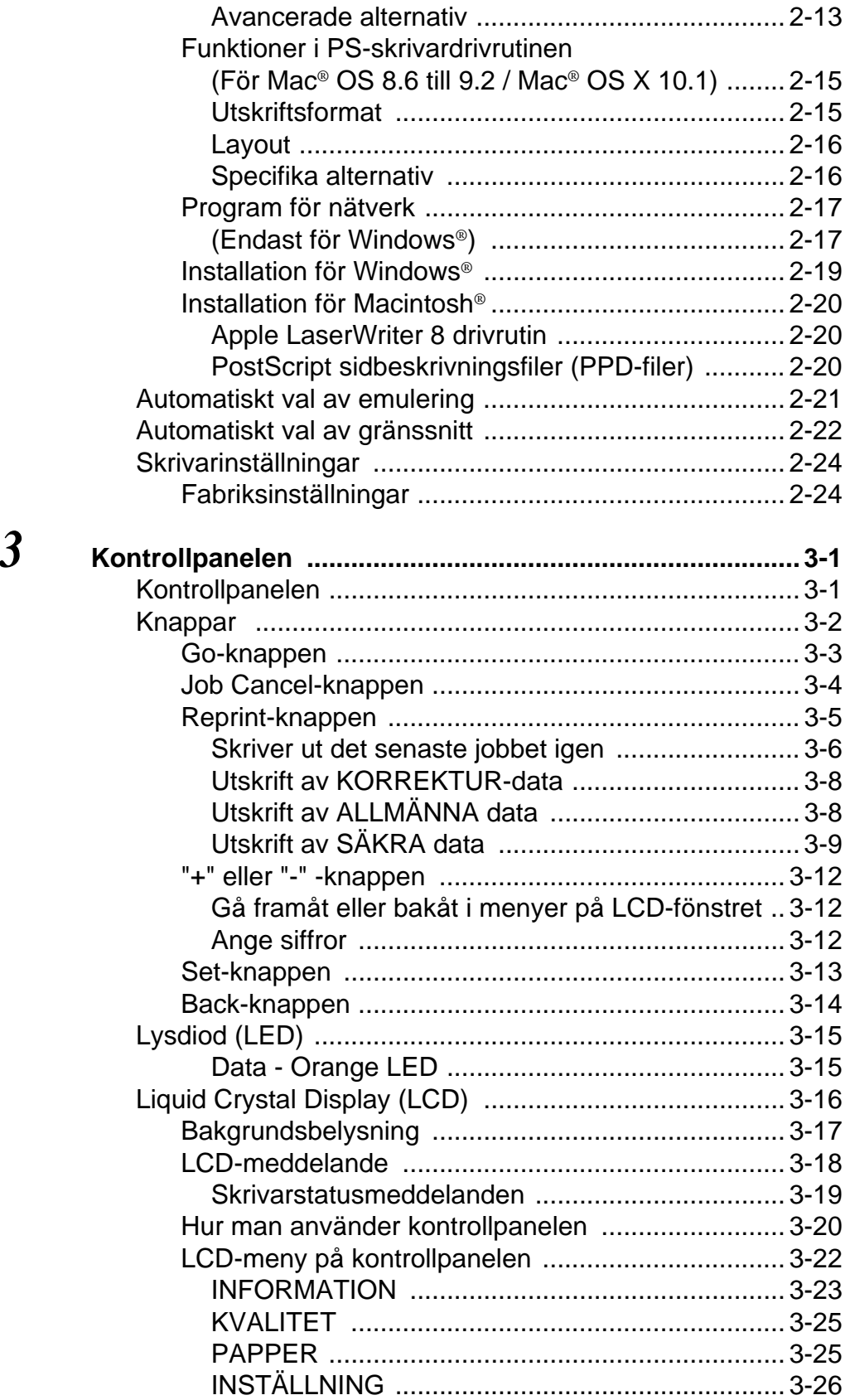

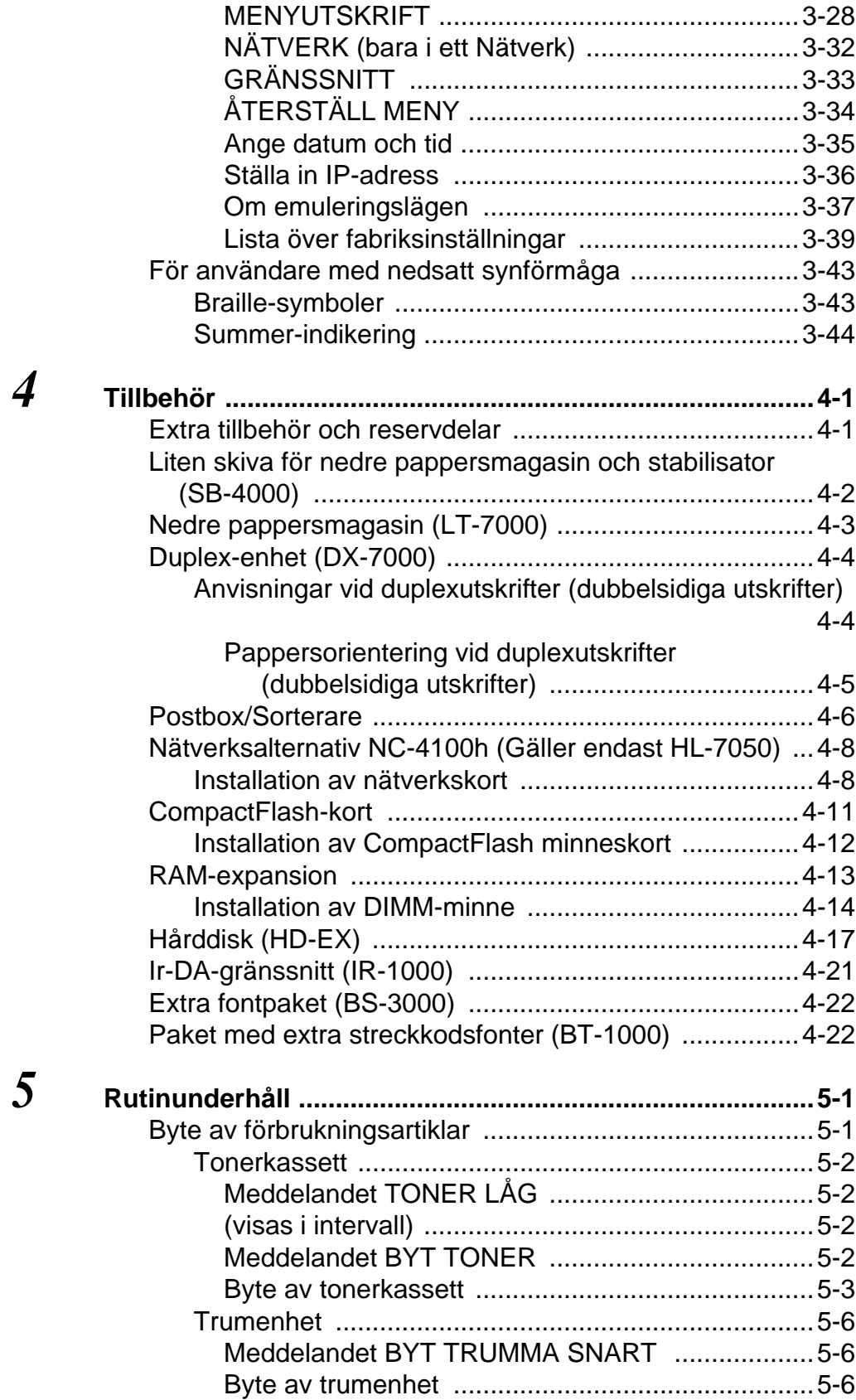

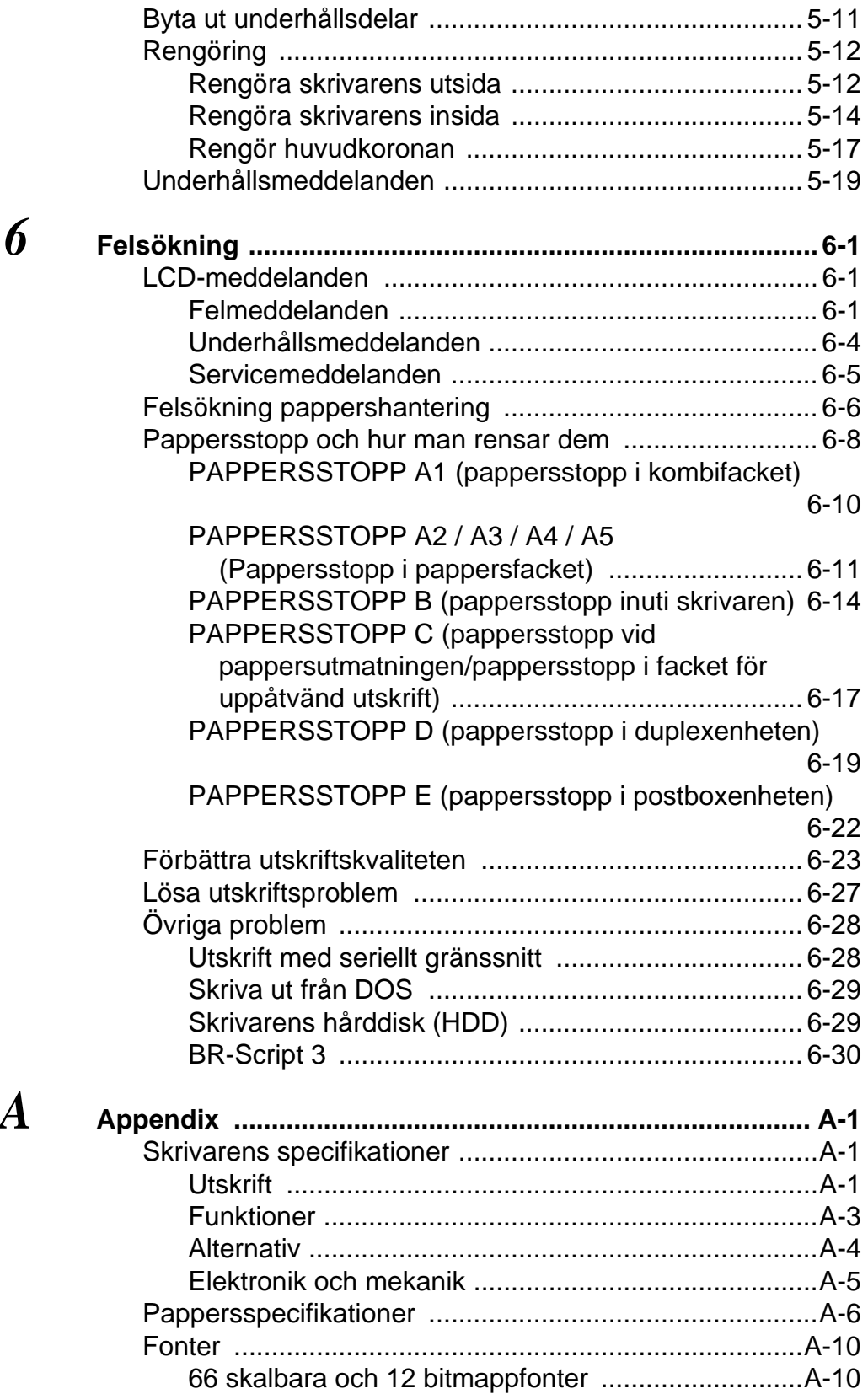

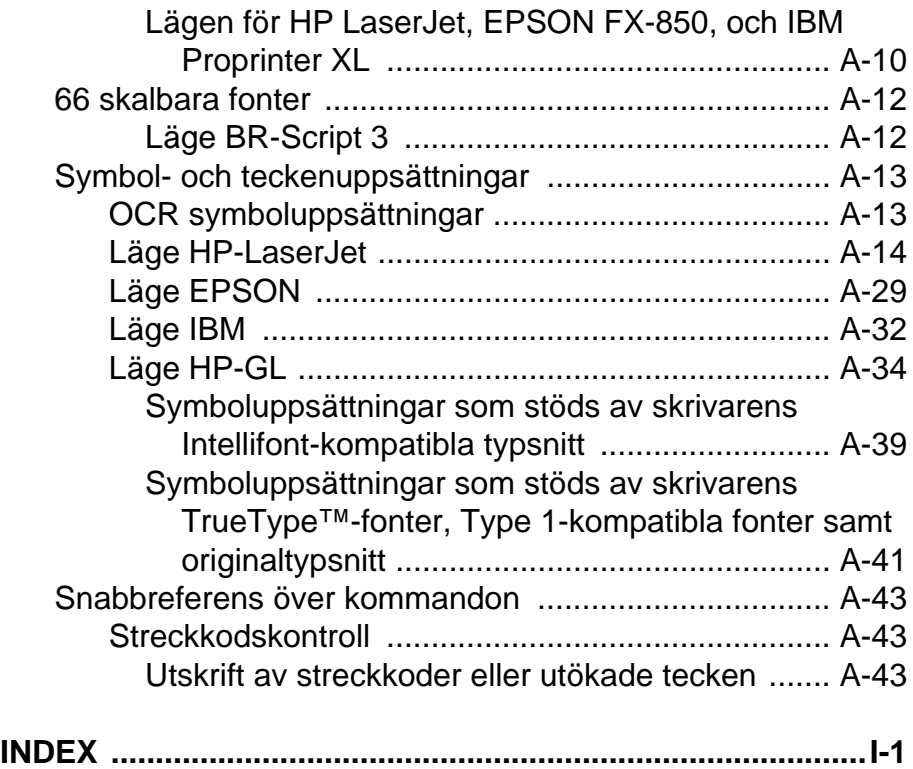

<span id="page-19-0"></span>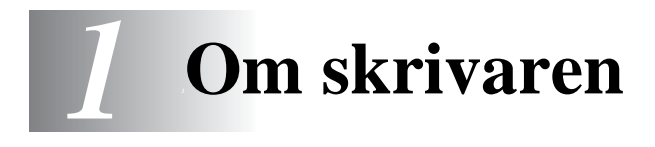

# <span id="page-19-1"></span>**Vad finns det i lådan?**

Kontrollera att alla följande komponenter finns med i kartongen när du packar upp skrivaren.

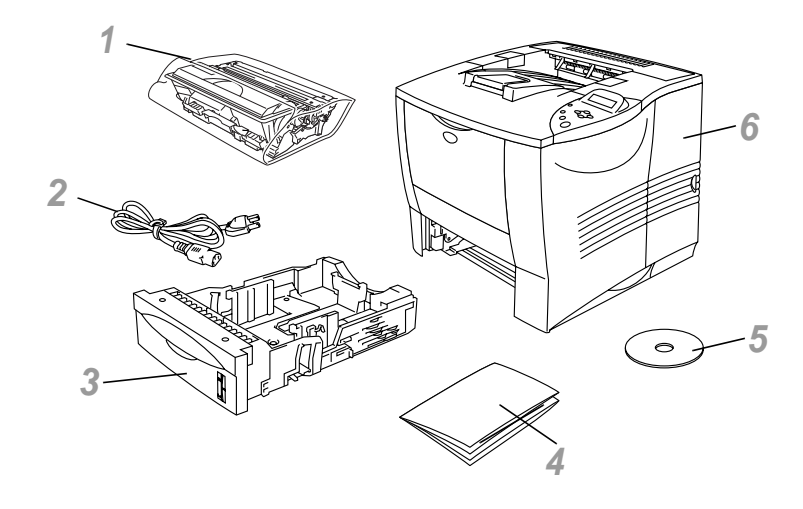

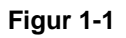

- Trumenhet (trumenhet med tonerkasset)
- Nätkabel
- Pappersfack
- Snabbguiden
- CD-ROM
- Skrivare
- Gränssnittskabel medföljer inte som standard. Vissa datorer har både USB-port och parallellport. Du måste alltså köpa till rätt slags kabel för det gränssnitt som du kommer att använda.
	- De flesta parallellkablarna på marknaden stöder dubbelriktad kommunikation, men det kan finnas kablar där stiften placerats annorlunda, och som därmed inte är kompatibla med standarden IEEE 1284.
	- Parallellkabeln ska vara högst 1,8 meter lång.
	- Nätsladdens längd kan variera något beroende på i vilket land du köpt skrivaren.
	- Om du använder USB-kabel måste du använda en tvinnad höghastighetskabel (12 Mbps) som anslutits till USBkontakten på din PC. Anslut inte USB-kabeln till framsidan på datorn och inte heller till tangentbordet på iMac.
- För användare med synsvårigheter finns två HTML-filer på den medföljande CD-skivan: index\_win.html och index\_mac.html. De här filerna kan läsas med text till talprogrammet Screen Reader.

## <span id="page-21-0"></span>**Innehållet på CD-ROM-skivan (För Windows®)**

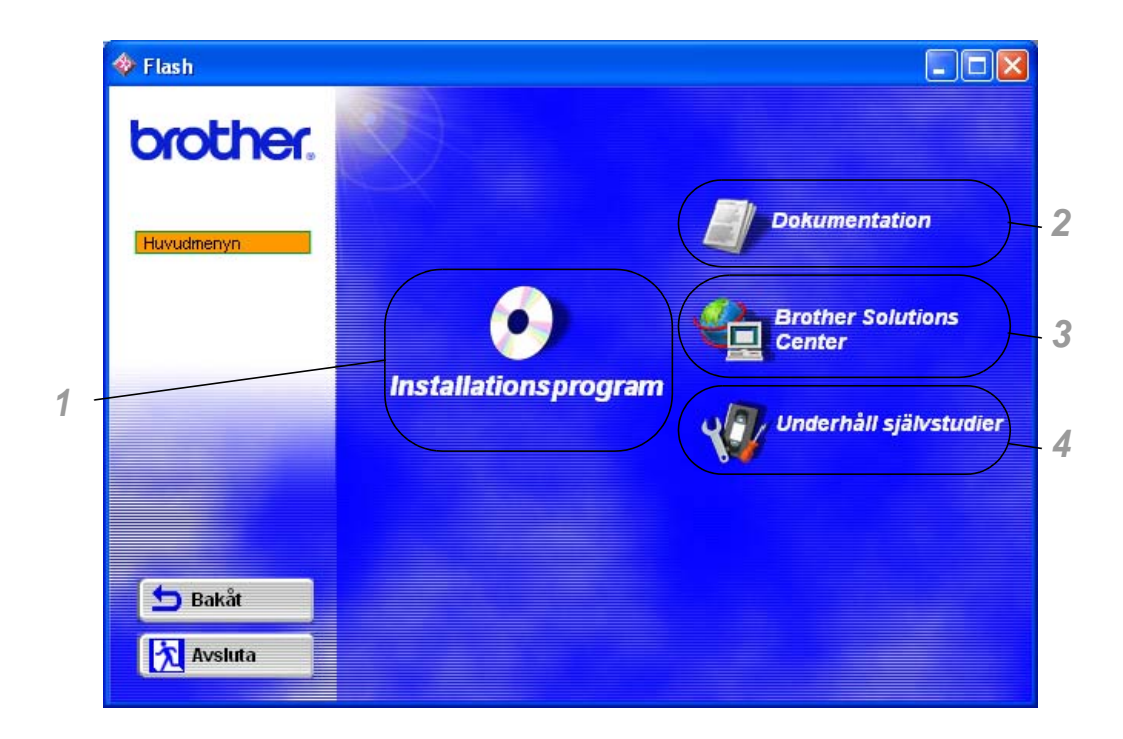

#### **1 Installationsprogram**

Du kan installera skrivardrivrutinen och följande objekt:

**För alla användare** ([För mer information, se kapitel 2](#page-60-2)) ■Skrivardrivrutin

#### **För administratörer**

- Web BRAdmin
- BRAdmin Professional
- Distributionsguide för drivrutiner
- Programvara för nätverksutskrift
- Storage Manager
- Analysverktyg

#### **2 Dokumentation**

Se skrivarens bruksanvisning, bruksanvisning för nätverksanvändning och annan dokumentation.

#### **3 Brother Solutions Center**

En introduktion till vår webbplats. Du kan enkelt ansluta till Brothers hemsida, där du också kan hämta de senaste drivrutinerna och den senaste informationen för den här skrivaren.

#### **4 Underhåll självstudier**

Se video om hur man utför underhåll av skrivaren. Vi rekommenderar att du ser videofilmerna innan du börjar.

#### <span id="page-23-0"></span>**Innehållet på CD-ROM-skivan (För Macintosh® i nätverk)**

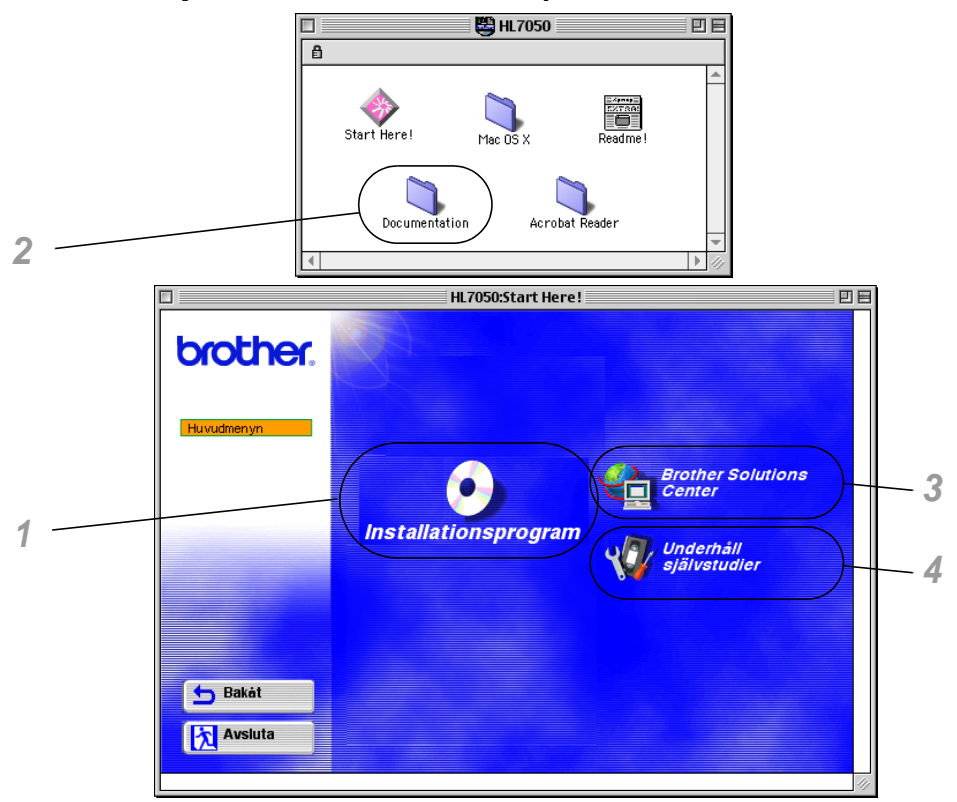

#### **1 Installationsprogram för BR-Script PPD**

**Skrivardrivrutin** ([För mer information, se kapitel 2](#page-60-2))

Den här skrivaren stöder Mac© OS version 8.6 - 9.2 och Mac<sup>©</sup> OS X 10.1 eller senare.

#### **2 Bruksanvisningar**

Se skrivarens bruksanvisning, bruksanvisning för nätverksanvändning och annan dokumentation.

#### **3 Brother Solutions Center**

En introduktion till vår webbplats. Du kan enkelt ansluta till Brothers hemsida, där du också kan hämta de senaste drivrutinerna och den senaste informationen för den här skrivaren.

#### **Underhåll självstudier**

Se video om hur man utför underhåll av skrivaren. Vi rekommenderar att du ser videofilmerna innan du börjar.

## <span id="page-24-0"></span>**Allmän översikt**

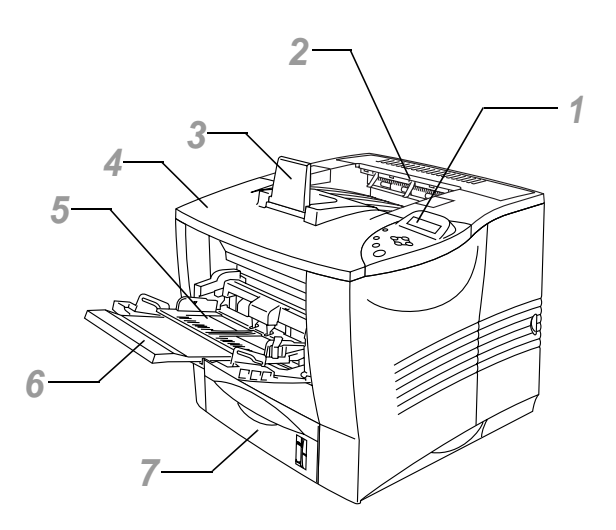

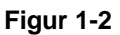

- Kontrollpanel
- Utmatningsfack text nedåt
- Stöd
- Luckan upptill
- Kombifack
- Flerfunktionsfack, förlängningsstöd
- Pappersfack (Fack 1)

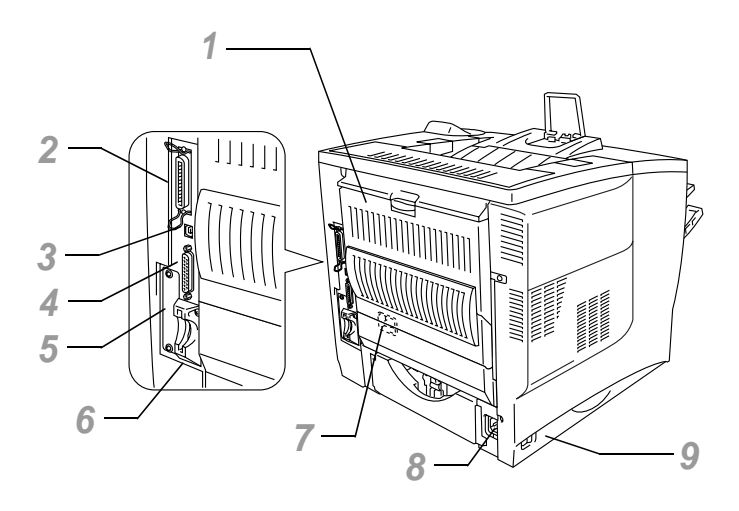

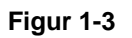

- Utmatningsfack text uppåt
- Parallellkontakt
- USB-kontakt
- Seriekontakt
- Kortplats för nätverkskort
- Kortplats (För extra CompactFlashTM minneskort)
- Kontakt för duplexenheten
- Nätkontakt
- Strömbrytare

#### <span id="page-26-0"></span>**Placering av skrivaren** -------

Läs följande innan du använder skrivaren.

# <span id="page-26-1"></span>**Strömförsörjning**

Se till att spännings-/strömförsörjningen ligger inom följande intervall.

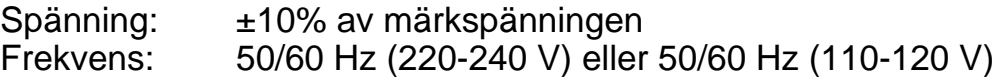

Nätsladden, inklusive förlängningssladd, bör ej vara längre än 5 meter.

Anslut inte annan utrustning, till exempel luftkonditionering, kopiatorer och dokumentförstörare, till samma uttag som skrivaren. Om detta inte går att undvika bör du använda en transformator eller ett brusfilter.

Om spänningen är instabil bör en spänningsregulator användas.

# <span id="page-27-0"></span>**Driftmiljö**

Utsätt inte skrivaren för högre eller lägre temperatur och luftfuktighet än följande:

Tillåtna driftförhållanden Temperatur: 10°C till 32,5°C Fuktighet: 20% to 80% (utan kondens)

Rekommenderade driftförhållanden Temperatur: 17,5°C till 25°C<br>Fuktighet: 30% to 70% (uta 30% to 70% (utan kondens)

Maskinen måste stå plant, högst 5 mm skillnad mellan fram- och baksida respektive vänster och höger sida.

För att hindra att ozonnivån byggs upp bör maskinen placeras i ett stort rum med bra ventilation.

#### <span id="page-28-0"></span>**Nödvändigt utrymme för att installera skrivaren**

Lämna tillräckligt med utrymme runt skrivaren. Utrymmet behövs för att du ska kunna använda skrivaren ordentligt. Rekommenderade utrymmesbehov (minimiutrymme) är följande:

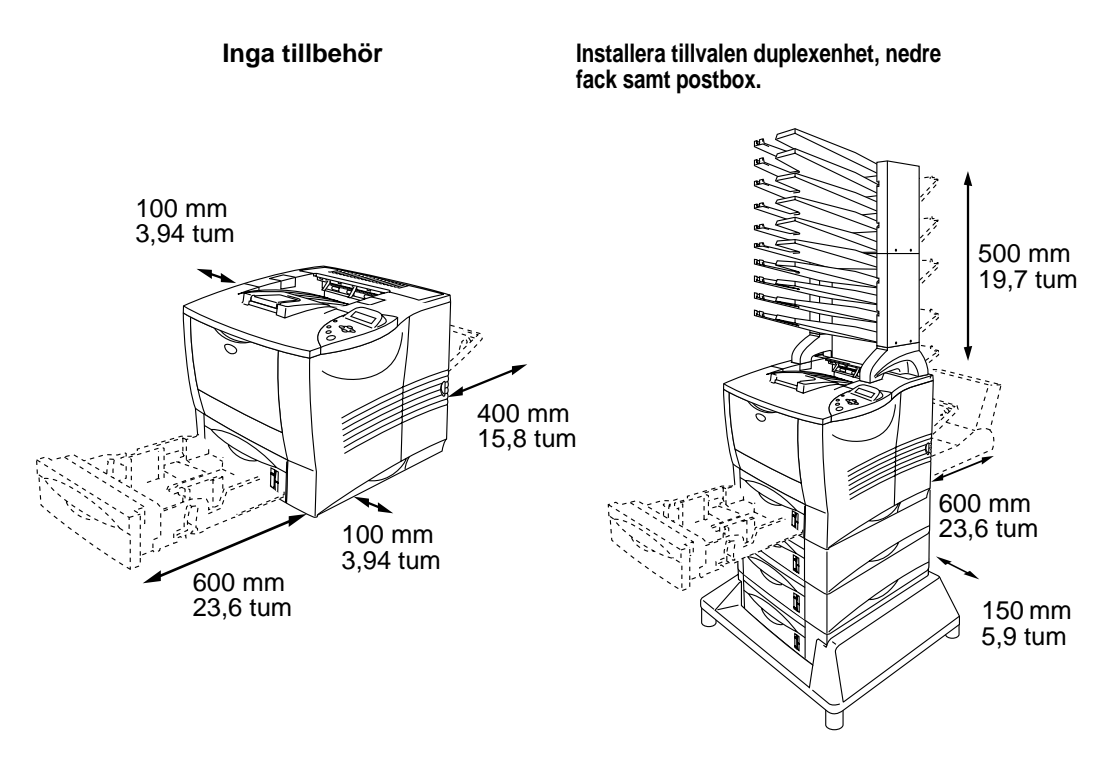

**Figur 1-4 Figur 1-5**

- Utsätt inte skrivaren för direkt solljus. Om du måste placera skrivaren nära ett fönster bör du använda en persienn eller en tjock gardin för att skydda skrivaren mot direkt solljus.
- Installera inte skrivaren i närheten av annan elektronisk utrustning.
- Tappa inte skrivaren eller utsätt den för stötar eller omskakning. Ställ inte skrivaren på en vibrerande yta. Skrivaren skall inte installeras i närheten av öppen eld eller frätande gaser.
- Håll skrivaren ren. Placera inte skrivaren i ett dammigt utrymme.
- Installera inte skrivaren i närheten av luftkonditionering eller luftfuktare.
- Se till så att skrivaren placeras nära ett vägguttag och att uttaget är lätt att komma åt så att skrivaren enkelt kan kopplas ur i nödfall.
- Anslut inte maskinen till någon annan strömkälla än den som beskrivs under Strömförsörjning i den här bruksanvisningen.
- Placera skrivaren på ett stabilt, horisontellt underlag.
- Se till att nätkabeln inte skadas eller bryts, och utför inga modifieringar av nätkabeln. Ställ inga tunga föremål på den. Dra inte hårt i den, och böj den inte mer än nödvändigt. Detta kan skada nätkabeln. En sliten eller skadad nätkabel kan innebära risk för elchock eller brand.
- Se till att ventilationen är god i det rum där skrivaren ska användas.
- Placera inte skrivaren så att ventilationshålen blockeras. Se till att det finns ett mellanrum på ca 100 mm mellan ventilationshålet och väggen.
- Var försiktig så du inte snubblar över benen på stabilisatorn (tillval).

# <span id="page-30-0"></span>**Vilken typ av papper kan jag använda**

# <span id="page-30-1"></span>**Typ av papper och pappersstorlek**

LCD-panelen beskriver pappersfacken på följande sätt.

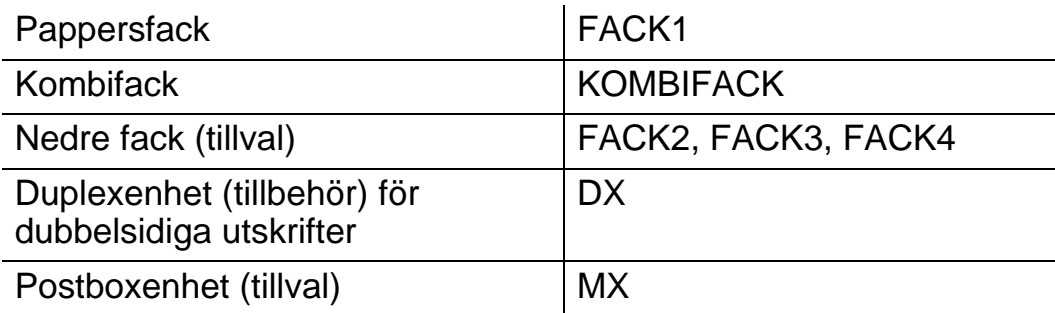

Definitionen av mediatyp (pappersvikt) visas nedan.

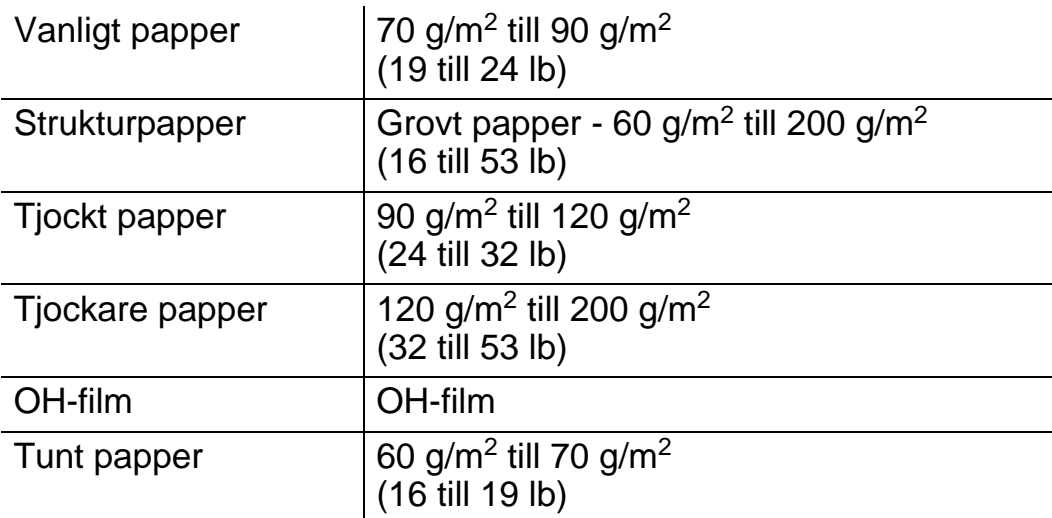

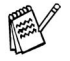

När du skriver ut på tjockt papper, etiketter och kort rekommenderar vi att du väljer mediatypinställning enligt tabellen ovan i skrivardrivrutinen, beroende på pappersvikt.

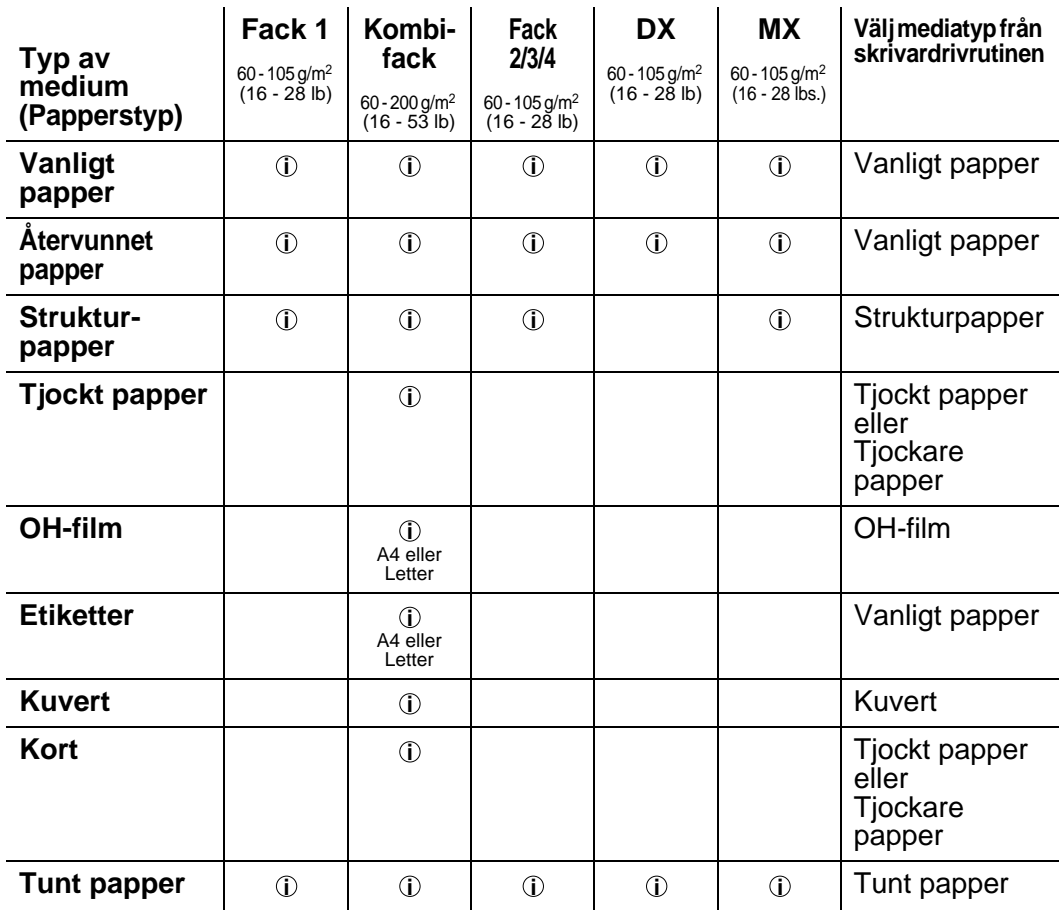

När du tittar på den här sidan på CD-ROM-skivan kan du gå till sidan för respektive utskriftsmetod genom att klicka på i tabellen. **i**

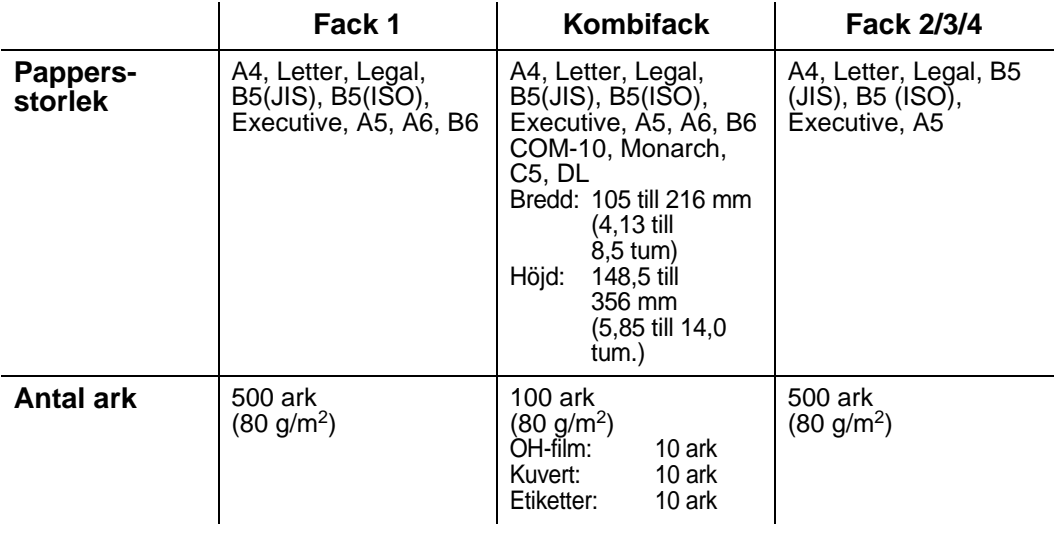

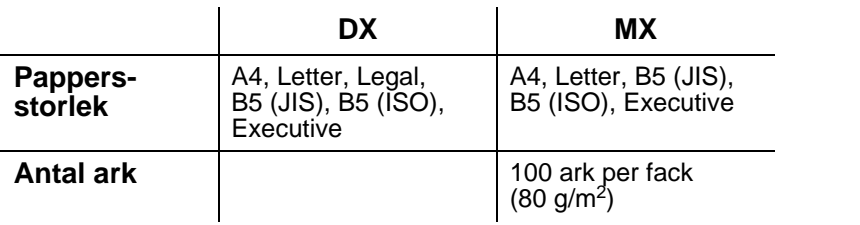

Du måste använda utskriftsfacket för uppåtvänd utskrift till vissa utskriftsmedia.

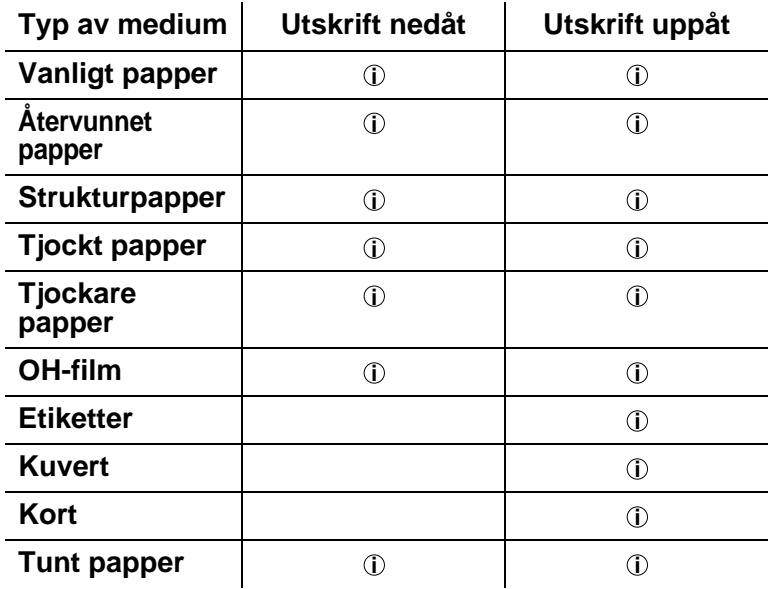

När du tittar på den här sidan på CD-ROM-skivan kan du gå till sidan för respektive utskriftsmetod genom att klicka på i tabellen. **i**

Du kan använda menyknapparna i kontrollpanelen för att välja vilken papperskälla som ska prioriteras i menyalternativet PAPPER. [För](#page-84-3)  [mer information om inställningen, se kapitel. 3](#page-84-3).

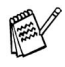

■ Om du skriver ut på tjockt papper med högre pappersvikt än 150 g/m2, använd facket för uppåtvänd utskrift.

- Vi rekommenderar att du använder utmatningsfacket för uppåtvänd utskrift när du skriver ut på OH-film.
- Om pappret inte matas ut rätt eller om flera sidor matas ut samtidigt när du skriver ut på papper med liten storlek eller på tjockt papper ändrar du papperstjockleksreglagets inställning längst ner på papperskassetten. [För ytterligare](#page-40-0)  [information, se sidan 1-22](#page-40-0).

#### <span id="page-34-0"></span>**Mediatyper i drivrutinens inställningar**

Du kan välja följande mediatyper i inställningen för skrivardrivrutinen. Se även Funktioner i skrivardrivrutinen i [Kapitel 2](#page-60-3).

- Vanligt papper
- Tjockt papper
- Tjockare papper
- Strukturpapper
- OH-film
- Kuvert
- Tunt papper

#### <span id="page-34-1"></span>**Rekommenderat papper**

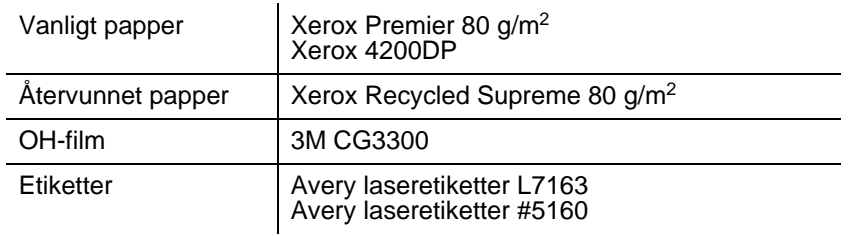

- Innan du köper en större mängd papper bör du prova att skriva ut en sida så att du vet att det är en lämplig papperstyp.
- Använd vanligt kopieringspapper.
- Använd papper med pappersvikter mellan 75 och 90 g/m<sup>2</sup>.
- Använd neutralt papper. Använd inte syrahaltigt eller basiskt papper.
- Använd långkornigt papper.
- Använd papper med en fukthalt av cirka 5%.
- Den här skrivaren kan använda återvunnet papper som uppfyller DIN 19309.

#### <span id="page-35-0"></span>**Utskriftsområde**

Vid PCL-emulering visas de kanter av pappret som inte går att skriva ut på nedan.

#### **Stående**

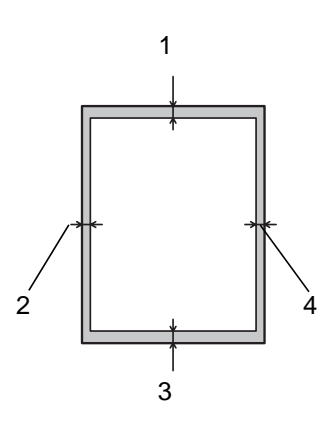

**Figur 1-6**

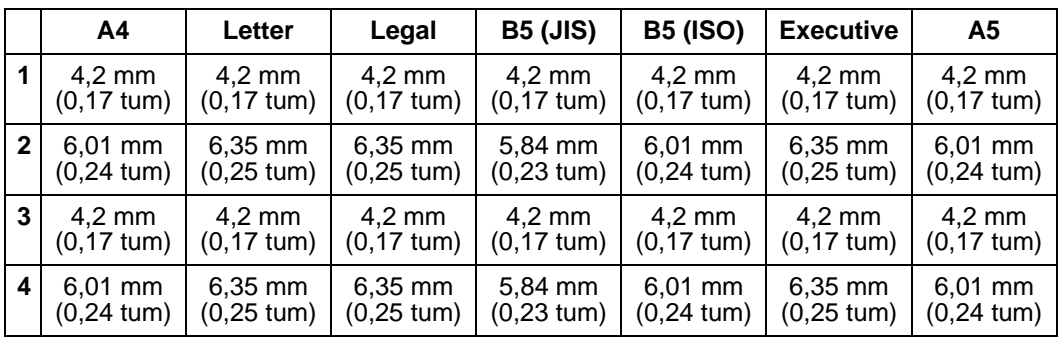

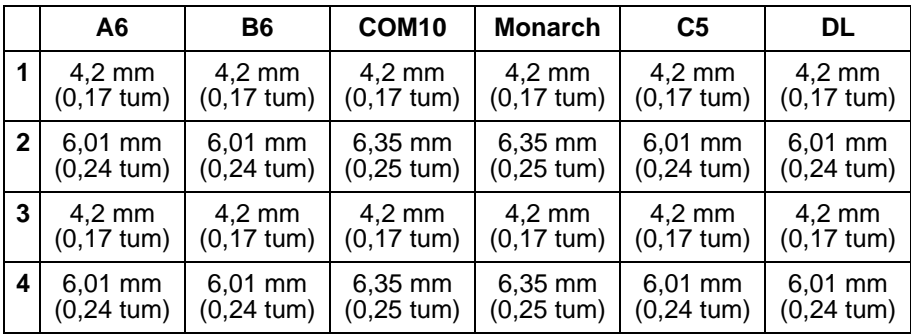
# **Liggande**

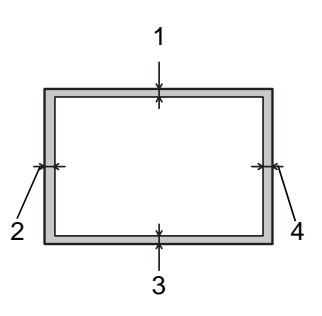

**Figur 1-7**

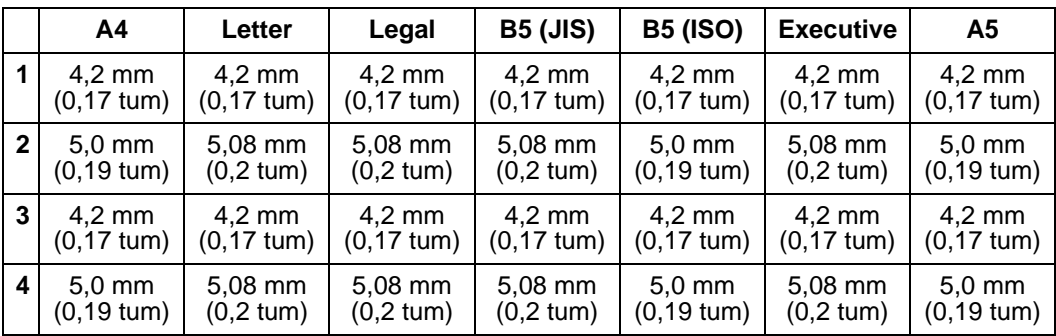

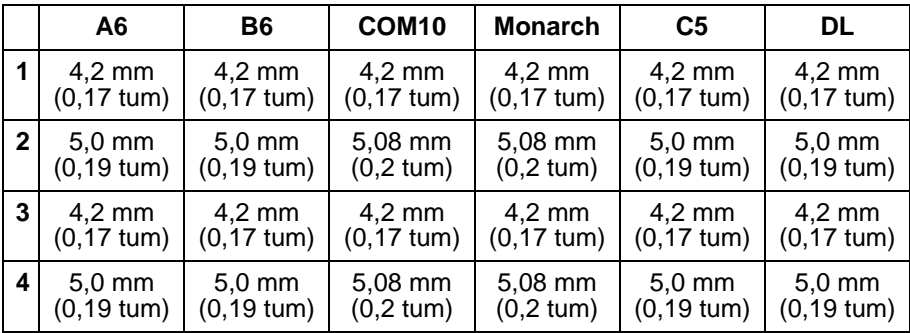

# **Utskriftsmetoder**

# **Utskrift från pappersfacket (Nedåtvänd utskrift)**

- **1** Dra ut pappersfacket ur skrivaren.
- **2** Tryck på pappersledarnas frigöringsarm [blå] och anpassa pappersledarna efter pappersstorleken. Kontrollera att pappersledarna passar in i hålen.

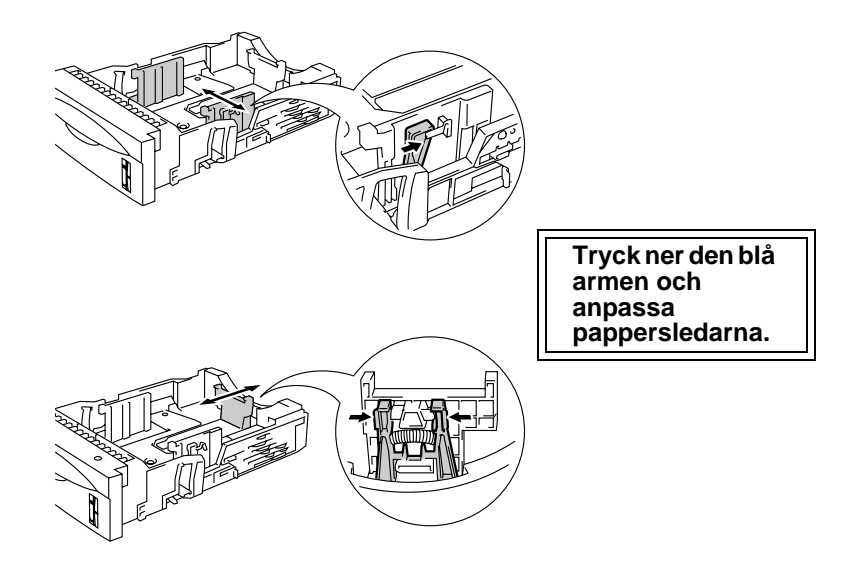

**Figur 1-8**

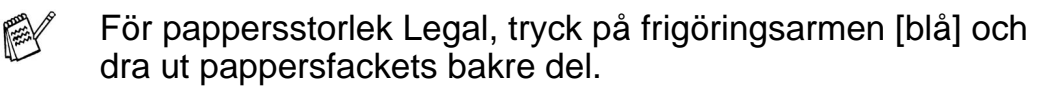

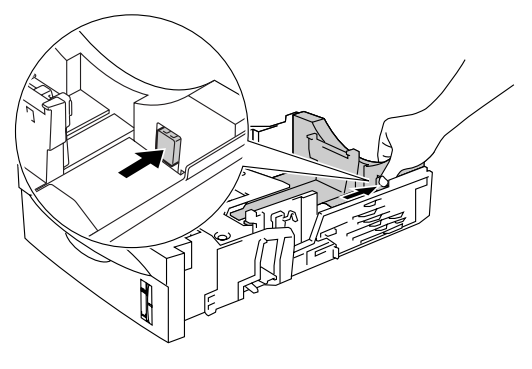

**Figur 1-9**

**3** Lägg i papper i pappersfacket. Kontrollera att papperet ligger plant och under maxmärket  $(\blacktriangledown)$ .

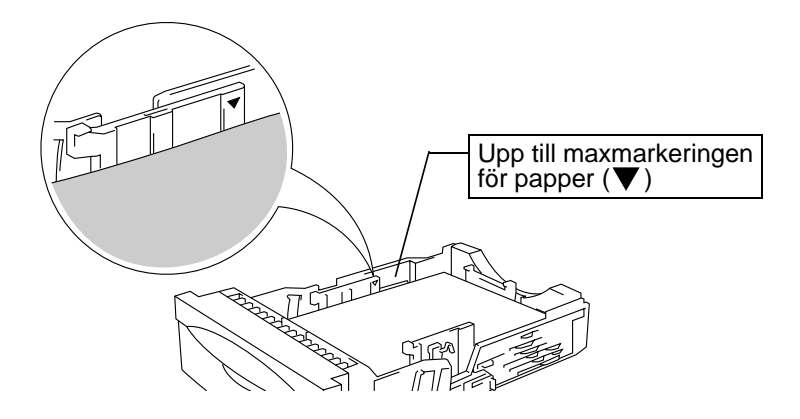

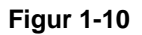

**4** Sätt tillbaka pappersfacket i skrivaren.

**5** Ändra följande inställningar i skrivardrivrutinen.

## **<PCL drivrutin>**

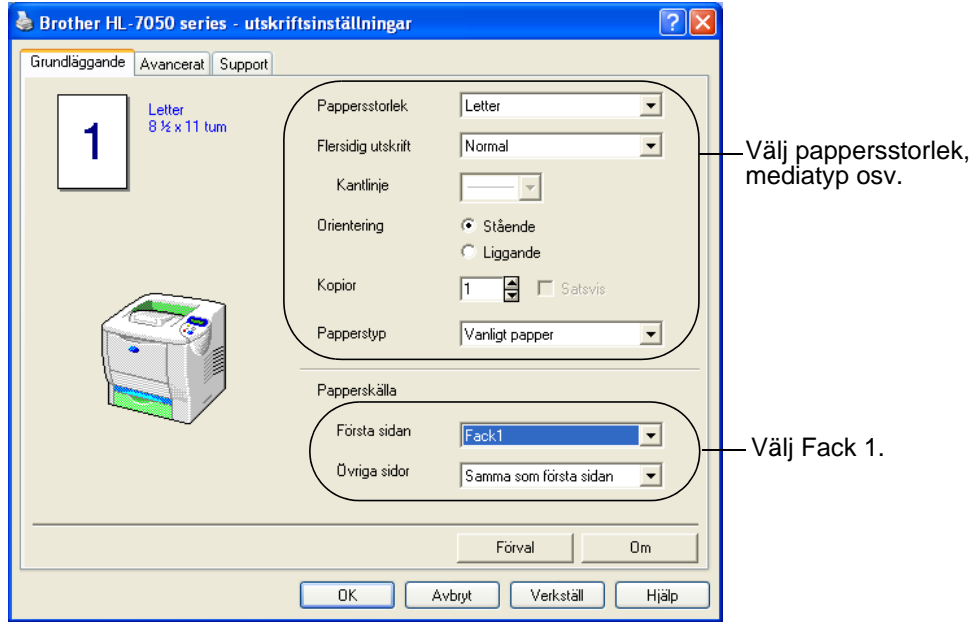

## **<PS drivrutin>**

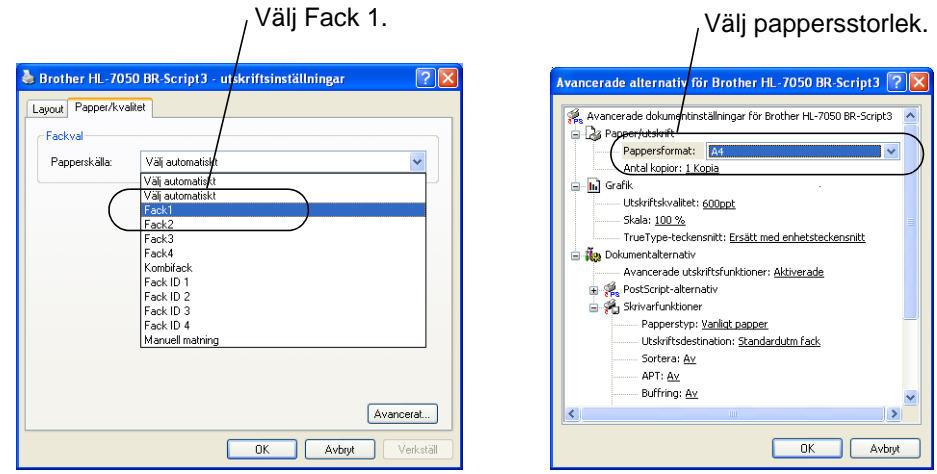

Om pappret inte matas ut rätt eller om flera sidor matas ut samtidigt när du skriver ut på papper med liten storlek eller på tjockt papper ändrar du papperstjockleksreglagets inställning längst ner på pappersfacket.

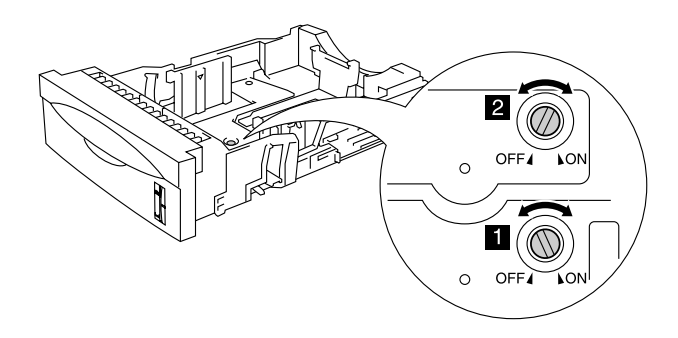

**Figur 1-11**

Omkopplarna i denna figur är i standardposition.

PY

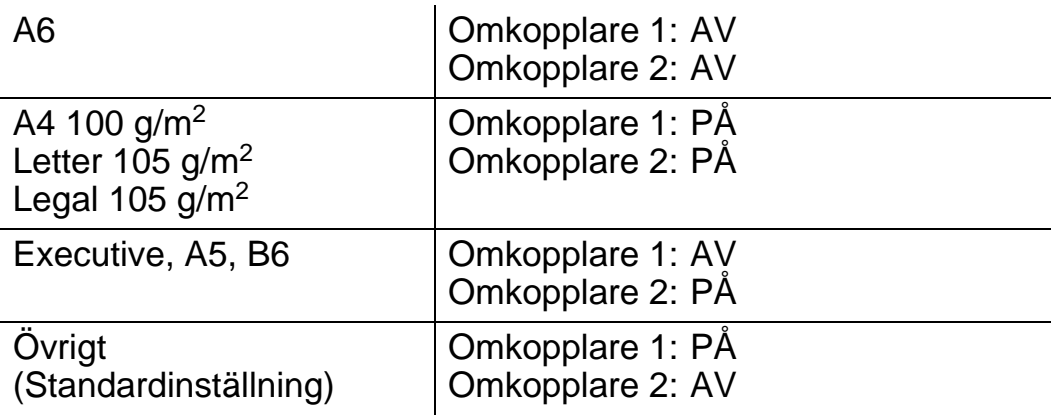

#### **Inställning av fack-ID (Om nedre pappersmagasin installerats)**

Om någon flyttar pappersfacket till ett annat fack och du skriver ut data utan att veta om det, väljer drivrutinen automatiskt rätt fack och skriver ut enligt denna inställning.

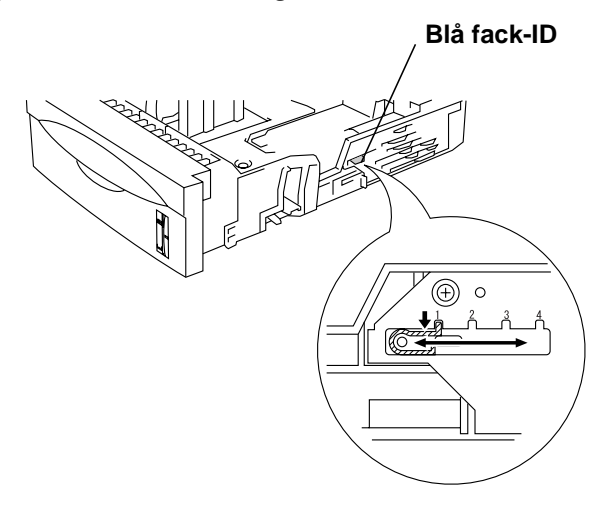

**Figur 1-12**

# **Utskrift från kombifacket**

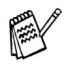

■ För att utskrifterna ska bli korrekta måste den valda pappersstorleken i programmet vara samma som för pappren i skrivarens pappersfack.

- Om det program du använder inte har några alternativ för att välja pappersstorlek i utskriftsmenyn kan du använda menyknapparna i kontrollpanelen för att gå till menyalternativet papper och ändra pappersstorlek. [För](#page-84-0)  [mer information, se kapitel 3](#page-84-0).
- **1** Öppna kombifacket och sänk det försiktigt.

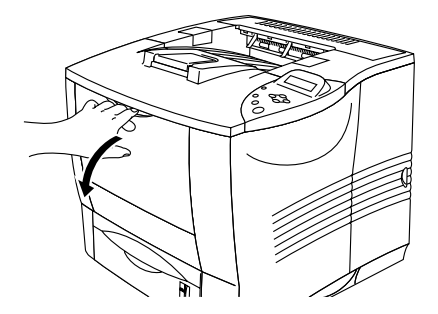

**Figur 1-13**

**2** Dra ut kombifackets stöd.

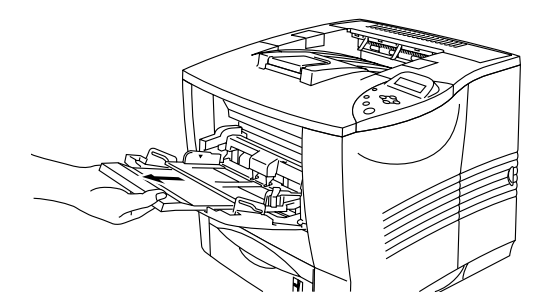

**Figur 1-14**

**3** Lägg papper i kombifacket så att papperet vidrör fackets bakre del. Kontrollera att papperet inte går över maxmarkeringen  $(\blacktriangledown)$ .

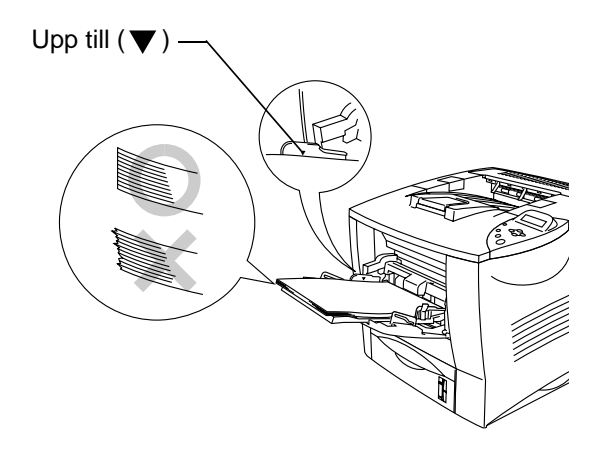

**Figur 1-15**

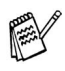

Se till att pappret ligger ordentligt i kombifacket. Om det inte gör det kan pappret matas ut fel vilket leder till skeva utskrifter eller pappersstopp.

**4** Tryck på pappersledarnas frigöringsarm [blå] och anpassa pappersledaren efter pappersstorleken.

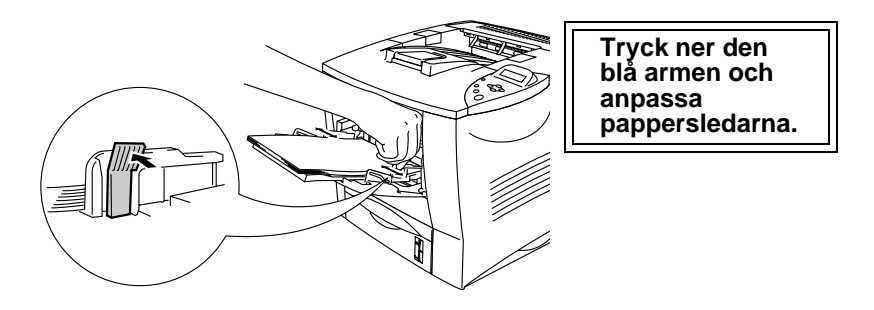

**Figur 1-16**

När du skriver ut på specialpapper som t.ex. kuvert, tjockt papper, etiketter osv. öppnar du utmatningsfacket för uppåtvänd utskrift så att utskrifterna matas ut med texten uppåt. Se [Skriva ut på kuvert](#page-46-0)  [\(Uppåtvänd utskrift\)](#page-46-0) eller [Utskrift på etiketter, OH-film och annat](#page-53-0)  [specialpapper](#page-53-0) i det här kapitlet.

Kom ihåg följande när du lägger i papper i kombifacket: X

- Under utskriften höjs det inre facket automatiskt upp för att mata fram papper i skrivaren.
- Utskriftssidan måste vara vänd uppåt.
- Sätt in papperets främre ände först och skjut försiktigt in pappret i facket.
- Den övre delen av pappersbunten måste vara under maxmarkeringarna för pappersmängd som finns på båda sidorna av facket. Bunten bör inte vara högre än 10 mm.
- **5** Ändra följande inställningar i skrivardrivrutinen.

#### **<PCL drivrutin>**

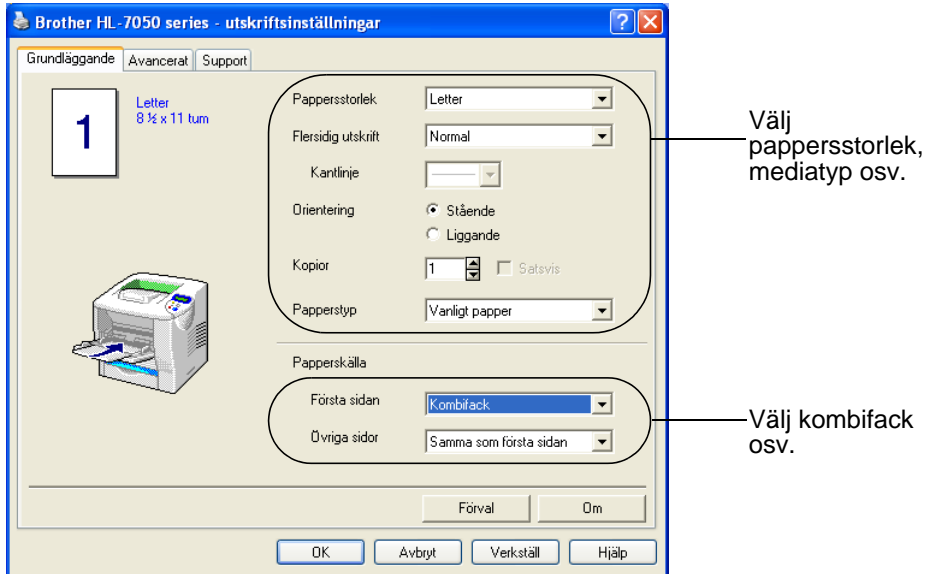

#### **<PS drivrutin>**

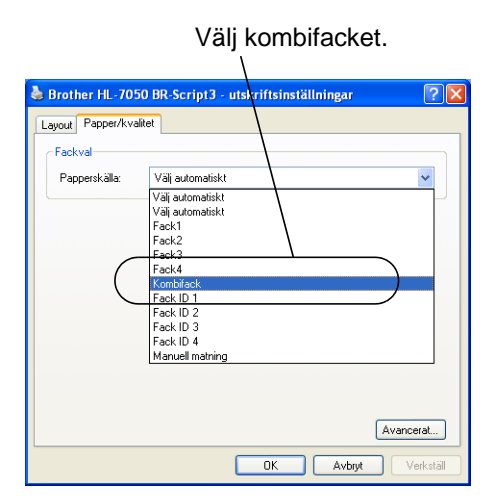

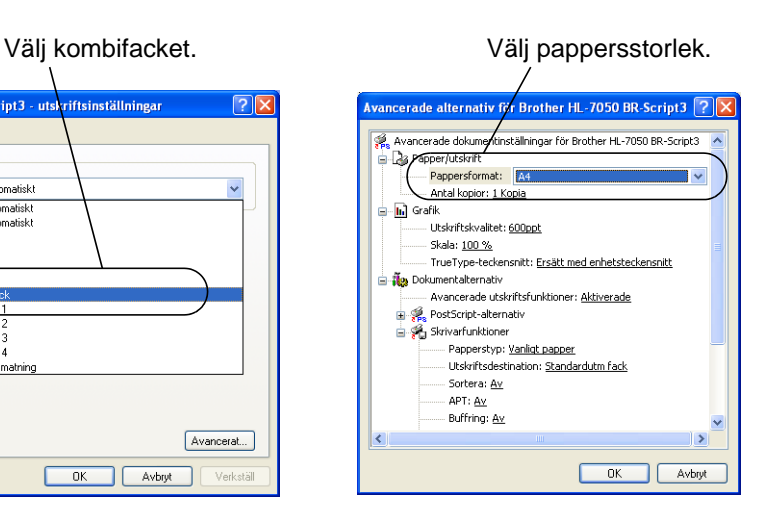

#### <span id="page-46-0"></span>**Typer av kuvert som bör undvikas**

Använd inte kuvert:

- som är skadade, hoprullade, skrynkliga eller har oregelbunden form.
- som är mycket blanka eller gjorda av strukturpapper
- med klämmor, snäpplås eller snören.
- med klisterremsor
- som är påsformade
- som är ojämnt vikta
- som är präglade (med upphöjd text)
- som redan skrivits ut på en laserskrivare
- som är förtryckta på insidan
- som inte kan buntas ordentligt
- som är tillverkade av papper som överskrider pappersviktsrekommendationerna för skrivaren
- som är dåligt tillverkade, med kanter som inte är raka eller som inte är rektangulära eller
- med transparenta fönster, hål, utskärningar eller perforeringar.

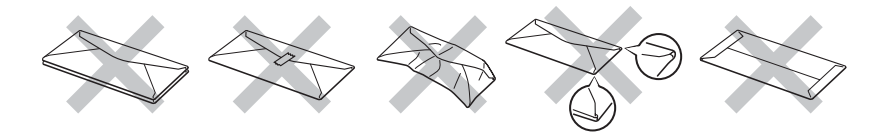

**Figur 1-17**

**ANVÄNDNING AV NÅGON AV KUVERTTYPERNA I LISTAN OVAN KAN SKADA SKRIVAREN. DENNA TYP AV SKADA TÄCKS INTE AV NÅGON GARANTI ELLER NÅGOT SERVICEAVTAL.**

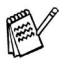

■ Innan du skriver ut några kuvert måste du separera bunten ordenligt för att undvika pappersstopp och felmatningar.

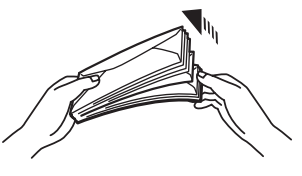

**Figur 1-18**

- Ladda inte olika typer av papper samtidigt i pappersfacket, eftersom pappersstopp och felmatningar kan uppstå.
- Skriv inte ut kuvert med duplexalternativet aktiverat.
- För att utskrifterna ska bli korrekta måste den valda pappersstorleken i programmet vara samma som för pappren i skrivarens pappersfack.
- Om det program du använder inte har några alternativ för att välja pappersstorlek i utskriftsmenyn kan du använda menyknapparna i kontrollpanelen för att gå till menyalternativet papper och ändra pappersstorlek. [För](#page-84-0)  [mer information, se kapitel 3](#page-84-0).
- **1** Öppna kombifacket och sänk det försiktigt.

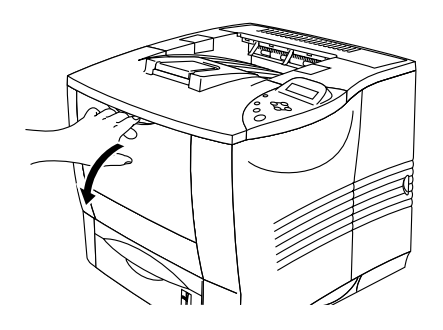

**Figur 1-19**

**2** Dra ut kombifackets stöd.

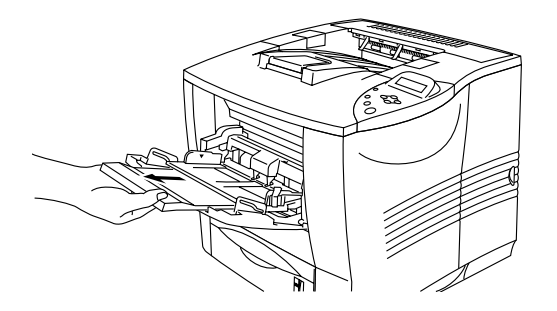

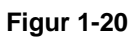

**3** Öppna facket för uppåtvänd utskrift och dra ut fackets stöd vid behov.

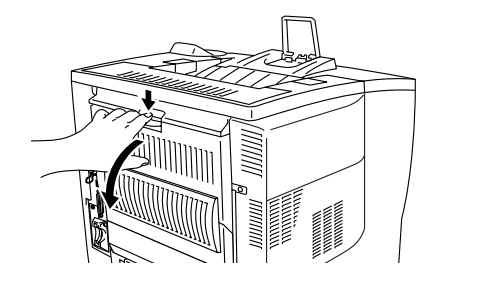

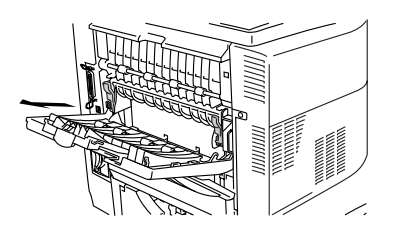

**Figur 1-21**

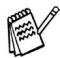

Kuvert som har blivit skrynkliga efter utskrift:

Öppna facket för uppåtvänd utskrift längst bak i skrivaren och tryck ner de blå hakarna på vänster och höger sida (enligt bilden nedan). När du har skrivit ut kuverten färdigt stänger du facket för uppåtvänd utskrift för att återställa de blå hakarna automatiskt. Om du vill återställa de blå hakarna för hand skjuter du tillbaka dem till ursprungsläget.

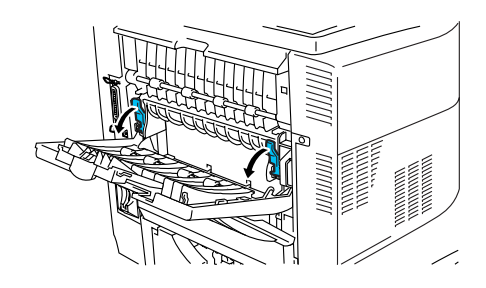

**Figur 1-22**

**4** Lägg kuverten i kombifacket så att kuverten vidrör fackets bakre del. Kontrollera att kuvertstapeln inte går över maxmarkeringen  $(\blacktriangledown)$ .

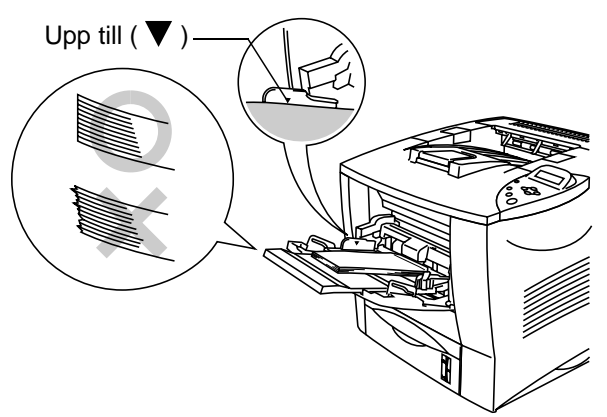

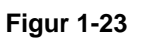

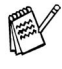

Se till att pappret ligger ordentligt i kombifacket. Om det inte gör det kan pappret matas ut fel vilket leder till skeva utskrifter eller pappersstopp.

**5** Tryck in och anpassa kuvertstorleken med breddreglaget.

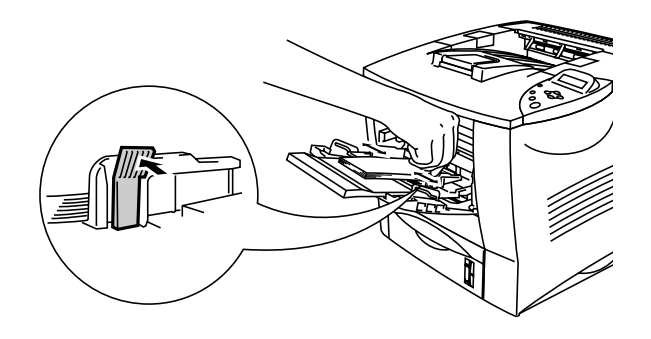

**Figur 1-24**

- Kom ihåg följande när du lägger i papper i kombifacket: FX
	- Utskriftssidan måste vara vänd uppåt.
	- Sätt in papperets främre ände först och skjut försiktigt in pappret i facket.
	- Den övre delen av pappersbunten måste vara under maxmarkeringarna för pappersmängd ( $\blacktriangledown$ ) som finns på båda sidorna av facket.

**6** Ändra följande inställningar i skrivardrivrutinen.

### **<PCL drivrutin>**

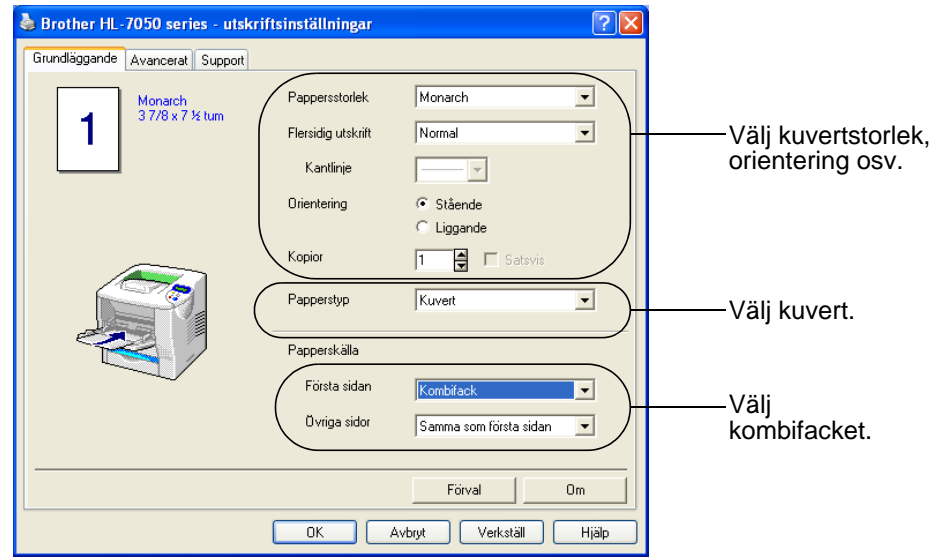

#### **<PS drivrutin>**

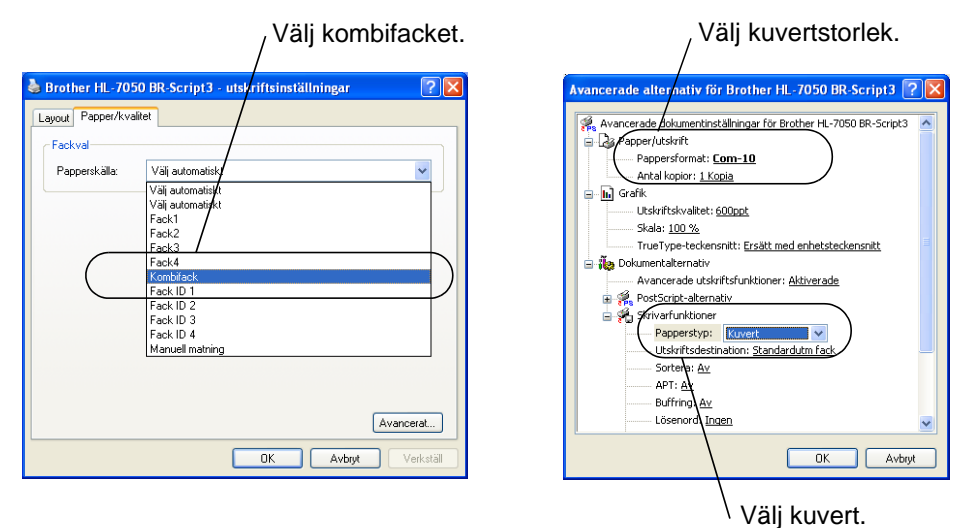

- Under utskriften höjs det inre facket automatiskt upp för att **Formally** mata fram papper i skrivaren.
	- Om kuverten blir nedsmutsade under utskrift väljer du kombifacket som papperskälla i skrivardrivrutinen för att få en rak pappersmatning. Ställ sen in mediatyp på tjockt papper eller tjockare papper för att öka fixeringstemperaturen. För inställning av utskriftstätheten, se kapitel 3.
	- Kuvertfogar som limmats av tillverkaren bör vara säkra.
	- Alla sidor ska vara ordentligt vikta, utan rynkor eller ojämna veck.

De flesta kuvert passar till skrivaren. Vissa kuverttyper kommer dock att ha problem med utmatning eller utskriftskvalitet på grund av sin konstruktion. Ett lämpligt kuvert ska ha raka och snyggt vikta kanter och den främre änden ska inte vara tjockare än två papper. Kuvertet ska ligga platt och inte vara säckigt eller sladdrigt. Köp kvalitetskuvert från en tillverkare som är införstådd med att kuverten kommer att användas i en laserskrivare. Innan du skriver ut en större mängd kuvert bör du testa att skriva ut ett kuvert så att du vet att du får de resulat du vill ha.

Brother rekommenderar inte några särskilda kuvert eftersom **PASSAGE** kuverttillverkarna kan ändra kuvertens specifikationer. Du är själv ansvarig för kvaliteten på de kuvert du använder.

# <span id="page-53-0"></span>**Utskrift på etiketter, OH-film och annat specialpapper**

#### **Specialpapperstyper som du bör undvika**

■ Använd inte papper som är skadat, hoprullat, skrynkligt eller har oregelbunden form.

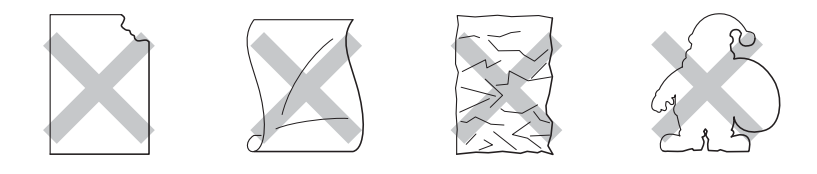

**Figur 1-25**

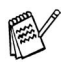

Innan du använder papper med hål i, till exempel registerpapper, måste du lufta dem ordentligt så att de inte fastnar.

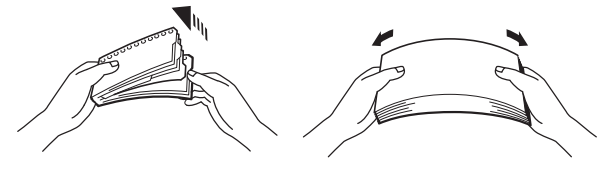

**Figur 1-26**

- Använd inte papper som är perforerade längs kanterna.
- Lägg inte stansade hål nära pappersavkännaren.
- Undvik att använda registerpapper som sitter ihop. Limmet kan orsaka skador på skrivaren.
- Ladda inte olika typer av papper samtidigt i pappersfacket, eftersom pappersstopp och felmatningar kan uppstå.
- För att utskrifterna ska bli korrekta måste den valda pappersstorleken i programmet vara samma som för pappren i skrivarens pappersfack.
- Om det program du använder inte har några alternativ för att välja pappersstorlek i utskriftsmenyn kan du använda menyknapparna i kontrollpanelen för att gå till menyalternativet papper och ändra pappersstorlek. [För](#page-84-1)  [mer information, se kapitel 3](#page-84-1).

**1** Öppna kombifacket och sänk det försiktigt.

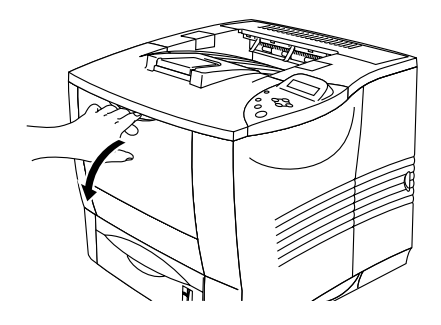

**Figur 1-27**

**2** Dra ut kombifackets stöd.

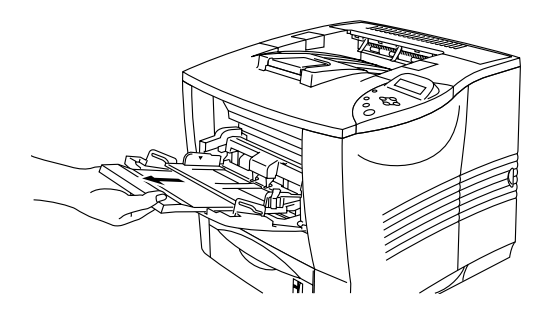

**Figur 1-28**

**3** Öppna utmatningsfacket för uppåtvänd utskrift.

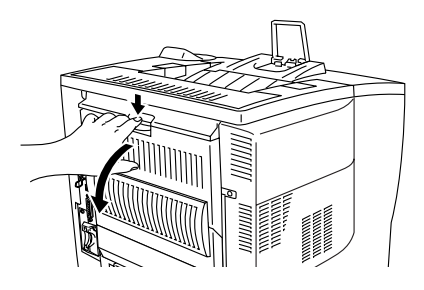

**Figur 1-29**

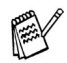

Dra ut stödet till facket för uppåtvänd utskrift.

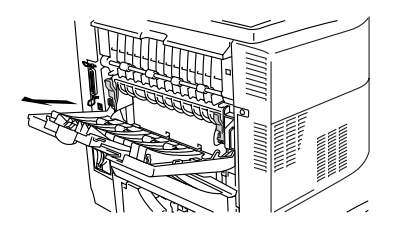

**Figur 1-30**

**4** Lägg papper i kombifacket så att pappret vidrör fackets bakre del. Kontrollera att pappret inte går över pappersledaren  $(\blacktriangledown)$ .

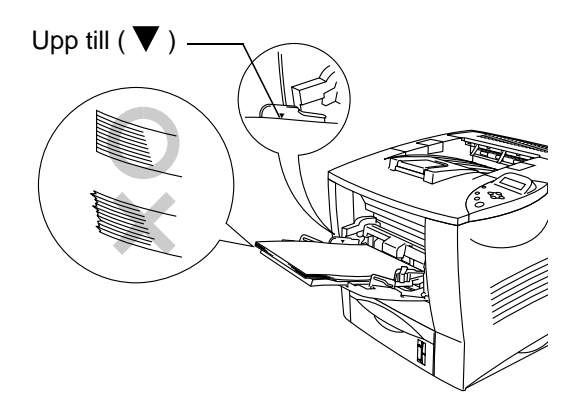

**Figur 1-31**

- Se till att pappret ligger ordentligt i kombifacket. Om det inte KAY gör det kan pappret matas ut fel vilket leder till skeva utskrifter eller pappersstopp.
	- **5** Tryck på pappersledarnas frigöringsarm [blå] och anpassa pappersledaren efter pappersstorleken.

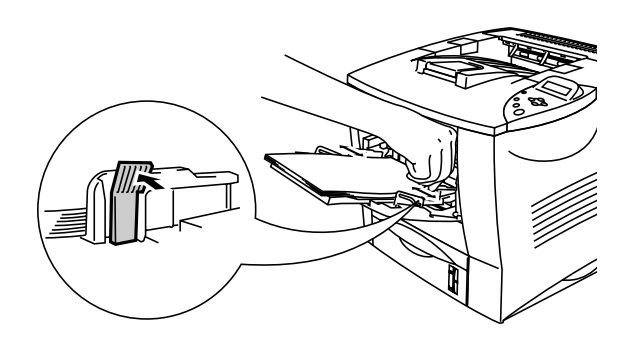

**Figur 1-32**

# **Varning**

Rör inte vid OH-film som nyss skrivits ut, eftersom OH-filmen då är mycket **het**!

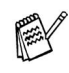

Kom ihåg följande när du lägger i papper i kombifacket:

- Under utskriften höjs det inre facket automatiskt upp för att mata fram papper i skrivaren.
- Utskriftssidan måste vara vänd uppåt.
- Sätt in papprets främre ände först och skjut försiktigt in det i facket.
- Den övre delen av pappersbunten måste vara under maxmarkeringarna för pappersmängd som finns på båda sidorna av facket.

**6** Välj följande inställning i skrivardrivrutinen.

#### **<PCL drivrutin>**

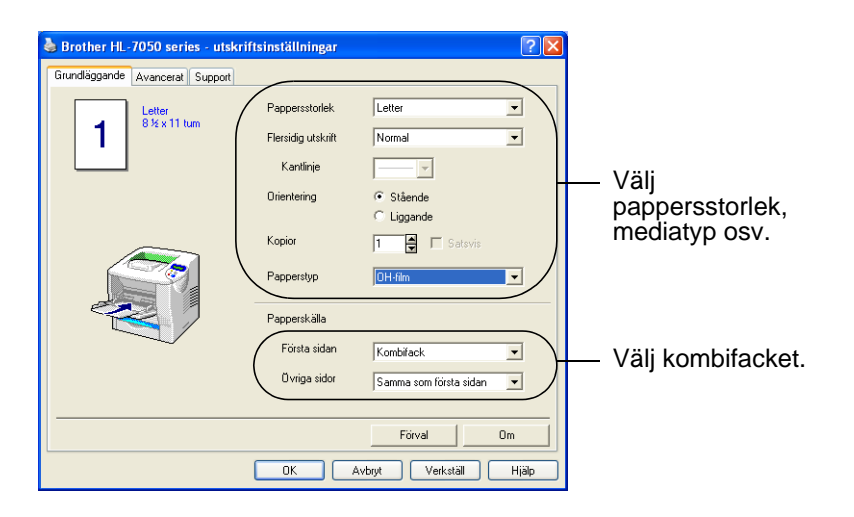

#### **<PS drivrutin>**

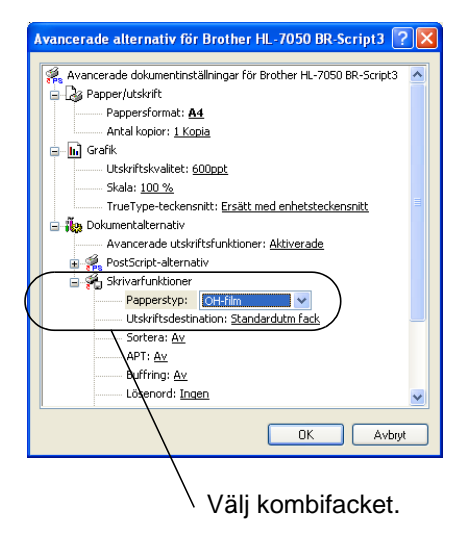

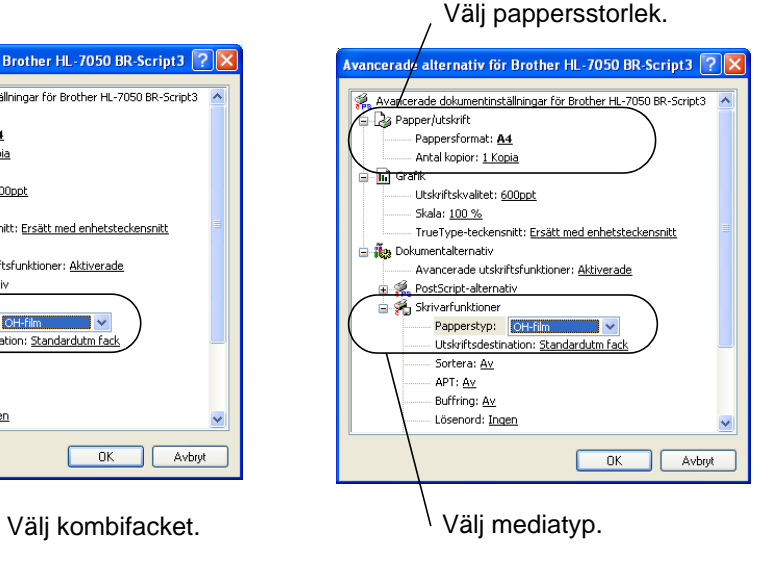

# **Utskrift till facket för uppåtvänd utskrift (Uppåtvänd utskrift)**

När utskriftsfacket för uppåtvänd utskrift är öppet har skrivaren en rak pappersbana från papperskassetten eller kombifacket, till skrivarens baksida. Använd denna utskriftsmetod när du vill skriva ut på specialmedia som är tjocka eller som inte kan böjas, t.ex. tjockt papper, etiketter, kort eller kuvert.

**1** Öppna utmatningsfacket för uppåtvänd utskrift.

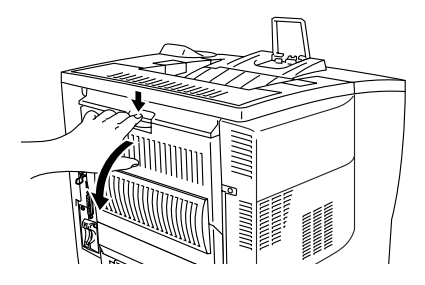

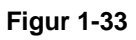

**2** Dra ut stödet till facket för uppåtvänd utskrift.

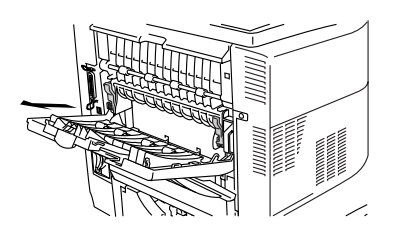

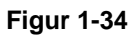

- **3** Lägg pappret i pappersfacket eller kombifacket.
- **4** När skrivaren skrivit ut alla sidor tar du ut dem och stänger facket för uppåtvänd utskrift.

Om du lägger papper i kombifacket med alternativet MANUELL MATNING = PÅ aktiverat på menyn PAPPER via manöverpanelen, kommer skrivaren bara att ladda papper från kombifacket.

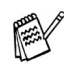

Observera följande när du matar papper manuellt:

- Om ditt program stöder manuell matning på programmets utskriftsmeny kan du välja detta via programmet. Eftersom programmets inställning / kommando har prioritet över kontrollpanelens knappinställning behöver du inte ställa in läget MANUELL MATNING eller pappersstorlek via manöverpanelens meny PAPPER.
- Om du använder förtryckta papper i kombifacket ska papperet sättas in med överkanten först, och den förtryckta sidan uppåt.

# *2 <sup>2</sup>***Drivrutin och program**

# **Skrivardrivrutin**

En skrivardrivrutin är ett program som översätter data från det format som datorn använder till det format som en särskild skrivare använder. Vanligen är det här formatet ett kommandospråk för skrivare eller ett sidbeskrivningsspråk.

Skrivardrivrutinerna för följande operativsystem finns på den medföljande CD-ROM-skivan. Du kan hämta den senaste drivrutinen genom att besöka webbplatsen Brother Solutions Center. <http://solutions.brother.com>

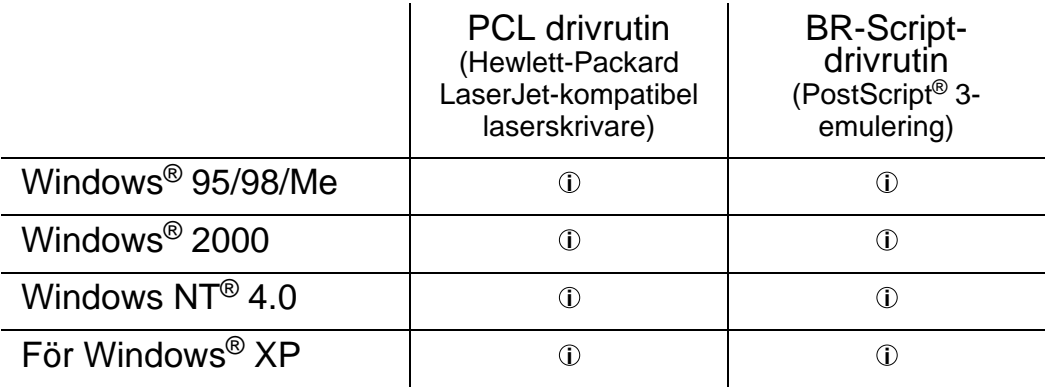

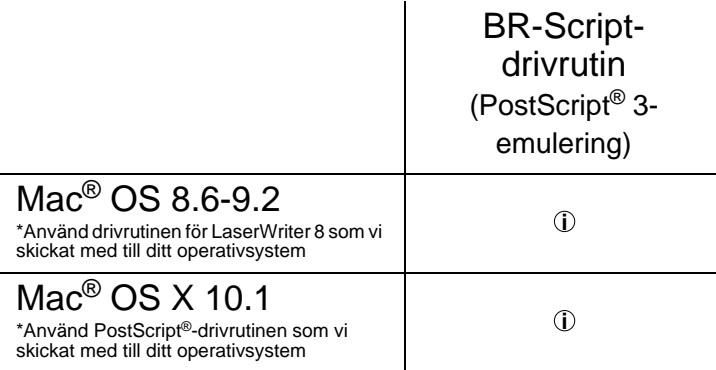

FA

■ Om du vill skriva ut från ett DOS-program, se [Kapitel 6](#page-169-0). ■ För mer information om emuleringar, se [Kapitel 3](#page-84-1). ■ När du skriver ut från ett nätverk måste du ha installerat ett nätverkskort. Se [Kapitel 4](#page-128-0).

# 2 - 1 DRIVRUTIN OCH PROGRAM

# **Funktioner i PCL-skrivardrivrutinen (För Windows®)**

Du kan hämta den senaste drivrutinen eller annan produktinformation från Brother Solutions Center på <http://solutions.brother.com>

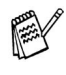

Skärmbilderna i det här avsnittet kommer från Windows® XP. Skärmbilderna på din dator varierar beroende på operativsystem.

# **Flik med grundinställningar**

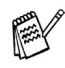

Om du använder Windows NT® 4.0, Windows® 2000 eller XP kan du komma åt fliken med grundinställningar genom att klicka på skrivarinställningar... på fliken allmänt på egenskapsskärmen för Brother HL-7050.

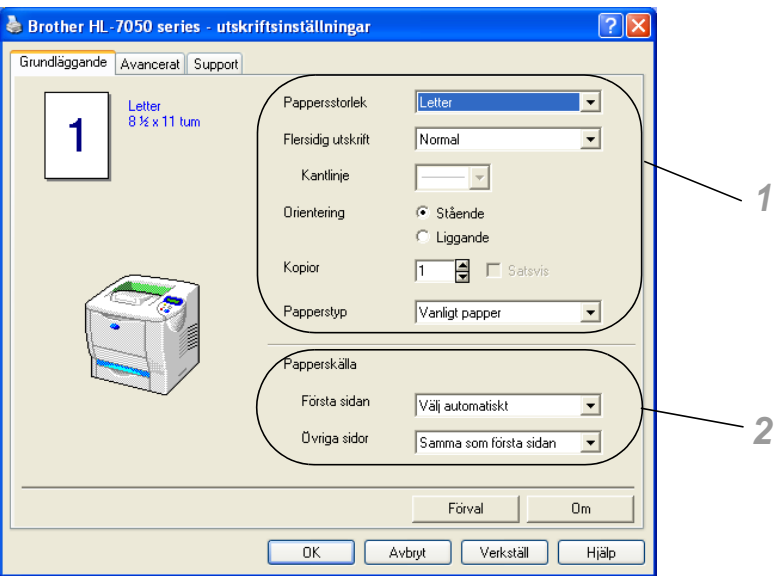

Ändra inställningarna för pappersstorlek, flersidiga utskrifter, orientering osv.

- **1** Välj pappersstorlek, flersidig utskrift, orientering (stående eller liggande), kopior och mediatyp.
- **2** Välj papperskälla osv.

### **Fliken Avancerat**

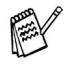

Om du använder Windows NT® 4.0, Windows® 2000 eller XP kan du komma åt fliken Avancerat genom att klicka på skrivarinställningar... på fliken allmänt på egenskapsskärmen för Brother HL-7050.

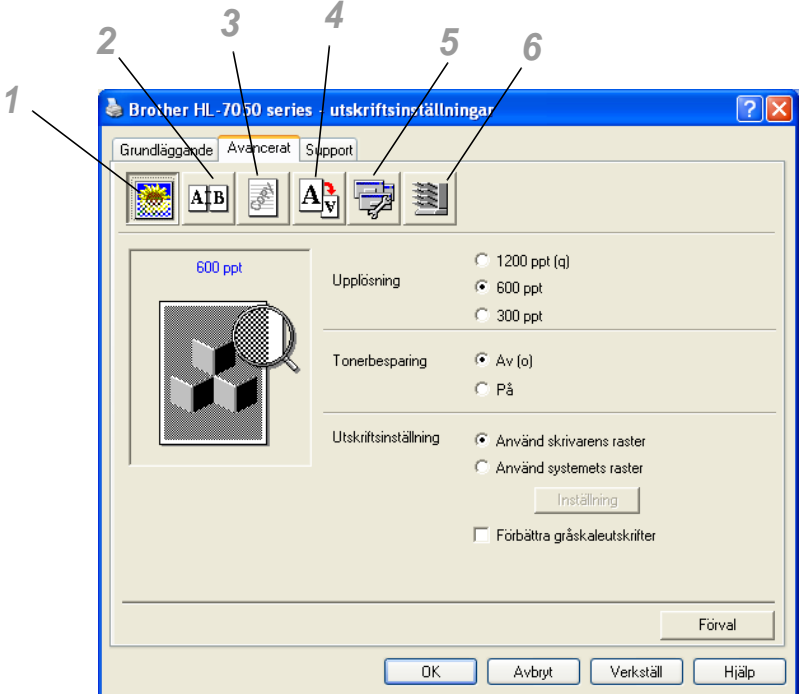

Ändra inställningen på fliken genom att klicka på ikonerna:

- **1** Utskriftskvalitet
- **2** Duplex-/broschyrutskrift
- **3** Vattenmärke
- **4** Sidformat
- **5** Enhetsval
- **6** Destination

#### **Utskriftskvalitet**

Välj inställningar för upplösning, tonerbesparing och utskrift.

- Du kan ändra upplösningen i skrivardrivrutinen enligt följande: 300 ppt 600 ppt 1200 ppt
- Tonerbesparing

Du kan spara in på driftkostnaderna genom att använda ekonomiläget (Toner Save), vilket minskar utskriftens täthet.

■ Utskriftsinställningar (Endast Windows<sup>®</sup> 95/98/98SE/Me) När du valt manuella utskriftsinställningar kan du ändra ljusstyrka, kontrast, grafikläge och TrueType-alternativ.

#### **Duplex-utskrifter**

För att använda duplexutskrifter måste du installera tillvalet duplexenhet på din skrivare. Om du klickar på Duplexikonen visas dialogrutan för duplexinställningar. Det finns sex typer av alternativ för duplexutskrifter.

#### **Broschyrutskrift (Endast för PCL-drivrutiner)**

Man kan använda en funktion för broshyrutskrift när man har installerat tillvalet duplexenhet. Om du markerar duplexikonen visas dialogrutan för duplexinställningar så att du kan välja mellan 2 broschyralternativ.

#### **Vattenstämpel**

Välj vattenstämpel för att sätta en logotyp eller en text som vattenstämpel i dina dokument:

- När du använder en bitmappfil som vattenstämpel kan du ändra skalan och placera vattenmärket var du vill på sidan.
- När du använder text som vattenstämpel kan du ändra inställningarna för typsnitt, svärta och vinkel.

#### **Sidformat**

Du kan ändra skalan på den utskrivna bilden och välja alternativen spegelvänd utskrift och omvänd utskrift.

## **Enhetsval**

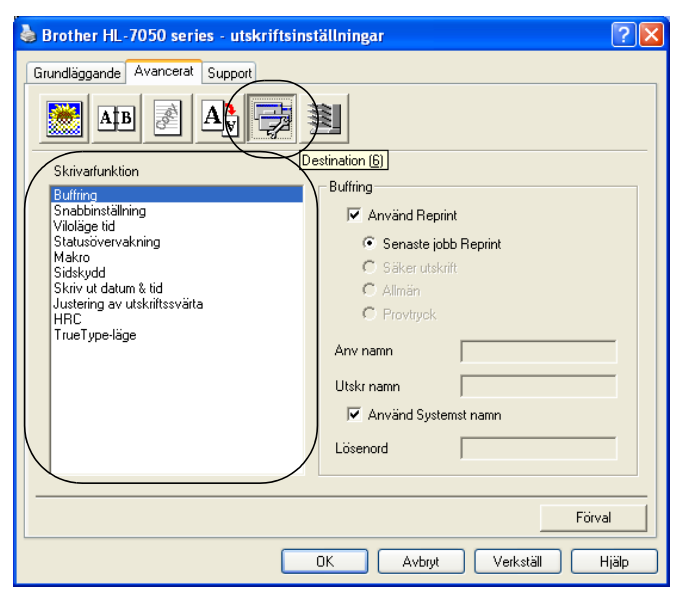

Du kan ställa in följande skrivarfunktionslägen på den här fliken:

Gå till sidan för respektive utskriftsmetod genom att klicka på funktionens namn.

Buffring ([För mer information, se kapitel 3](#page-84-1)) [Snabbinställning](#page-66-0) [Viloläge tid](#page-66-1) **[Statusövervakning](#page-67-0)** [Makro](#page-67-1) **[Sidskydd](#page-67-2)** [Skriv ut datum & tid](#page-67-3) **[HRC](#page-67-4)** [TrueType-läge](#page-68-0)

## **Buffring**

Skrivaren sparar data som du vill skriva ut igen.

Du kan skriva ut ett dokument igen utan att skicka data en gång till från datorn (förutom vid säker utskrift).

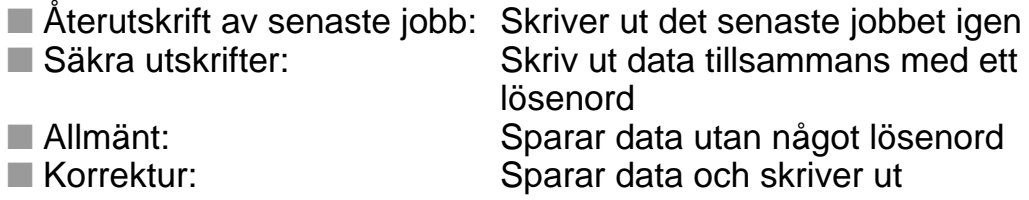

Mer upplysningar om återutskriftsfunktionen, se [Reprint-knappen i](#page-88-0)  [kapitel 3.](#page-88-0)

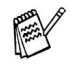

Om du vill förhindra att andra personer skriver ut dina data med återutskriftfunktionen (Reprint), ta bort markeringen Använd Reprint i inställningarna för Buffring.

## <span id="page-66-0"></span>**Snabbinställning**

Du kan ställa funktionen snabbinställning på PÅ eller AV. Ett litet fönster visas där du kan ändra inställningarna för följande funktioner:

- Flera sidor (på ett ark) ■ Duplex
- Tonerbesparing
- Papperskälla
- Typ av medium

## <span id="page-66-1"></span>**Viloläge tid**

När skrivaren inte tar emot någon information inom en viss tidsperiod (timeout), försätts den i viloläge. Viloläget fungerar som om skrivaren vore helt avstängd. Standardinställningen är 5 minuters timeout, men den ändras automatiskt till den lämpligaste perioden beroende på hur ofta du använder skrivaren ("intelligent viloläge"). När skrivaren är i viloläge släcks ljuset på displayen, men skrivaren kan fortfarande ta emot data från datorn. Om den tar emot en fil eller ett dokument för utskrift, aktiveras den automatiskt och utskriften påbörjas. Skrivaren aktiveras också om man trycker på någon av knapparna.

#### <span id="page-67-0"></span>**Statusövervakning**

Alternativet rapporterar sidnummer och skrivarstatus (alla fel som eventuellt uppstår i skrivaren) under utskrift. Om du inte behöver se skrivarstatus och vill öka utskriftshastigheten, ställ in skrivarstatus till läge AV.

#### <span id="page-67-1"></span>**Makro**

Du kan spara en sida i ett dokument som ett makro i skrivarminnet eller i tilläggsutrustning. Dessutom kan du köra det sparade makrot – du kan alltså använda det sparade makrot som ett överliggande lager på valfritt dokument. Detta sparar tid och ökar utskriftshastigheten för information som används ofta, t.ex. formulär, företagslogotyper, brevhuvuden eller fakturor.

#### <span id="page-67-2"></span>**Sidskydd**

"Sidskydd" avser en inställning som reserverar extra minne för att skapa helsidesbilder.

Alternativen är AUTO, OFF, LTR (papper med letter-storlek), A4 eller LGL (papper med legal-storlek).

Med sidskyddsfunktionen kan skrivaren skapa en fullsidesbild som skrivs ut i minnet innan man fysiskt kör papperet genom skrivaren. Om bilden är mycket komplicerad och skrivaren måste vänta för att kunna bearbeta bilden före utskrift kan du använda denna funktion.

#### <span id="page-67-3"></span>**Skriv ut datum & tid**

Datum: Anger datumformatet. Tid: Anger tidsformatet.

#### <span id="page-67-4"></span>**HRC**

Alternativet låter dig ändra HRC-inställningen på din Brother HL-7050 skrivare. HRC (högupplösningskontroll) är en specialfunktion som erbjuder förbättrad utskriftskvalitet för tecken och grafik, som konventionella laserskrivare inte kan uppnå vid upplösningarna 300 eller 600 punkter/tum.

- Skrivarstandard Inställningen överensstämmer med skrivarens inställning.
- På: Slå på HRC
- Av: Stäng av HRC

### <span id="page-68-0"></span>**TrueType-läge**

TrueType-fonter kan skickas till din skrivare på något av följande sätt: Hämta som TrueType Hämta som bitmappbild Skriv ut som grafik

## **Tillbehörsfliken**

När du installerar tillvalsenheterna kan du lägga till alternativen och välja inställningar för dem i fliken Tillbehör enligt följande.

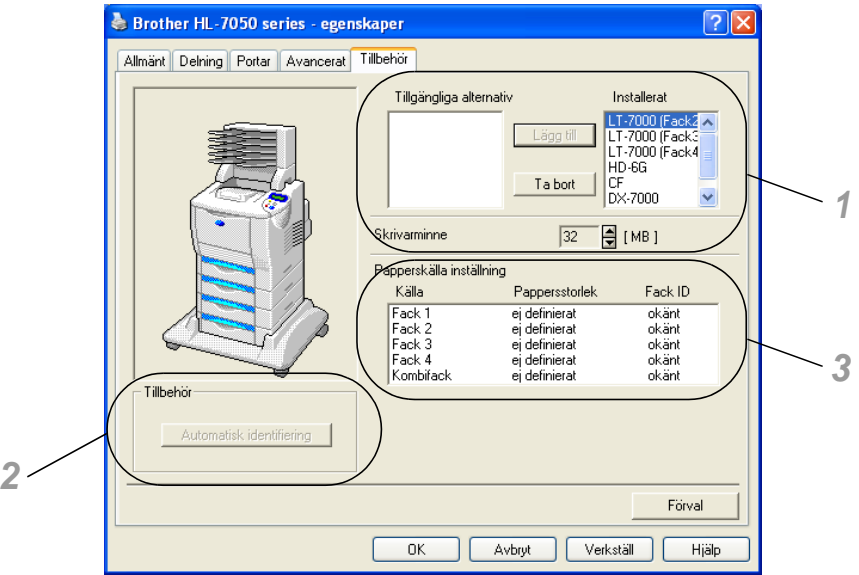

- **1** Du kan manuellt lägga till och ta bort alternativen för alla tillvalsenheter som är installerade på skrivaren. Fackinställningar kommer att anpassas efter anslutna tillbehör.
- **2** Automatisk avkänning av skrivaralternativ Funktionen för automatisk avkänning hittar de tillvalsenheter som är installerade och visar de tillgängliga inställningarna i skrivardrivrutinen. När du klickar på knappen Autoavkänning visas de tillval som är installerade i skrivaren. Du kan lägga till eller ta bort alternativ manuellt. Fackinställningar och övriga inställningar anpassas efter installerad utrustning.

**PARK** 

Automatavkänningen är inte tillgänglig under vissa skrivarförhållanden.

**3** Inställning av papperskälla Funktionen känner automatiskt av pappersstorleken i respektive pappersfack.

## 2 - 9 DRIVRUTIN OCH PROGRAM

# **Fliken Support**

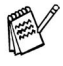

Om du använder Windows NT® 4.0, Windows® 2000 eller XP kan du komma åt fliken Support genom att klicka på skrivarinställningar... på fliken allmänt på egenskapsskärmen för Brother HI-7050.

- Du kan hämta den senaste drivrutinen från Brother Solutions Center på<http://solutions.brother.com>
- Du kan se drivrutinsversionen.
- Du kan kontrollera aktuella drivrutinsinställningar.
- Du kan skriva ut konfigurationssidan (skrivarinställningar) och listan över interna fonter.

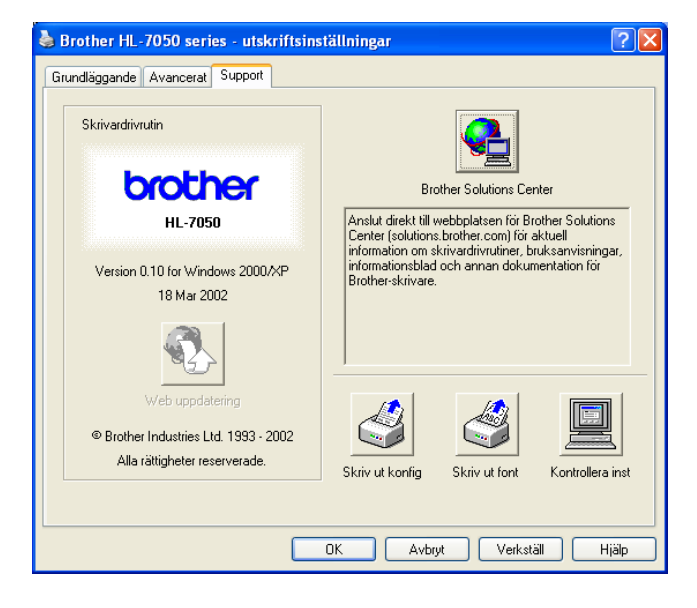

# **Funktioner i PS-skrivardrivrutinen (För Windows®)**

Du kan hämta den senaste drivrutinen från Brother Solutions Center på <http://solutions.brother.com>

För mer information, se online-hjälpen i skrivardrivrutinen.

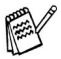

Skärmbilderna i det här avsnittet kommer från Windows® XP. Skärmbilderna på din dator varierar beroende på operativsystem.

#### **Fliken Portar**

Markera den port där skrivaren är ansluten, eller sökvägen till den nätverksskrivare som du använder.

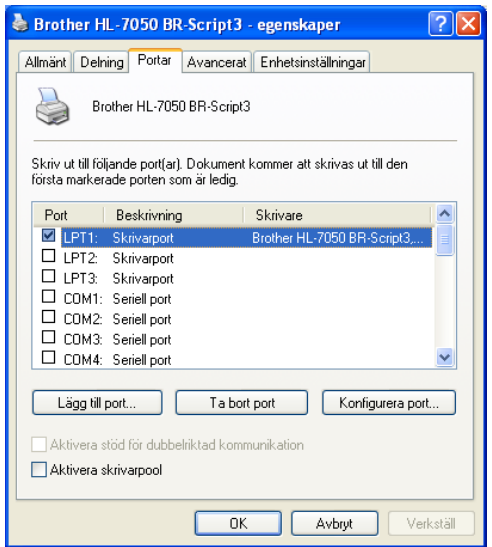

## **Fliken enhetsinställningar**

Markera de installerade alternativen.

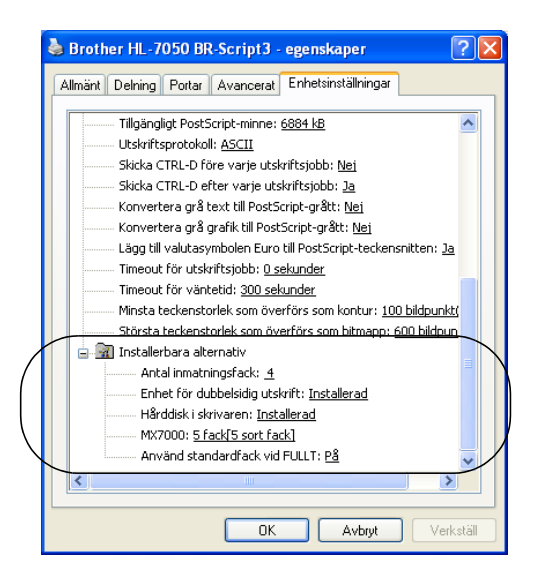

# **Layoutfliken**

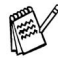

Om du använder Windows NT® 4.0, Windows® 2000 eller XP kan du komma åt Layoutfliken genom att klicka på skrivarinställningar... på fliken allmänt på Egenskapsskärmen för Brother HL-7050 BR-Script3.

Du kan ändra layoutinställningen genom att välja den i orientering, skriv ut på båda sidorna, sidordning och sidor per ark.

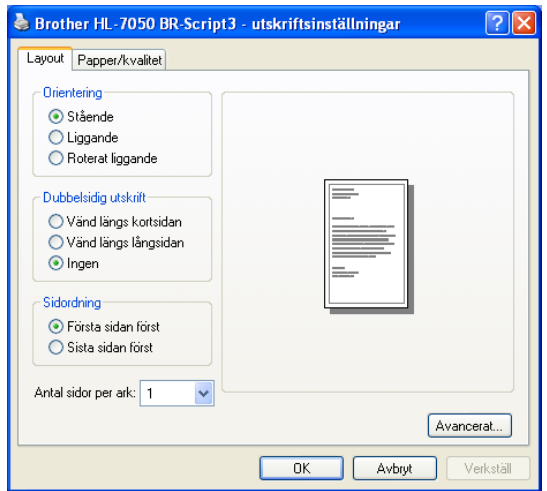
#### **Fliken Papper/Kvalitet**

Välj papperskälla.

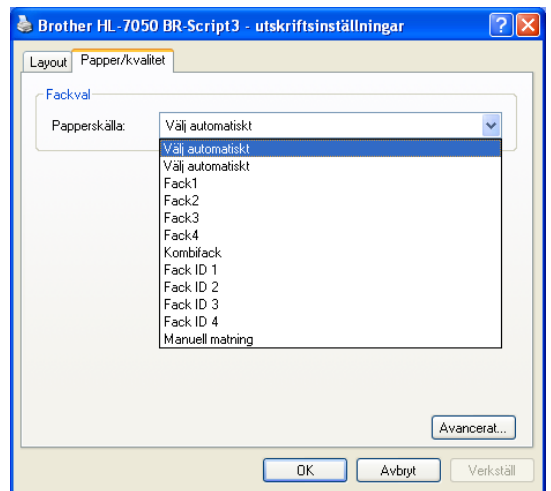

#### **Avancerade alternativ**

PAY

Om du använder Windows NT® 4.0, Windows® 2000 eller XP kan du komma åt fliken Avancerade alternativ för Brother HL-7050 BR-Script3 genom att klicka på knappen Avancerat... på Layoutfliken eller fliken Papper/Kvalitet.

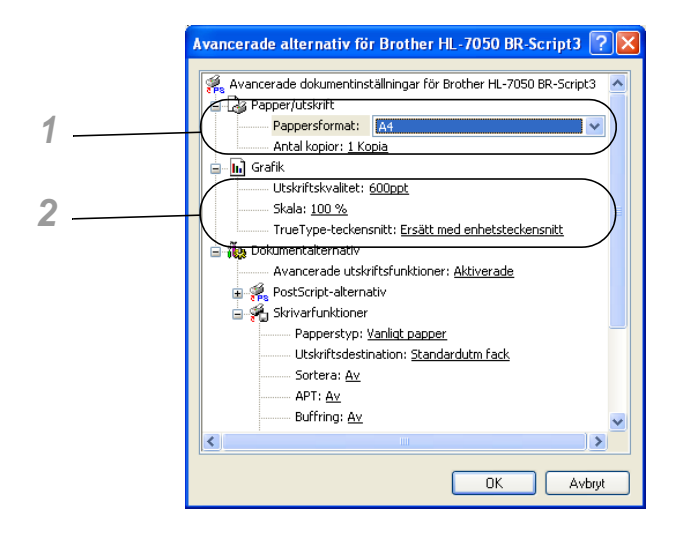

- **1** Välj pappersstorlek och antal kopior.
- **2** Ställ in utskriftskvalitet, skalning och TrueType Font.

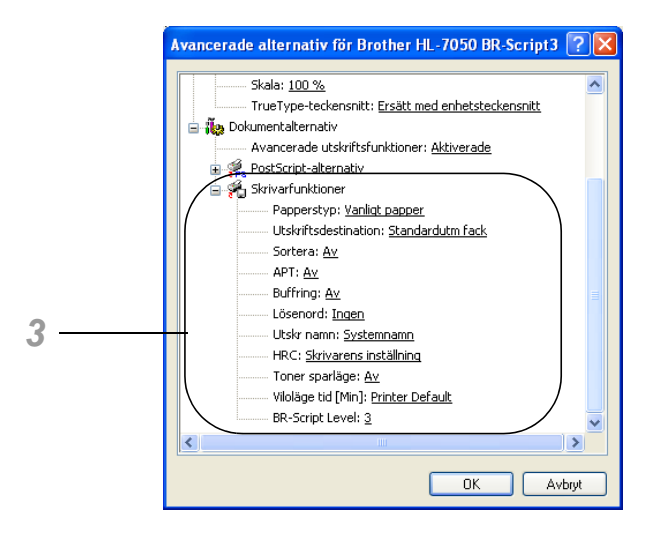

**3** Du kan ändra inställningar genom att välja inställningen i listan skrivarfunktionen:

```
Typ av medium
Utmatningsfack
Satsvis
APT
Buffring (Du måste ställa in storleken för RAM-disk först. För 
mer information, se kapitel 3.)
Lösenord
Utskriftsnamn
HRC
Tonerbesparing
Viloläge tid
BR-Script Level
```
# **Funktioner i PS-skrivardrivrutinen (För Mac® OS 8.6 till 9.2 / Mac® OS X 10.1)**

Du kan hämta den senaste drivrutinen från Brother Solutions Center på <http://solutions.brother.com>

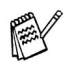

Skärmbilderna i det här avsnittet är från Laser Writer 8 till  $Mac<sup>®</sup> OS 9.0.$ Skärmbilderna på din dator varierar beroende på operativsystem.

#### **Utskriftsformat**

Du kan ställa in pappersstorlek, orientering och skalning.

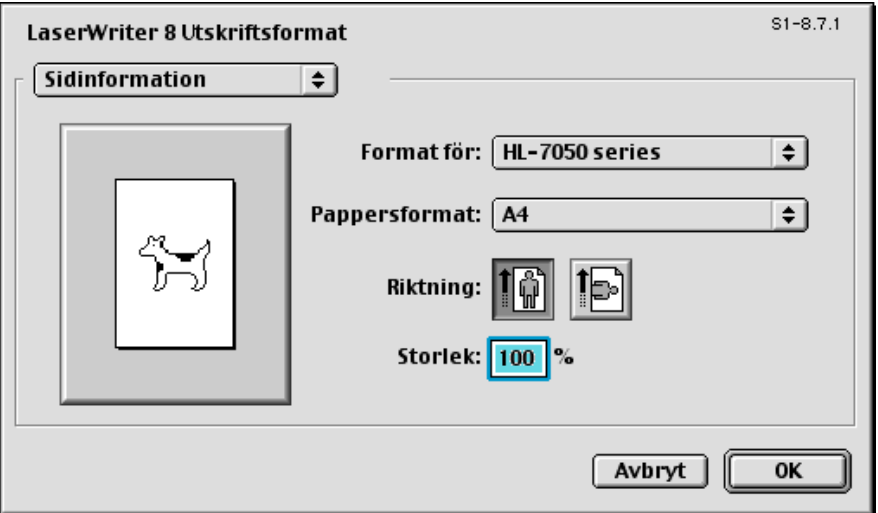

### **Layout**

Ställ in layout, sidor per ark osv.

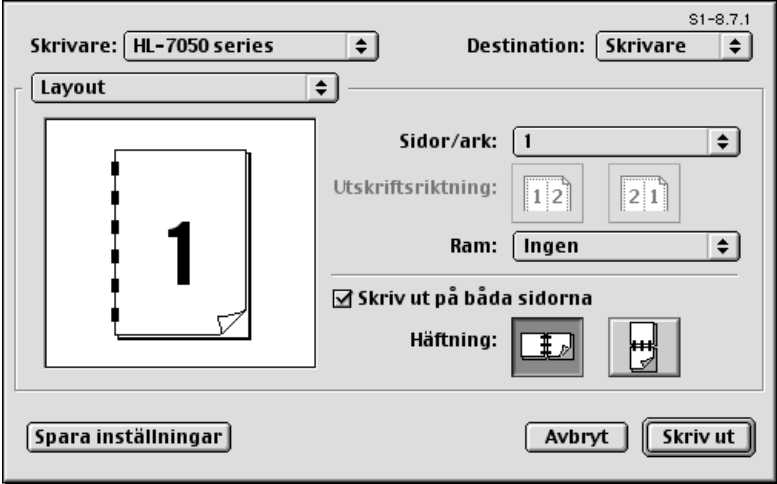

## **Specifika alternativ**

Ställ in mediatyp, upplösning, säker utskrift osv.

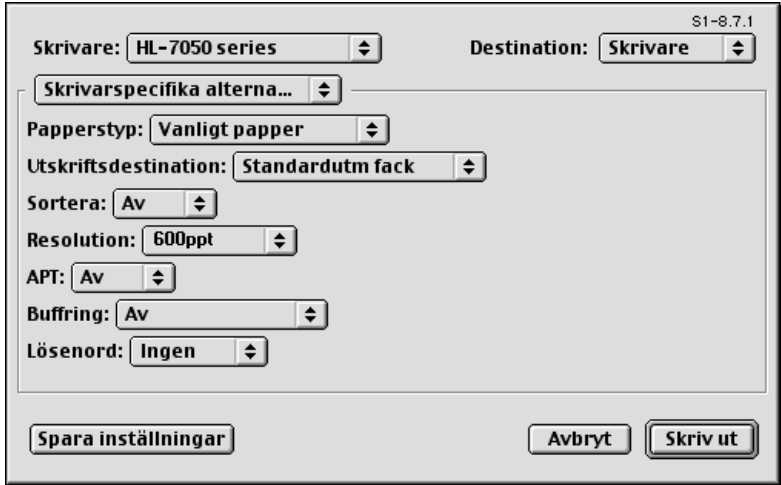

#### **Användning av webbläsare**

Många Brotherskrivare stöder EWS-tekniken (Embedded Web Server) med inbäddade webbläsare. Det betyder att du kan använda en vanlig webbläsare för att hantera skrivaren på många sätt. Du kan till exempel visa status för förbrukningsartiklar, konfigurera nätverksparametrar, visa information om serienummer, användning av skrivaren osv. Starta webbläsaren och ange skrivarens NetBIOSnamn, DNS-namn eller IP-adress.

# **(Endast för Windows®)**

#### **BRAdmin Professional**

BRAdmin Professional är utvecklat för att hantera dina nätverksanslutna Brotherenheter som nätverksklara skrivare och multifunktionscenter. BRAdmin Professional kan även hantera andra tillverkares produkter om de stöder SNMP (Simple Network Management Protocol).

#### **Distributionsguide för drivrutiner**

Det här installationsprogrammet innehåller Windows® PCLdrivrutinen och Brothers nätverksportdrivrutin (LPR och NetBIOS). Administratören bör ställa in IP-adress, gateway och subnät med BRAdmin Professional innan man börjar använda det här programmet.

Om administratören sen installerar skrivardrivrutinen och portdrivrutinen med det här programmet kan han spara filen på filservern eller skicka filen med e-post till användarna. Sen klickar varje användare på filen för att automatiskt installera skrivardrivrutinen, portdrivrutinen, IP-adressen osv. på sin dator.

#### **Web BRAdmin**

Programmet Web BRAdmin är utvecklat för att hantera alla Brothers LAN/WAN-anslutna nätverksenheter. Genom att installera serverprogrammet Web BRAdmin på en dator som kör IIS\* kan administratörer med hjälp av en webbläsare ansluta till Web BRAdmin-servern som i sin tur kommunicerar direkt med enheten. Till skillnad från BRAdmin Professional som endast konstruerats för Windows®-system kan man komma åt Web BRAdmin från vilken klientdator som helst som har en webbläsare som stöder Java.

 $IIS<sup>*</sup>$  = Internet Information Server 4.0 eller 5.0

Web BRAdmin och Internet Information Server 4.0 stöds av följande operativsystem:

Windows NT® 4.0 Workstation Windows NT® 4.0 Server

Web BRAdmin och Internet Information Server 5.0 stöds av följande operativsystem:

Windows® 2000 Professional Windows® 2000 Server Windows® 2000 Advanced Server Windows® XP Professional3

Du kan installera programmet från den medföljande CD-ROM-skivan på följande sätt:

- **1** Sätt in CD-ROM-skivan i CD-ROM-enheten. Startbilden visas automatiskt. Om startbilden inte visas, klicka på Start-knappen och välj Kör..., ange enhetsbokstaven för CD-enheten och skriv sedan \START.EXE (exempel: D:\START.EXE).
- **2** Välj önskat språk och följ instruktionerna på skärmen. Skrivardrivrutinen slutför installationen.

Den här skrivaren stöder Mac© OS version 8.6 - 9.2 och Mac©OS X 10.1 eller senare.

#### **Apple LaserWriter 8 drivrutin**

Drivrutinen för Apple LaserWriter kan redan finnas installerad på ditt system. Om inte finns den att hämta på <http://www.apple.com>

LaserWriter 8 version 8.6 och 8.7 har testats för användning tillsammans med den här skrivaren.

#### **PostScript sidbeskrivningsfiler (PPD-filer)**

PPD-filer, i kombination med drivrutinen för Apple LaserWriter 8 använder skrivarens funktioner och gör det möjligt för datorn att kommunicera med skrivaren. Ett installationsprogram för PPD-filerna (BR-Script PPD Installer) finns på CD-ROM-skivan.

# **Automatiskt val av emulering**

Den här skrivaren har en funktion för automatiskt val av emulering. När skrivaren tar emot data från datorn väljer den automatiskt emuleringsläge. Den här funktionen är fabriksinställd till läget PÅ.

Skrivaren kan välja mellan följande kombinationer:

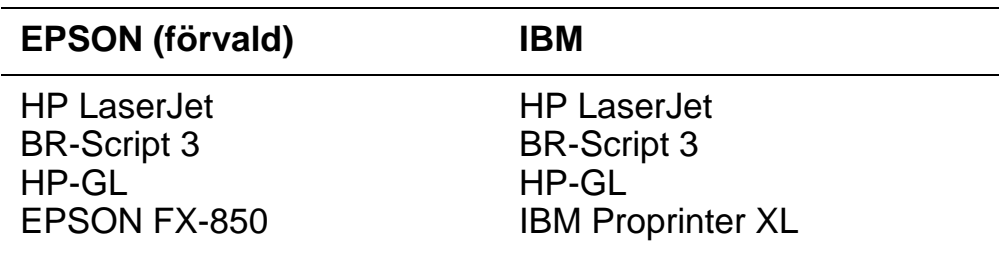

Du kan välja emuleringsläge manuellt med menyknapparna på kontrollpanelen för att gå till inställningsmenyn och ändra EMULERING. [För mer information, se kapitel 3](#page-84-0).

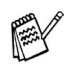

Observera följande när du använder automatiskt val av emulering:

- Du måste välja att prioritera mellan läget för EPSON- eller IBM-emulering eftersom skrivaren inte kan skilja mellan dem. Eftersom fabriksinställningen är EPSONemuleringsläge kan du behöva välja IBM-emuleringsläge med menyknapparna på kontrollpanelen för att gå till inställningsmenyn och ändra EMULERINGEN.
- Prova automatiskt val av emulering med ditt arbetsprogram eller din nätverksserver. Om funktionen inte fungerar korrekt, välj önskat emuleringsläge manuellt med hjälp av knapparna på skrivarens kontrollpanel eller använd emuleringskommandona i det program du använder.

# **Automatiskt val av gränssnitt**

Den här skrivaren har en funktion för automatiskt val av gränssnitt. När skrivaren tar emot data från datorn väljer den automatiskt lämpligaste gränssnitt.

När du använder parallellt gränssnitt kan du aktivera eller stänga av höghastighets respektive dubbelriktad kommunikation genom att använda knapparna på kontrollpanelen för att gå till gränssnittsmenyn. [För mer information, se kapitel 3](#page-84-0). Eftersom det automatiska gränssnittsvalet fabriksinställts till läget PÅ kan du helt enkelt ansluta gränssnittskabeln till skrivaren.

När du använder seriellt gränssnitt måste du ha samma kommunikationsinställningar i både skrivaren och datorn. Eftersom fabriksinställningen av det automatiska gränssnittsvalet innehåller vissa inställningar kan du eventuellt bara ansluta gränssnittskabeln till datorn. Datorns inställningar ska då vara enligt listan nedan.

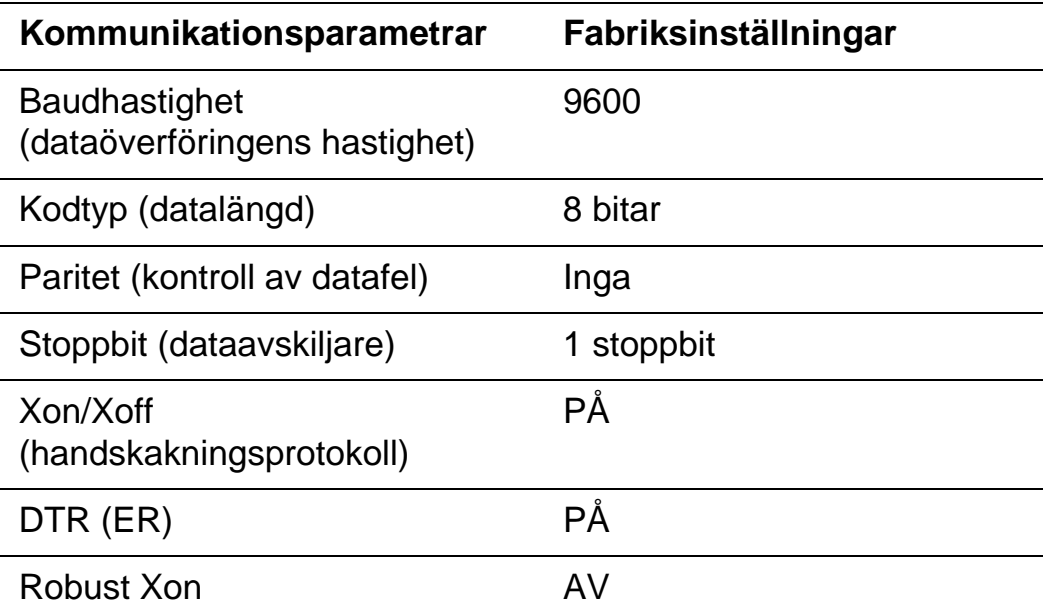

Om ett nätverkskort (Brother NC-4100h) installerats, välj NÄTVERK via manöverpanelen.

Vid behov kan du använda kontrollpanelen i gränssnittsmenyn för att välja parametrarna för gränssnitt eller seriekommunikation manuellt. [För mer information, se kapitel 3](#page-84-0). För information om datorns inställningar, se handboken till den dator eller det program du använder.

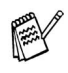

Observera följande när du använder automatiskt val av gränssnitt:

■ Det kan ta några sekunder innan funktionen aktiveras. Om du vill öka utskriftshastigheten, välj önskat gränssnitt manuellt från menyn VÄLJ via GRÄNSSNITT på manöverpanelen.

Om du regelbundet använder ett och samma gränssnitt rekommenderar vi att du väljer detta gränssnitt som standardinställning i gränssnittsmenyn. Skrivaren kan tilldela hela insignalbuffertminnet till detta gränssnitt om man bara väljer ett enda gränssnitt.

# **Fabriksinställningar**

Skrivarinställningarna är fabriksinställda och kallas "fabriksinställningarna." Även om du kan använda skrivaren utan att ändra fabriksinställningarna kan du skräddarsy skrivaren efter dina behov genom att ändra användarinställningarna. Se [Lista över](#page-122-0)  [fabriksinställningar i kapitel 3.](#page-122-0)

Du kan återställa de ändrade användarinställningarna till fabriksinställningarna i ÅTERSTÄLL-menyn. [För mer information, se](#page-84-0)  [kapitel 3](#page-84-0).

<span id="page-84-0"></span>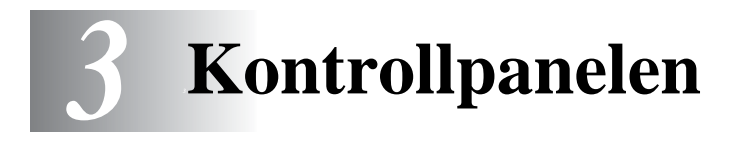

# **Kontrollpanelen**

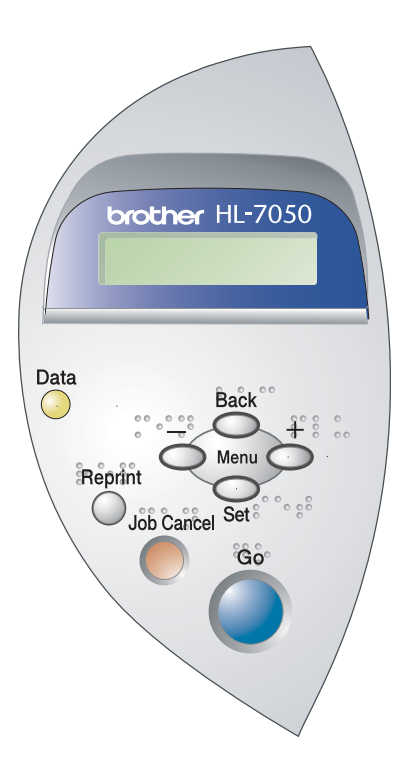

**COL** m.

---------------

**Figur 3-1**

Du kan styra de grundläggande skrivarfunktionerna och ändra diverse skrivarinställningar med sju knappar (**Go**, **Job Cancel**, **Reprint**, **+**, **-**, **Set**, **Back**).

............................

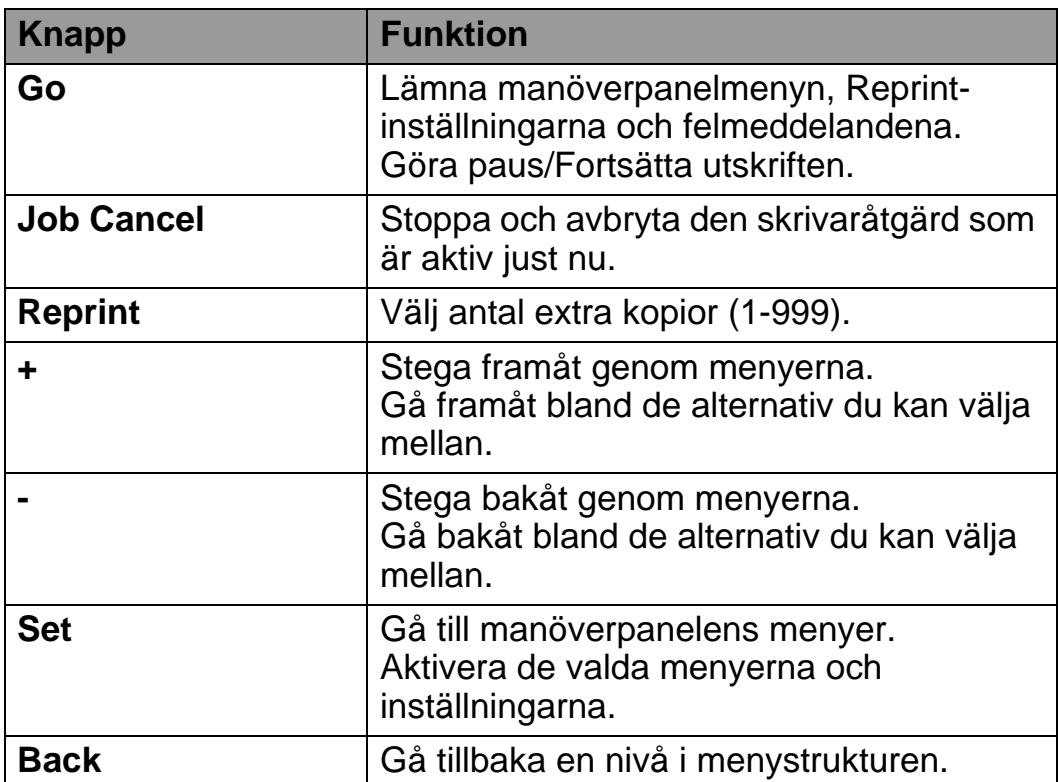

# **Go-knappen**

Du kan ändra visningen på panelen från aktuell status (inställningar för meny, fel och återutskrift) genom att trycka på **Go**-knappen en gång. För felvisningar (ERROR) ändras panelen bara när felet nollställs.

Du kan göra en paus i utskriften med **Go**-knappen. Genom att trycka på **Go** en gång till startas utskriftsjobbet om och pausen nollställs (dvs skrivaren fortsätter att arbeta). Under paus är skrivaren i off-lineläget.

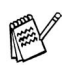

Om skrivaren är i pausläget och du inte vill skriva ut återstående data kan du avbryta jobbet genom att trycka på **Job Cancel**-knappen. När jobbat har avbrutits är skrivaren i aktivt läge.

# **Job Cancel-knappen**

Du kan avbryta databearbetningen eller utskriften med **Job Cancel**. Teckenfönstret visar AVBRYTER JOBB tills jobbet är avbrutet. När jobbet avbrutits återgår skrivaren till tillståndet KLAR.

När skrivaren inte tar emot data eller skriver ut visar LCD-fönstret INGA DATA!!! och det går inte att avbryta någon utskrift.

# **Reprint-knappen**

Om du vill skriva ut ett dokument som precis skrivits ut igen kan du göra det genom att trycka på knappen **Reprint**. Om du skapat ett dokument som du vill dela med dina kolleger kan du helt enkelt buffra dokumentet till ett skrivarområde som inte definierats som säkert. Dokumentet kan sedan skrivas ut igen av varje användare i nätverket eller vid skrivarens manöverpanel.

Du kan använda **Reprint** knappen när skrivaren är aktiv eller i pausläget.

Om du vill skriva ut KORREKTUR, ALLMÄNNA eller SÄKRA data rekommenderar vi att du installerar tillvalet hårddisk eller CompactFlash minneskort.

Om du inte installerar en hårddisk (se [Hårddisk \(HD-EX\) i kapitel 4.](#page-144-0)) eller ett CompactFlash-kort (se [CompactFlash-kort i kapitel 4.](#page-138-0)) kan du skriva ut igen från RAM-minnet. De data som finns i RAM-minnet och som används vid återutskriften raderas när skrivaren stängs av.

Vid användning av RAM-minne för återutskrifter:

- **1** Tryck på **Set** på skrivarens manöverpanel för att lämna skrivarens KLAR-status och välj i stället RAMDISK STORLEK i inställningsmenyn.
- **2** Förvalt RAM-minne är 0 MB. Tryck på **+** för att öka RAM-minnet för återutskrift i steg om 1 MB.
- När du ökar RAM-minnet för säkra utskrifter kommer PAY skrivarens arbetsområde att minskas och skrivarens prestanda minskar. Kom ihåg att återställa Ramdiskstorleken till 0MB när du är klar med säker utskrift.
	- De data som sparas i RAM-minnet kommer att raderas när skrivaren stängs av.

Vi rekommenderar också utökning av RAM-minnet om du vill kunna skriva ut stora mängder säkra data. (se [RAM-expansion i kapitel 4.](#page-140-0))

#### **Skriver ut det senaste jobbet igen**

Du kan skriva ut senaste utskriftsdata igen utan att behöva skicka informationen från datorn en gång till.

- Om funktionen ÅTERUTSKRIFT står på AV på X kontrollpanelen och du trycker på **Reprint** visas meddelandet INGA DATA LAGR en kort stund på displayen.
	- Om du vill avbryta återutskrifterna, tryck på **Job Cancel**.
	- Om skrivaren inte har tillräcklig mängd minne för att buffra utskriftens data skrivs bara den sista sidan ut.
	- Genom att trycka på antingen eller + kan du öka eller minska antalet kopior för återutskrift. Du kan välja antal mellan 1 och 999 KOPIOR.
	- För mer information om skrivardrivrutinens inställningar se [Buffring i kapitel 2.](#page-66-0)

#### **Skriva ut det senaste jobbet tre gånger till**

- **1** Ställ funktionen ÅTERUTSKRIFT i läget PÅ genom att använda knapparna på kontrollpanelen för att gå till inställningsmenyn.
- Om du skriver ut via den drivrutin som medföljde skrivaren kommer inställningarna för buffring i skrivardrivrutinsprogrammet att ha prioritet över de inställningar som görs på kontrollpanelen. För mer information se [Buffring i kapitel 2.](#page-66-0)
- **2** Tryck på **Reprint**.

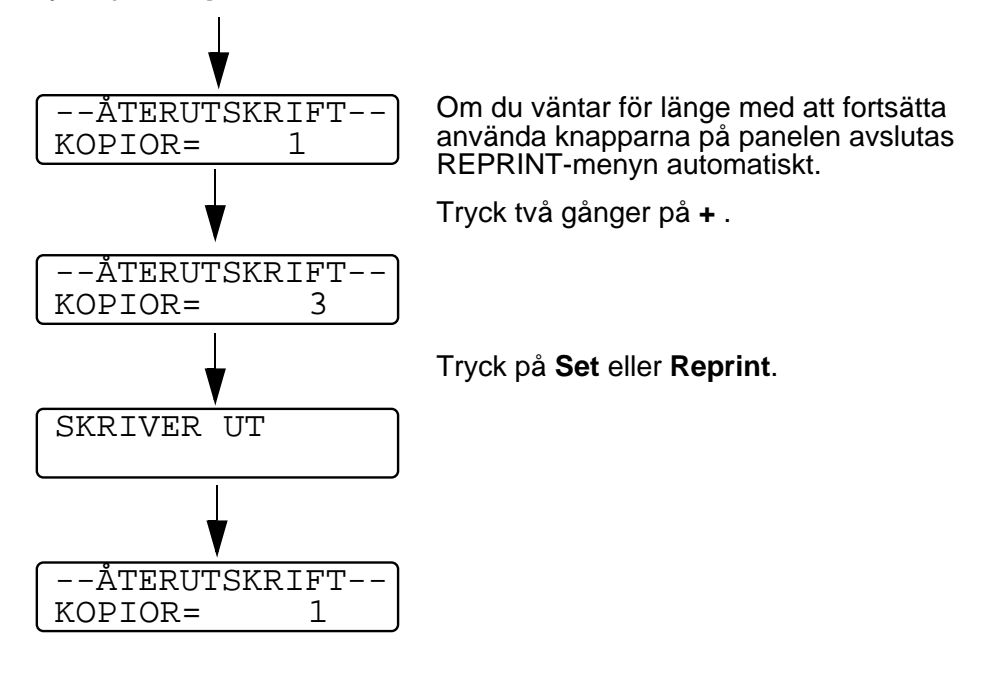

- 
- Om du trycker två gånger på Go avslutas REPRINT-läget. ■ Om du vill skriva ut dina data igen och tryckt på Go visar teckenfönstret TRYCK SET=UTSKR. Tryck på **Set** eller **Reprint** för att starta återutskriften eller tryck på **Go** igen för att avbryta återutskriftsjobbet.

## **Utskrift av KORREKTUR-data**

Du kan använda denna funktion för att göra en återutskrift av KORREKTUR-data som precis skrivits ut, och där det inte finns några särskilda säkerhetsinställningar. Dokument som finns i KORREKTUR-området är tillgängliga för alla användare. Du kan använda den här funktionen för dokument som kommer att flyttas till en allmän mapp vid ett senare tillfälle.

När buffringsområdet är fullt raderas de data som är äldst först. Detta görs automatiskt. Ordningsföljden för radering av data är inte kopplad till ordningsföljden för återutskrifterna.

När du återutskriver KORREKTUR-data, se [Skriva ut SÄKRA data](#page-93-0) i det här kapitlet.

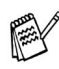

- Om du inte installerat tillvalen hårddisk eller CompactFlash kommer alla data för återutskrift att tas bort när skrivaren stängs av.
- Om utskriftsinformationen innehåller data som inte kan visas i LCD-fönstret visas tecknet ?.
- För mer information om skrivardrivrutinens inställningar se [Buffring i kapitel 2.](#page-66-0)

# **Utskrift av ALLMÄNNA data**

Du kan använda denna funktion för att göra återutskrifter av dokument som sparats på ett ALLMÄNT lagringsområde i skrivarens minne. Dokument som sparats här är inte lösenordsskyddade, och alla användare kan komma åt dem via skrivarens manöverpanel eller en webbläsare. Skrivaren skriver inte ut något ALLMÄNT dokument automatiskt när du skickar det för utskrift. Du måste använda skrivarens manöverpanel eller ansluta till skrivaren via en webbläsare.

ALLMÄNNA data kan tas bort via skrivarens manöverpanel eller via det webb-baserade hanteringsprogrammet.

När du återutskriver ALLMÄNNA data, se [Skriva ut SÄKRA data](#page-93-0) i det här kapitlet.

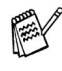

- Om jobbinformationen innehåller data som inte kan visas i LCD-fönstret visas tecknet "?".
- För mer information om skrivardrivrutinens inställningar se [Buffring i kapitel 2.](#page-66-0)

## **Utskrift av SÄKRA data**

SÄKRA dokument är lösenordsskyddade, och endast den som känner till lösenordet kan skriva ut dokumentet. Skrivaren kommer inte att skriva ut dokumentet när du skickar det till utskrift. För att skriva ut dokumentet måste du använda skrivarens kontrollpanel (med lösenordet) eller ansluta till skrivaren med en webbläsare.

Om du vill ta bort buffrade data kan du göra detta från skrivarens kontrollpanel eller i programmet som körs via webbläsaren.

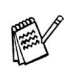

- Om utskriftsinformationen innehåller data som inte kan visas i LCD-fönstret visas tecknet ?.
- För mer information om skrivardrivrutinens inställningar se [Buffring i kapitel 2.](#page-66-0)

#### <span id="page-93-0"></span>**Skriva ut SÄKRA data**

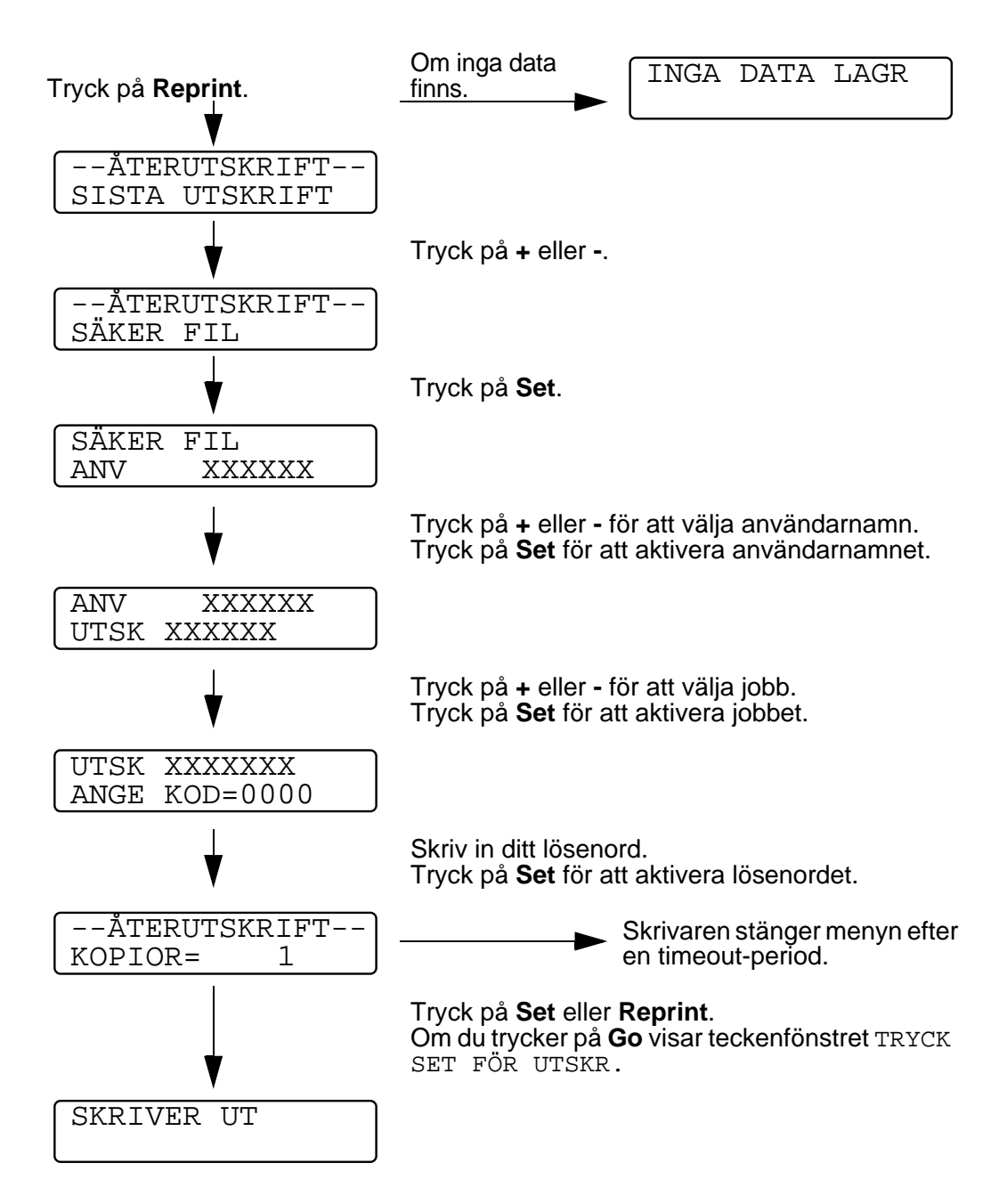

#### **Om det inte finns några återutskrivningsdata i minnet**

Om skrivaren inte har data för återutskrift i buffertminnet och du trycker på **Reprint** visar LCD-fönstret INGA DATA LAGR.

#### **Avbryta en återutskrift**

Om du trycker på **Job Cancel** kan du avbryta den pågående återutskriften. Med **Job Cancel** kan du också avbryta ett återutskriftsjobb när skrivaren står i pausläge.

Om du trycker på **+** eller **-** när skrivaren är i online-läge (KLAR), växlar den till offline-läge och LCD-fönstret visar menyn.

#### **Gå framåt eller bakåt i menyer på LCD-fönstret**

Om du trycker på **+** eller **-** när skrivaren är i online-läge (KLAR), växlar den till offline-läge och LCD-fönstret visar det aktuella läget.

Du kan gå till andra menyer genom att trycka på **+** eller **-**. När du trycker på **+** eller **-** kan du stega framåt eller bakåt genom menyerna och inställningarna på teckenfönstret. Tryck på eller håll ner knappen tills du ser den inställning du vill ha.

#### **Ange siffror**

Du kan skriva in siffror på två sätt. Du kan trycka på **+** eller **-** för att gå upp eller ner en siffra åt gången eller så kan du hålla ner **+** eller  för att flytta fortare. När du ser den siffra du vill ha trycker du på tangenten **Set**.

Om du trycker på **Set** när skrivaren är i online-läge (KLAR), växlar den till offline-läge och LCD-fönstret visar menyn.

Om du trycker på **Set** kan du välja den visade menyn eller alternativet. När en meny eller ett siffervärde ändrats visas en asterisk (**\***) till höger om meddelandet en kort stund.

# **Back-knappen**

Om du trycker på **Back** när skrivaren är i online-läge (KLAR), växlar den till offline-läge och LCD-fönstret visar menyn.

Genom att trycka på **Back** återgår du till föregående nivå på den aktuella menyn.

Med **Back** kan du också markera föregående siffra medan du skriver in siffervärden.

När du väljer en inställning som inte har en asterisk (**Set** har inte tryckts ner) kan du gå tillbaka till den föregående menyn med **Back** utan att ändra den ursprungliga inställningen.

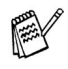

När du trycker på **Set** för att aktivera en inställning visas en asterisk under en kort stund i ena änden av LCD-fönstret. Eftersom asterisken visar vad du har valt kan du enkelt se de nuvarande inställningarna när du går igenom displayen.

# **Lysdiod (LED)**

LED är en lampa som visar skrivarens status.

## **Data - Orange LED**

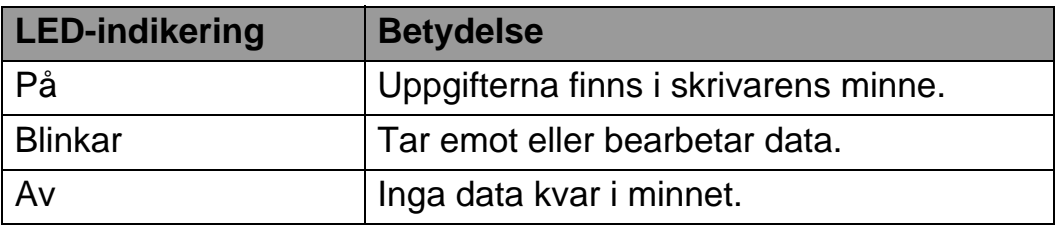

# **Liquid Crystal Display (LCD)**

LCD-fönstret visar aktuell skrivarstatus. När du använder knapparna på skrivarens kontrollpanel kommer LCD-fönstret att ändra utseende.

När du sätter skrivaren i offline-läge ändras LCD-fönstret till att visa den valda emuleringen.

Om det uppstår några problem visar displayen ett lämpligt felmeddelande, underhållsmeddelande eller servicemeddelande så att du vet att du måste åtgärda problemet. För ytterligare upplysningar om de här meddelandena, se [Felsökning i kapitel 6.](#page-169-0)

# **Bakgrundsbelysning**

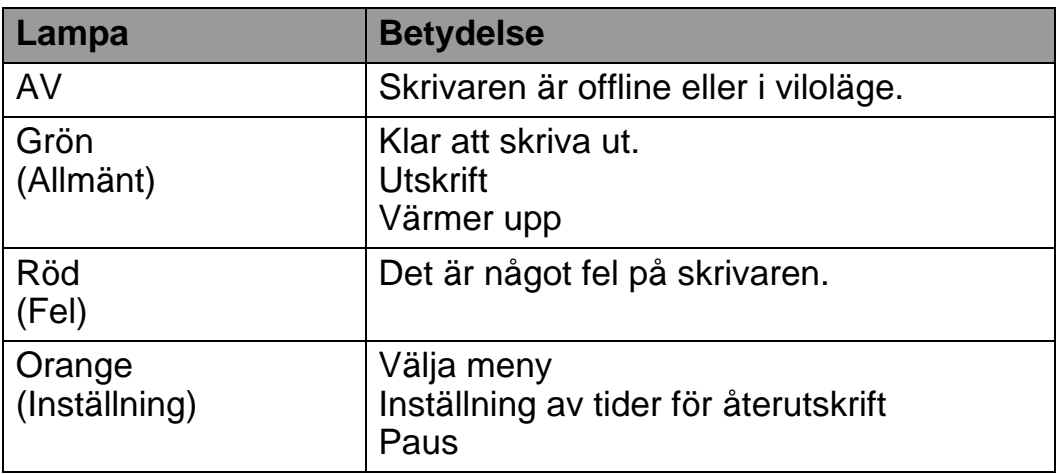

# **LCD-meddelande**

Du kan välja det meddelande som visas på andra raden i LCDfönstret enligt figuren nedan.

Välj INGEN, SIDRÄKNARE eller UTSKRIFTSNAMN i den nedre LCD-inställningen i inställningsmenyn.

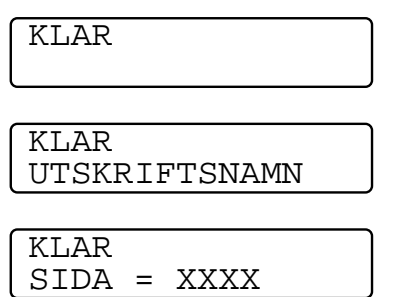

#### **Skrivarstatusmeddelanden**

Följande tabell visar skrivarens statusmeddelanden som visas under normal drift:

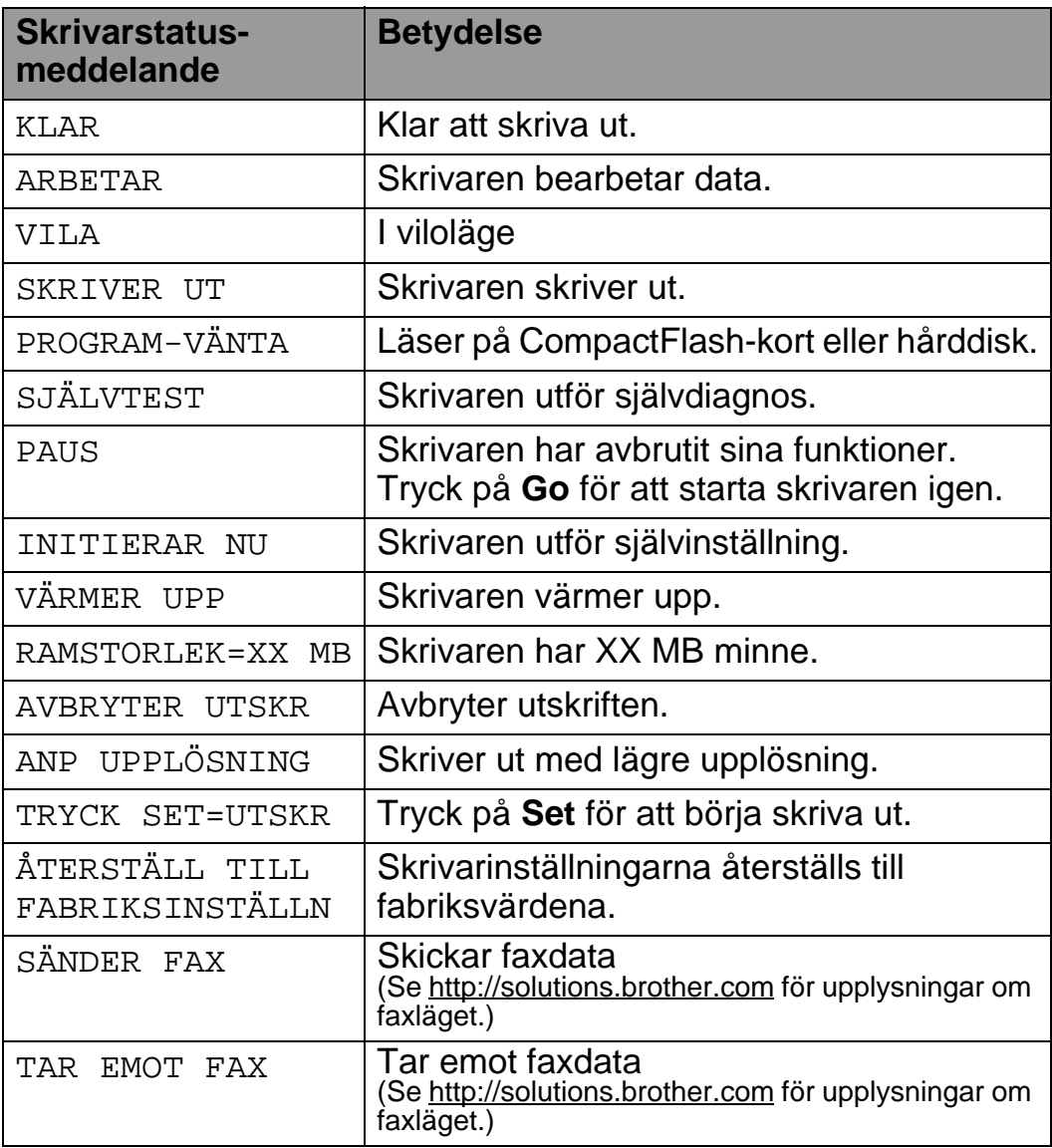

# **Hur man använder kontrollpanelen**

När du använder menyknapparna (**+**, **-**, **Set** eller **Back**), kom ihåg följande grundläggande steg:

- Om inga åtgärder utförs på skrivarens manöverpanel under 30 sekunder återställs LCD-fönstret automatiskt till läge KLAR.
- När du trycker på **Set** för att aktivera en inställning visas en asterisk under en kort stund i ena änden av LCD-fönstret. Därefter återgår LCD-fönstret till föregående menynivå.
- När man ändrat status eller en inställning och man trycker på **Back** innan man trycker på **Set** återgår LCD-fönstret till föregående meny. De ursprungliga inställningarna är oförändrade.
- Det finns två sätt att mata in siffror. Du kan trycka på **+** eller **-** för att gå upp eller ner en siffra åt gången eller så kan du hålla ner **+** eller **-** för att flytta fortare. Den siffra som blinkar är den du kan ändra.

#### **Exempel: När du vill att inställningen KOMBIFACK FÖRST ska vara PÅ**

Standardinställningen är AV. Ändra inställningen till PÅ om du vill.

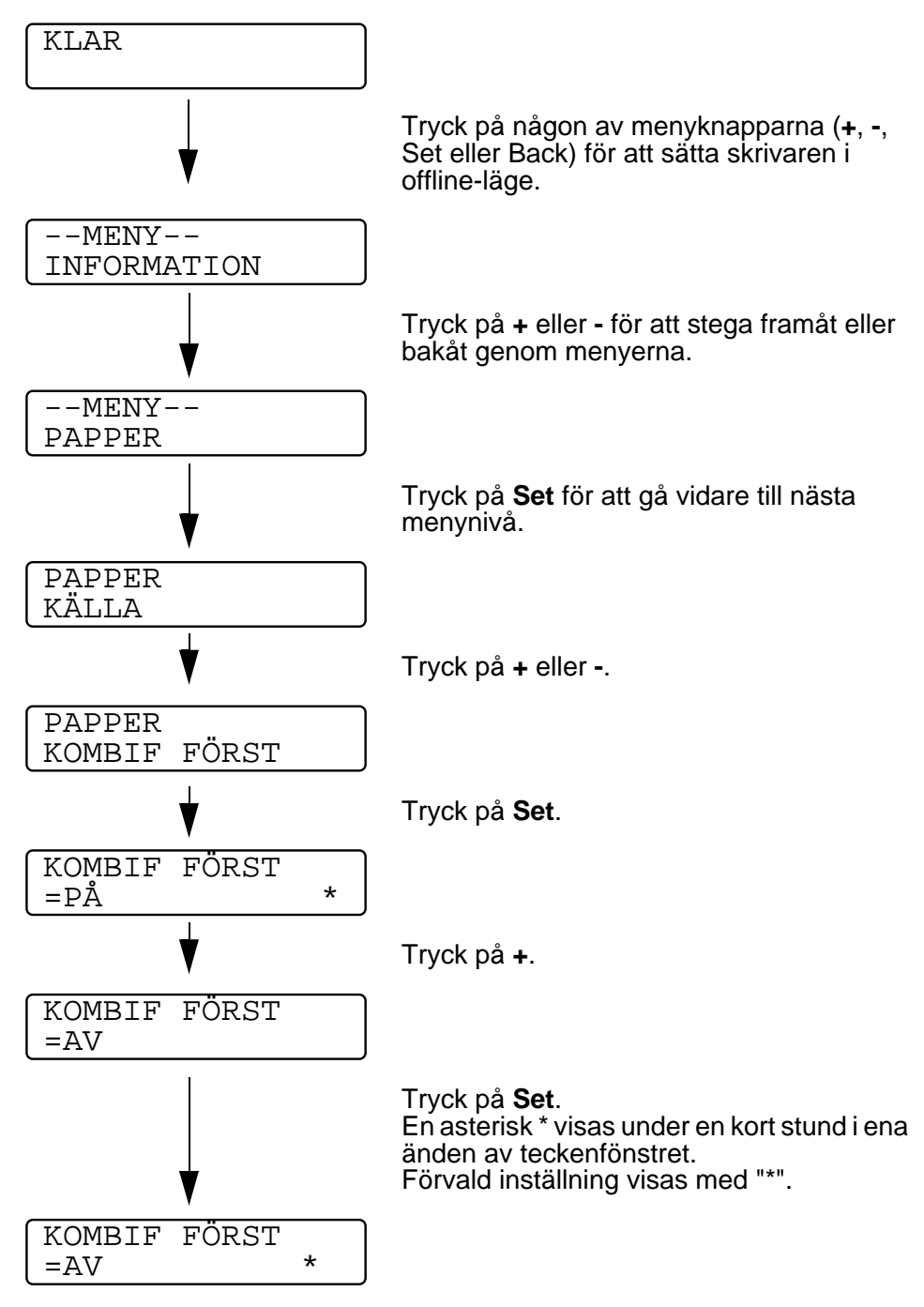

Kontrollpanelens LCD beskriver pappersfacken på följande sätt.

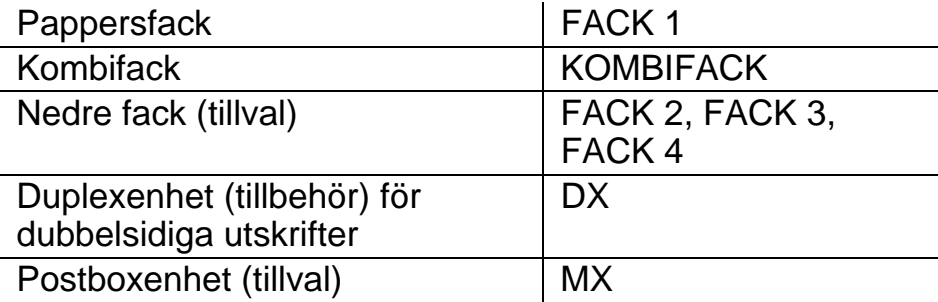

Det finns åtta menyer. För mer information om vilka val som kan göras i respektive meny, se sidorna nedan.

#### ■ **INFORMATION**

[För ytterligare information, se sidan 3-23](#page-106-0).

#### ■ **PAPPER**

[För ytterligare information, se sidan 3-25](#page-108-0).

#### ■ **KVALITET**

[För ytterligare information, se sidan 3-25](#page-108-1).

#### ■ **INSTÄLLNING**

[För ytterligare information, se sidan 3-26](#page-109-0).

#### ■ **MENYUTSKRIFT**

[För ytterligare information, se sidan 3-28](#page-111-0).

#### ■ **NÄTVERK**

[För ytterligare information, se sidan 3-32](#page-115-0).

#### ■ **GRÄNSSNITT**

[För ytterligare information, se sidan 3-33](#page-116-0).

#### ■ **ÅTERSTÄLL MENY** [För ytterligare information, se sidan 3-34](#page-117-0).

#### <span id="page-106-0"></span>**INFORMATION**

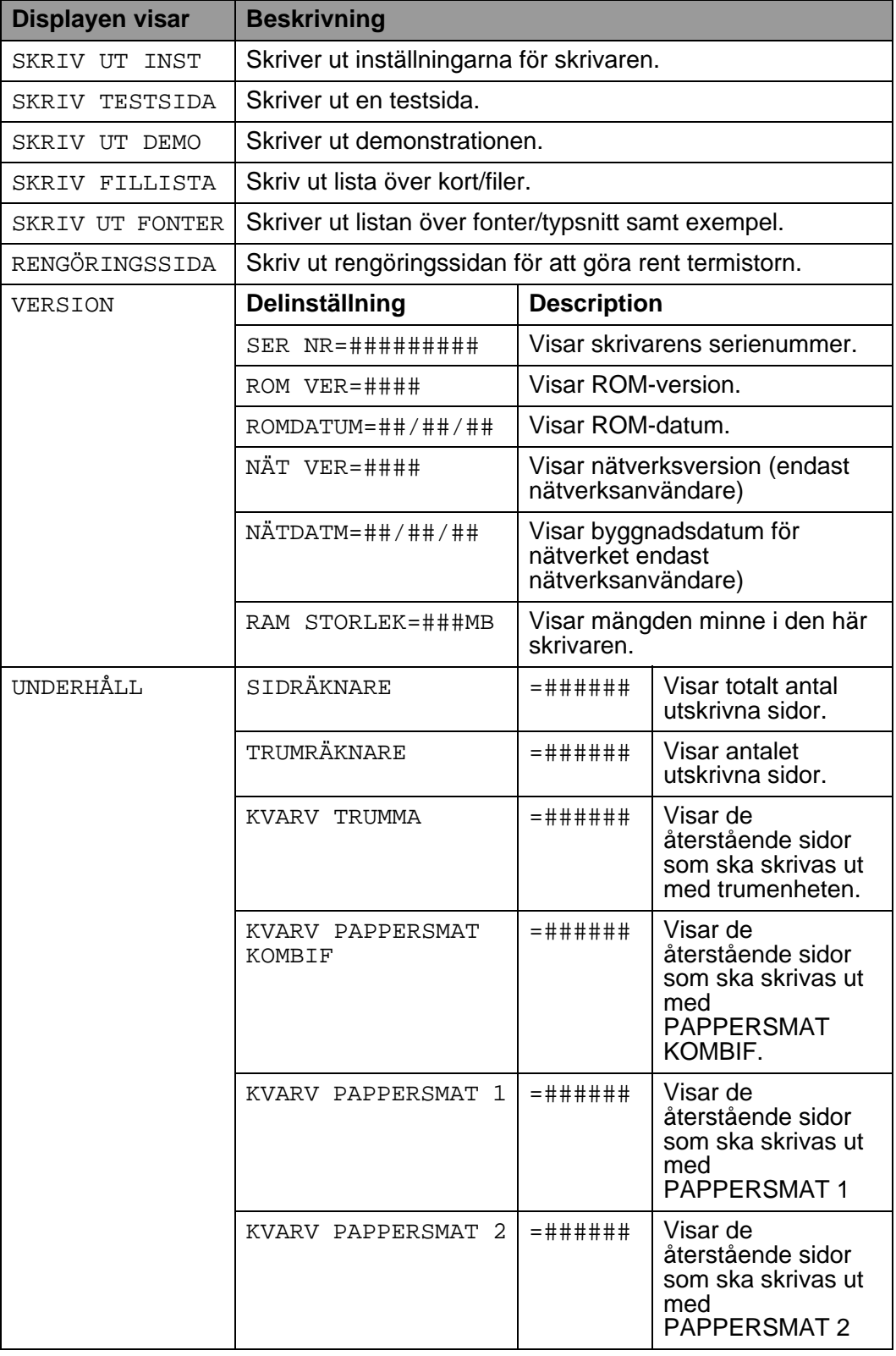

#### 3 - 23 KONTROLLPANELEN

# **INFORMATION (Fortsättning)**

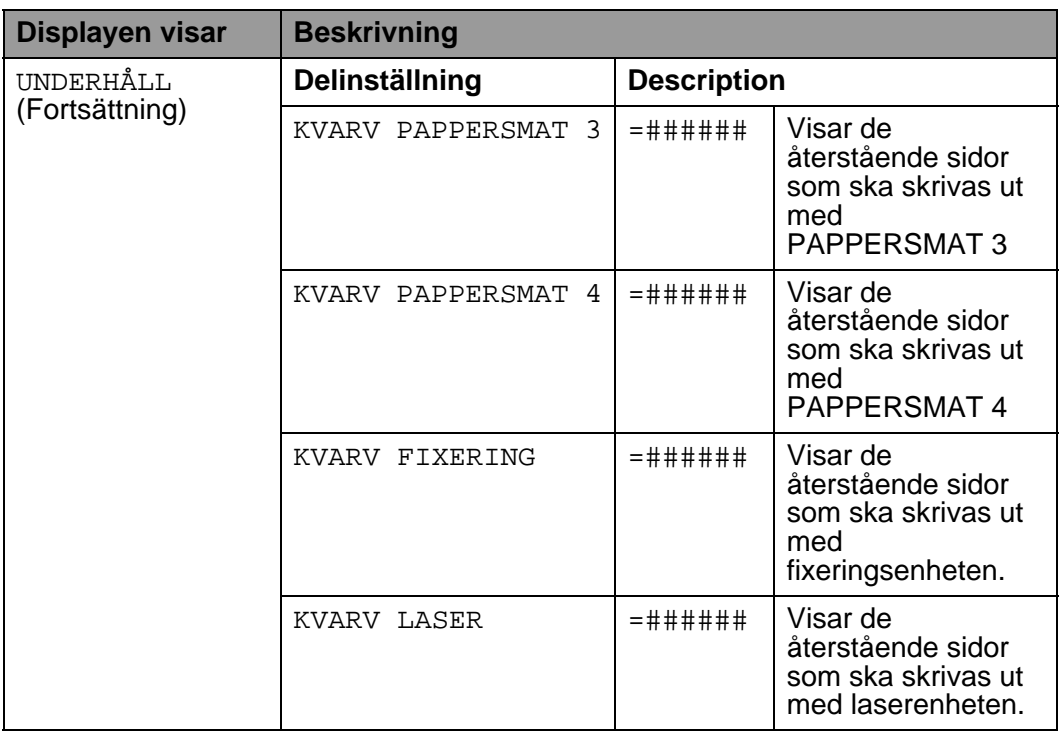
## <span id="page-108-0"></span>**PAPPER**

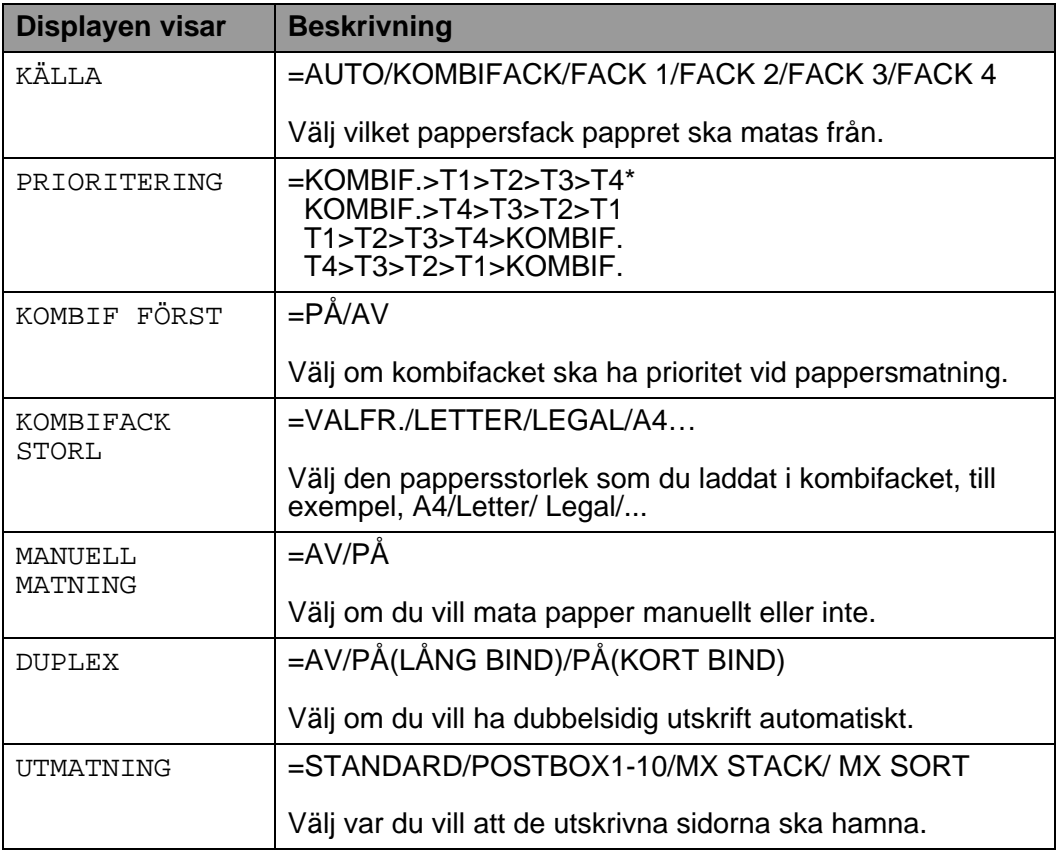

## **KVALITET**

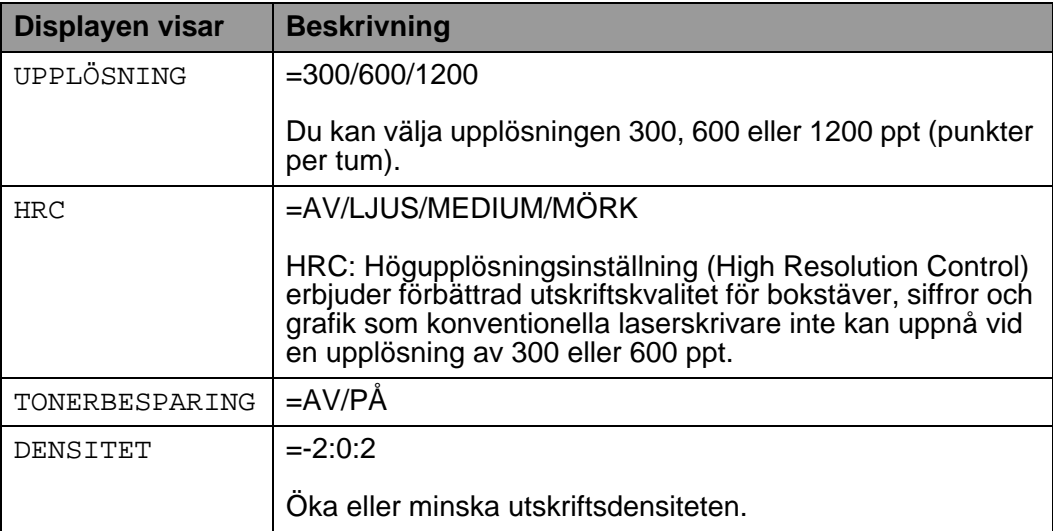

## <span id="page-109-0"></span>**INSTÄLLNING**

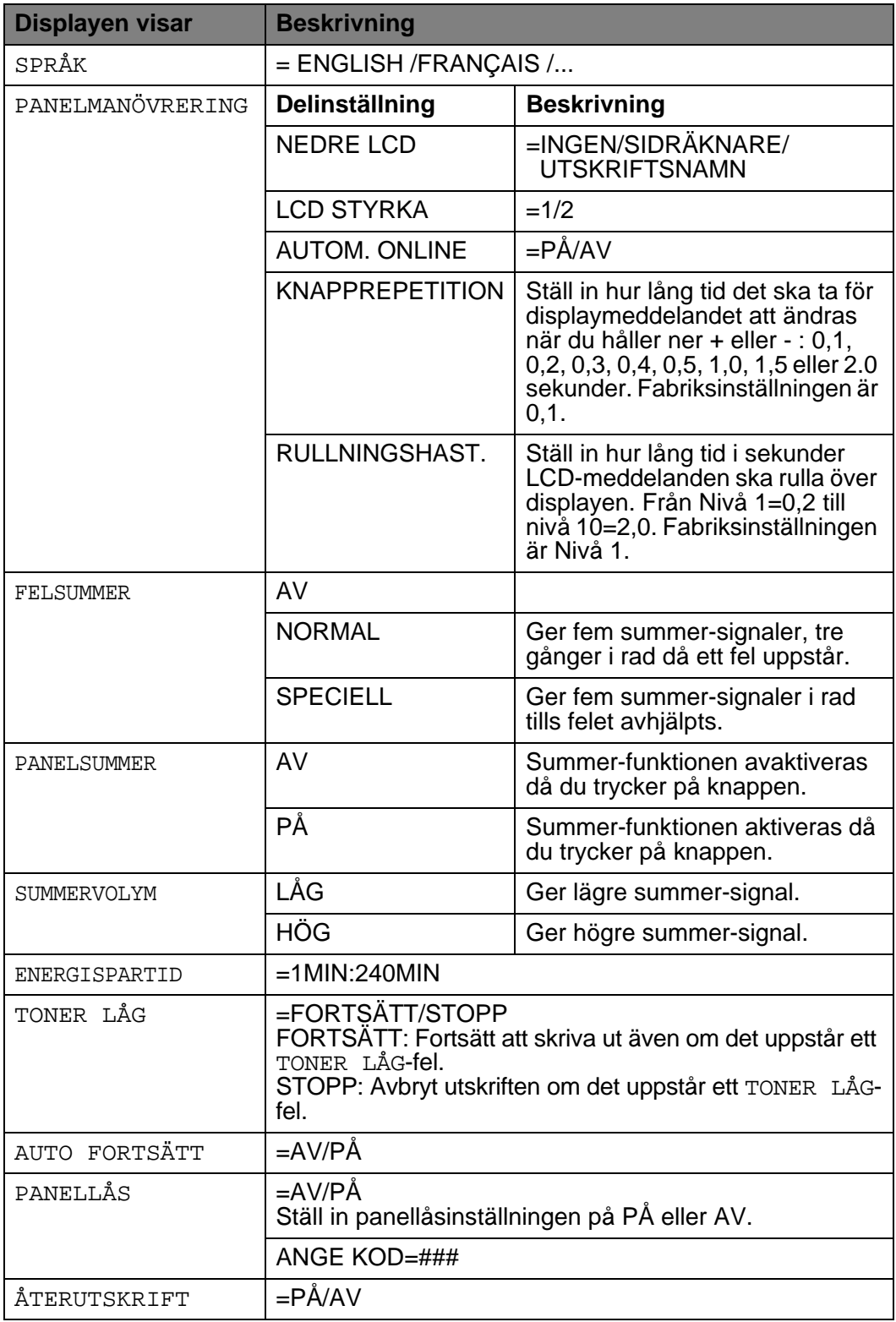

# **INSTÄLLNING (Fortsättning)**

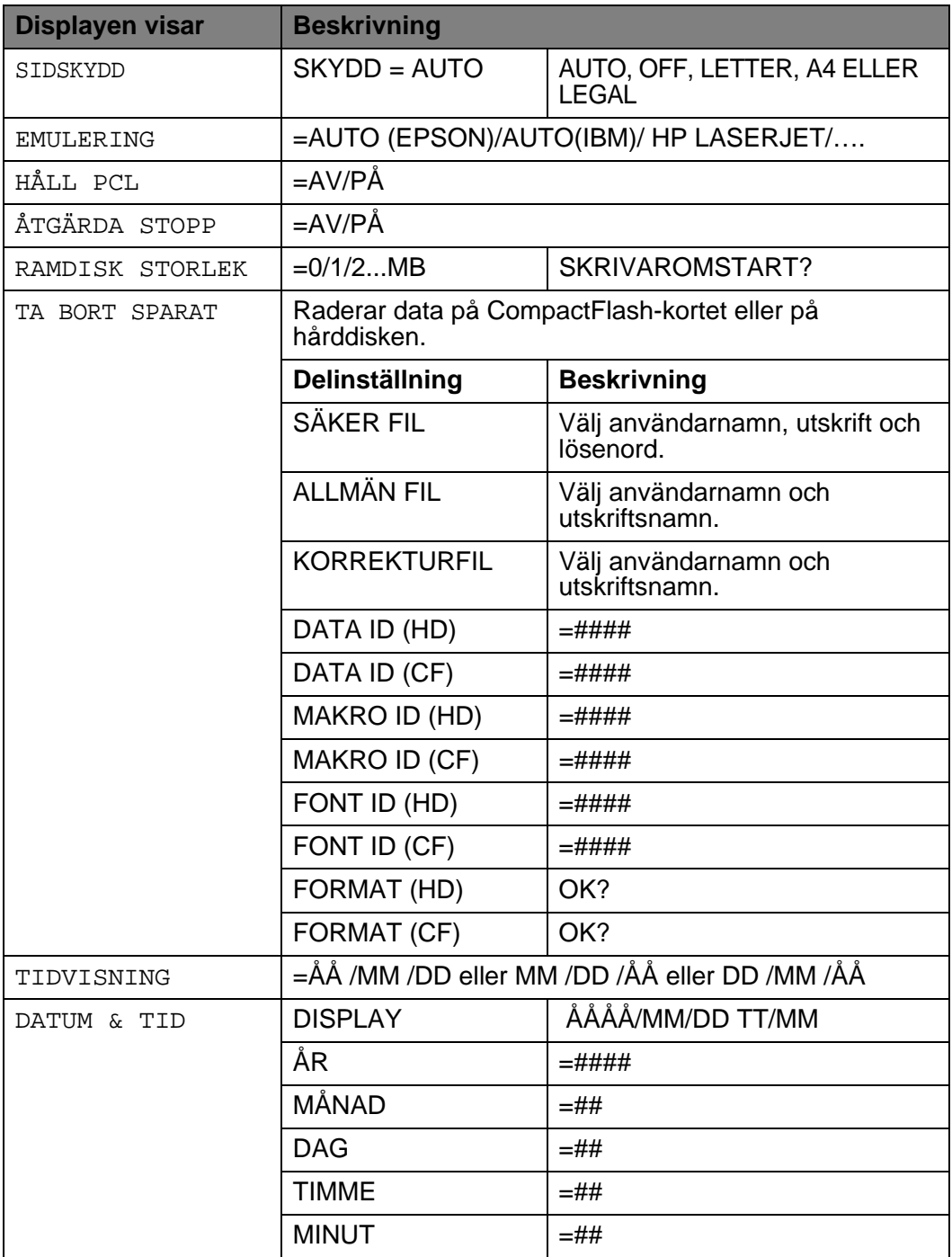

### <span id="page-111-0"></span>**MENYUTSKRIFT**

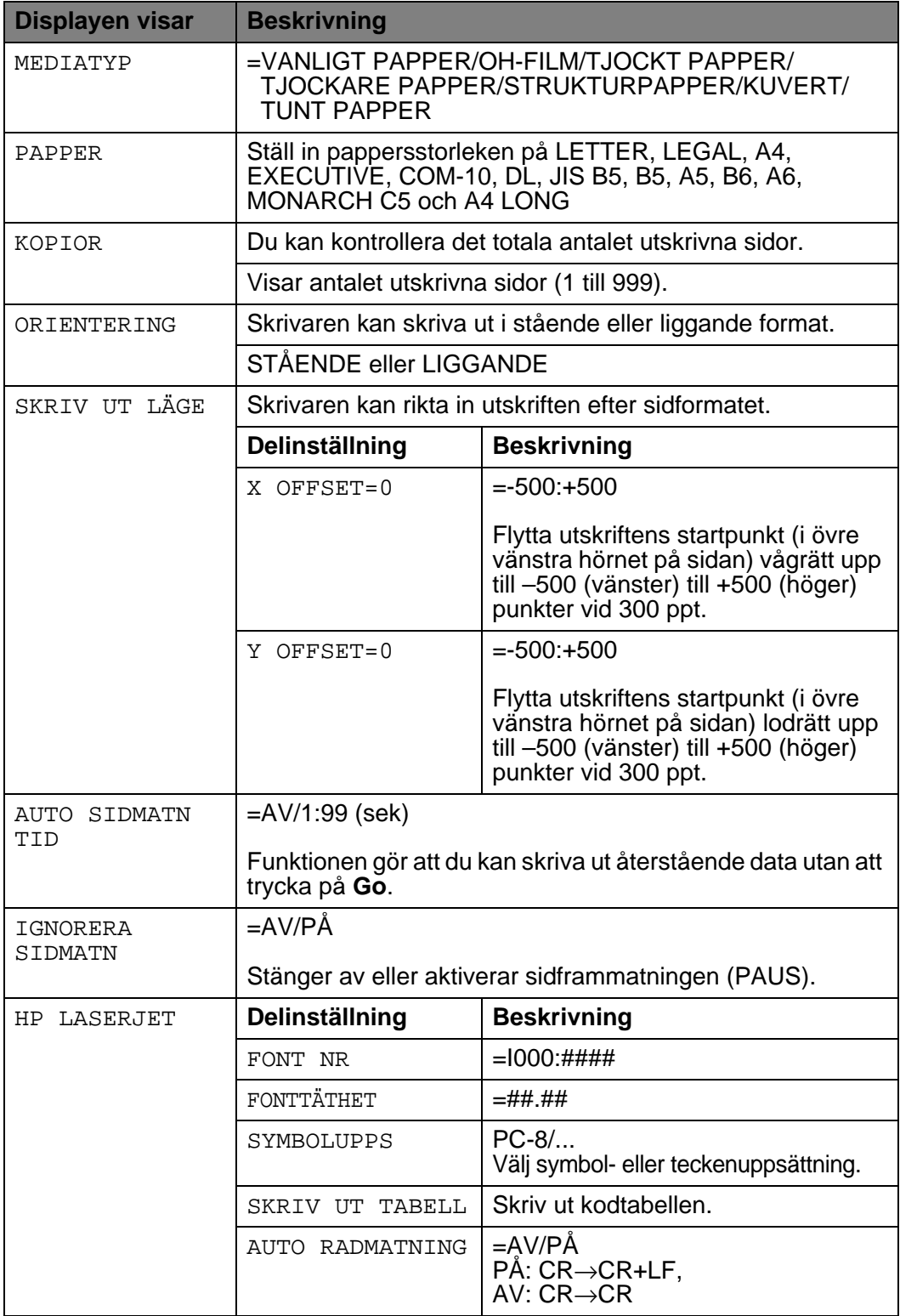

## **MENYUTSKRIFT (Fortsättning)**

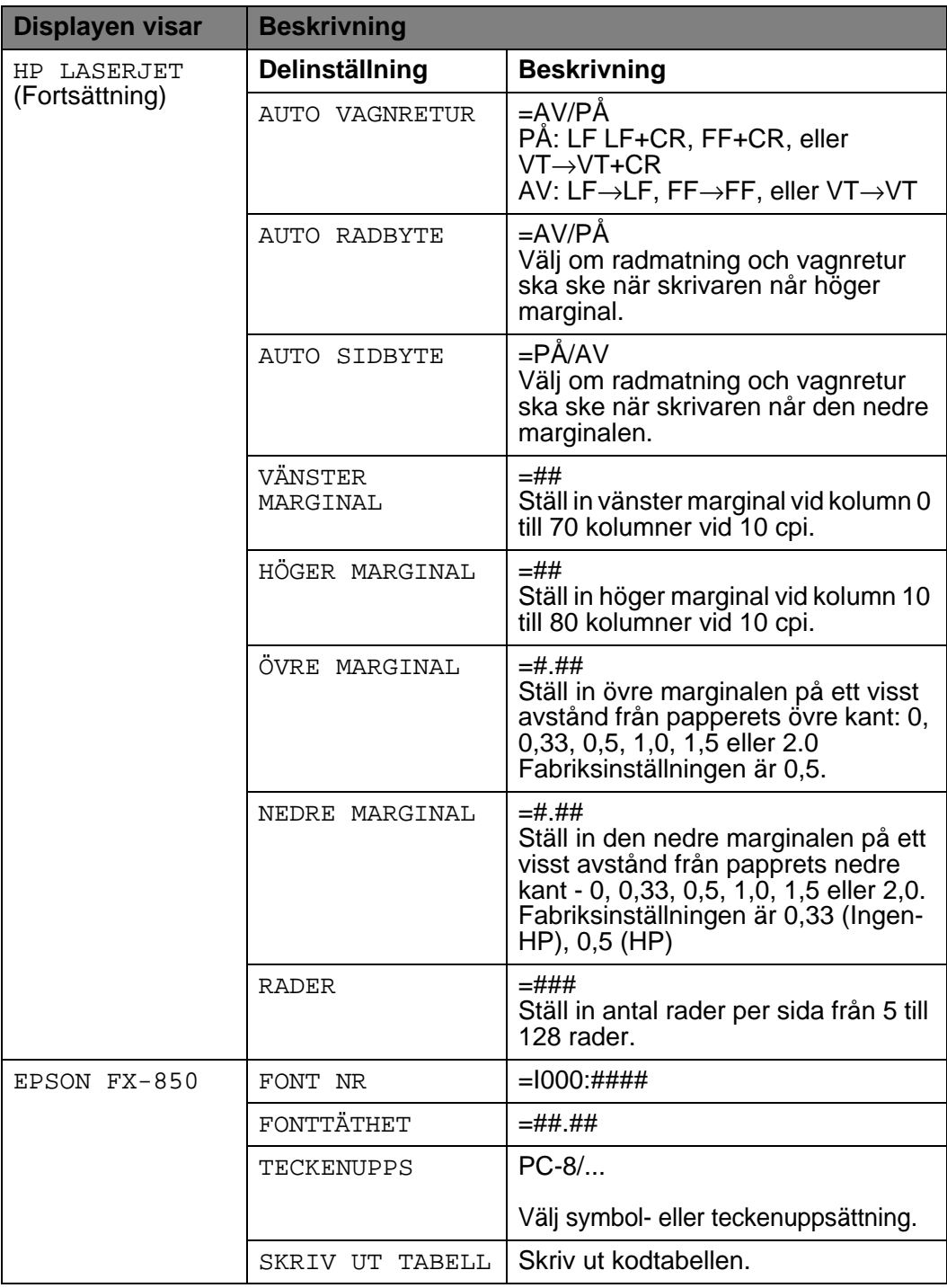

## **MENYUTSKRIFT (Fortsättning)**

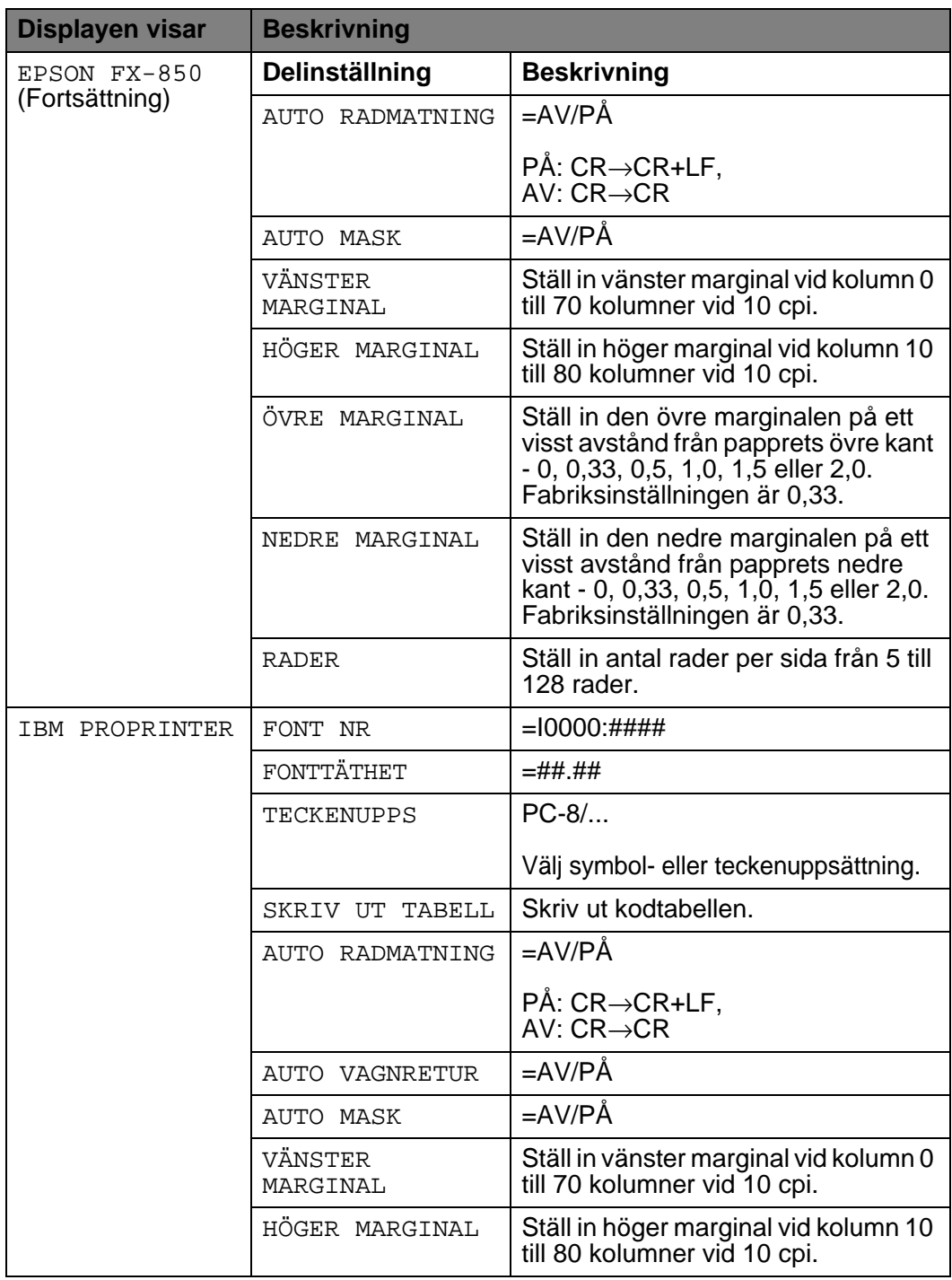

## **MENYUTSKRIFT (Fortsättning)**

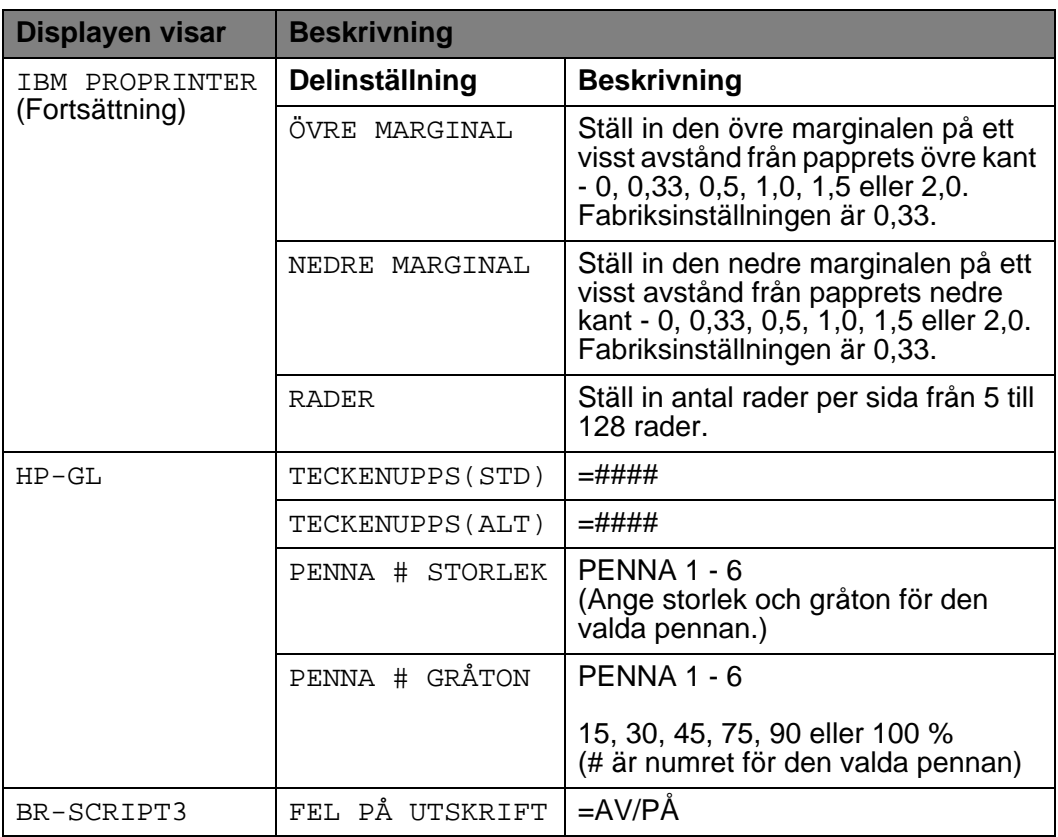

## **NÄTVERK (bara i ett Nätverk)**

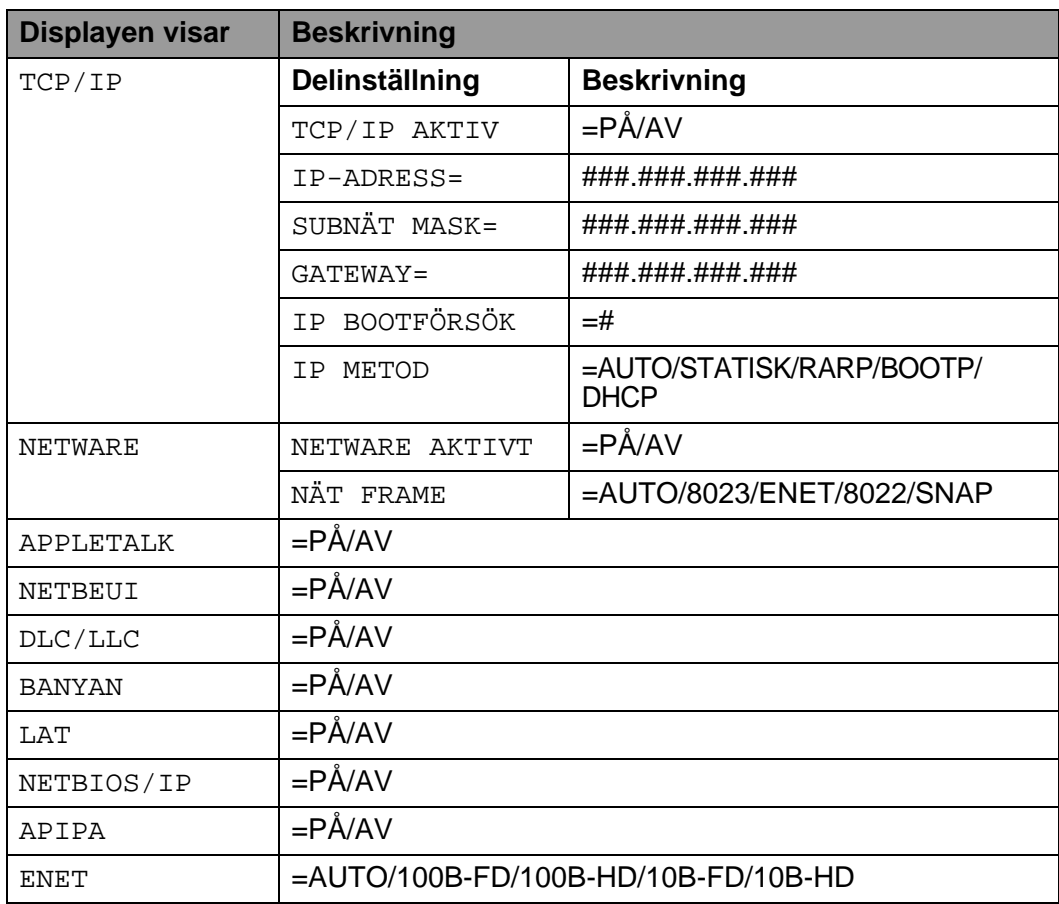

## **GRÄNSSNITT**

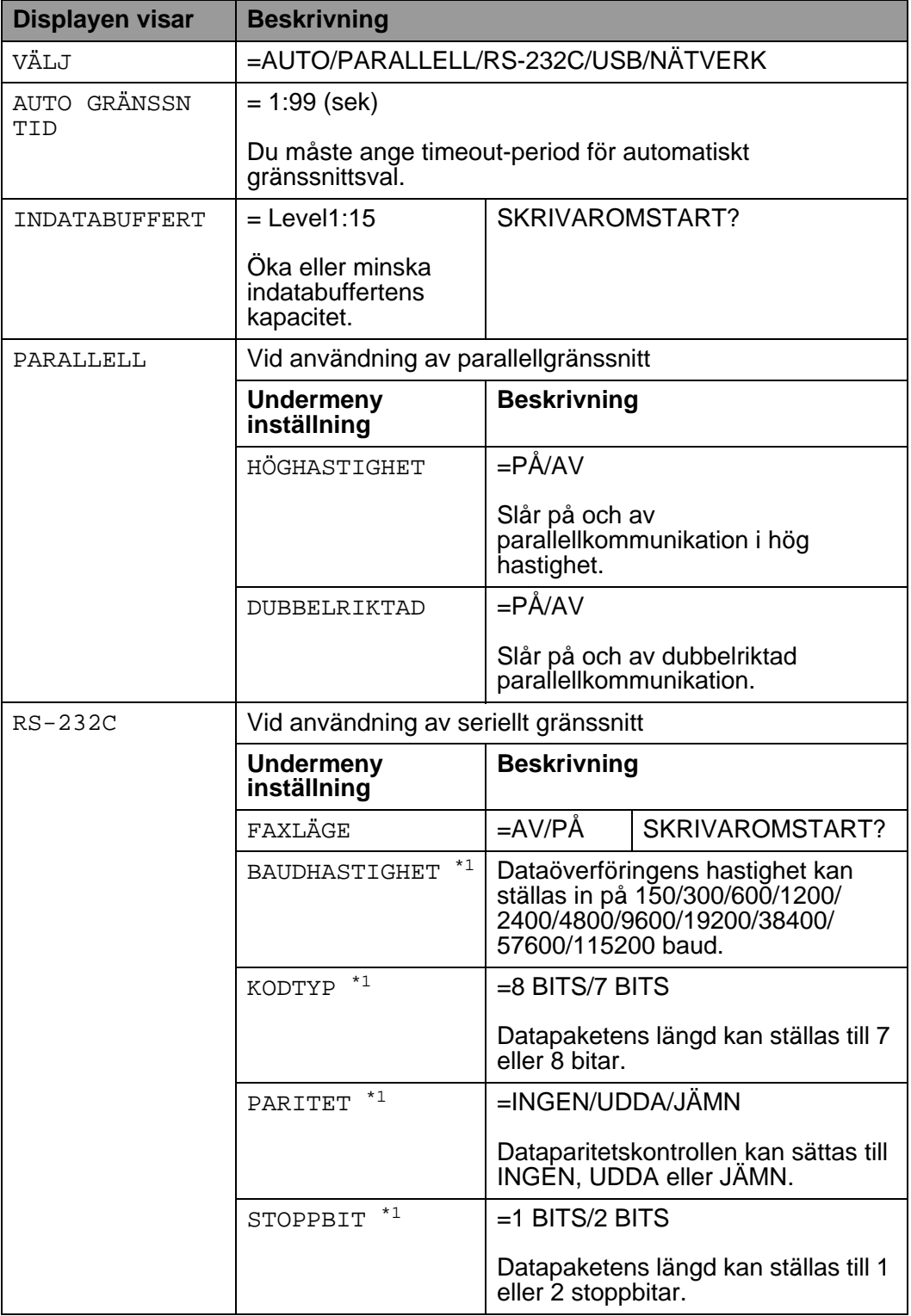

#### 3 - 33 KONTROLLPANELEN

## **GRÄNSSNITT (Fortsättning)**

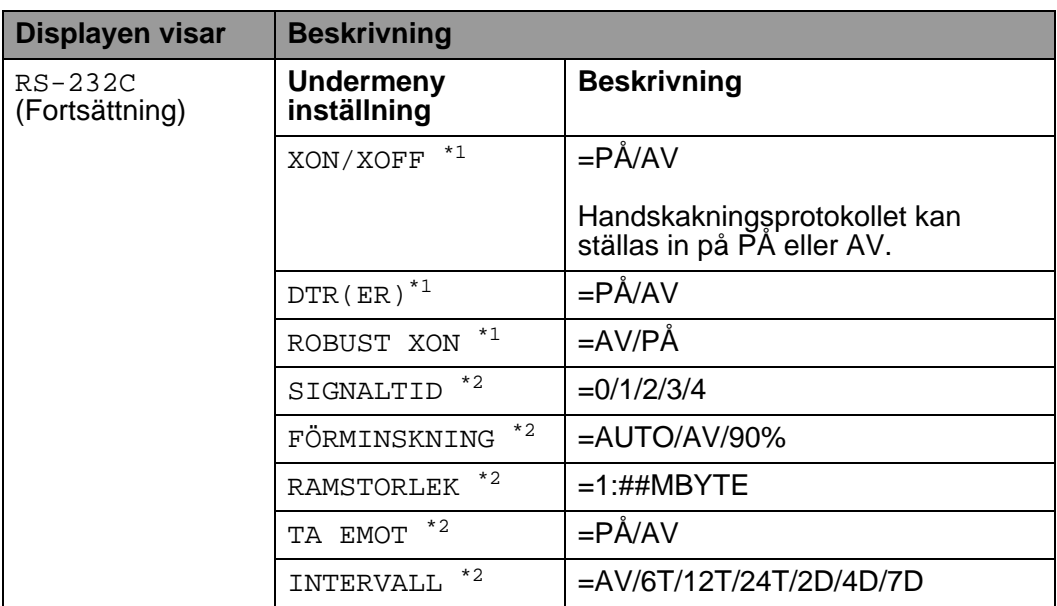

<span id="page-117-0"></span>\*1 Visas när FAXLÄGET är avstängt.

<span id="page-117-1"></span>\*2 Visas när FAXLÄGET är på.

## **ÅTERSTÄLL MENY**

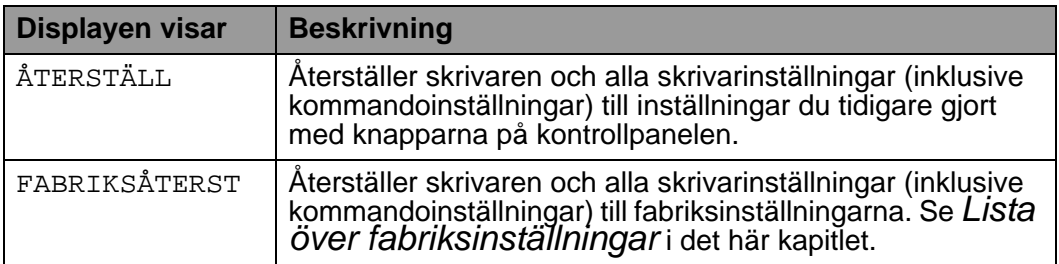

### **Ange datum och tid**

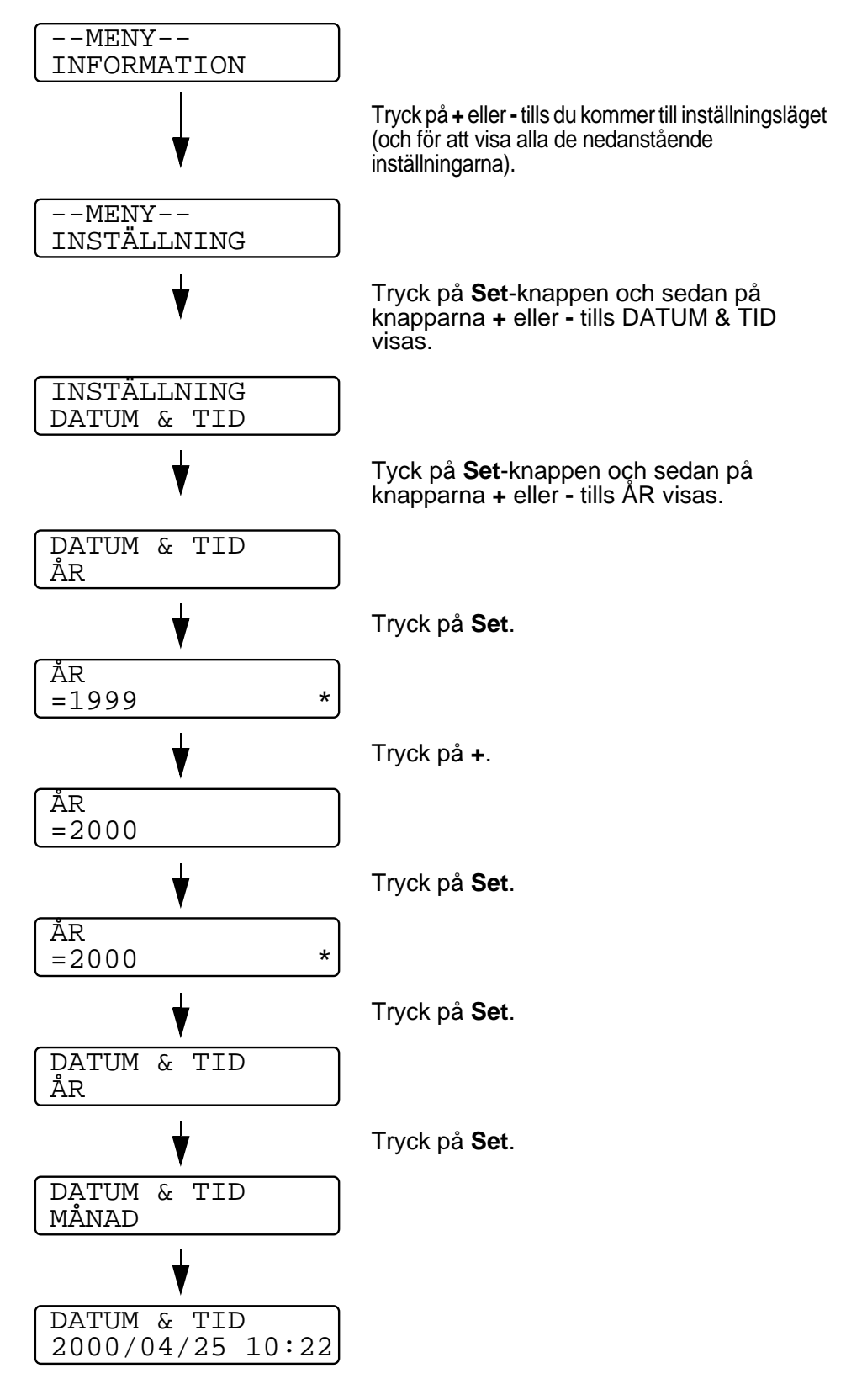

3 - 35 KONTROLLPANELEN

### **Ställa in IP-adress**

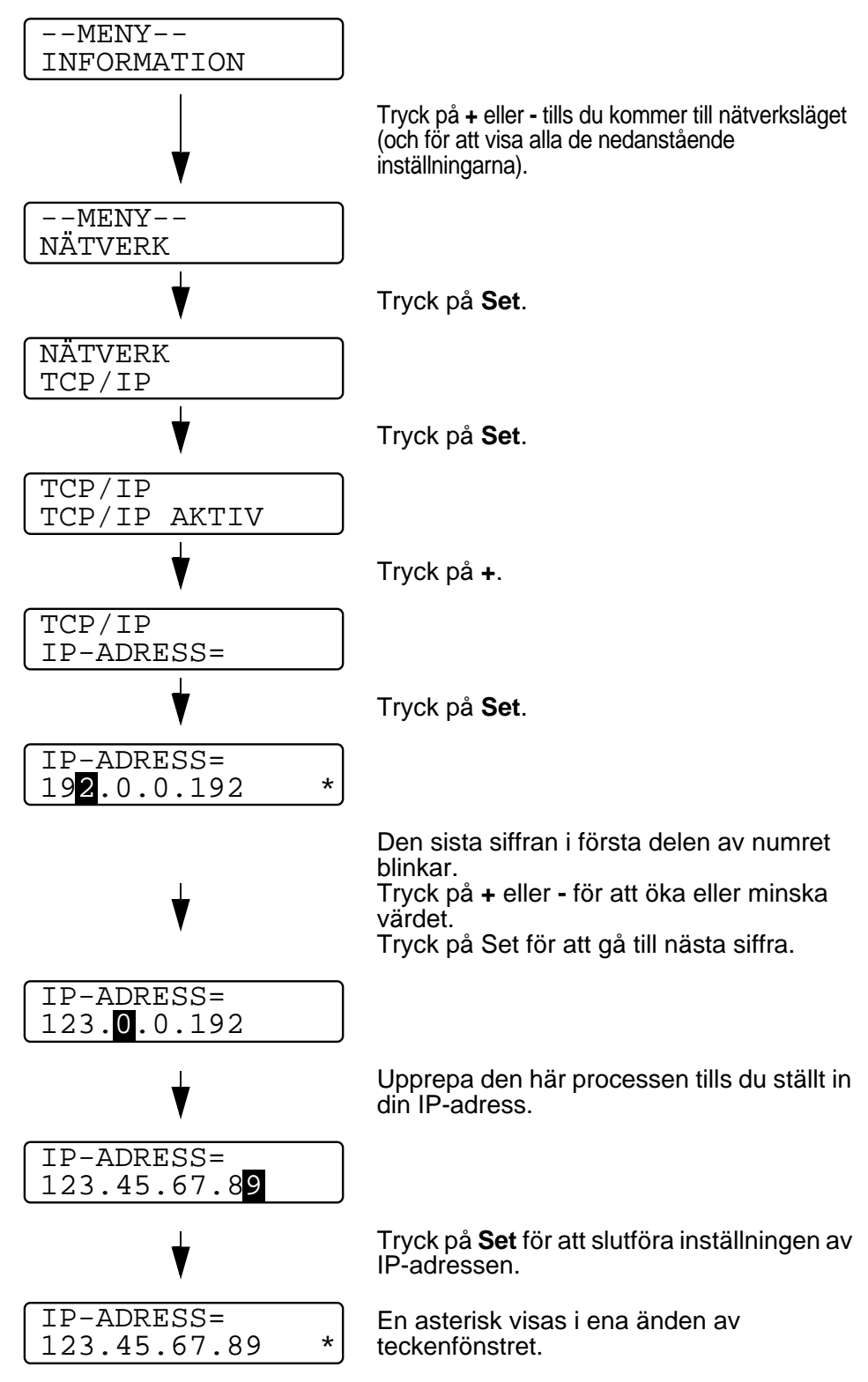

### **Om emuleringslägen**

Skrivaren har följande emuleringslägen:

#### **Läge HP-LaserJet**

HP LaserJet-läget (eller HP-läget) är det emuleringsläge där skrivaren stöder PCL6-språket för Hewlett-Packard LaserJet laserskrivare. Många program stöder den typen av laserskrivare. I detta läge kan skrivaren arbeta med optimala prestanda med dessa program.

### **Läge BR-Script 3**

BR-Script är ett sidbeskrivningsspråk från Brother – ett tolk-/ emuleringsprogram för PostScript®. Den här skrivaren stöder Postscript Level 3. Tolkprogrammet BR-Script i den här skrivaren ger komplett kontroll över text och grafik på sidorna.

För teknisk information om PostScript-kommandon, se följande bruksanvisningar:

- Adobe Systems Incorporated. PostScript Language Reference Manual, 3rd Edition. Menlo Park: Addison-Wesley Publishing Company, Inc., 1999.
- Adobe Systems Incorporated. PostScript Language Program Design.

Menlo Park: Addison-Wesley Publishing Company, Inc., 1988.

- Adobe Systems Incorporated. PostScript Language Reference Manual. Menlo Park: Addison-Wesley Publishing Company, Inc., 1985.
- Adobe Systems Incorporated. PostScript Language Tutorial and Cookbook. Menlo Park: Addison-Wesley Publishing Company, Inc., 1985.
- Adobe Systems Incorporated. PostScript Language Reference Manual, third Edition. Addison-Wesley Longman, Inc., 1999.

#### **Läge HP-GL**

Läget HP-GL är ett emuleringsläge där denna skrivare stöder HP-GL-språket till Hewlett-Packards plotter modell HP-7475A. Många grafik- och CAD-program stöder denna typ av plotter. Använd det här läget så att skrivaren fungerar när du skriver ut från sådana program.

#### **EPSON FX-850 och IBM Proprinter XL**

Emuleringslägena EPSON FX-850 och IBM Proprinter XL är de emuleringslägen som skrivaren stöder för att uppfylla industristandarden för matrisskrivare. Vissa program stöder dessa matrisskrivaremuleringar. Använd de här emuleringslägena så att skrivaren fungerar bra när du skriver ut från sådana program.

## <span id="page-122-0"></span>**Lista över fabriksinställningar**

Följande tabell visar fabriksinställningarna.

- Emuleringsläget påverkar inställningen. Aktiva lägen FX anges inom parentes i följande tabell.
	- Följande inställningar kan inte återställas till fabriksinställningarna med återställningsmenyn i läget fabriksinställningar - gränssnittsläge, HRC-inställning, sidskydd, skalbar font, panellås, sidräknare samt lokalt språk för meddelanden på displayen.
	- Inställningen kopia återställs alltid till fabriksinställningen när skrivaren stängs av och sedan startas om.
	- Det går inte att återställa inställningen för nätverk med kontrollpanelen. Om du vill återställa skrivarservern tillbaka till de ursprungliga fabriksinställningarna (varvid man återställer all information som t.ex. lösenord och IPadress), håll ner nätverkstestknappen på nätverkskortet (NC-4100h) under mer än 5 sekunder.

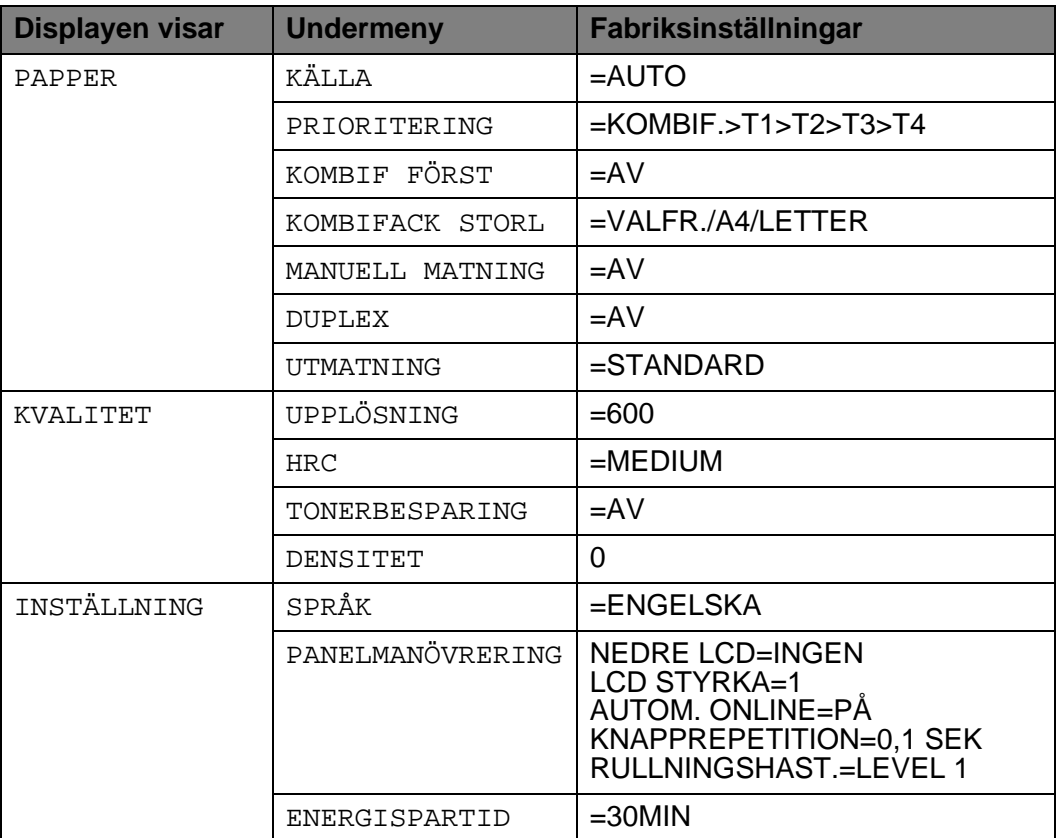

### 3 - 39 KONTROLLPANELEN

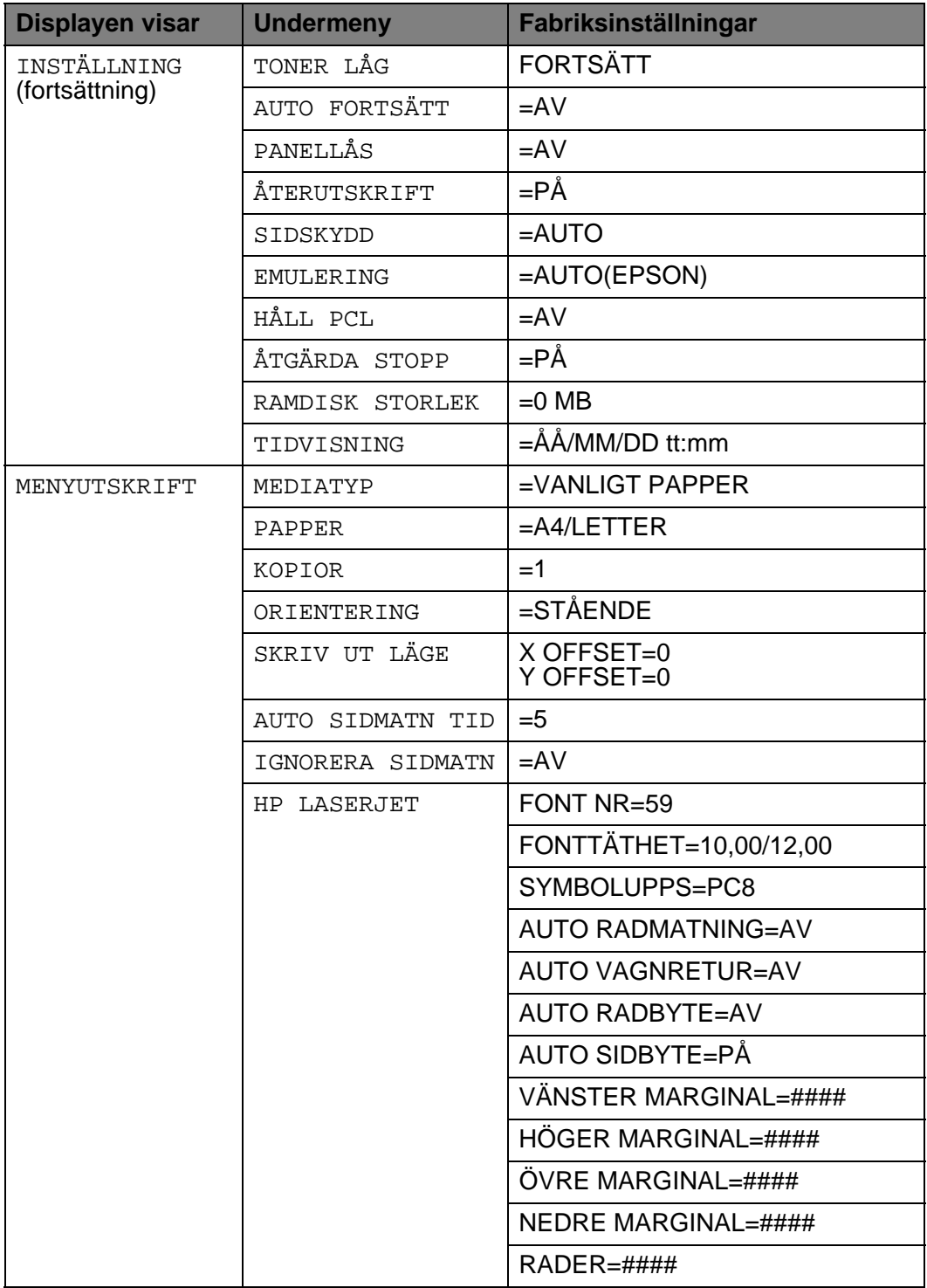

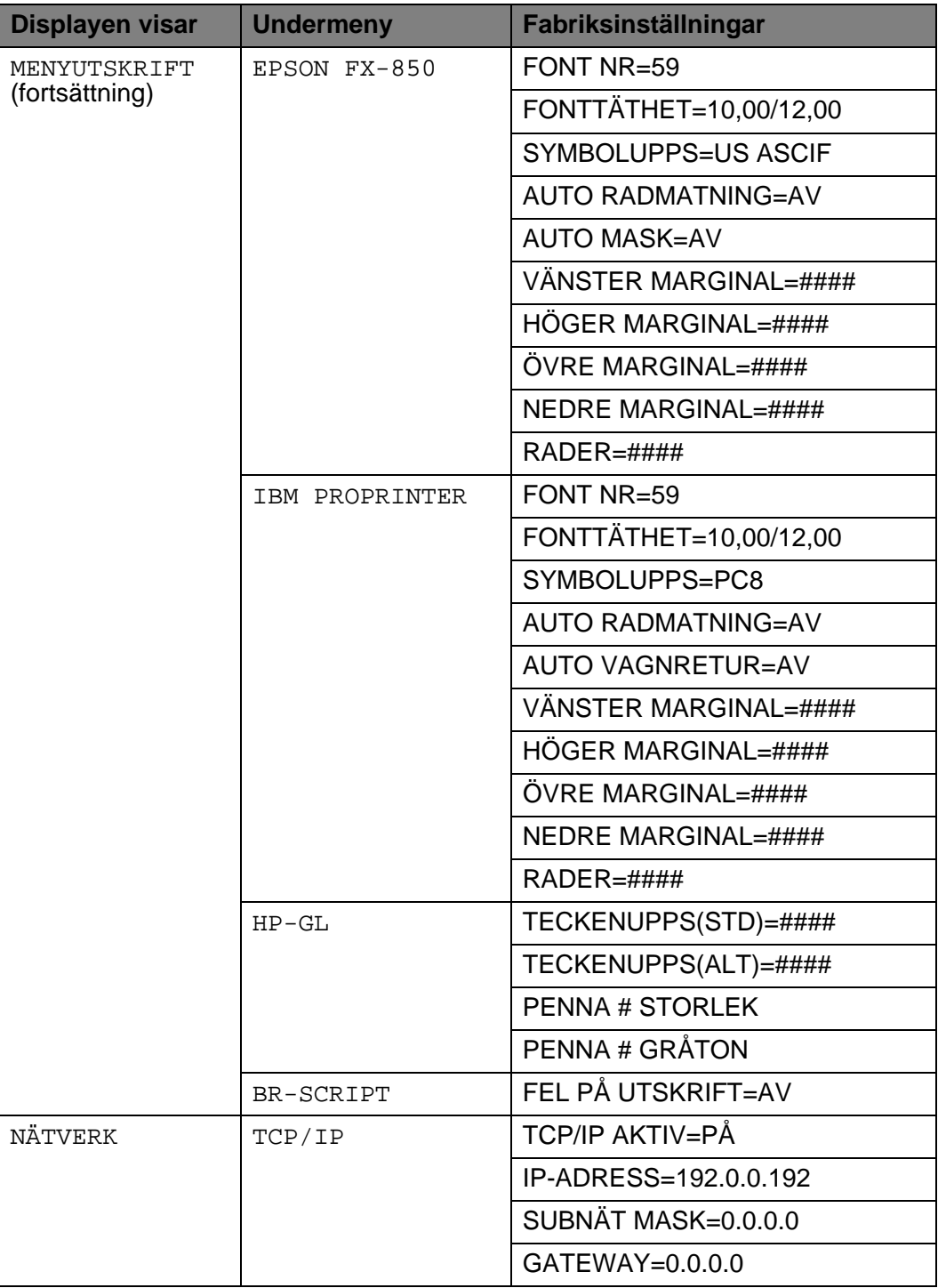

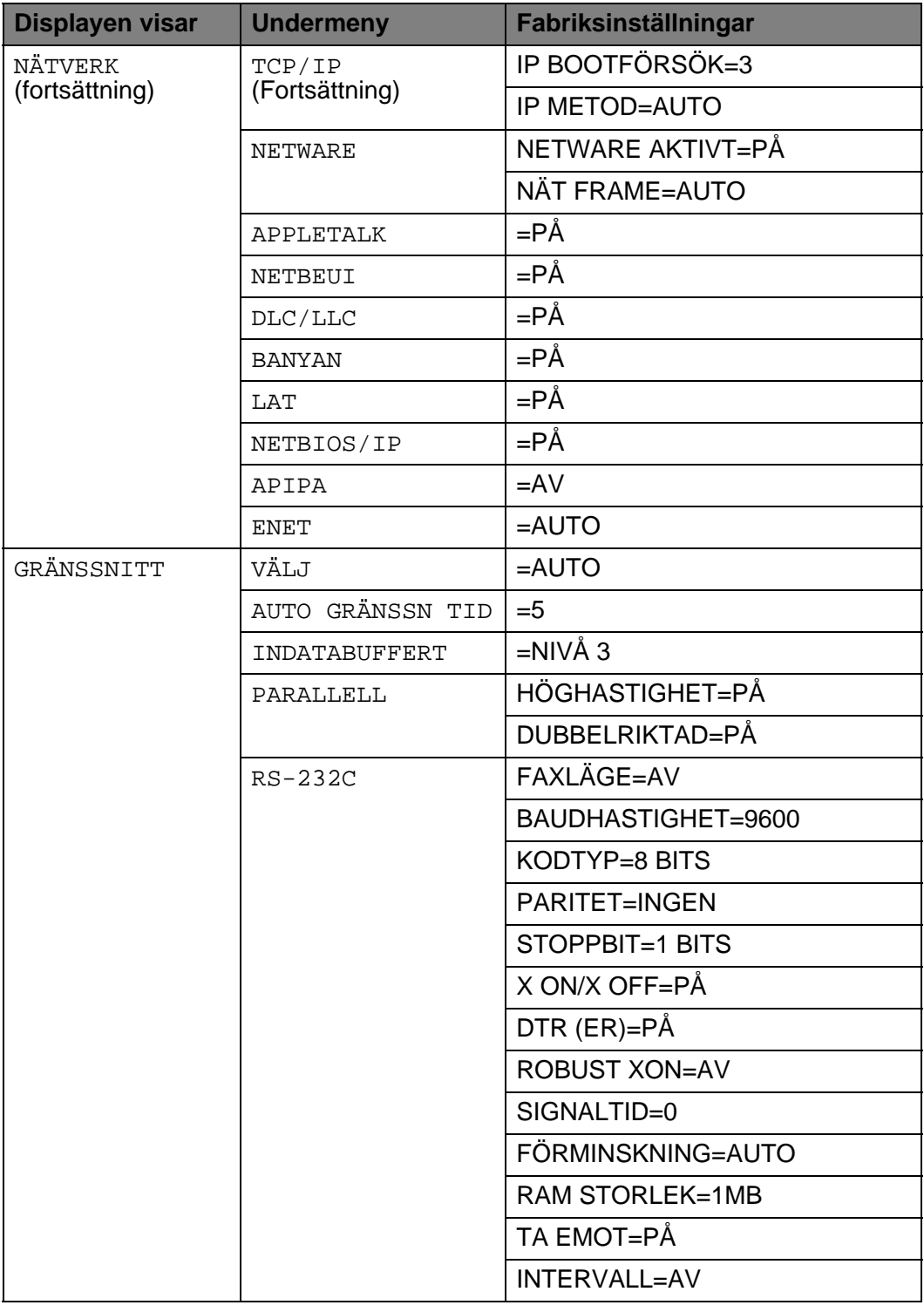

## **För användare med nedsatt synförmåga** --------------

## **Braille-symboler**

Kontrollpanelens knappar är märkta med Braille-tecken för användare med synsvårigheter, i enlighet med tabellen.

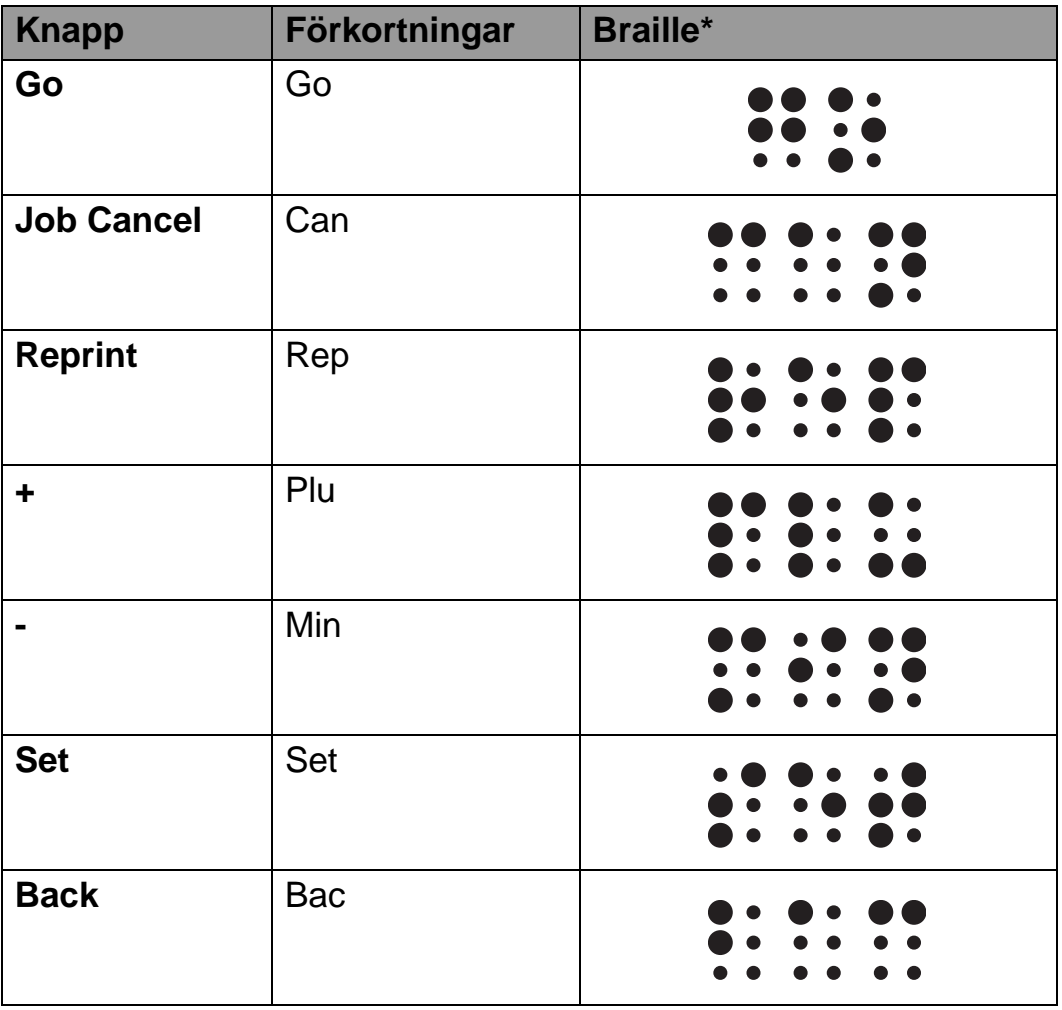

\*Braille visar de två eller tre första bokstäverna av knappens engelska namn. Till exempel visas knappen Job Cancel som "can" och + (Plus) visas som "plu" i Braille.

## **Summer-indikering**

På kontrollpanelen finns en summerfunktion. Summern hörs när någon av knapparna på kontrollpanelen trycks ner, eller då skrivarens status ändras. Se tabellen för en beskrivning av vad summer-signalerna betyder.

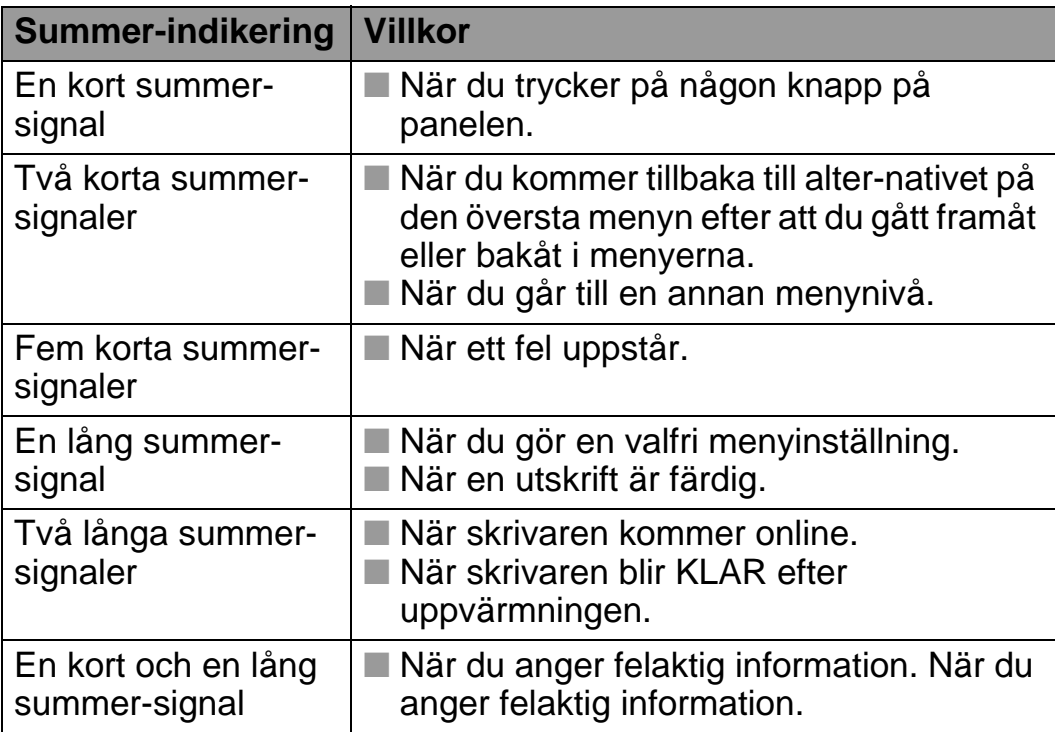

Du kan ändra inställningarna för summern med hjälp av knapparna på kontrollpanelen.

Tryck på **+** (plus) tills INSTÄLLNING visas, och tryck sedan på **Set**, om du vill ändra inställningen för summern. Tryck på **+** (plus) tills FELSUMMER, PANELSUMMER eller SUMMERVOLYM visas och tryck därefter på **Set**.

Se [INSTÄLLNING](#page-109-0) i det här kapitlet för en beskrivning av summerinställningarna.

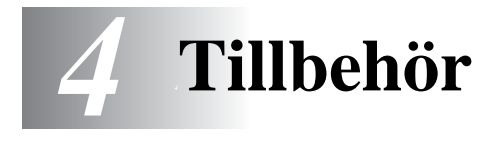

# **Extra tillbehör och reservdelar**

Följande tillbehör finns som tillval till den här skrivaren. Du kan öka skrivarens kapacitet med denna utrustning. **Alternativ**

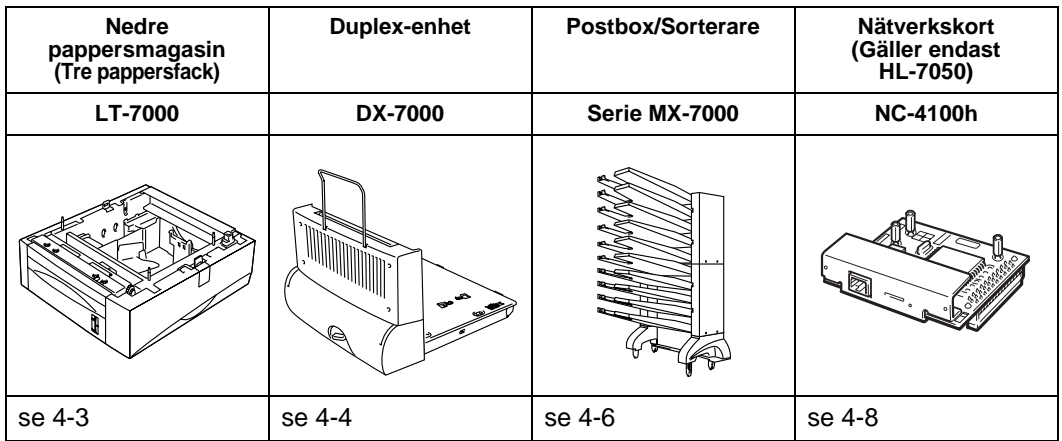

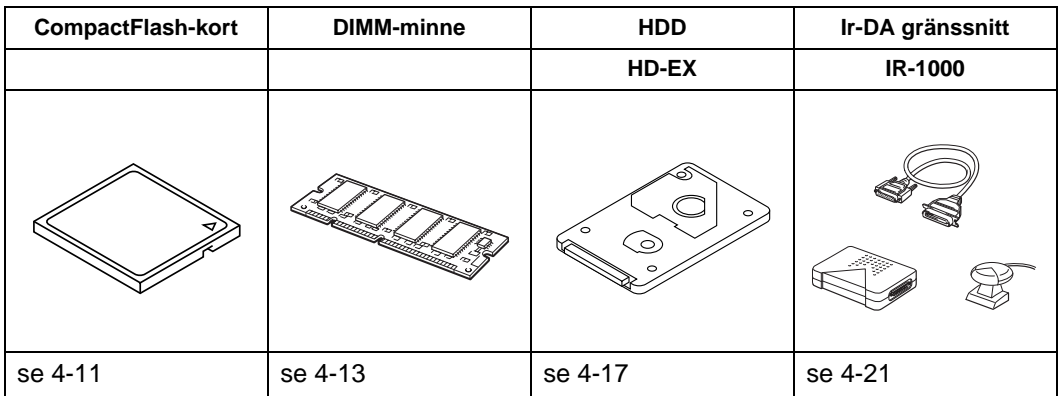

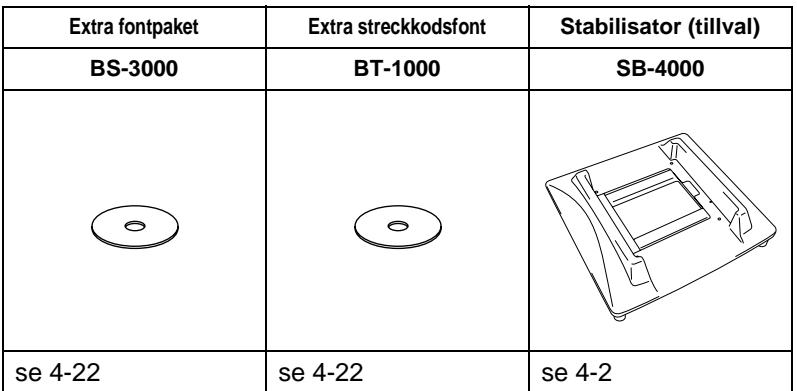

TILLBEHÖR 4 - 1

## <span id="page-129-0"></span>**Liten skiva för nedre pappersmagasin och stabilisator (SB-4000)**  $\mathbf{u}$

När du har följande skrivaralternativ måste du installera de små skivorna eller tillvalet stabilisator.

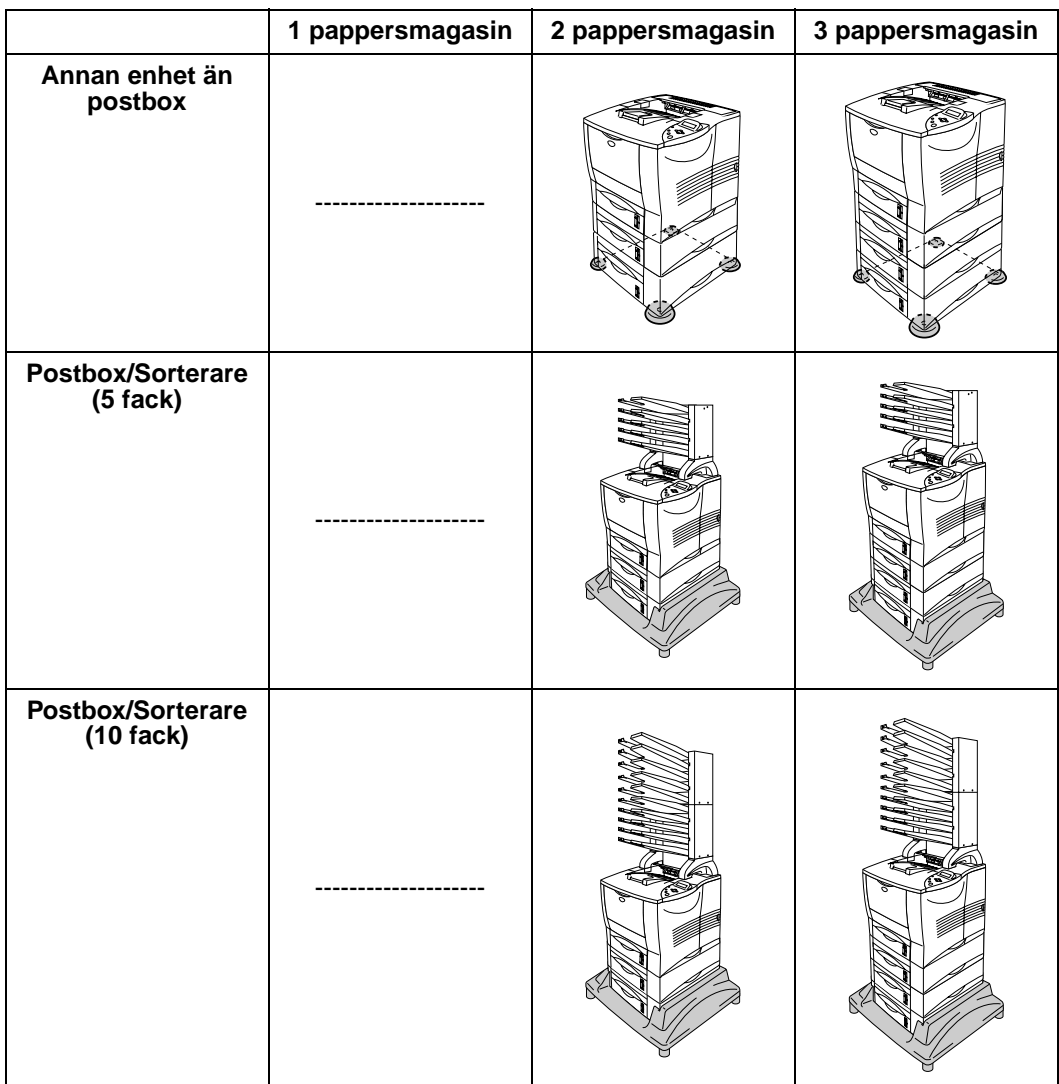

# <span id="page-130-0"></span>**Nedre pappersmagasin (LT-7000)**

Det nedre pappersmagasinet (Fack 2/3/4) är en tillvalsenhet som kan laddas med extrapapper. Den kan innehålla högst 500 pappersark (80 g/m2) i varje fack. När alla tre magasinen är installerade kan skrivaren laddas med upp till 2100 ark vanligt papper. Om du vill köpa extra pappersmagasin kontaktar du återförsäljaren som du köpte skrivaren av.

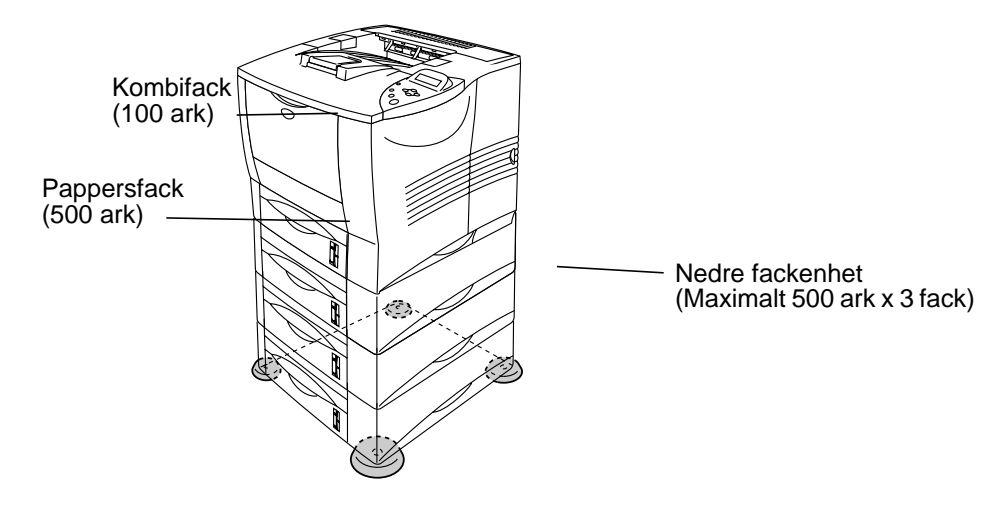

### **Utökar kapaciteten upp till totalt 2100 ark**

**Figur 4-1**

Instruktioner om hur man installerar den nedre fackenheten finns i bruksanvisningen som medföljer enheten.

- Om du placerar det nedre pappersmagasinet på golvet ⊮ rekommenderar vi att du fäster de små skivorna som medföljer på undersidan av det nedre pappersmagasinet enligt beskrivningen ovan.
	- Även om ett fack har flyttats till en annan position hittar drivrutinen rätt fack och skriver ut enligt inställningen.

# <span id="page-131-0"></span>**Duplex-enhet (DX-7000)**

Duplexenheten är en tillvalsenhet för dubbelsidig utskrift. När duplexenheten installerats kan du välja antingen enkelsidig eller dubbelsidig utskrift från kontrollpanelen eller med ett programkommando. För mer information om kontrollpanelen, se menyn PAPPER i [Kapitel 3](#page-108-0).

Instruktioner om hur man installerar duplexenheten finns i bruksanvisningen som medföljer enheten.

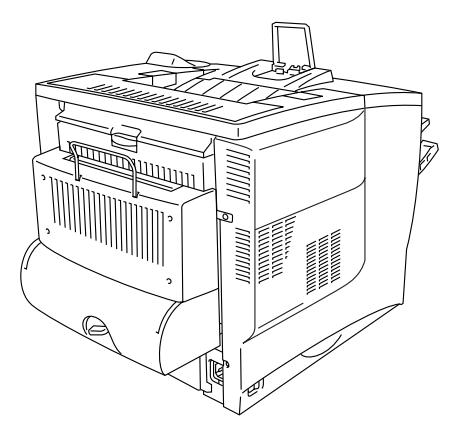

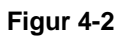

## **Anvisningar vid duplexutskrifter (dubbelsidiga utskrifter)**

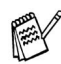

- Om pappret är tunt kan det skrynklas.
	- Om pappret är hoprullat bör du släta ut det och sedan placera det i pappersfacket.
	- Om pappret inte matas riktigt kan det ha rullats ihop. Ta ut pappret och räta ut det.

#### **Pappersorientering vid duplexutskrifter (dubbelsidiga utskrifter)**

Skrivaren skriver ut den andra sidan först.

Om du skriver ut 10 sidor på 5 pappersark skriver den först ut sidan 2 och sedan sidan 1 på det första arket.

Den skriver ut sidan 4 och därefter sidan 3 på det andra arket. Den skriver ut sidan 6 och därefter sidan 5 på det tredje arket och så vidare.

Vid duplexutskrift måste pappret läggas i pappersfacket enligt följande:

■ För kombifacket (KOMBIF): Placera den sida som ska skrivas ut först uppåt med papprets översta kant längst bort från skrivaren.

Om du använder papper med brevhuvud ska det läggas i kombifacket med brevhuvudet nedåt och längst bort från skrivaren.

■ För pappersfacket och ett nedre extrafack (fack 1, 2, 3 eller 4): Lägg den sida som ska skrivas ut först nedåt med papprets övre del längst bak i facket.

Om du använder papper med brevhuvud ska det läggas i pappersfacket eller i det nedre extrafacket med brevhuvudet vänt uppåt och längst bak i facket.

# <span id="page-133-0"></span>**Postbox/Sorterare**

Postboxenheten (sorteraren) är ett tillval som kan installeras på laserskrivaren HL-7050. Med denna kan du styra dina utskrifter till valfritt utmatningsfack.

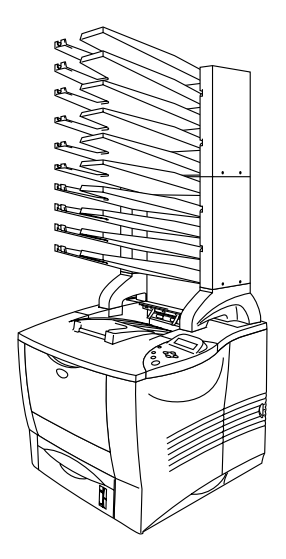

**Figur 4-3**

Instruktioner om hur man installerar postboxenheten finns i bruksanvisningen som medföljer enheten.

#### **Postbox**

Med denna inställning kan du styra dina utskrifter till valfritt utskriftsfack.

#### **Sorterare**

När du vill skriva ut flera kopior av ett dokument kan du skriva ut varje kopia i det fack du vill. Du behöver inte sortera kopiorna när du skrivit ut dem.

#### **Stacker**

Du kan göra omfattande utskrifter när du är ensam på kontoret. Det går att skriva ut 100 ark vanligt papper till varje fack i postboxenheten. Om du tar bort fack 2, 4, 7 och 9 är den totala utmatningskapaciteten 1900 ark (inklusive skrivarens eget utmatningsfack).

# <span id="page-135-0"></span>**Nätverksalternativ NC-4100h (Gäller endast HL-7050)**

Genom att installera Brothers nätverkskort (NC-4100h) kan skrivaren användas med nätverksprotokollen TCP/IP, IPX/SPX, AppleTalk, DLC/LLC, Banyan VINES, DEC LAT och NetBEUI. Du hittar också många praktiska verktyg, t.ex. BRAdmin Professional för administratörer och Brother programvara för nätverksutskrifter, på den CD-ROM-skiva som medföljer skrivaren HL-7050.

Se bruksanvisningen för nätverksanvändare för information om installation/inställning.

## **Installation av nätverkskort**

- **1** Stäng av strömbrytaren på skrivaren och dra sedan ur nätkabeln.
- **2** Öppna sidoluckan.

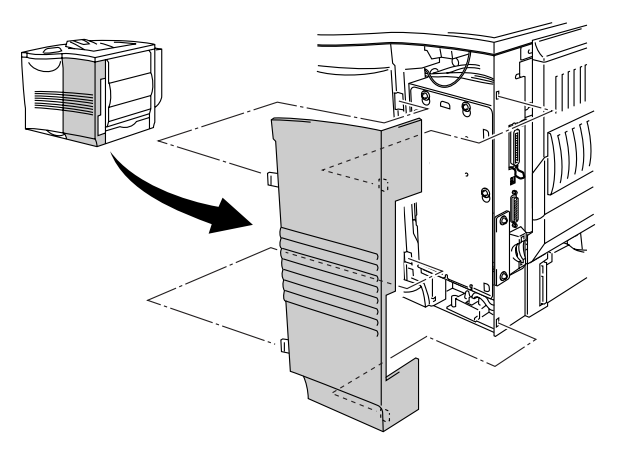

**Figur 4-4**

**3** Lossa de tre skruvarna och avlägsna sen metallplattan genom att lyfta upp den lite.

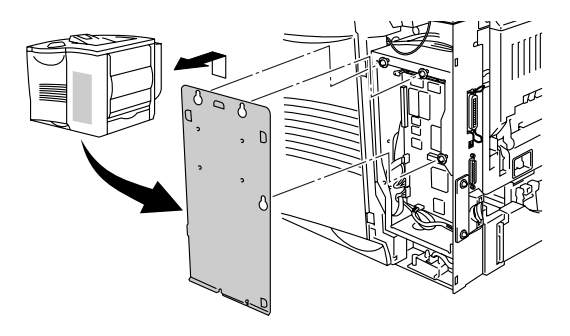

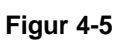

**4** Lossa de två skruvarna och ta sedan av täckplattan över nätverkskortet.

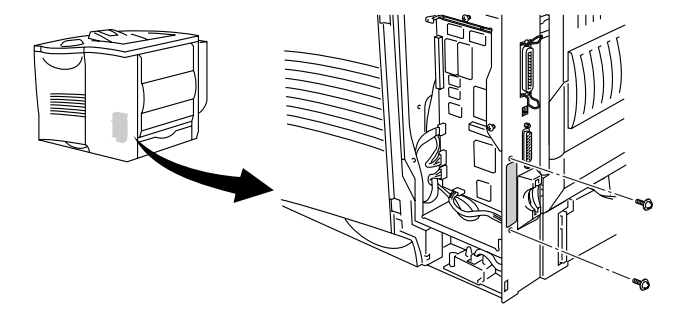

**Figur 4-6**

**5** Anslut nätverkskortets kontakt ordentligt till uttaget på huvudkontrollerkortet, och säkra med de två skruvarna.

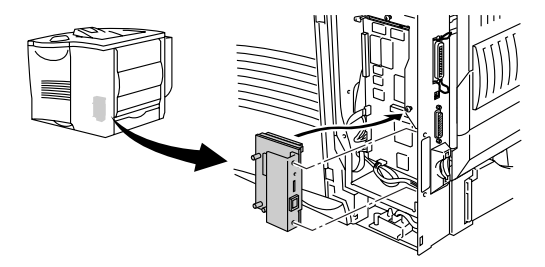

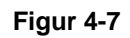

**6** Fäst metallplattan med de tre skruvarna.

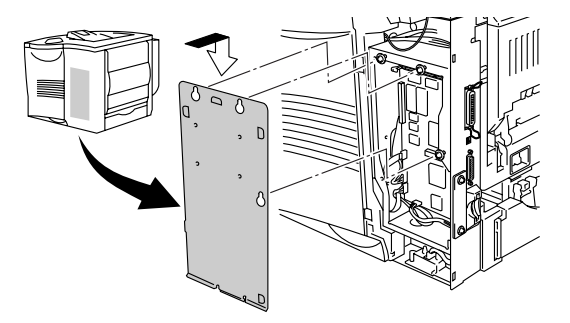

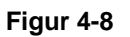

- **7** Stäng sidoluckan.
- **8** Anslut ena änden av Ethernet-kabeln till skrivarens nätverksport.
- **9** Koppla in skrivaren igen och slå på strömbrytaren.
- **10** För mer information om hur man använder nätverkskortet, se bruksanvisningen för nätverksanvändare på den CD-ROMskiva som medföljde den här skrivaren.

# <span id="page-138-0"></span>**CompactFlash-kort**

Skrivaren har en kortplats för ett CompactFlash minneskort (tillval).

Om du installerar ett CompactFlash minneskort som tillval kan du spara makron, skrivarlogg och fonter på detta. Med det här kortet kan du välja återutskriftsfunktionen via nätverket.

Du kan installera följande typer av CompactFlash minneskort.

#### **<SanDisk (eller SanDisk OEM-produkter)>**

### **Typ I**

- 16 MB SDCFB-16-801
- 32 MB SDCFB-32-801
- 64 MB SDCFB-64-801
- 96 MB SDCFB-96-801
- 128 MB SDCFB-128-801
- 192 MB SDCFB-192-801
- 256 MB SDCFB-256-801
- 384 MB SDCFB-384-801
- 512 MB SDCFB-512-801

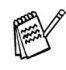

- Se till att strömmen till skrivaren är avslagen innan du installerar eller tar bort ett kort så att du inte skadar det allvarligt eller blir av med alla data på det.
	- För mer information om korten, kontakta den återförsäljare där du köpte skrivaren.

## **Installation av CompactFlash minneskort**

Följ dessa anvisningar för att installera eller ta bort ett kort:

- **1** Stäng av strömbrytaren på skrivaren och dra sedan ur nätkabeln.
- **2** Sätt in ett CompactFlash-kort på kortplatsen med etiketten vänd åt vänster.

Se till att du sätter i det ordentligt.

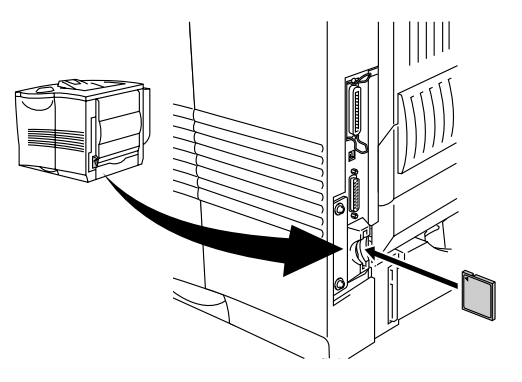

**Figur 4-9**

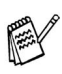

Slå av strömmen och koppla ur skrivaren innan du tar ut kortet. Dra sedan ut kortet ur skrivaren.

<span id="page-140-0"></span>Skrivarna HL-7050 och HL-7050N har 32 MB standardminne och två kortplatser för extra expansionsminne. Du kan utöka minnet till 288 MB genom att installera DIMM-moduler (dual in-line memory modules). (Skrivarens standardminne kan variera beroende på skrivarmodell och land.)

Du kan installera följande DIMM-moduler:

#### **<US>**

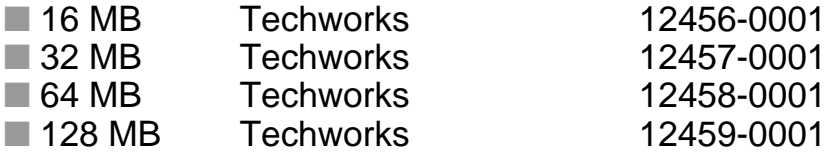

[Mer information finns på Techworks webbplats](www.techworks.com)  **PASSA** www.techworks.com

#### **<Europa>**

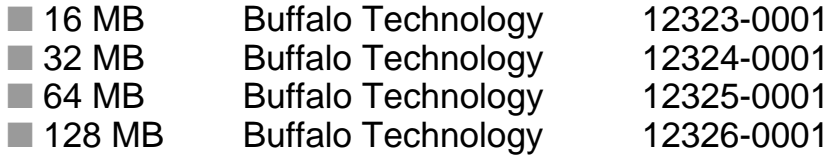

DIMM-minnena måste ha följande allmänna specifikationer:

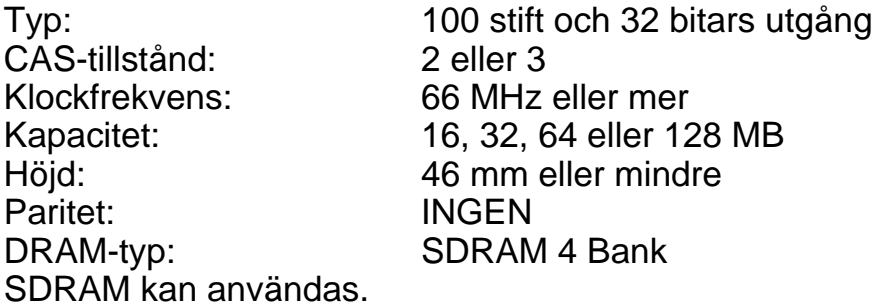

F

- För mer information, kontakta den återförsäljare där du köpte skrivaren.
	- Den senaste informationen och drivrutinerna hittar du på [Brother Solutions Center på http://solutions.brother.com](http://solutions.brother.com)

4 - 13 TILLBEHÖR

## **Installation av DIMM-minne**

Följ dessa steg när du installerar extraminne:

**1** Stäng av strömbrytaren på skrivaren och dra sedan ur nätkabeln. Koppla ur gränssnittskabeln från skrivaren.

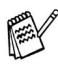

Stäng alltid av strömmen till skrivaren innan du installerar eller tar ur DIMM-minne.

**2** Ta av sidoskyddet.

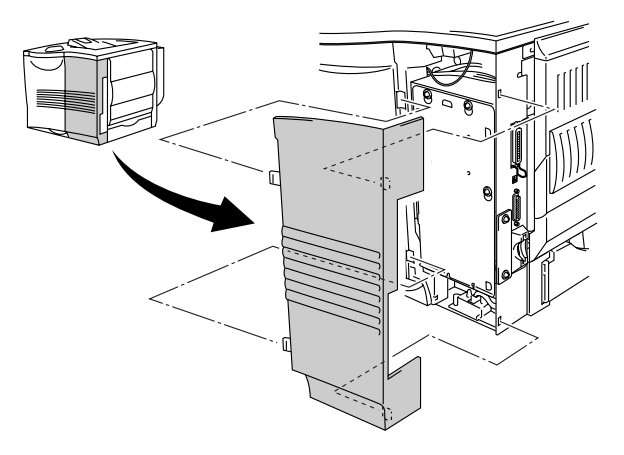

**Figur 4-10**

**3** Lossa de tre skruvarna och avlägsna sen metallplattan genom att lyfta upp den lite.

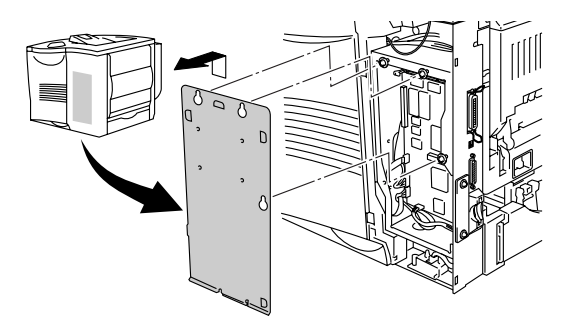

**Figur 4-11**

- **4** Packa upp DIMM-modulen och håll den i kanten.
- **5** Håll DIMM-modulen med fingrarna på sidokanterna, och tummen på den bakre kanten. Passa in spåren på DIMM-minnet i DIMM-kortplatsen. (Kontrollera att låsen på varje sida av DIMM-kortplatsen är öppna eller utåtriktade).

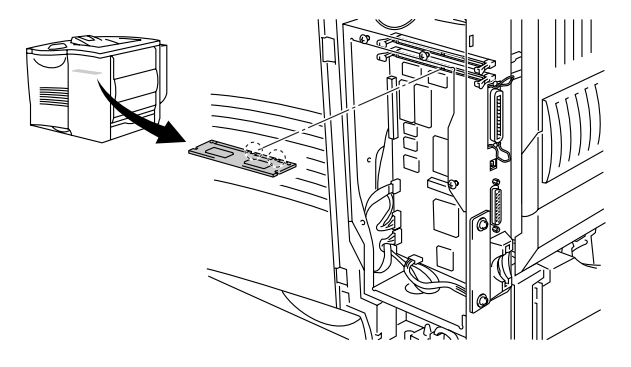

**Figur 4-12**

4 - 15 TILLBEHÖR

**6** Tryck in DIMM-minnet rakt in i kortplatsen (tryck ordentligt). Se till att låsen på vardera sidan av DIMM-minnet snäpper på plats. (För att ta bort ett DIMM-minne, måste du lossa på låsen.)

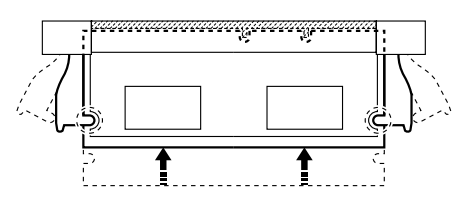

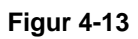

**7** Fäst metallplattan med de tre skruvarna.

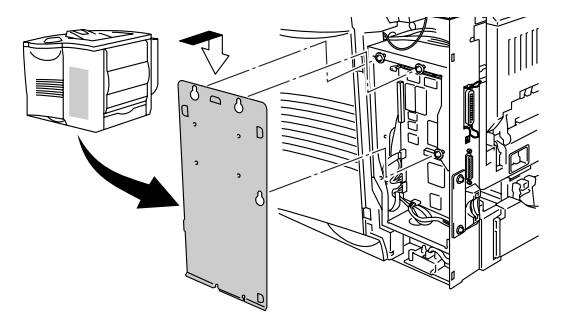

**Figur 4-14**

- **8** Sätt tillbaka sidoskyddet.
- **9** Återanslut gränssnittskabeln till skrivaren. Koppla in skrivaren igen och slå på strömbrytaren.
- **10** För att kontrollera om DIMM-minnet har installerats ordentligt kan du skriva ut skrivarinställningslistan som visar den aktuella minnesstorleken. För att skriva ut skrivarinställningslistan, se [Kapitel 3](#page-111-0).
# **Hårddisk (HD-EX)**

Om du installerar en extra hårddisk kan du spara makron, skrivarlogg och fonter på den. När du har sparat ett utskriftsjobb kan du skriva ut det från kontrollpanalen eller genom nätverket med en webbläsare. Se avsnitten om utskrift av KORREKTUR-data samt ALLMÄNNA och SÄKRA data i [Kapitel 3](#page-91-0).

Kontrollera att förpackningen innehåller följande artiklar.

- Hårddisk
- Två hårddiskkablar
- Fyra shoulder-skruvar
- $\blacksquare$  Fyra skruvar (4)
- Snabbguiden

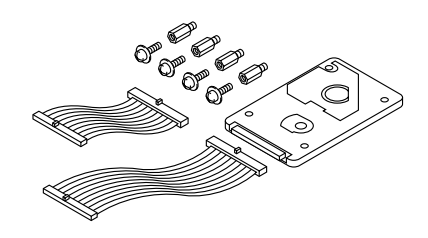

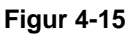

- Använd den längre kabeln till den här skrivarmodellen. Den kortare kabeln är till andra skrivare.
- **1** Stäng av strömbrytaren på skrivaren och dra sedan ur nätkabeln. Koppla ur gränssnittskabeln från skrivaren.
- **2** Ta av sidoskyddet.

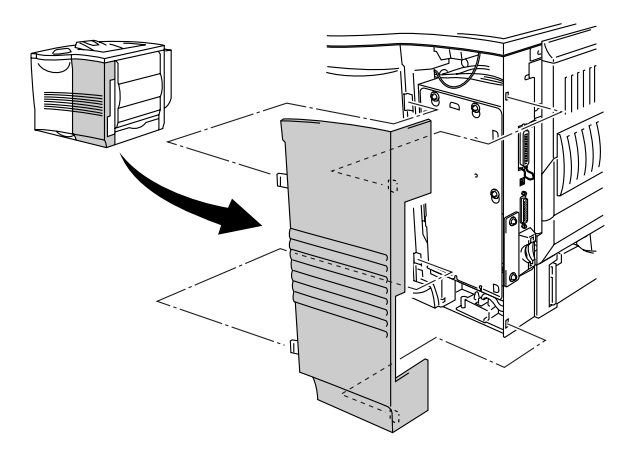

**Figur 4-16**

4 - 17 TILLBEHÖR

**3** Lossa de tre skruvarna och avlägsna sen metallplattan genom att lyfta upp den lite.

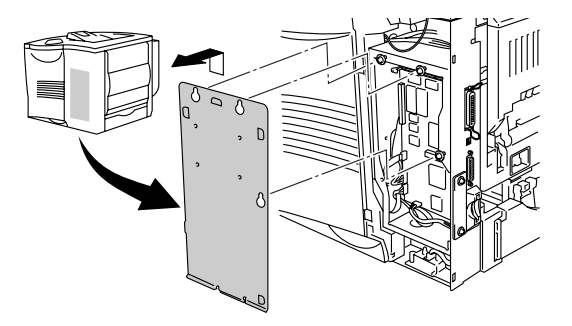

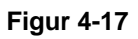

**4** Sätt in de fyra 4 shoulder¤ skruvarna som medföljer hårddisken i botten av hårddisken.

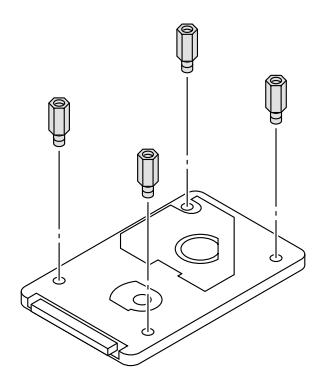

**Figur 4-18**

**5** Koppla den långa hårddiskkabeln till hårddisken med nyckelsidan uppåt.

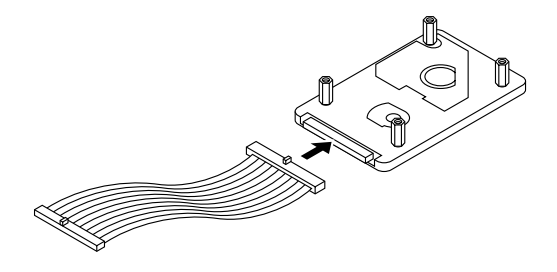

**Figur 4-19**

**6** Installera hårddiskens fästplatta genom att sätta i de fyra skruvarna i de fyra hålen på metallplattan så att hårddiskens stift pekar mot skrivarens baksida. Fäst sen plattan med de fyra skruvarna.

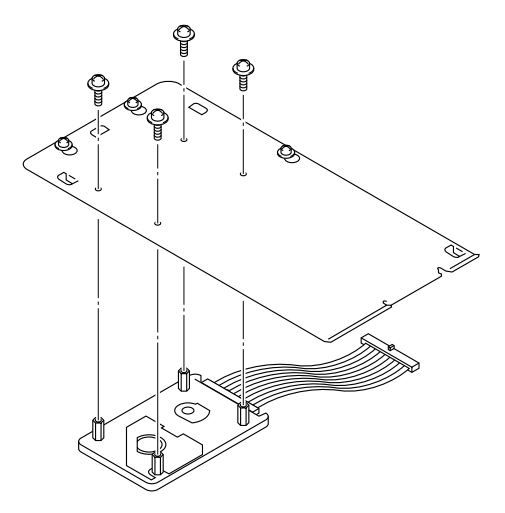

**Figur 4-20**

4 - 19 TILLBEHÖR

**7** Anslut flatkabeln till huvudcontrollerkortet.

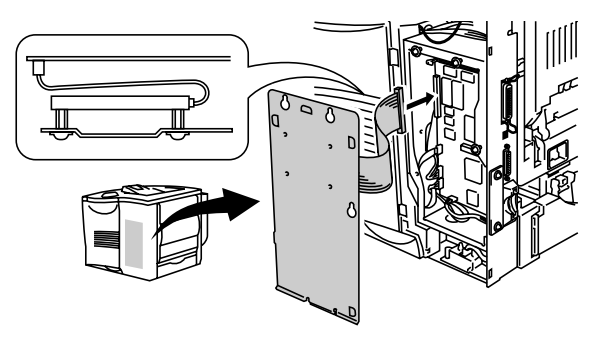

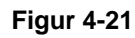

**8** Fäst metallplattan med de tre skruvarna.

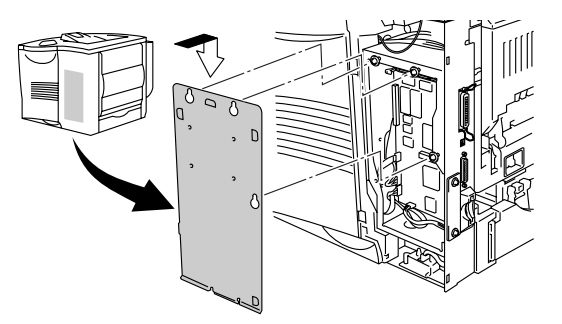

**Figur 4-22**

- **9** Sätt tillbaka sidoskyddet.
- **10** Återanslut gränssnittskabeln till skrivaren. Koppla in skrivaren igen och slå på strömbrytaren.
- **11** Formatera hårddisken från kontrollpanelen. Se [Kapitel 3](#page-84-0) för ytterligare upplysningar.

# **Ir-DA-gränssnitt (IR-1000)**

IR-1000 ansluts till valfri skrivare för utskrift av data utan anslutning av kablar.

- Stöder IrDA1.1 infraröd kommunikationsstandard.
- Fullständigt kompatibel med Windows<sup>®</sup> 95/98/Me, Windows NT® 4.0 and Windows® 2000 infraröda skrivarenheter.
- Sänder och tar emot data med upp till 4 MB per sekund.
- Ansluts till datorns och skrivarens parallellportar.
- Gör det möjligt för en skrivare att kommunicera med en infrarödutrustad bärbar dator.
- Överföringsområde: 1 cm upp till 100 cm med uppfylld IrDAstandard.
- 30 graders konisk vinkel.
- Byter mellan infrarödport eller parallellport.

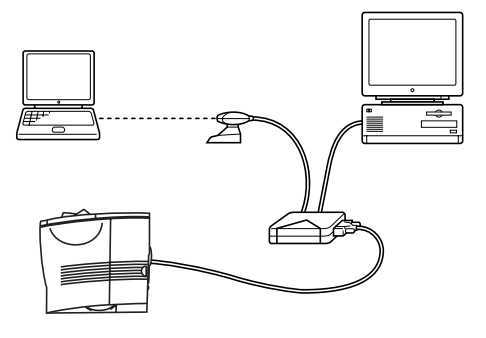

**Figur 4-23**

# **Extra fontpaket (BS-3000)**

Ett extra fontpaket (BS-3000) medföljer på CD-ROM-skivan för installation av 136 PS3-, Agfa- och TrueType-fonter.

#### **Paket med extra streckkodsfonter (BT-1000)** ------

Ett extra streckkodspaket (BT-1000) medföljer på CD-ROM-skivan för installation av streckkodsfonter.

<span id="page-150-0"></span>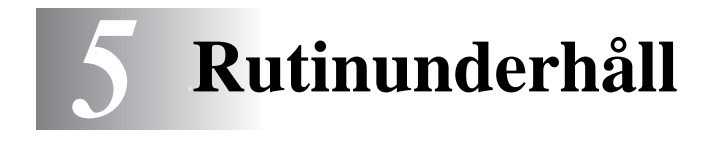

## **Byte av förbrukningsartiklar**

Du måste byta ut förbrukningsartiklarna med jämna mellanrum. När det är dags att byta ut förbrukningsartiklarna visas följande meddelanden i LCD-fönstret.

(visas i intervall)

TONER LÅG

Se [TONER LÅG](#page-151-0) förklaringen i det här kapitlet.

BYT TONER

Se [BYT TONER](#page-151-0) förklaringen i det här kapitlet.

BYT TRUMMA SNART

Se [BYT TRUMMA SNART](#page-151-0) förklaringen i det här kapitlet.

#### **Tillbehör**

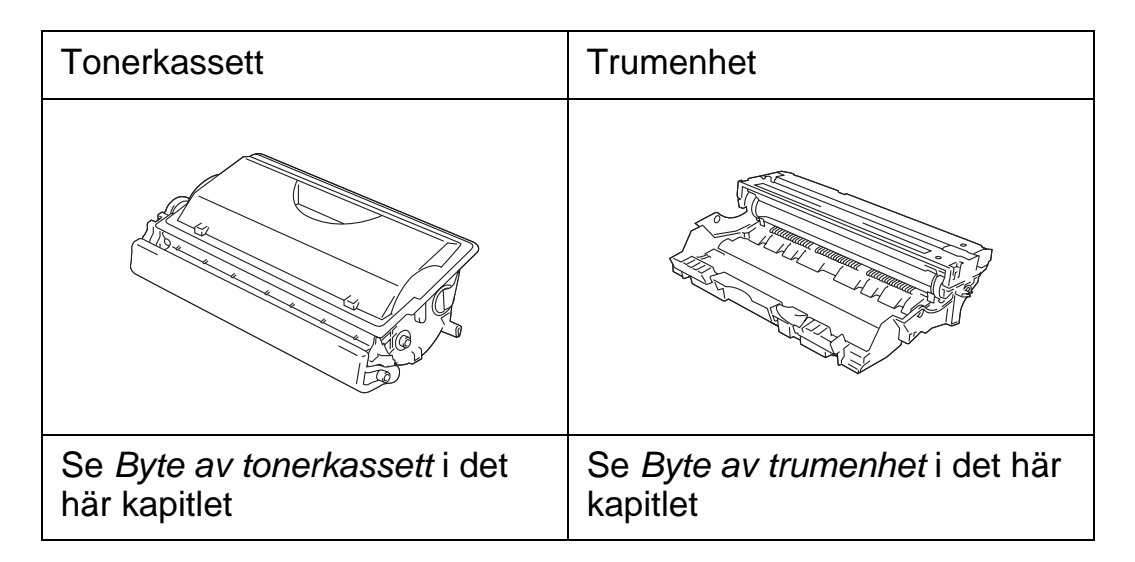

En ny tonerkassett innehåller tillräckligt mycket toner för att skriva ut upp till 12 000 sidor i storlek A4 eller Letter-size med cirka 5% täckning.

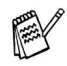

- Tonerförbrukningen varierar beroende på hur stor del av sidan som täcks in och hur tät utskriften är.
- Ju högre täckning, desto högre tonerförbrukning.
- Om du ändrar inställningen av utskriftstäthet för ljusare eller mörkare utskrifter varierar tonerförbrukningen efter detta.
- Vänta med att packa upp tonerkassetten tills precis innan du ska installera den i skrivaren.

### <span id="page-151-0"></span>**Meddelandet TONER LÅG**

(visas i intervall)

TONER LÅG

Om LCD-fönstret visar meddelandet TONER LÅG är tonerkassetten nästan slut. Köp en ny tonerkassett och ha den redo innan du får meddelandet SLUT PÅ TONER. Om du ska byta ut tonerkassetten, se [Byte av tonerkassett](#page-152-0) i det här kapitlet.

#### **Meddelandet BYT TONER**

BYT TONER

Kontrollera rutinmässigt de utskrivna sidorna, sidnumren och LCDmeddelandena. Det kan finnas två orsaker till att meddelandet BYT TONER visas på LCD-skärmen.

Första orsaken:

Faktisk: detta sker då den "faktiska" mängden toner i tonerkassetten är förbrukad.

Andra orsaken:

Mekanisk: detta sker då de "mekaniska" delarna i tonerkassetten är fysiskt utslitna.

I båda fallen kommer skrivaren att avbryta utskriften och du kan inte fortsätta skriva ut förrän du satt i en ny tonerkassett i skrivaren.

Du kan bara ta bort detta meddelande genom att sätta i en ny tonerkassett i trumenheten.

#### <span id="page-152-1"></span><span id="page-152-0"></span>**Byte av tonerkassett**

- För att få bästa möjliga utskriftskvalitet måste du se till att använda tonerkassetter av hög kvalitet. När du behöver köpa tonerkassetter kontaktar du återförsäljaren där du köpte skrivaren.
- **1** Öppna luckan upptill på skrivaren.

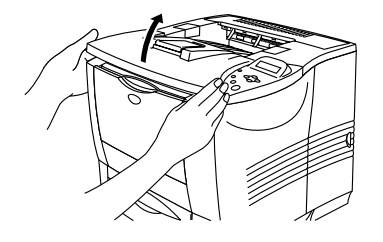

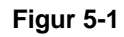

**2** Tryck ner den blå låsarmen och ta ut tonerkassetten.

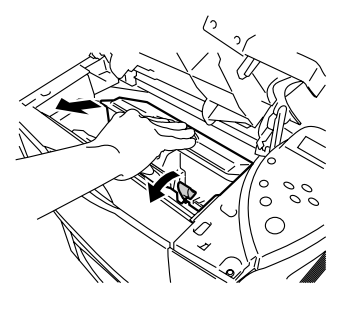

**Figur 5-2**

- Handskas varsamt med tonerkassetten. Om du får toner på händer eller kläder, torkar du eller tvättar du av det med kallt vatten omedelbart.
	- Rör inte de skuggade delarna i figur 5-3 och figur 5-4.

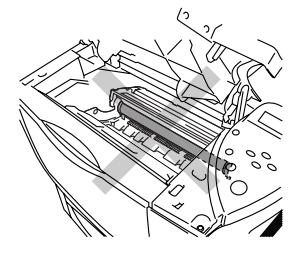

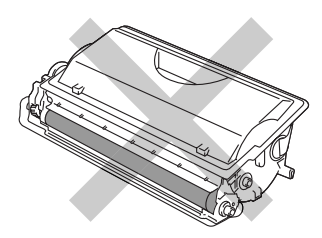

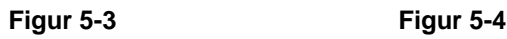

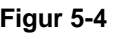

5 - 3 RUTINUNDERHÅLL

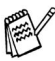

- Kontrollera att tonerkassetten är ordentligt stängd så att inget tonerpulver läcker ut.
- Kassera tonerkassetten i enlighet med lokala bestämmelser och släng den inte i hushållsavfallet. Om du har frågor kan du kontakta avfallshanteringsmyndigheterna.
- **3** Packa upp den nya tonerkassetten. Håll tonerkassetten jämnt med båda händerna och skaka den försiktigt i sidled några gånger så att tonern fördelas jämnt inuti tonerkassetten.

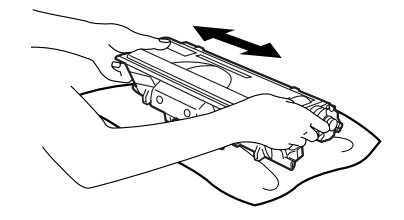

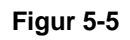

**4** Ta bort det gula plastskyddet.

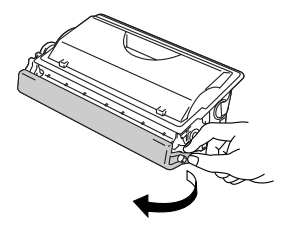

**Figur 5-6**

- 
- Installera tonerkassetten så fort du har tagit bort transportskyddet.
- Rör inte de skuggade delarna i figur 5-7.

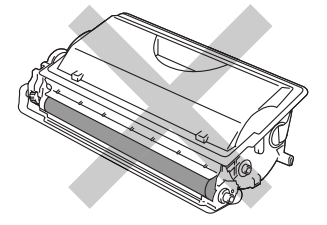

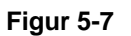

**5** Sätt i den nya tonerkassetten ordentligt i skrivaren. Om du sätter i den korrekt lyfts den blå låsarmen automatiskt.

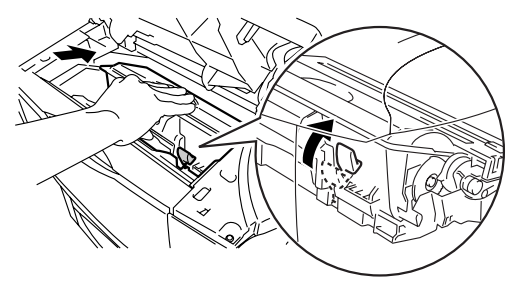

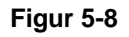

- **6** Stäng luckan upptill på skrivaren.
- **7** Om LCD-fönstret visar meddelandet TONERKASSETTFEL, ta ut tonerkassetten och sätt sedan in den i skrivaren igen.

#### <span id="page-155-1"></span>**Meddelandet BYT TRUMMA SNART**

BYT TRUMMA SNART

Det är skrivarens trumenhet som skapar utskrifterna på papperet. Om LCD-fönstret visar meddelandet BYT TRUMMA SNART är trumenheten nästan utsliten. Vi rekommenderar att du byter ut trumenheten mot en ny innan du ser en märkbar försämring av utskriftskvaliteten.

#### <span id="page-155-0"></span>**Byte av trumenhet**

Du måste rengöra skrivarens insida varje gång du byter trumenhet. För mer information, se [Rengöring](#page-161-0) i det här kapitlet.

Den här skrivaren kan skriva ut upp till 40 000 sidor \*1 med en trumenhet.

- Det finns många faktorer som påverkar trumenhetens F livslängd, t.ex temperatur, luftfuktighet, papperstyp och tonertyp, antal sidor per utskrift och annat. Under idealiska förhållanden uppskattas trummans livslängd till cirka 40 000 sidor. Det exakta antalet sidor du kan skriva ut kan vara avsevärt lägre än denna uppskattning. Eftersom vi inte kan styra alla de faktorer som kan påverka trumenhetens livslängd, kan vi inte garantera ett minsta antal sidor som din trumenhet kan skriva ut.
	- Bäst resultat får du om du bara använder godkända tonerkassetter från Brother. Dessutom bör du bara använda skrivaren i en ren, dammfri miljö med god ventilation.

\*1 Vid 5% täckning (storlek A4/Letter). Det verkliga antalet sidor som kan skrivas ut varierar beroende på vilken typ av utskrifter du brukar göra, och på vilken typ av papper.

**1** Öppna luckan upptill på skrivaren.

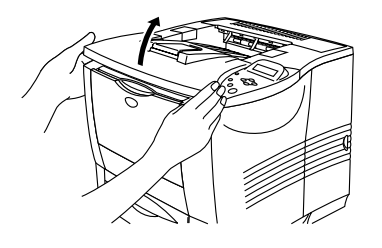

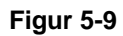

**2** Ta ut trumenheten (trumenheten och tonerkassetten).

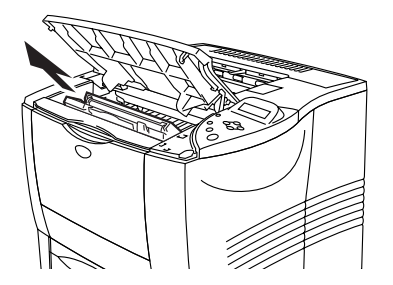

**Figur 5-10**

- Vi rekommenderar att du lägger trumenheten på ett papper eller en tygbit, eftersom trumenheten kan läcka tonerpulver.
	- För att förhindra skador på skrivaren pga statisk elektricitet, rör inte vid elektroderna som visas i figur 5-11.

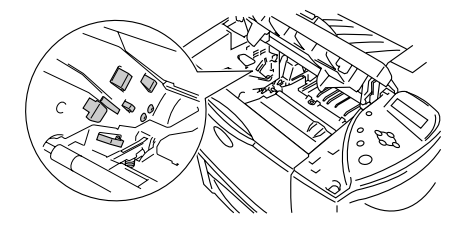

**Figur 5-11**

5 - 7 RUTINUNDERHÅLL

**3** Tryck ner den blå låsarmen och ta ut tonerkassetten ur trumenheten.

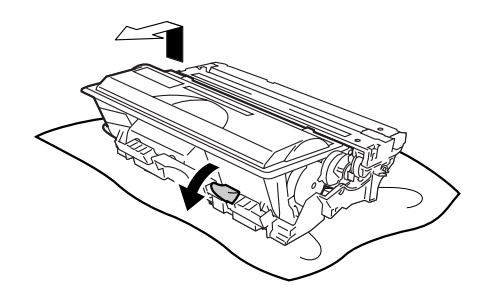

**Figur 5-12**

- 
- Handskas varsamt med tonerkassetten. Om du får toner på händer eller kläder, torkar du eller tvättar du av det med kallt vatten omedelbart.
- Rör inte de skuggade delarna i figur 5-13.

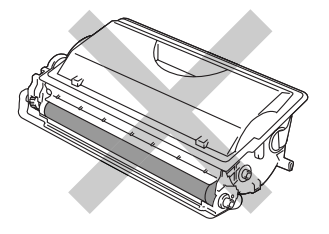

**Figur 5-13**

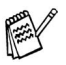

- Kassera trumenheten i enlighet med lokala bestämmelser och släng den inte i hushållsavfallet. Om du har frågor kan du kontakta avfallshanteringsmyndigheterna.
- Kontrollera att trumenheten är ordentligt stängd och lägg den i en påse så att inget tonerpulver läcker ut.
- **4** Packa upp den nya trumenheten.
	- Vänta med att packa upp trumenheten tills precis innan du ska installera den i skrivaren. Trumenheten kan skadas om den utsätts för direkt solljus eller inomhusbelysning. ■ Rör inte de skuggade delarna i figur 5-14.

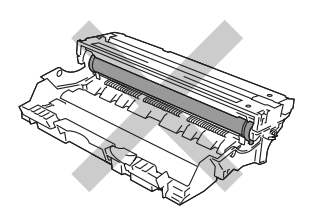

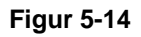

**5** Sätt i tonerkassetten i den nya trumenheten. Om du sätter i tonerkassetten korrekt lyfts den blå låsarmen automatiskt.

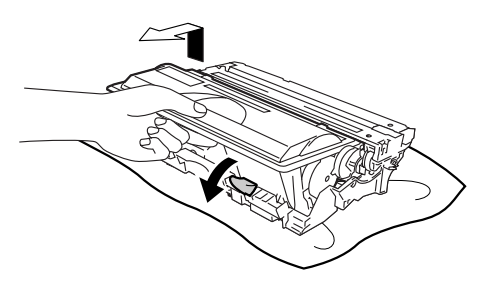

**Figur 5-15**

■ Se till att du installerat tonerkassetten riktigt, annars kan den lossna från trumenheten när du lyfter upp trumenheten.

**6** Sätt i trumenheten i skrivaren.

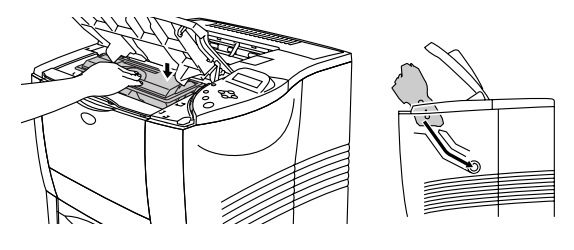

**Figur 5-16**

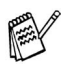

■ Vi rekommenderar att du rengör skrivaren samtidigt som du byter trumenhet. Se [Rengöring](#page-161-0) i det här kapitlet.

**7** Återställ sidräkningen enligt instruktionerna som medföljer den nya trumenheten.

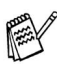

■ Om du bara byter tonerkassett behöver du inte nollställa sidräknaren.

**8** Stäng luckan upptill på skrivaren.

# **Byta ut underhållsdelar**

Du bör byta ut underhållsdelarna med jämna mellanrum för att upprätthålla utskriftskvaliteten. När det är dags att byta ut delarna visas följande meddelanden i LCD-fönstret.

BYT PAPPERSMATN

Se [Underhållsmeddelanden](#page-168-0) i det här kapitlet.

BYT FIXERING

Se [Underhållsmeddelanden](#page-168-0) i det här kapitlet.

BYT LASER

Se [Underhållsmeddelanden](#page-168-0) i det här kapitlet.

5 - 11 RUTINUNDERHÅLL

<span id="page-161-0"></span>Rengör skrivarens utsida och insida med en **torr och mjuk** trasa. Du måste rengöra skrivarens insida varje gång du byter trumenhet. Om de utskrivna sidorna fläckas av tonern bör du rengöra skrivarens insida med en torr mjuk trasa.

### **Rengöra skrivarens utsida**

Rengör skrivarens utsida enligt följande:

- **1** Stäng av strömbrytaren på skrivaren och dra sedan ur nätkabeln.
- **2** Dra ut papperskassetten ur skrivaren.
- **3** Öppna kombifacket.

**4** Torka av skrivarhöljet med en mjuk trasa för att ta bort dammet.

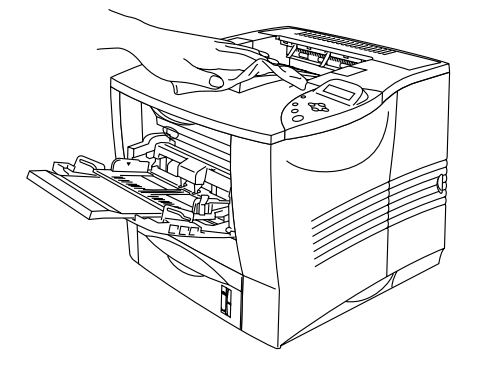

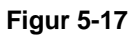

**5** Ta bort eventuella föremål som fastnat i pappersfacket.

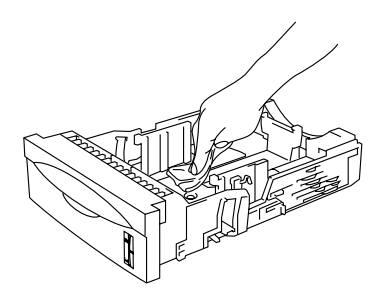

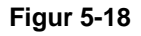

- **6** Sätt tillbaka pappersfacket i skrivaren och stäng kombifacket.
- **7** Koppla in skrivaren igen och slå på strömbrytaren.

## **Rengöra skrivarens insida**

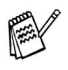

Var uppmärksam på följande när du rengör skrivarens insida: ■ Om du får tonerpulver på kläderna, torka av tonerpulvret med en torr trasa, och tvätta kläderna i kallt vatten omedelbart för att motverka fläckar.

- Rör aldrig vid den heta fixeringsenheten.
- Andas aldrig in tonerpulver.

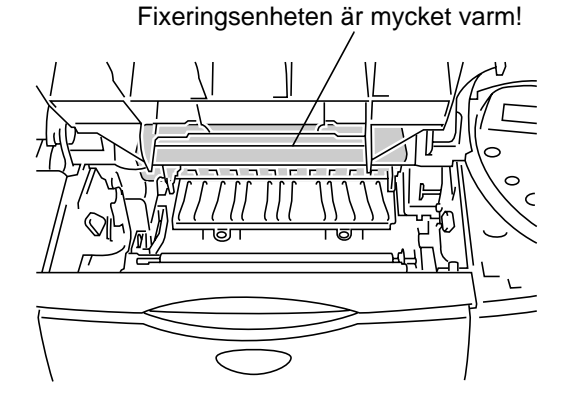

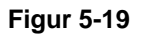

Rengör skrivarens insida enligt följande:

- **1** Stäng av strömbrytaren på skrivaren och dra sedan ur nätkabeln.
- **2** Öppna luckan upptill.
- **3** Ta ut trumenheten.

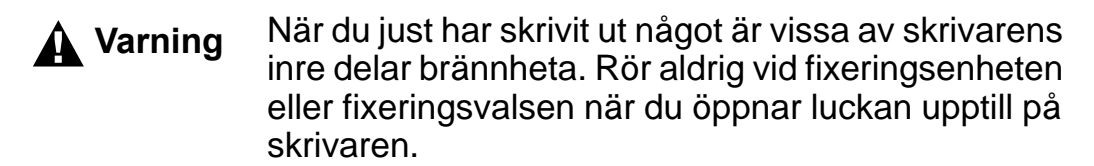

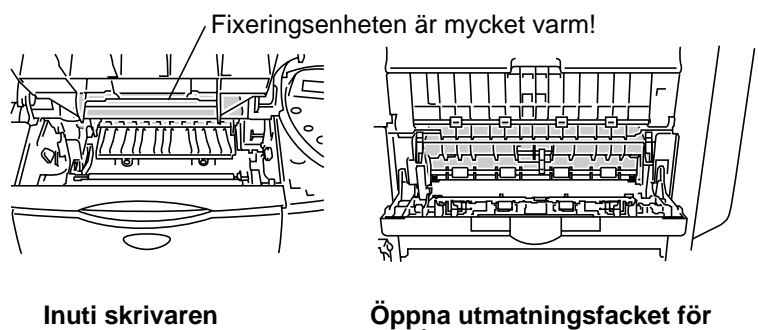

**uppåtvänd utskrift.**

**Figur 5-20**

**4** Torka av eventuellt tonerpulver och pappersdamm på metallplattan i skrivaren med en torr, mjuk trasa.

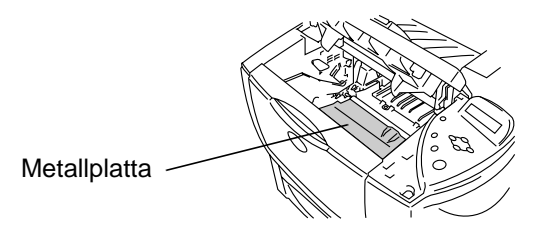

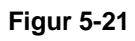

**5** Torka av skannerfönstret med en torr, mjuk trasa.

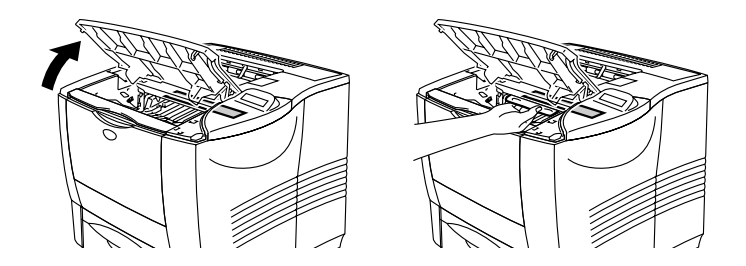

**Figur 5-22**

- Sätt i trumenheten i skrivaren.
- Stäng luckan upptill.
- Koppla in skrivaren igen och slå på strömbrytaren.

Om du har problem med utskriftskvaliteten rengör du huvudkoronan enligt följande:

- **1** Stäng av strömbrytaren på skrivaren och dra sedan ur nätkabeln.
- **2** Öppna luckan upptill.
- **3** Ta ut trumenheten (trumenheten och tonerkassetten).
- Vi rekommenderar att du lägger trumenheten på ett papper eller en tygbit, eftersom trumenheten kan läcka tonerpulver.
	- För att förhindra skador på skrivaren pga statisk elektricitet bör du inte röra elektroderna som visas i figur 5-23.

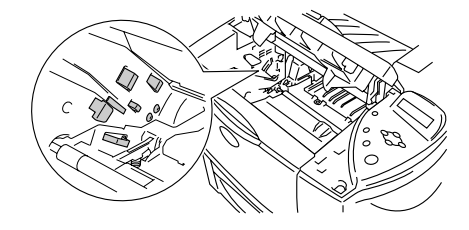

**Figur 5-23**

**4** Rengör huvudkoronan inuti trumenheten genom att dra den blå haken från höger till vänster flera gånger.

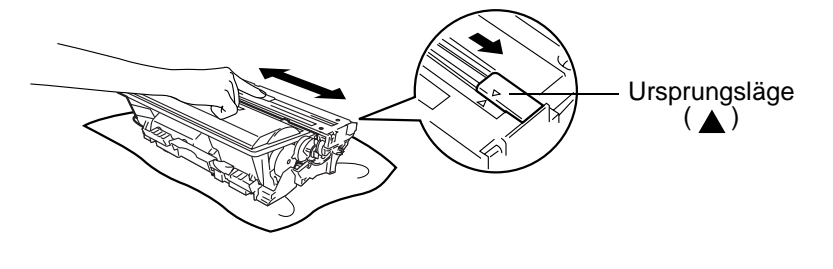

**Figur 5-24**

- Kom ihåg att föra tillbaka haken till ursprungsläget. Om du inte gör det blir det ett svart lodrätt streck på utskrifterna.
- **5** Sätt i trumenheten i skrivaren.
- **6** Stäng luckan upptill.
- **7** Koppla in skrivaren igen och slå på strömbrytaren.

# <span id="page-168-0"></span>**Underhållsmeddelanden**

Skrivaren talar regelbundet om för dig när du behöver byta ut delar, så att du alltid kan ha bästa möjliga utskriftskvalitet.

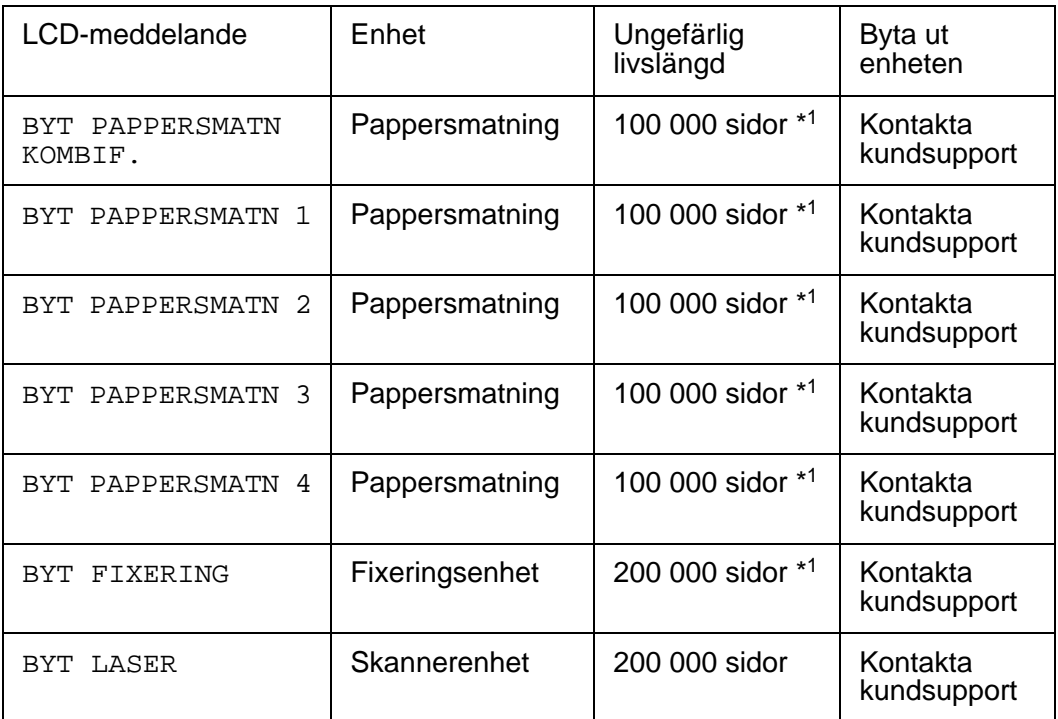

\*1 Vid 5% täckning (storlek A4/Letter). Det verkliga antalet sidor som kan skrivas ut varierar beroende på vilken typ av utskrifter du brukar göra och på vilken typ av papper du brukar använda.

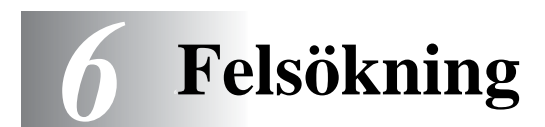

## **LCD-meddelanden**

X

LCD-panelen beskriver pappersfacken på följande sätt.

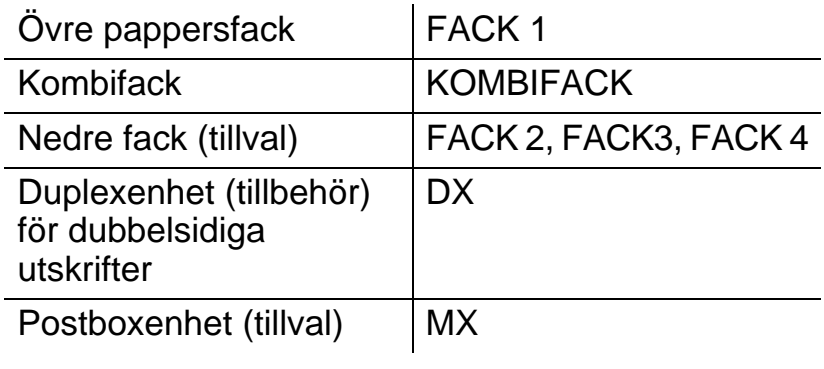

 $\overline{\phantom{a}}$ **COL** 

### **Felmeddelanden**

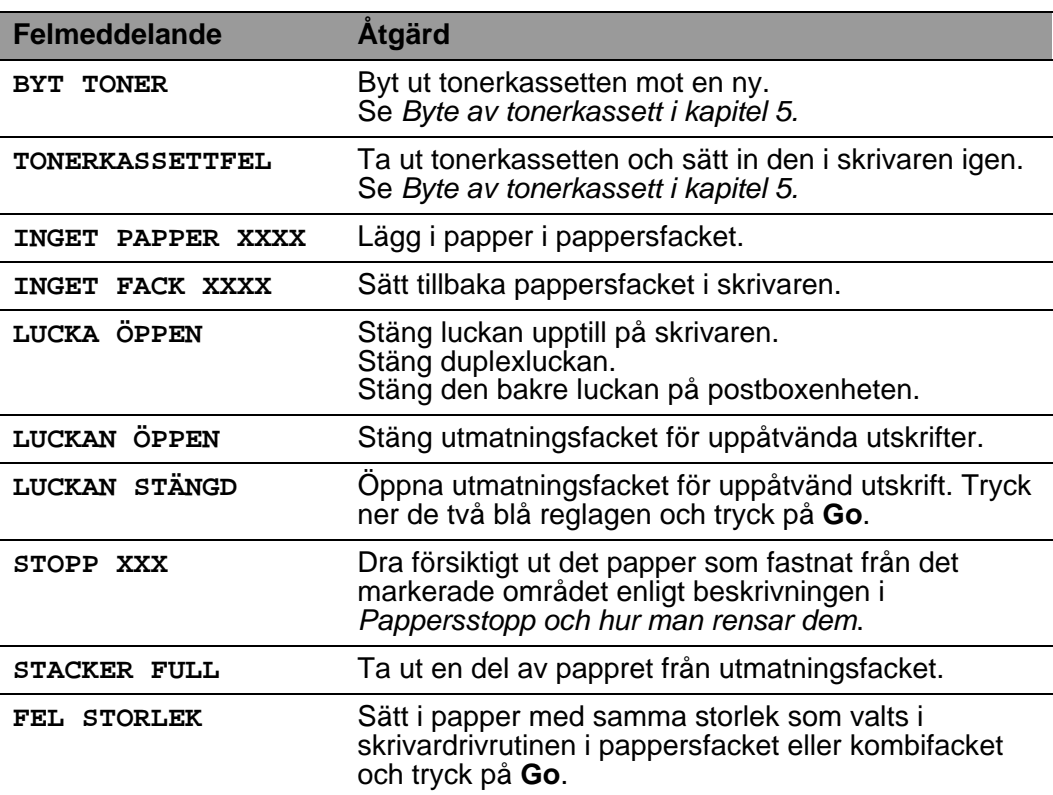

#### 6 - 1 FELSÖKNING

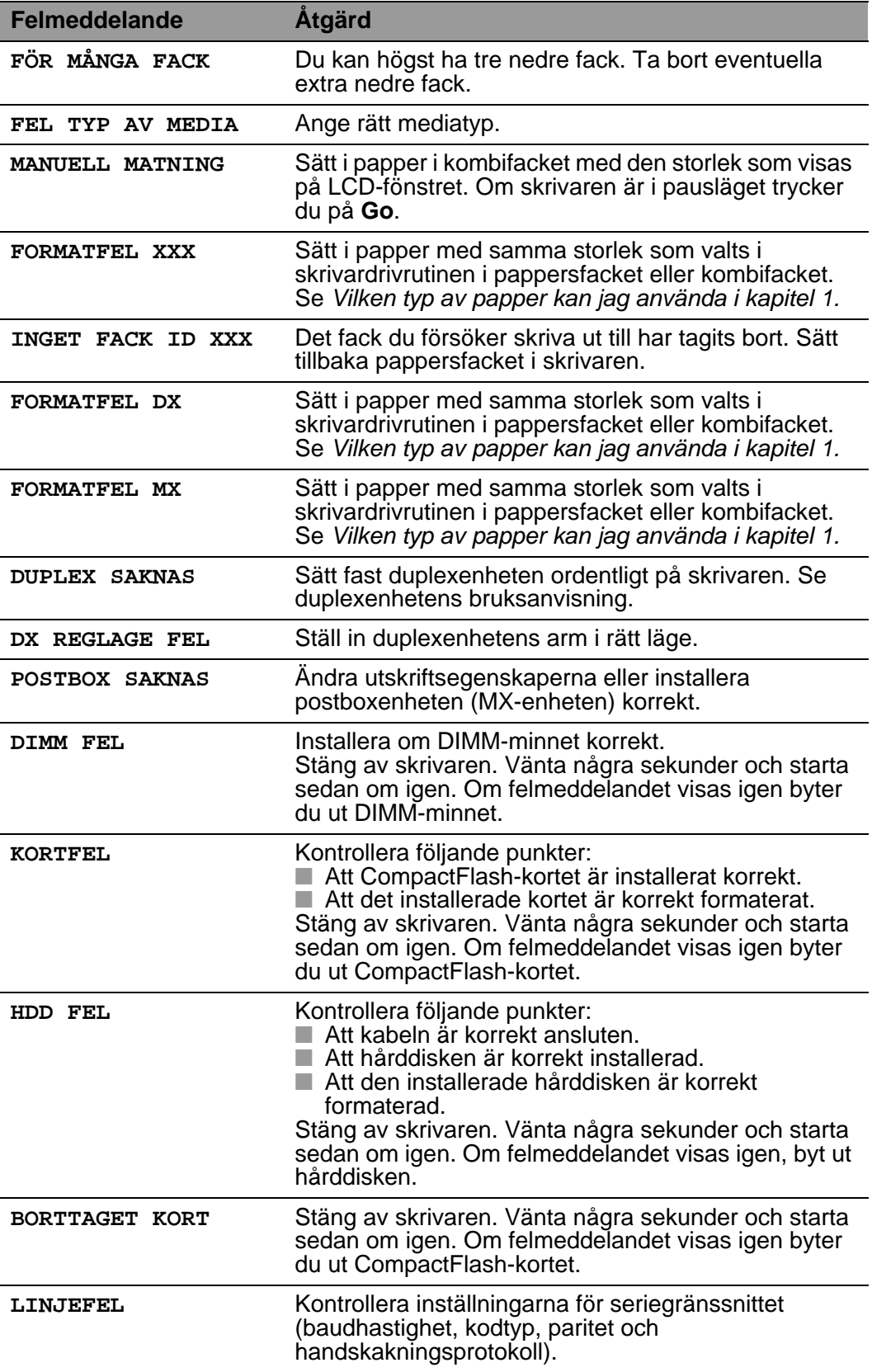

### 6 - 2 FELSÖKNING

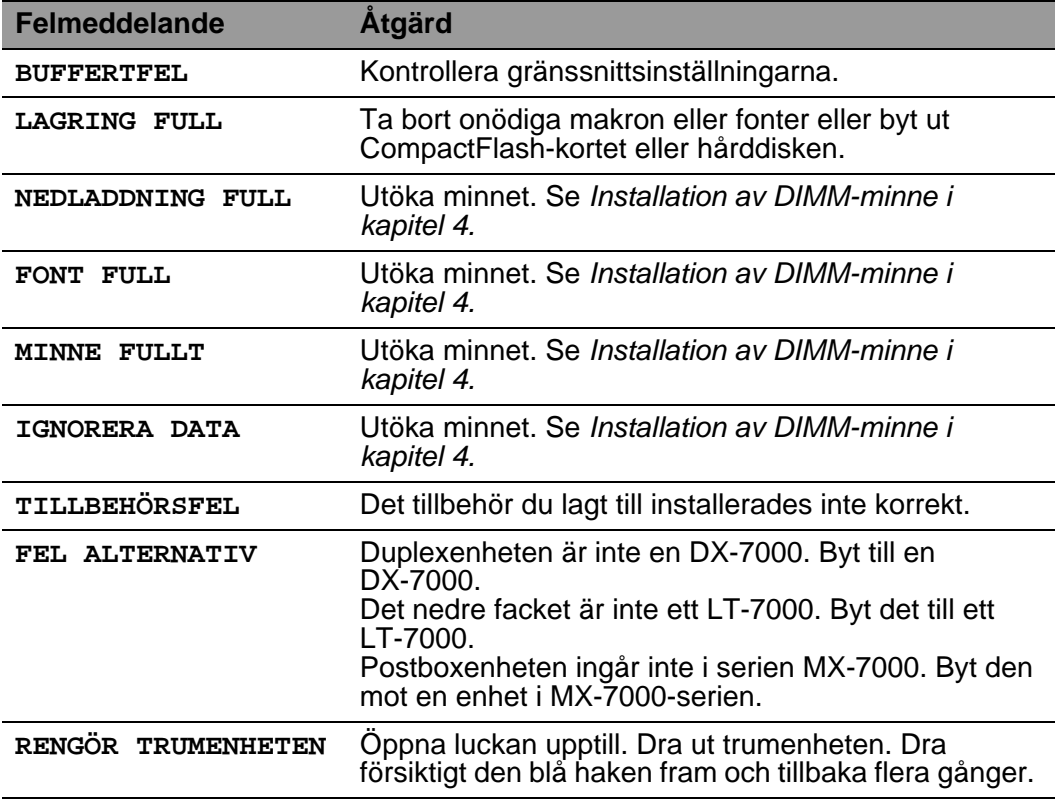

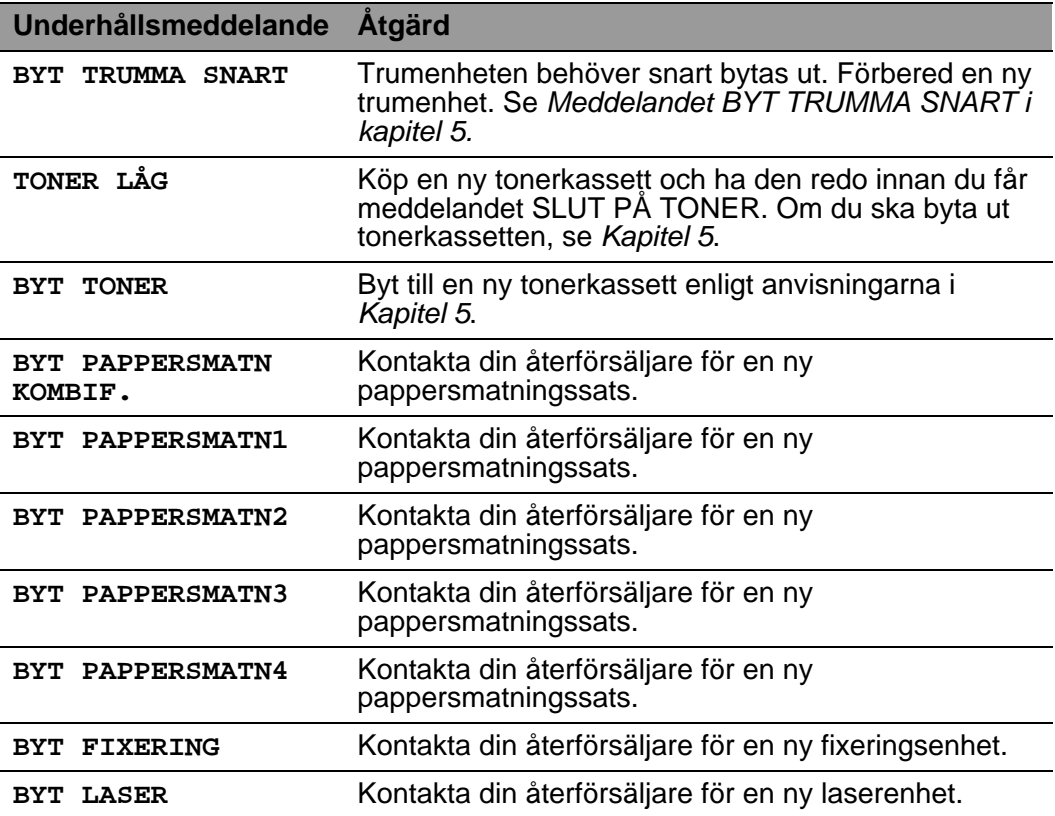

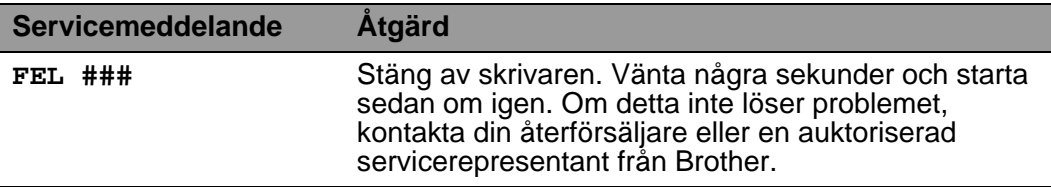

# **Felsökning pappershantering**

Kontrollera först att du använder papper som uppfyller de rekommenderade pappersspecifikationerna. Se Vilken typ av [papper kan jag använda i kapitel 1.](#page-30-0)

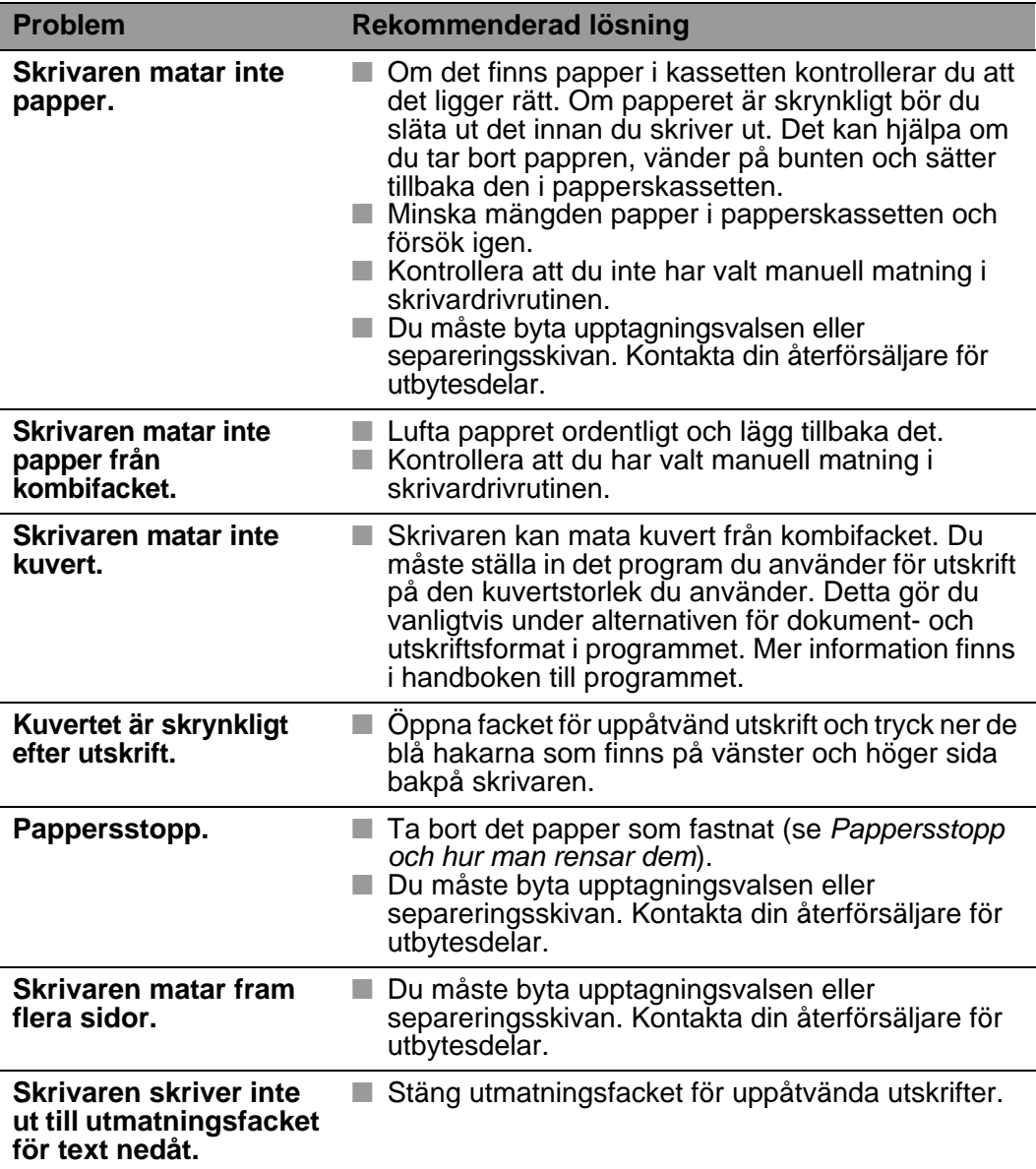

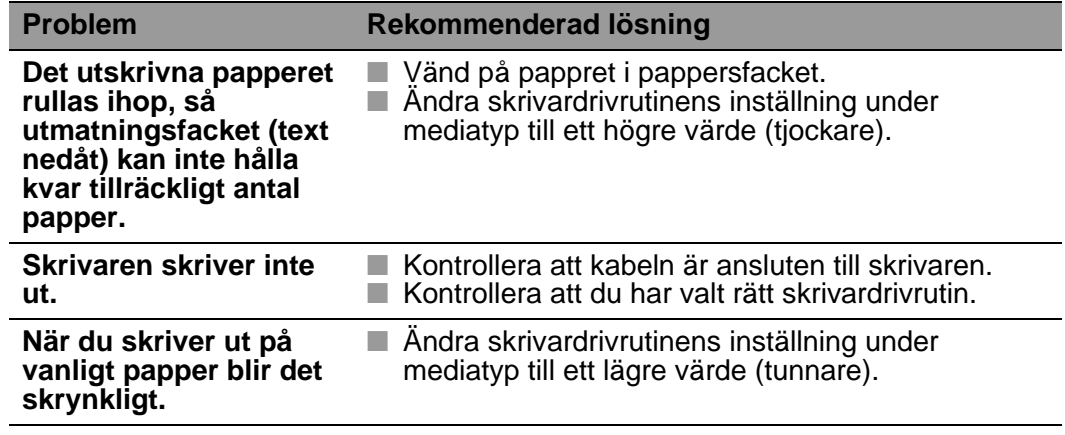

# <span id="page-176-0"></span>**Pappersstopp och hur man rensar dem**

Om det blir ett pappersstopp inuti skrivaren avbryts utskriften. Ett av följande LCD-meddelanden anger var pappret har fastnat.

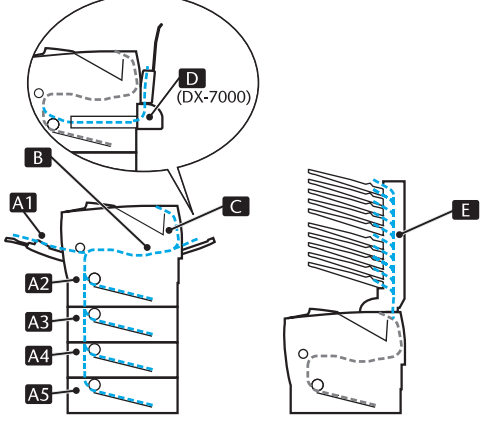

**Figur 6-1**

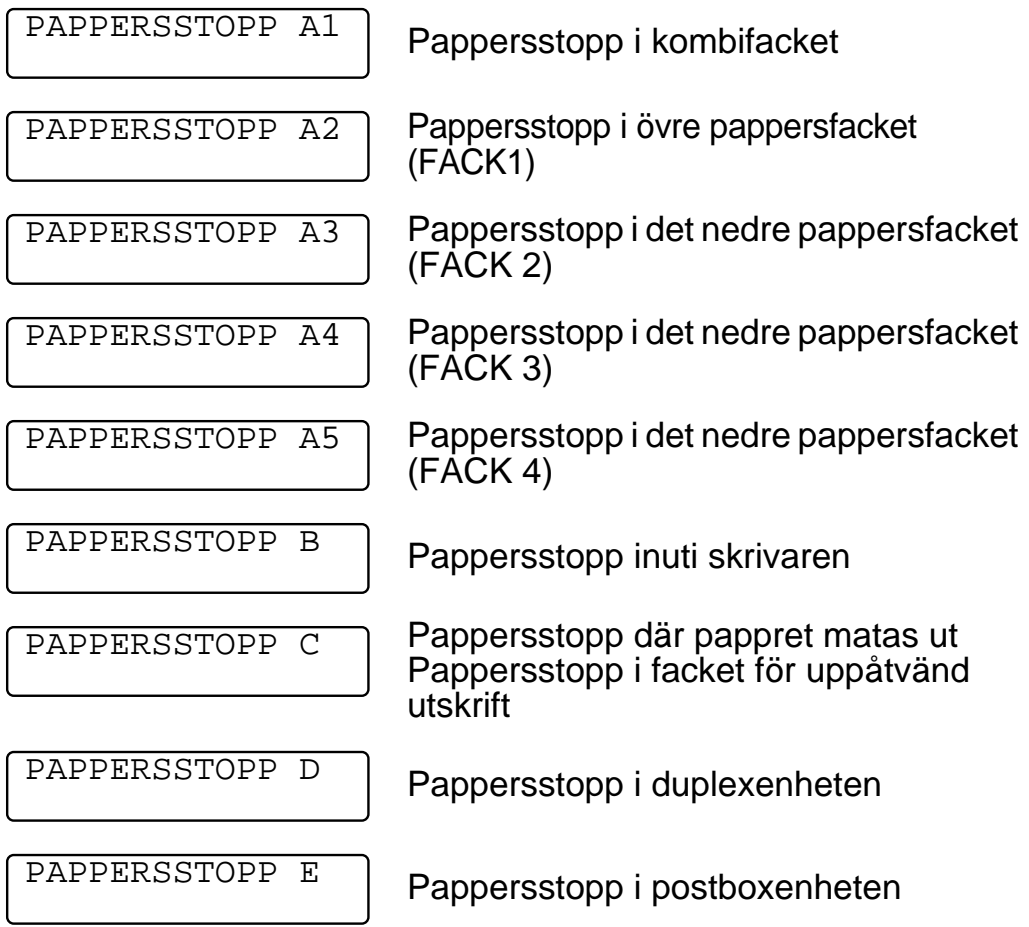

6 - 8 FELSÖKNING

Papper kan fastna i pappersfacket, inuti skrivaren, i utmatningsfacket för uppåtvänd utskrift, eller vid pappersutmatningen. Kontrollera var pappersstoppet uppstått och följ anvisningarna nedan för att ta bort det papper som fastnat.

Om felmeddelandet är kvar på LCD-fönstret när du tagit bort pappret kan det finnas mer papper som fastnat någon annanstans. Kontrollera skrivaren noggrant.

När du har tagit bort pappersstoppet öppnar du luckan upptill på skrivaren och stänger den igen för att börja utskriften.

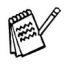

Om pappret inte matas ut rätt eller om flera sidor matas ut samtidigt när du skriver ut på papper med liten storlek eller på tjockt papper ändrar du papperstjockleksreglagets inställning längst ner på papperskassetten.

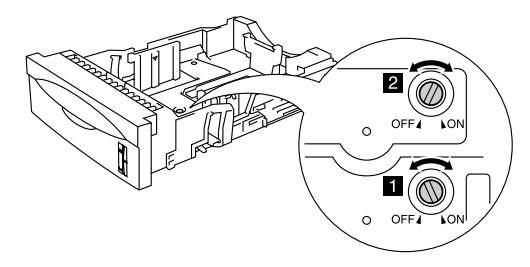

**Figur 6-2**

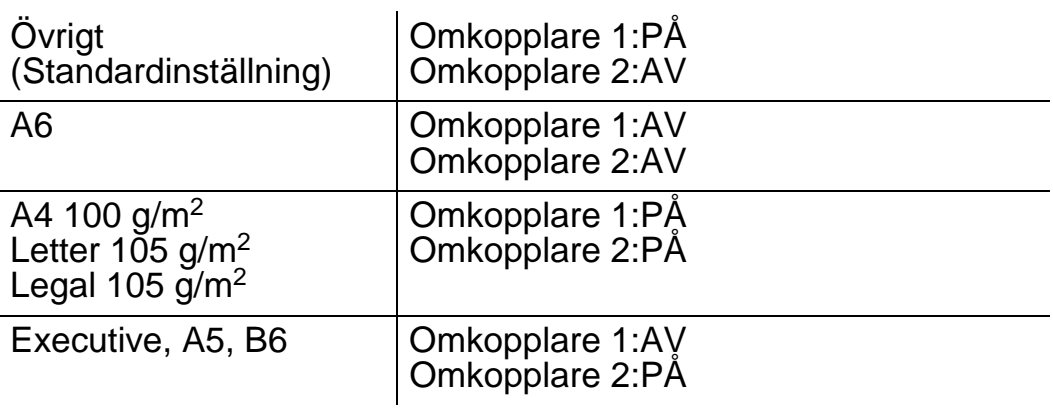

Använd inte följande papper:

■ Böjt papper

- Fuktigt papper
- Papper som inte uppfyller specifikationerna

### **PAPPERSSTOPP A1 (pappersstopp i kombifacket)**

PAPPERSSTOPP A1

Följ dessa steg om papper fastnat i kombifacket:

- **1** Ta bort papperet från kombifacket.
- **2** Lufta pappersbunten och sätt tillbaka den i kombifacket.

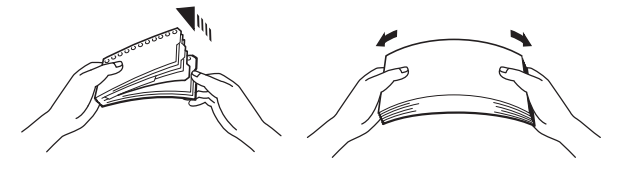

**Figur 6-3**

- **3** Lägg papper i kombifacket så att papperet vidrör fackets bakre del. Kontrollera att papperet inte går över maxmarkeringen  $(\blacktriangledown)$ .
- **4** Öppna luckan upptill på skrivaren, stäng den igen, och tryck på **Go** för att börja skriva ut.

### **PAPPERSSTOPP A2 / A3 / A4 / A5 (Pappersstopp i pappersfacket)**

PAY

LCD-panelen beskriver pappersfacken på följande sätt.

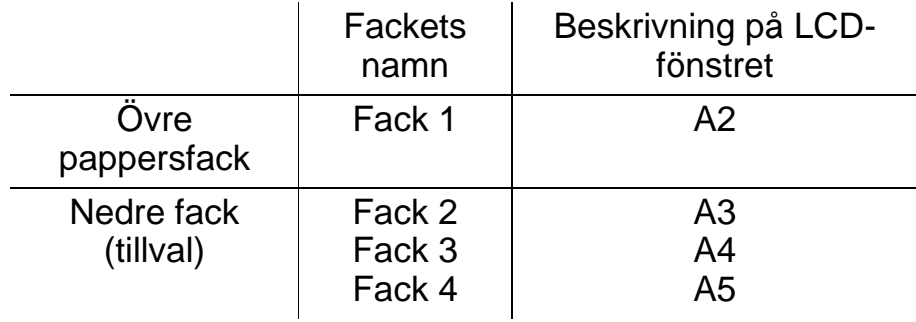

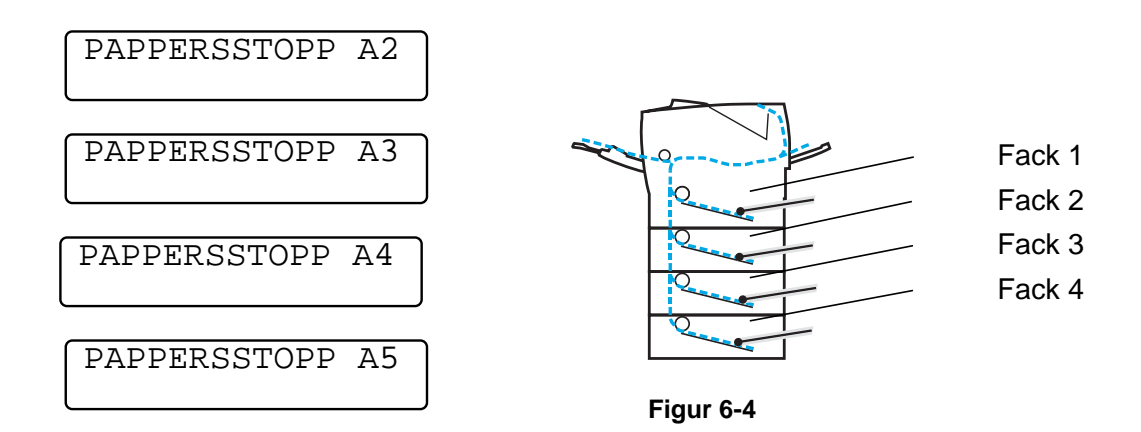
Om ett pappersstopp uppstår inuti ett pappersfack, följ dessa steg:

- **1** Dra ut papperskassetten ur skrivaren.
- **2** Dra ut det papper som fastnat.

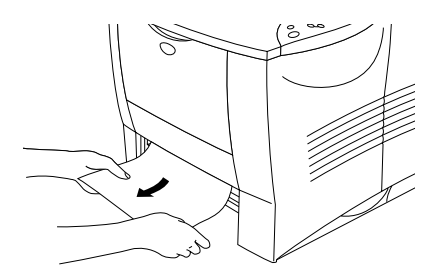

#### **Figur 6-5**

■ Om det inte går att dra ut en liten bit papper som fastnat kan FX du få ut det genom att vrida skivan till det nedre läget enligt följande beskrivning.

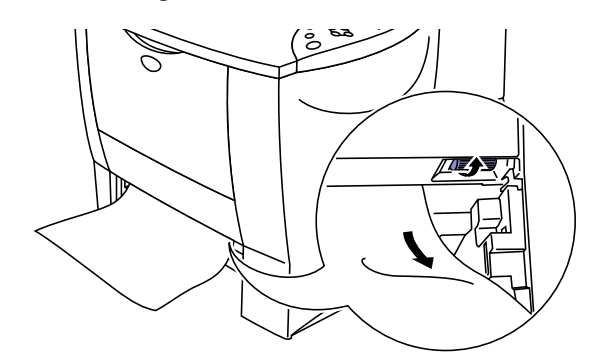

**Figur 6-6**

**3** Lägg i papper nedanför maxmarkeringen (▼). Tryck på pappersledarnas frigöringsarm [blå] och anpassa pappersledarna efter pappersstorleken. Kontrollera att pappersledarna passar in i hålen.

- **4** Sätt tillbaka pappersfacket i skrivaren.
- **5** Öppna luckan upptill på skrivaren och stäng den igen för att fortsätta utskriften.

Dra inte ut den övre papperskassetten medan papperet matas fram från den nedre papperskassetten, eftersom detta kommer att orsaka pappersstopp.

## **PAPPERSSTOPP B (pappersstopp inuti skrivaren)**

PAPPERSSTOPP B

Om ett pappersstopp uppstår inuti skrivaren, följ dessa steg:

- **1** Öppna luckan upptill på skrivaren.
- **2** Ta ut trumenheten (trumenheten och tonerkassetten).

# **Varning**

- När du just har skrivit ut något är vissa av skrivarens inre delar brännheta.
- Rör aldrig vid fixeringsenheten eller fixeringsvalsen när du öppnar luckan upptill på skrivaren.

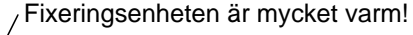

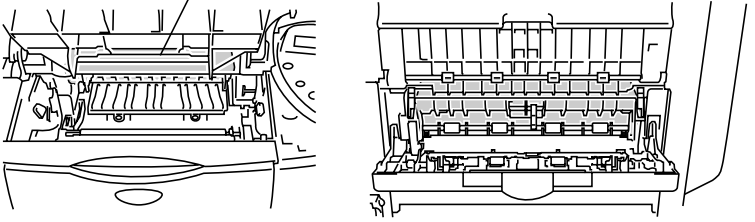

**Inuti skrivaren Öppna utmatningsfacket för uppåtvänd utskrift.**

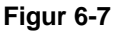

- När du har tagit bort pappersstoppet bör du skriva ut några testsidor. Det är för att se till att det inte blir några tonerfläckar på utskrifterna när du börjar om med utskriftsjobbet.
	- Ta ut det papper som fastnat försiktigt, så att tonern inte sprids ut.
	- Var noga med att inte smutsa ner händer och kläder med toner. Tvätta bort tonerfläckar omedelbart med kallt vatten.

**3** Dra långsamt ut papperet som fastnat inuti skrivaren, med båda händerna.

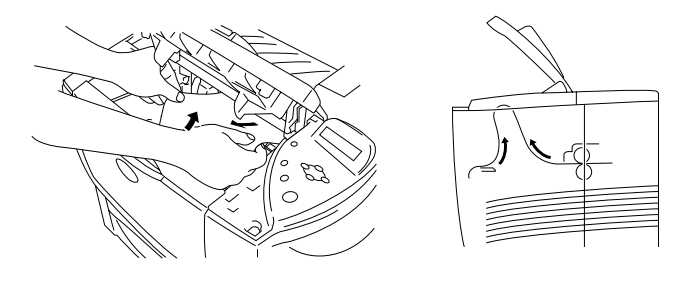

**Figur 6-8**

**4** Tryck ner den blå låsarmen och ta ut tonerkassetten ur trumenheten. Ta bort eventuellt papper som fastnat i trumenheten.

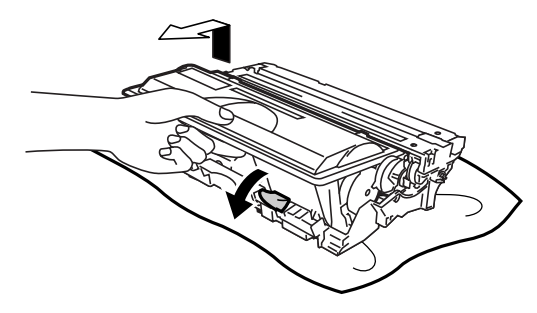

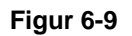

- Handskas varsamt med tonerkassetten. Om du får toner på händer eller kläder, torkar du eller tvättar du av det med kallt vatten omedelbart.
	- Rör inte de skuggade delarna i figur 6-10 och 6-11.

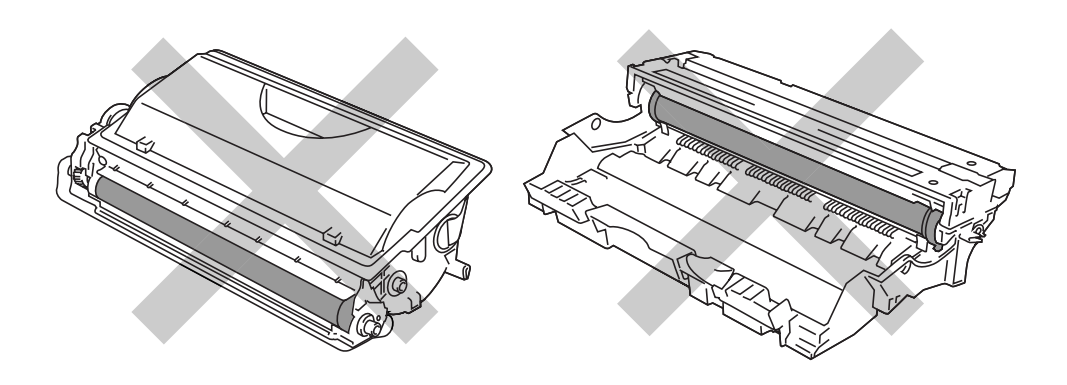

**Figur 6-10 Figur 6-11**

- Sätt tillbaka trumenheten i skrivaren (tryck ordentligt).
- Stäng luckan upptill på skrivaren.

### **PAPPERSSTOPP C (pappersstopp vid pappersutmatningen/pappersstopp i facket för uppåtvänd utskrift)**

PAPPERSSTOPP C

När pappret fastnar vid pappersutmatningen eller bakom facket för uppåtvänd utskrift tar du bort stoppet så här:

**1** Dra långsamt ut det papper som fastnat inuti skrivaren, med båda händerna.

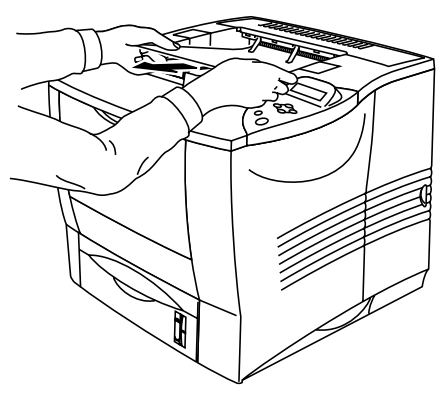

**Figur 6-12**

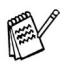

Om en duplexenhet installerats tar du först bort den från skrivaren. När du har dragit ut det papper som fastnat sätter du tillbaka duplexenheten på skrivaren.

**2** Öppna utmatningsfacket för uppåtvänd utskrift.

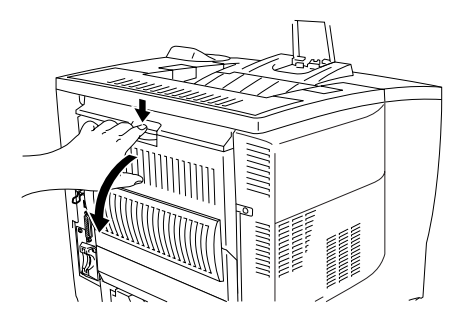

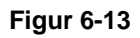

**3** Dra långsamt ut pappret med båda händerna.

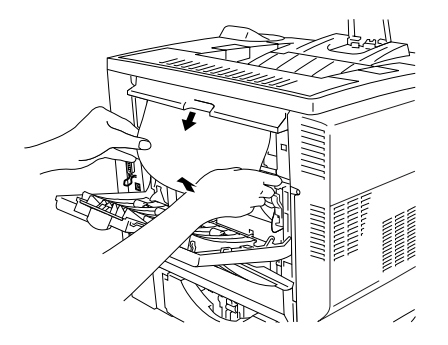

**Figur 6-14**

- **4** Stäng utmatningsfacket för uppåtvända utskrifter.
- **5** Öppna luckan upptill på skrivaren och stäng den igen för att fortsätta utskriften.

### **PAPPERSSTOPP D (pappersstopp i duplexenheten)**

PAPPERSSTOPP D

**1** Dra långsamt ut det papper som fastnat från duplexenhetens pappersutmatning med båda händerna.

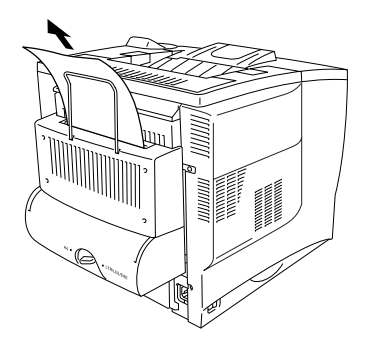

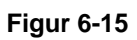

**2** Öppna duplexluckan försiktigt med båda händerna.

**3** Dra ut duplexenheten från skrivaren med båda händerna.

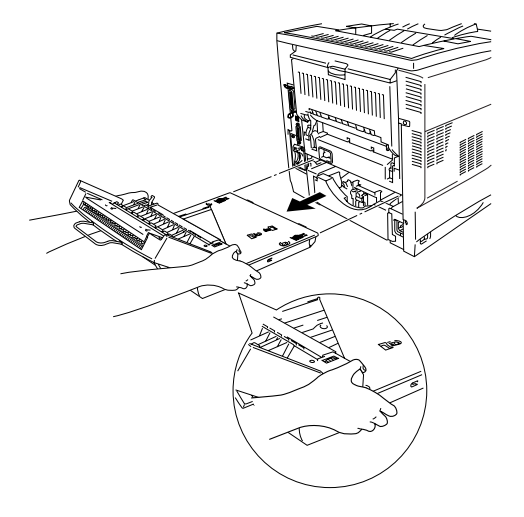

**Figur 6-16**

Titta i uttaget för duplexenheten för att kontrollera att pappret P inte fastnat där.

Se till att hålla i duplexenheten stadigt med båda händerna när du drar ut den (den skuggade delen i bilden är tyngre).

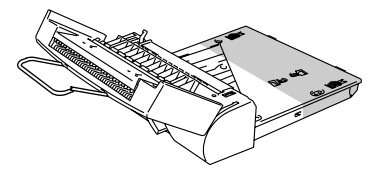

**Figur 6-17**

**4** Ta loss det papper som fastnat inuti duplexenheten.

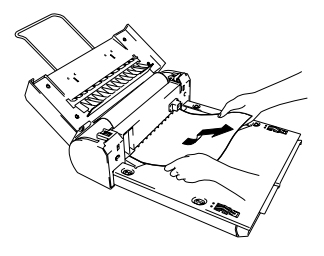

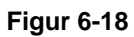

**5** Sätt tillbaka duplexenheten i skrivaren.

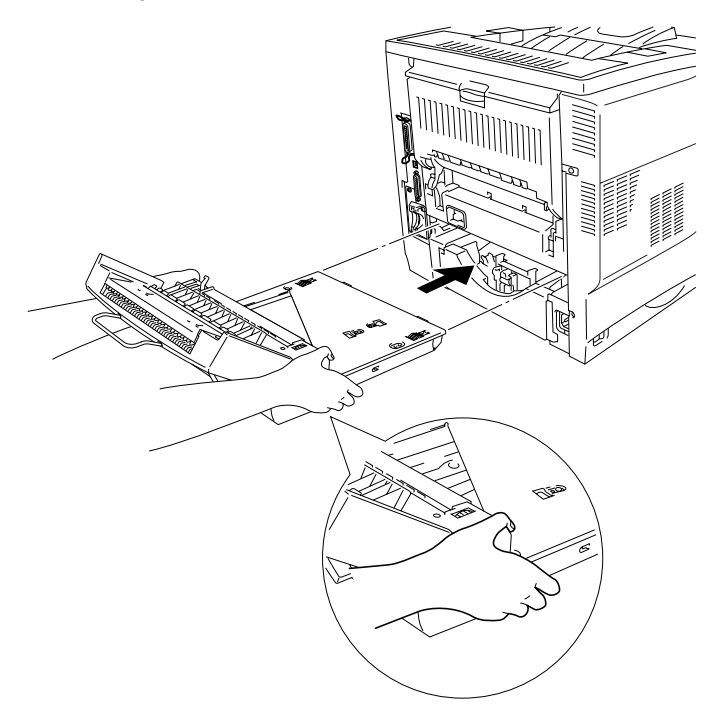

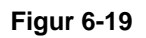

**6** Stäng duplexluckan försiktigt.

### **PAPPERSSTOPP E (pappersstopp i postboxenheten)**

PAPPERSSTOPP E

Följ dessa steg om papper fastnat i postboxenheten:

**1** Öppna den bakre luckan på postboxenheten.

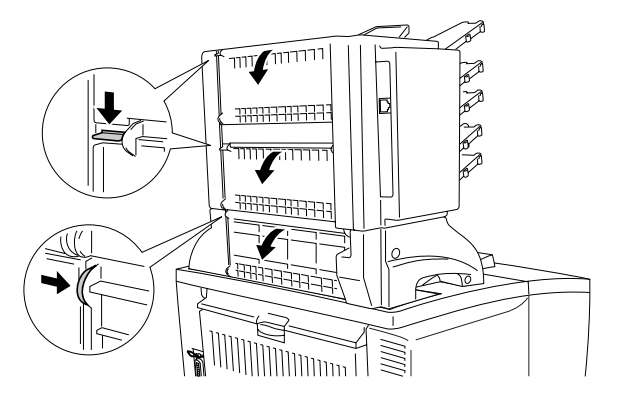

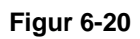

**2** Dra ut det papper som fastnat.

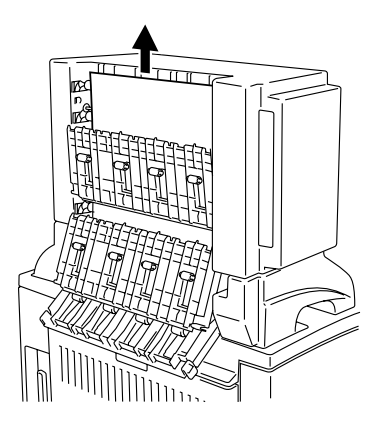

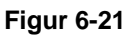

- **3** Stäng den bakre luckan på postboxenheten.
- **4** Öppna luckan upptill på skrivaren och stäng den igen för att fortsätta utskriften.

6 - 22 FELSÖKNING

#### **Förbättra utskriftskvaliteten** --------------------------. . . . .

### Detta avsnitt ger information om följande:

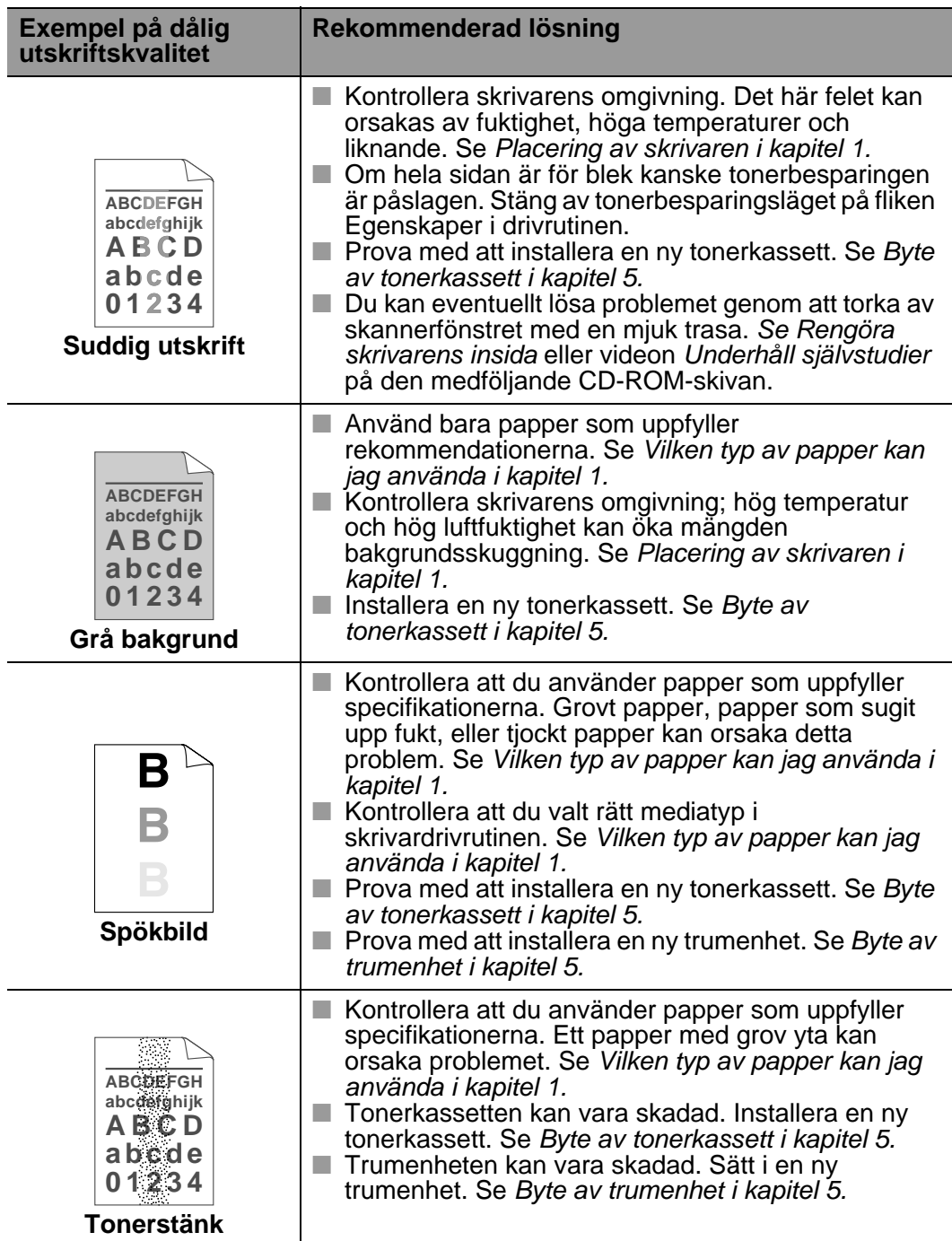

m m

医胃炎

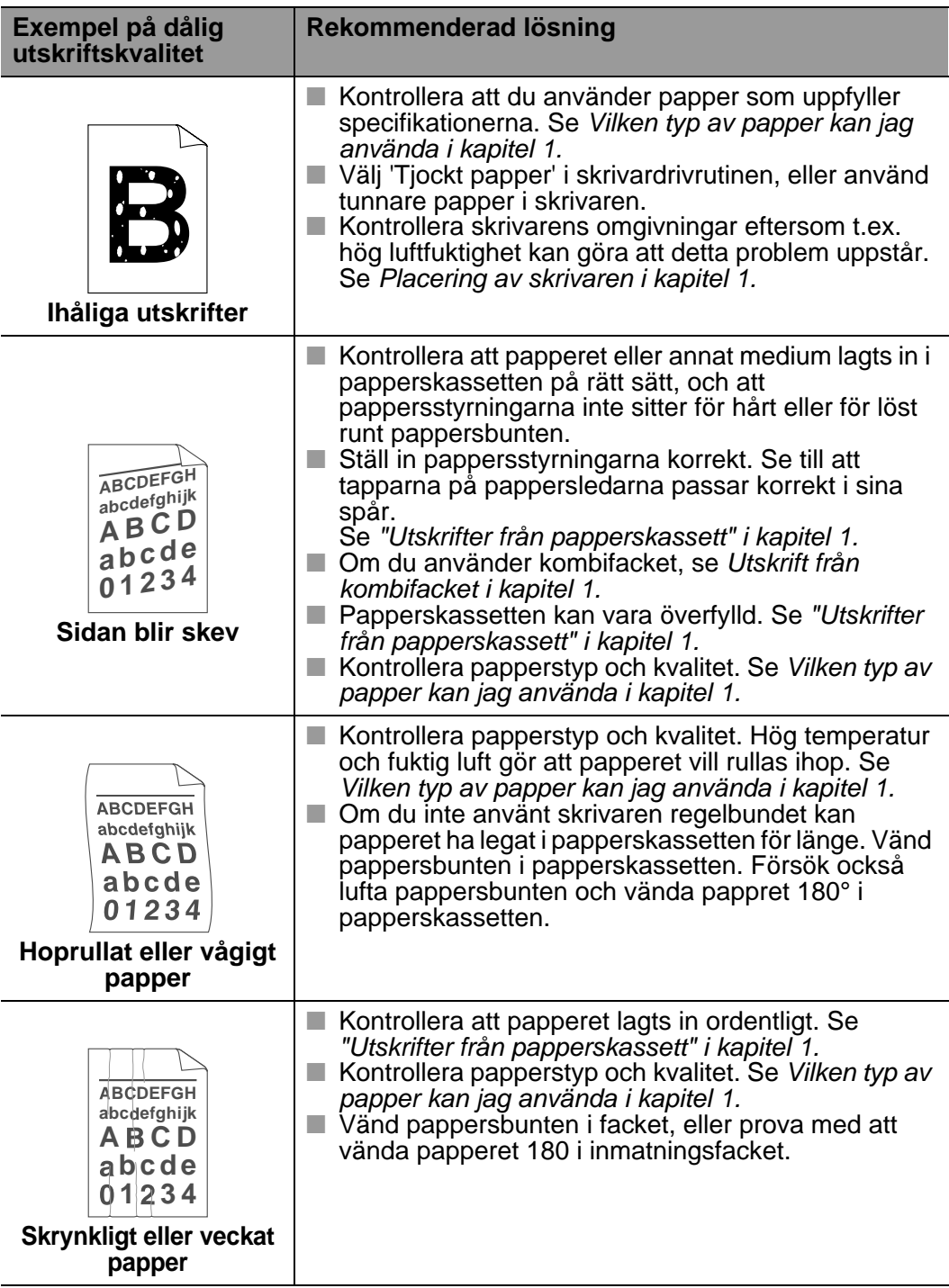

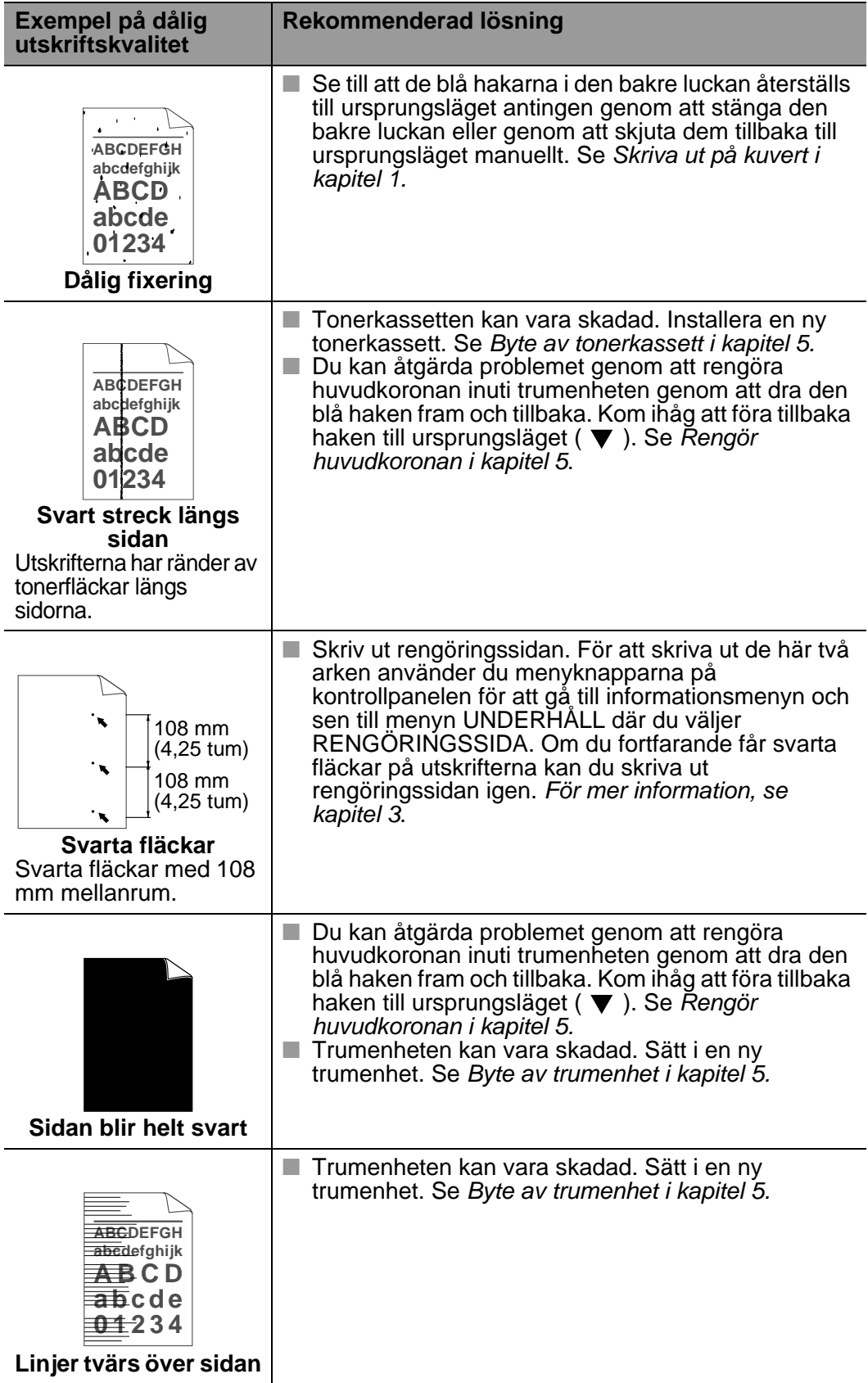

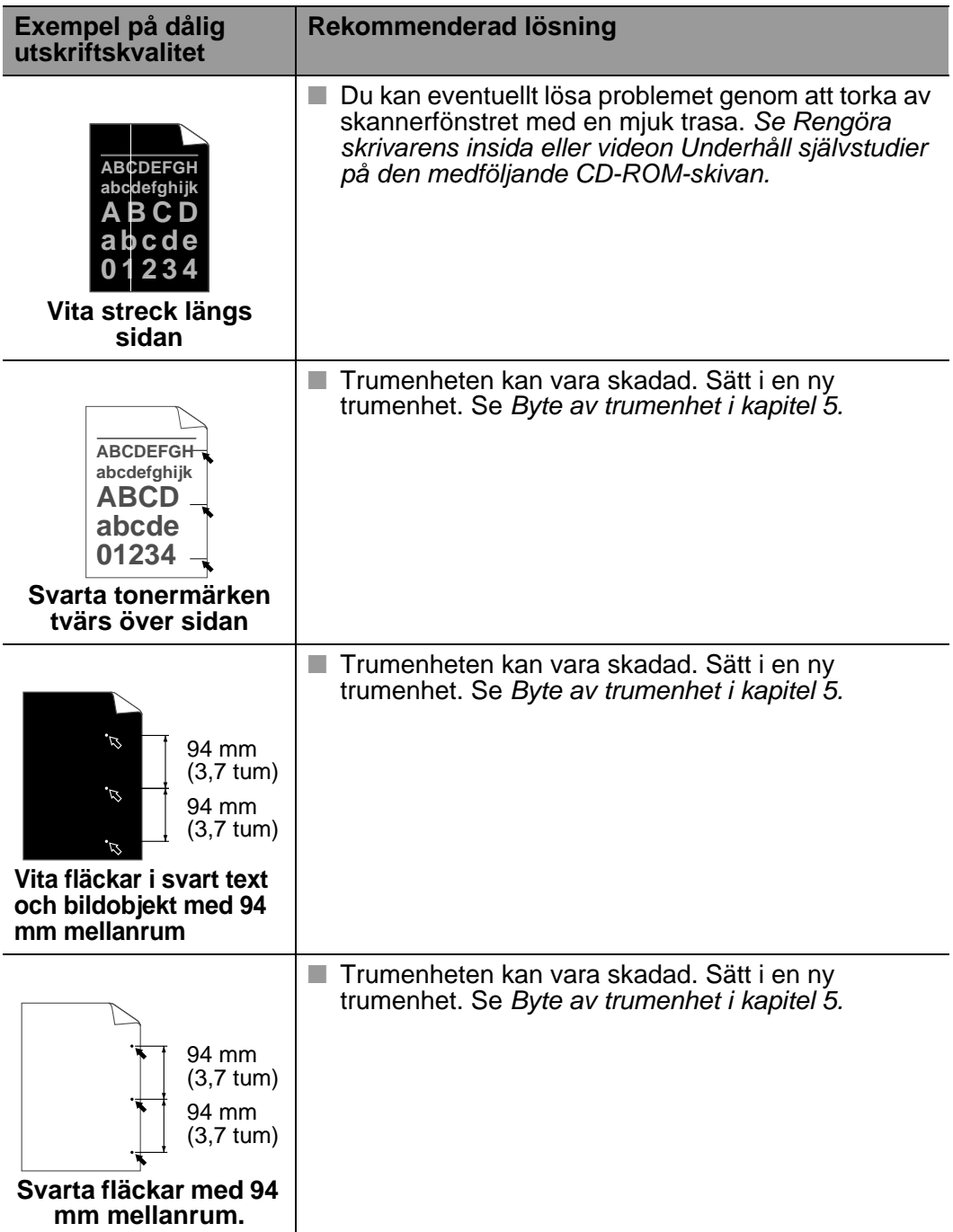

# **Lösa utskriftsproblem**

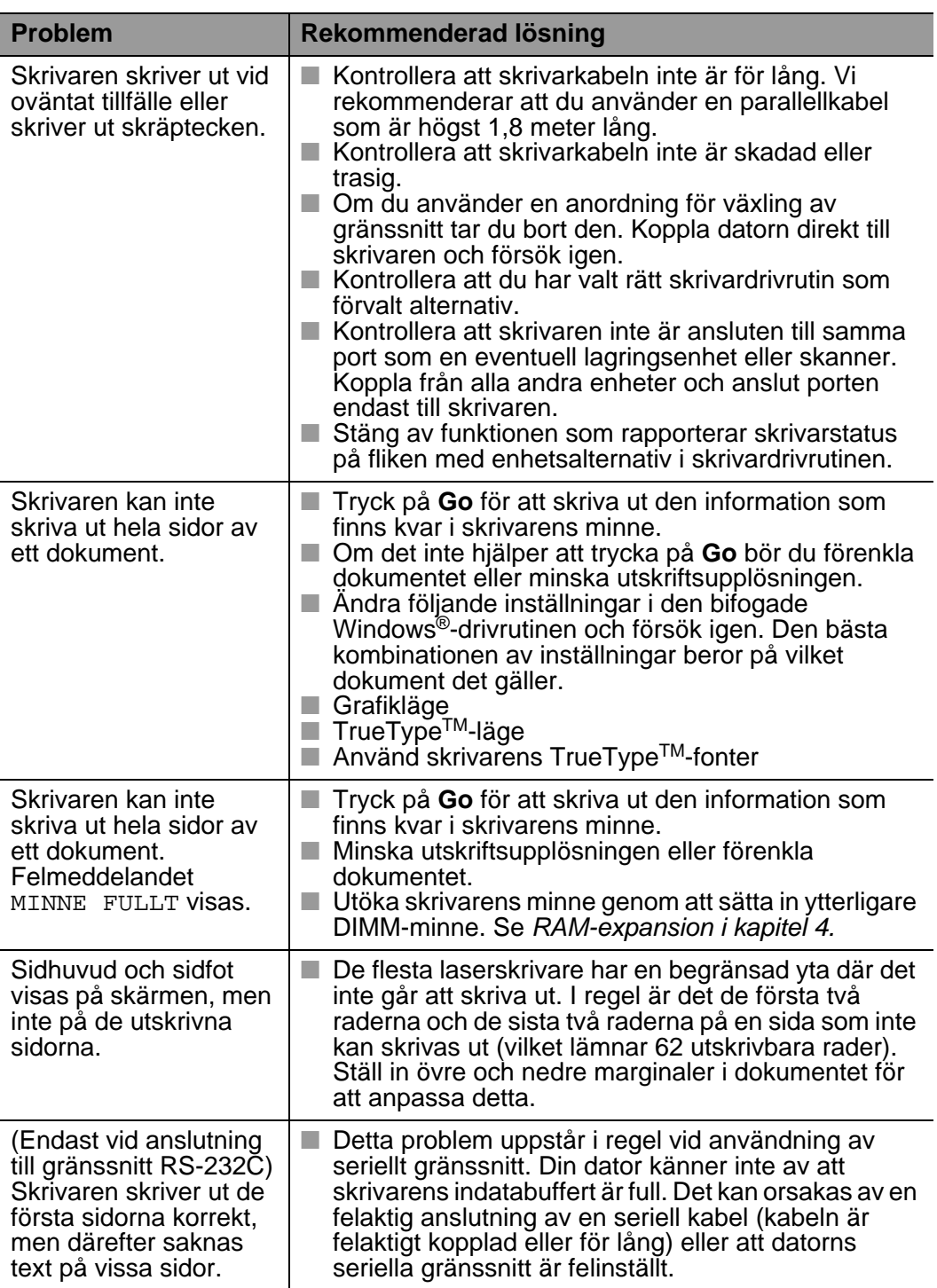

#### **Övriga problem COLLECT** ------

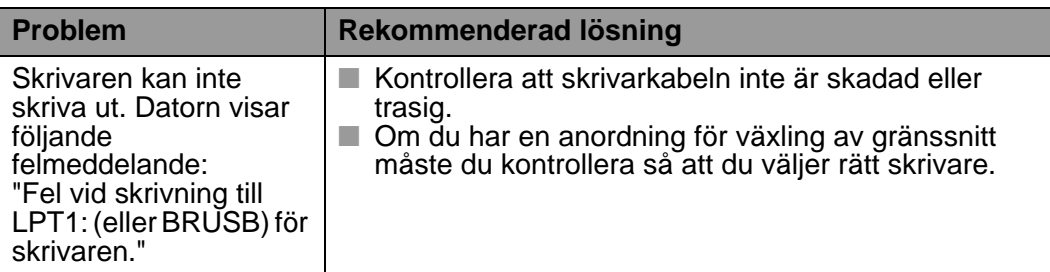

------------

# **Utskrift med seriellt gränssnitt**

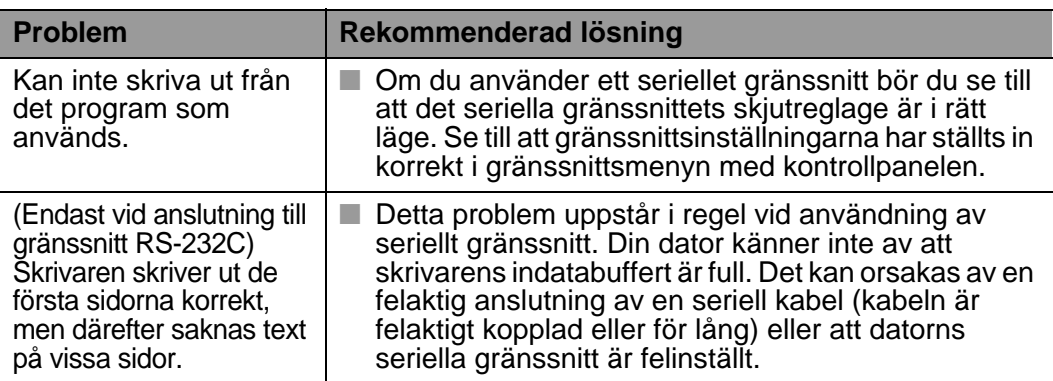

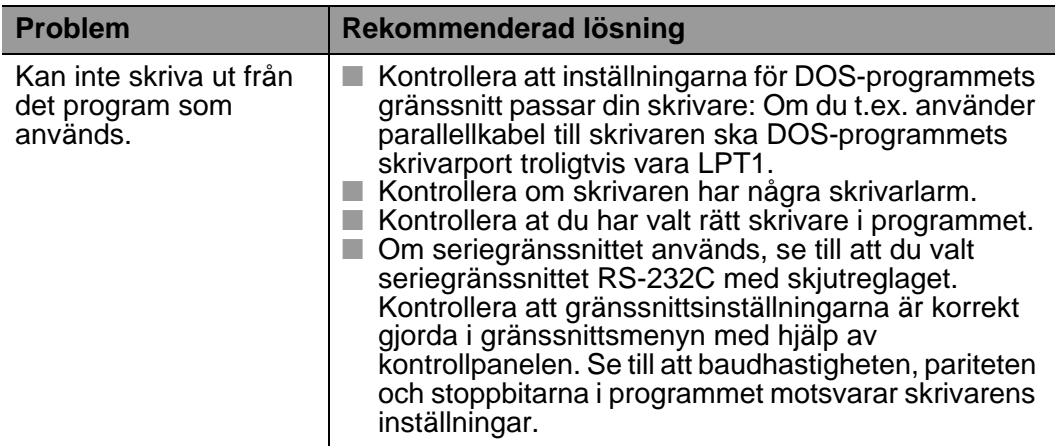

# **Skrivarens hårddisk (HDD)**

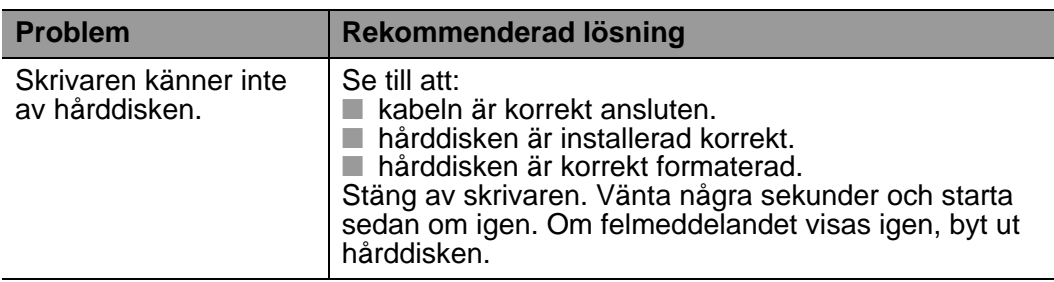

D

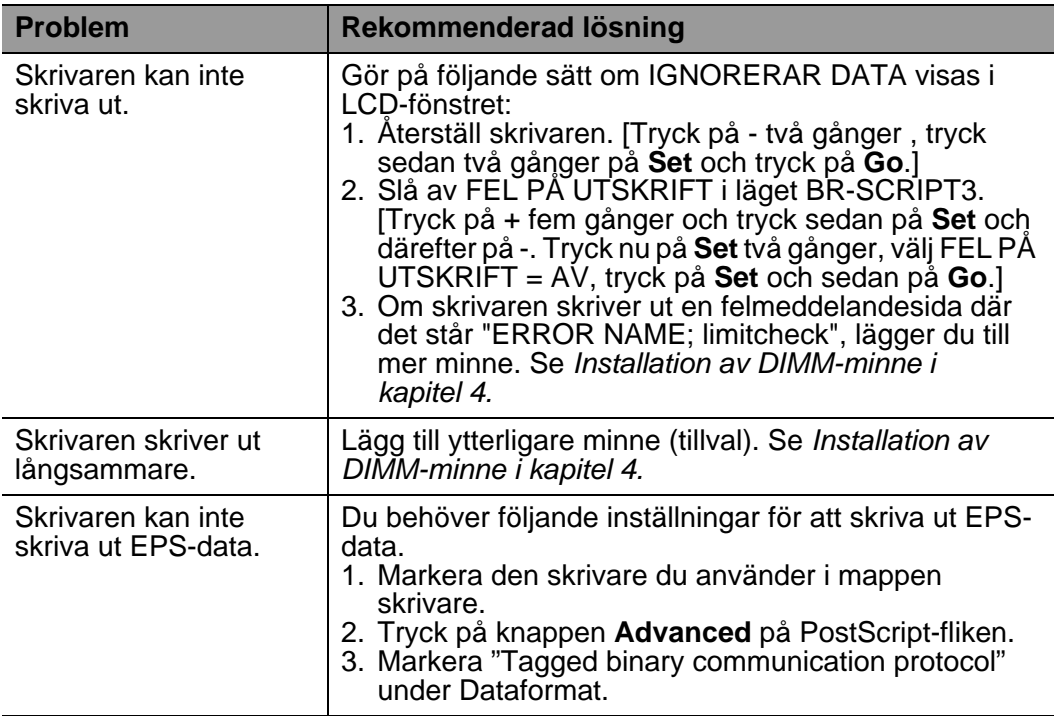

Om du inte följer instruktionerna till skrivaren kan du bli ansvarig för alla skador.

FELSÖKNING 6 - 31

# **Appendix**

# **Skrivarens specifikationer**

## **Utskrift**

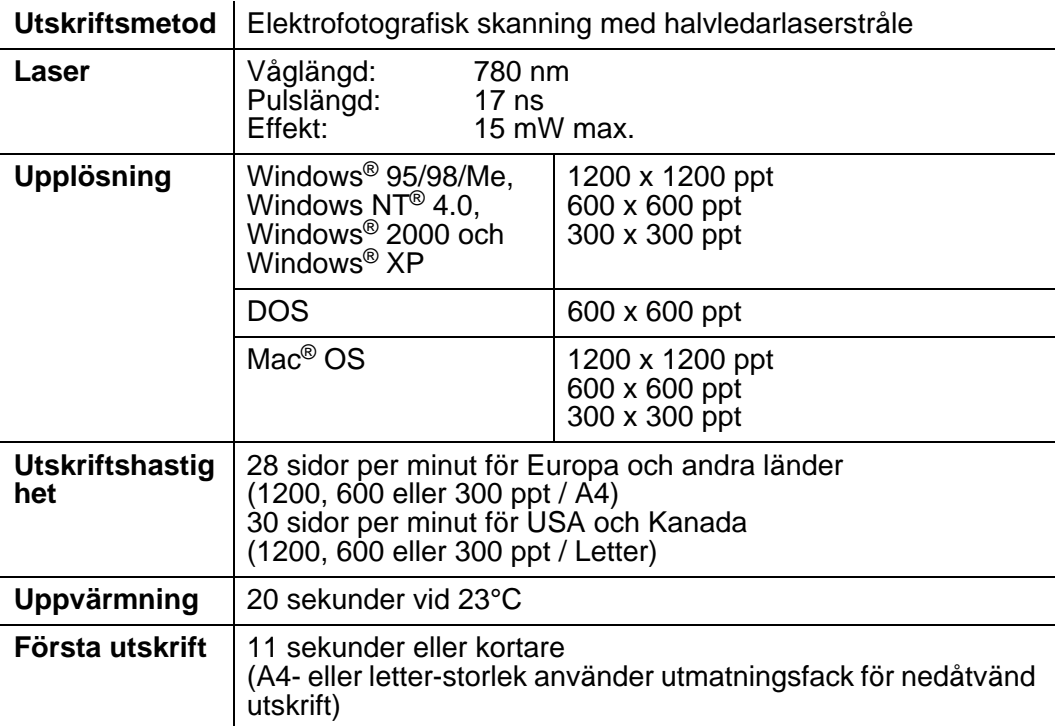

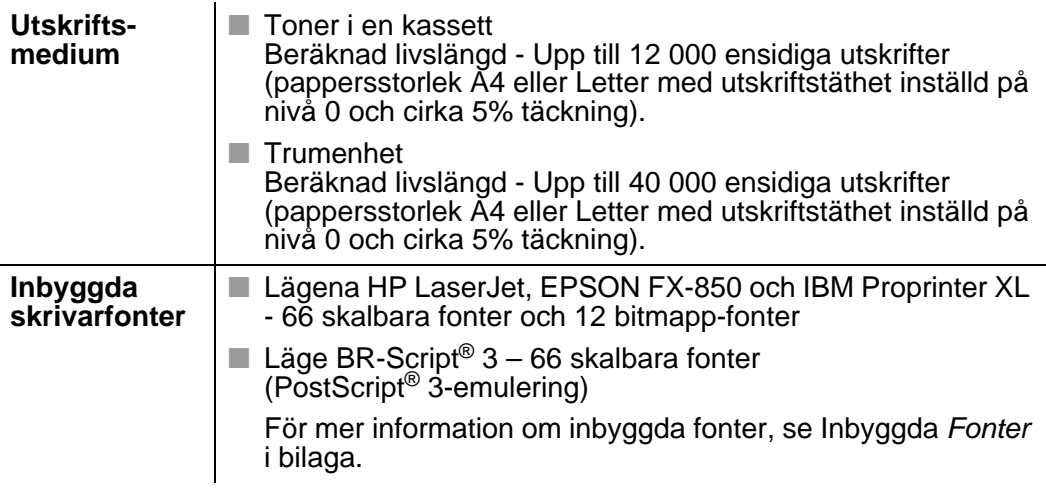

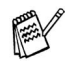

När skrivaren inte tar emot någon information inom en viss tidsperiod (timeout), försätts den i viloläge. Viloläget fungerar som om skrivaren vore helt avstängd. Det förvalda värdet är 30 minuter. Du kan ändra inställningen i kontrollpanel.

## **Funktioner**

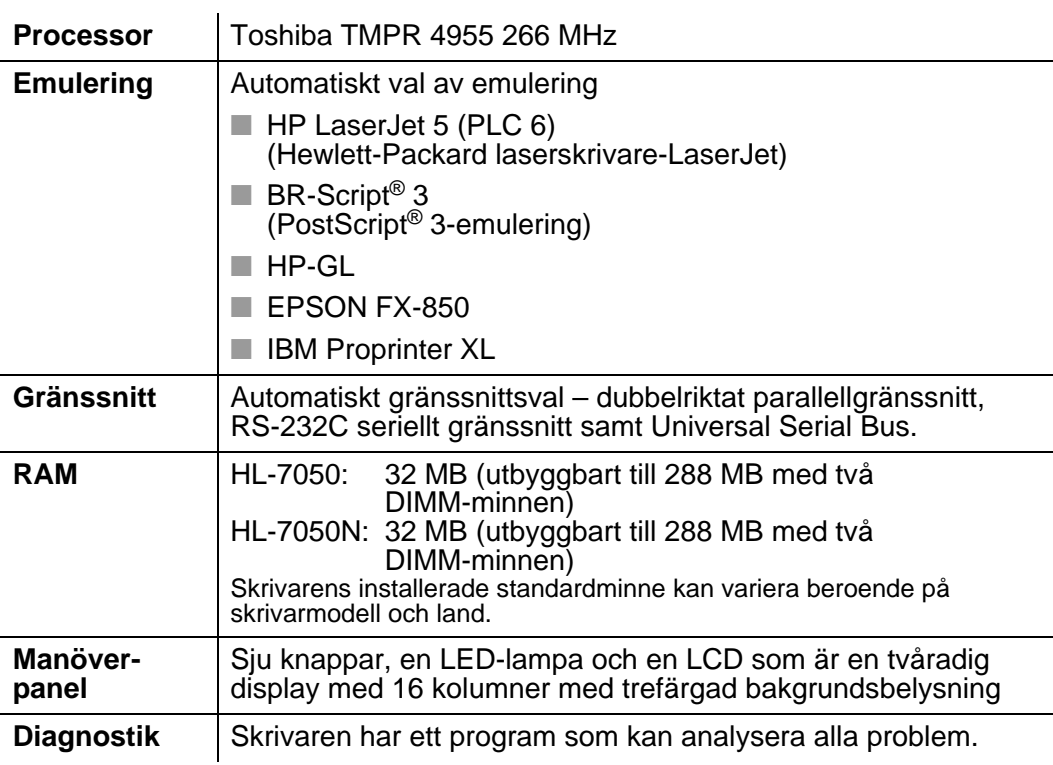

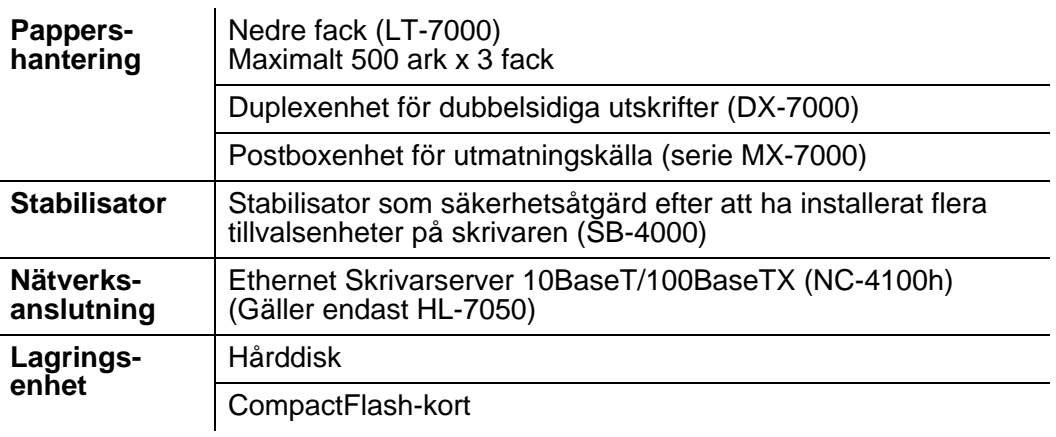

# **Elektronik och mekanik**

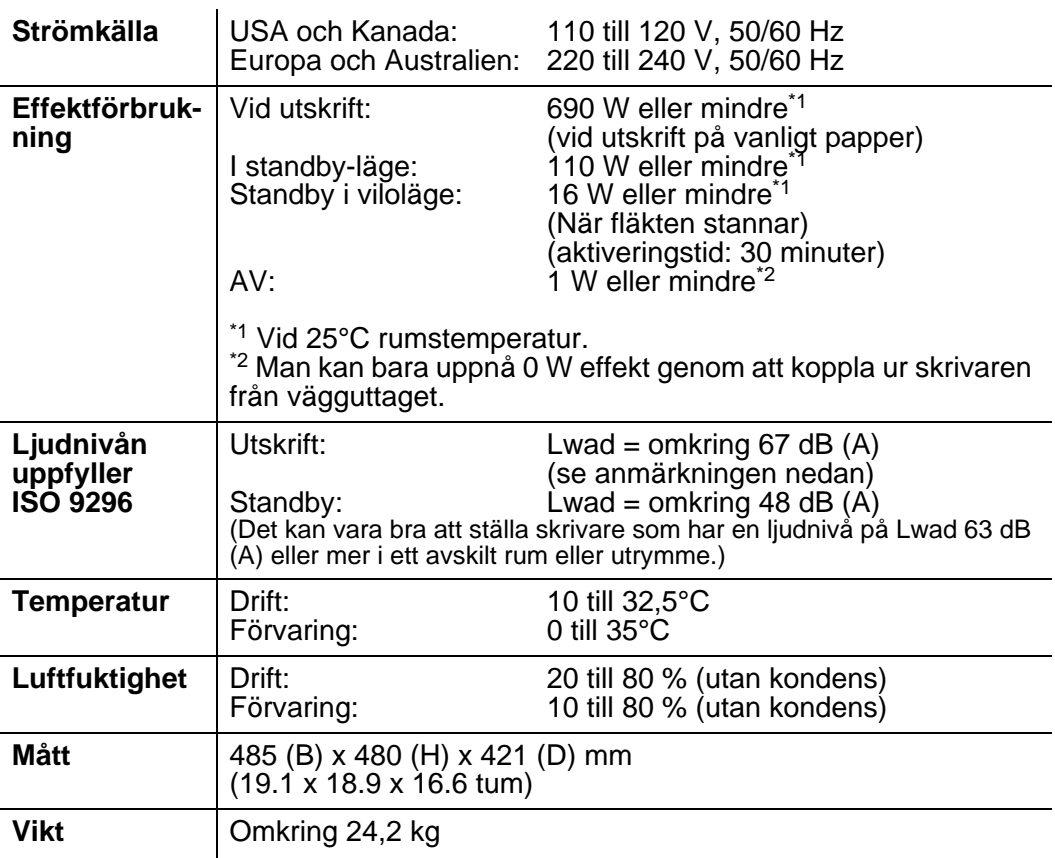

#### **Pappersspecifikationer** e e cîn . . . . . . . . .

### LCD-panelen beskriver pappersfacken på följande sätt.

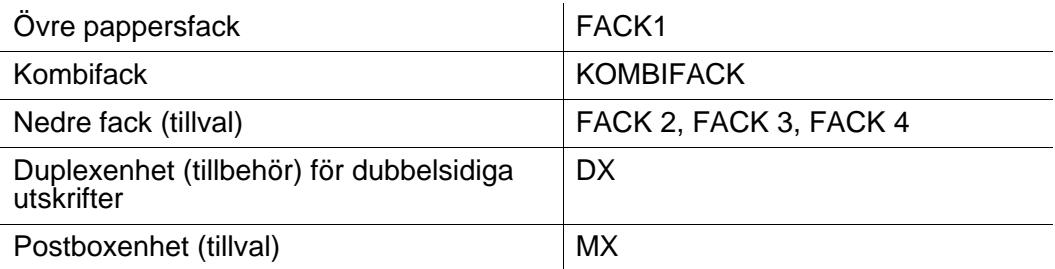

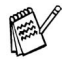

När du tittar på den här sidan på CD-ROM-skivan kan du gå till sidan för respektive utskriftsmetod genom att klicka på **i** i tabellen.

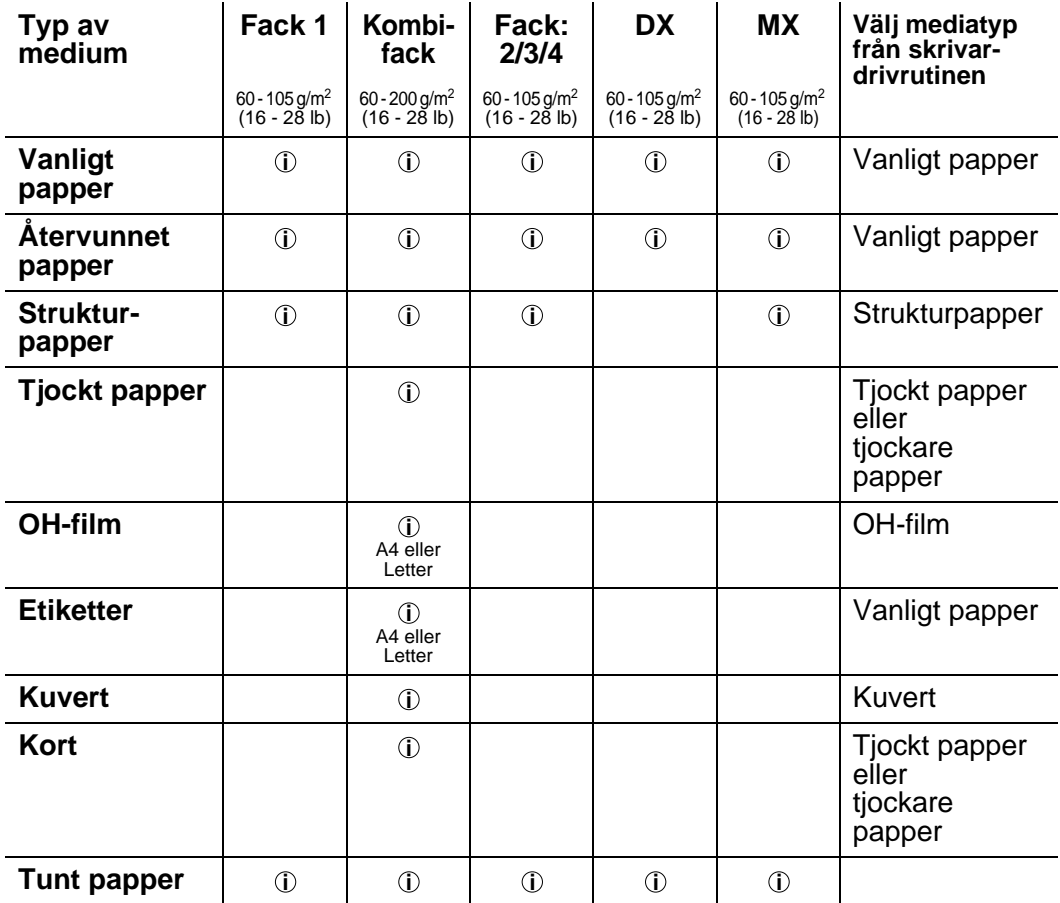

**COLOR** 

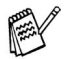

När du skriver ut på tjockt papper, etiketter och kort rekommenderar vi att du väljer mediatypinställning i skrivardrivrutinen efter pappersvikt.

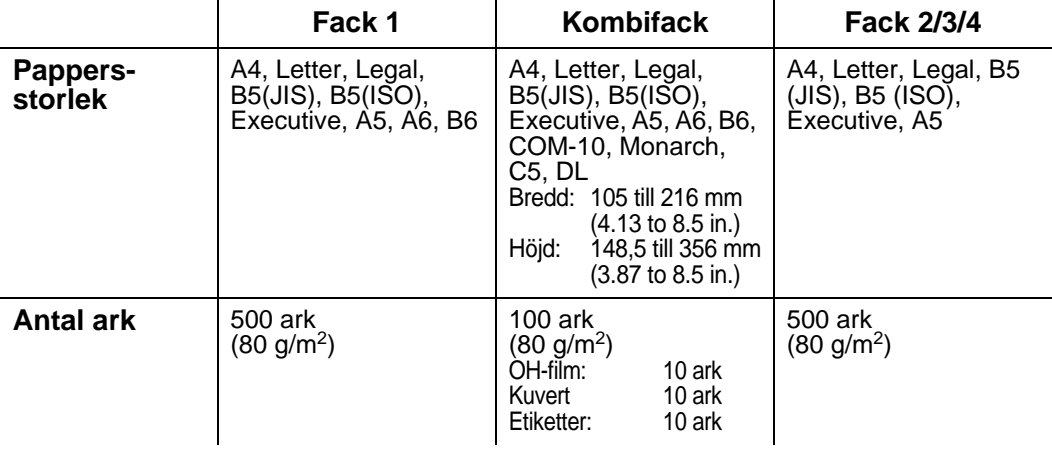

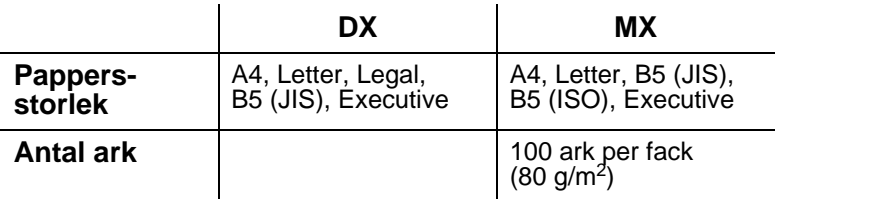

Du måste använda utskriftsfacket för uppåtvänd utskrift till vissa utskriftsmedia.

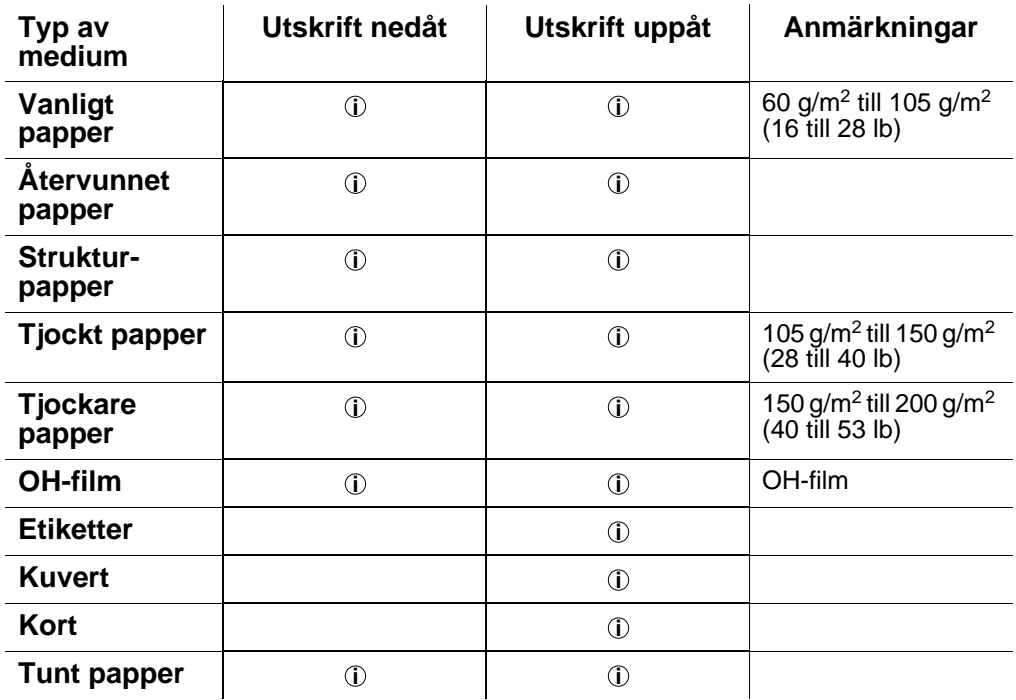

När du tittar på den här sidan på CD-ROM-skivan kan du gå till sidan för respektive utskriftsmetod genom att klicka på i tabellen. **i**

Du kan använda menyknapparna i kontrollpanelen för att välja vilken papperskälla som ska prioriteras i menyalternativet PAPPER. För mer information om inställningen, se [Kapitel 3](#page-84-0).

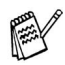

- Om du skriver ut på tjockt papper med högre pappersvikt än 150 g/m2, använd facket för uppåtvänd utskrift.
- Vi rekommenderar att du använder utmatningsfacket för uppåtvänd utskrift när du skriver ut på OH-film.
- Om pappret inte matas ut rätt eller om flera sidor matas ut samtidigt när du skriver ut på papper med liten storlek eller på tjockt papper ändrar du papperstjockleksreglagets inställning längst ner på papperskassetten. [För ytterligare](#page-40-0)  [information, se sidan 1-22](#page-40-0).

### **Mediatyper i drivrutinens inställningar**

Du kan välja följande mediatyper i inställningarna för skrivardrivrutinen. Se även "Funktioner i skrivardrivrutinen" i [Kapitel 2](#page-60-0).

- Vanligt papper: 60 g/m<sup>2</sup> till 105 g/m<sup>2</sup>
- **Tiockt papper:** 105 g/m<sup>2</sup> till 150 g/m<sup>2</sup>
- **Tiockare papper: 150 g/m<sup>2</sup> till 200 g/m<sup>2</sup><br>Bitrukturpapper: Grovt papper 60 g/m** 
	- Grovt papper  $60$  g/m<sup>2</sup> till 200 g/m2
- Overhead-film: OH-film
- Kuvert
- Tunt papper

### **Rekommenderat papper**

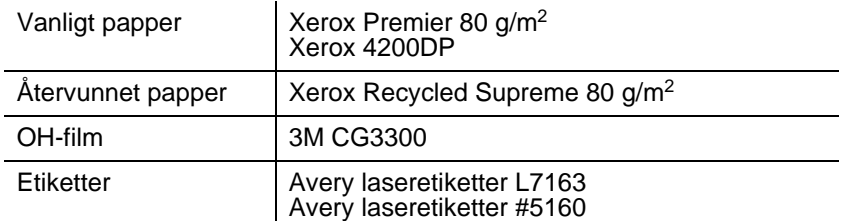

- Innan du köper en större mängd papper bör du prova att skriva ut en sida så att du vet att det är en lämplig papperstyp.
- Använd vanligt kopieringspapper.
- Använd papper med pappersvikter mellan 75 och 90 g/m<sup>2</sup>.
- Använd neutralt papper. Använd inte syrahaltigt eller basiskt papper.
- Använd långkornigt papper.
- Använd papper med en fukthalt av cirka 5%.
- Den här skrivaren kan använda återvunnet papper som uppfyller specifikationen DIN 19309.

# <span id="page-209-0"></span>**66 skalbara och 12 bitmappfonter**

Denna skrivare har följande skalbara fonter och bitmappfonter. Vilka fonter som kan användas beror på vilket emuleringsläge som är aktiverat.

------------

### **Lägen för HP LaserJet, EPSON FX-850, och IBM Proprinter XL**

#### **Skalbara fonter:**

#### **Intellifont-kompatibla fonter**

- Alaska (extra fet)
- Antique Oakland (lutande, fet)
- Brougham (lutande, fet, fet lutande)
- Cleveland Condensed
- Connecticut
- Guatemala Antique (kursiv, fet, fet kursiv)
- Letter Gothic (lutande, fet)
- Maryland
- Oklahoma (lutande, fet, fet lutande)
- PC Brussels Light (kursiv, halvfet, halvfet kursiv)
- PC Tennessee Roman (kursiv, fet, fet kursiv)
- Utah (lutande, fet, fet lutande)
- Utah Condensed (lutande, fet, fet lutande)

### **Microsoft® Windows® 95/98/Me, Windows® 2000 och Windows NT®TrueType-fonter:**

- BR Symbol
- Helsinki (lutande, fet, fet lutande)
- Tennessee Roman (kursiv, fet, fet kursiv)
- Dingbats

### **Typ 1-kompatibla fonter:**

- Atlanta Book, BookOblique, Demi, DemiOblique
- Calgary Medium (kursiv)
- Copenhagen Roman (kursiv, fet, fet kursiv)
- Portugal Roman (kursiv, fet, fet kursiv)

### **Brother originalfonter:**

- Bermuda Script
- Germany
- San Diego
- US Roman

### **Bitmappfonter (stående och liggande):**

- LetterGothic16.66 Medium (kursiv, fet, fet kursiv)
- OCR-A
- OCR-B

# **66 skalbara fonter**

### **Läge BR-Script 3**

### **Skalbara fonter:**

- Atlanta Book, BookOblique, Demi, DemiOblique
- Alaska (extra fet)
- Antique Oakland (lutande, fet)
- Bermuda Script
- BR Dingbats
- BR Symbol
- Brougham (lutande, fet, fet lutande)
- Brussels Light (kursiv, halvfet, halvfet kursiv)
- Calgary Medium (kursiv)
- Cleveland Condensed
- Connecticut
- Copenhagen Roman (kursiv, fet, fet kursiv)
- Germany
- Guatemala Antique (kursiv, fet, fet kursiv)
- Helsinki (lutande, fet, fet lutande)
- Helsinki Narrow (lutande, fet, fet lutande)
- Letter Gothic (lutande, fet)
- Maryland
- Oklahoma (lutande, fet, fet lutande)
- Portugal Roman (kursiv, fet, fet kursiv)
- San Diego
- Tennessee Roman (kursiv, fet, fet kursiv)
- US Roman
- Utah (lutande, fet, fet lutande)
- Utah Condensed (lutande, fet, fet lutande)

# **Symbol- och teckenuppsättningar**

För emuleringslägena HP LaserJet, EPSON FX-850 och IBM Proprinter XL kan du välja symbol- och teckenuppsättningar i UTSKRIFTSMENYN. Se Om emuleringslägen i [Kapitel 3](#page-84-0).

När du valt emuleringsmenyn HP-GL kan du välja standarduppsättning eller alternativ teckenuppsättning i UTSKRIFTSMENYN. Se [MENYUTSKRIFT](#page-111-0), kapitel 3.

### **OCR symboluppsättningar**

När OCR-A- eller OCR-B-fonten är vald används alltid motsvarande symboluppsättning.

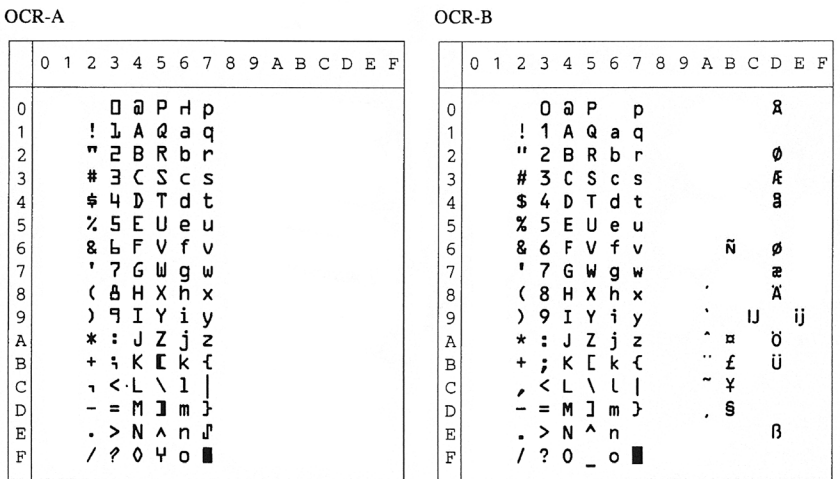

#### Roman 8 (8U)

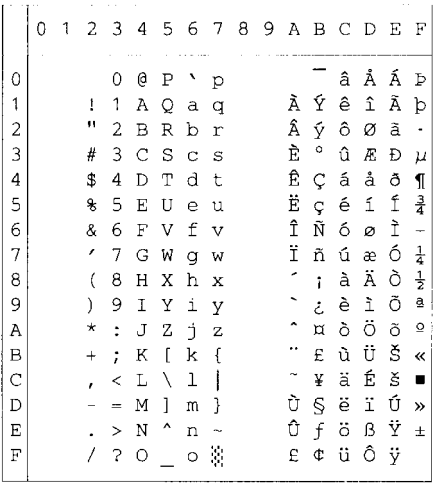

ISO Latin1 (0N)

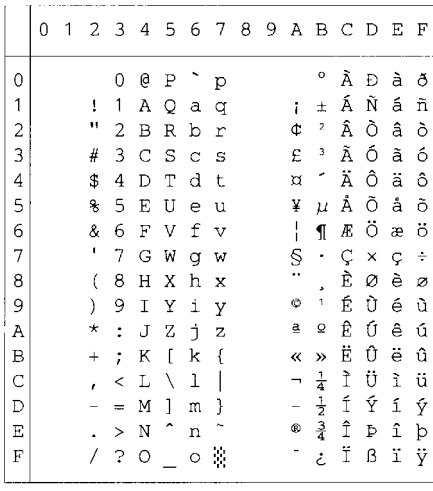

ISO Latin2 (2N)

ISO Latin5 (5N)

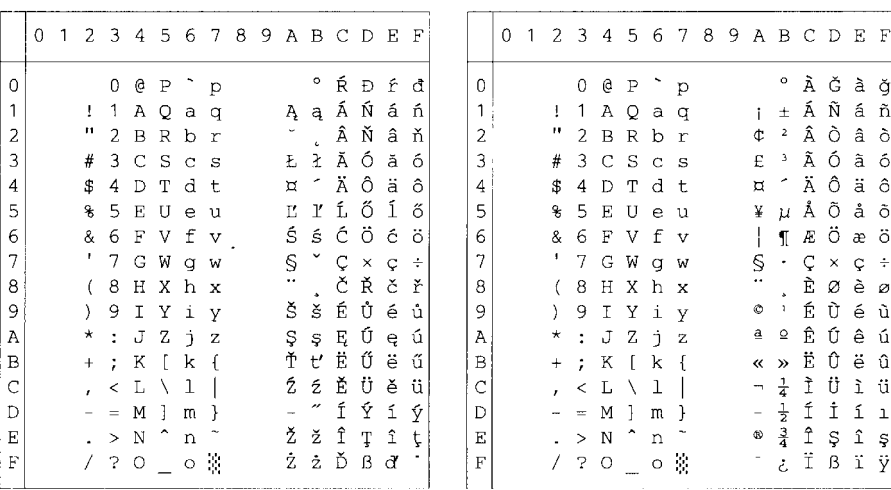

#### ISO Latin6 (6N)

#### PC-8 (10U)

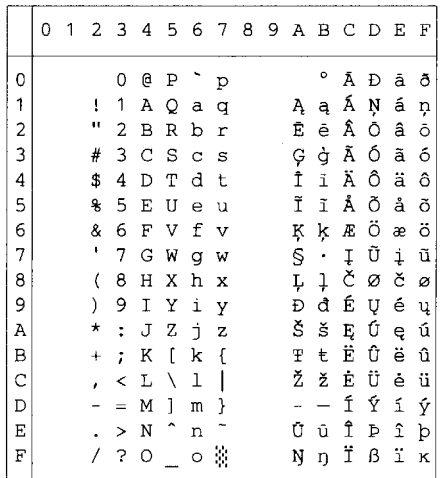

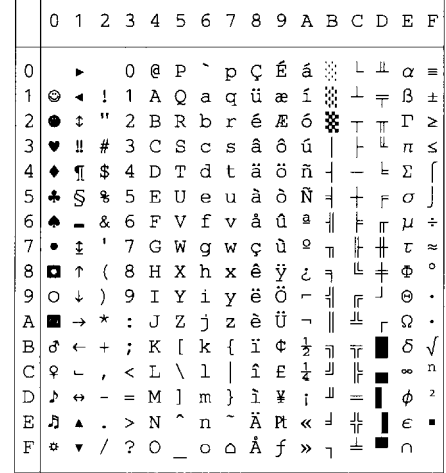

#### PC-8 D/N (11U)

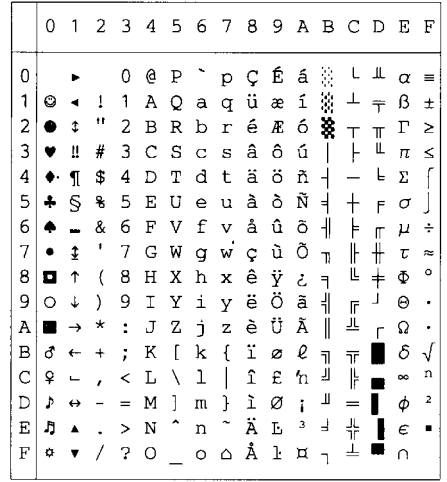

#### PC-850 (12U)

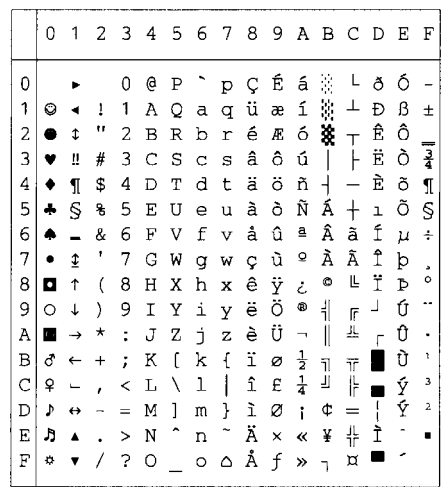

 $\overline{\phantom{a}}$ 

PC-852 (17U)

|   | 0  | 1                        | 2         | 3              | 4 | -5                  | 6              | 7                     | 8 | 9 |       |                          | ABCD                              |   | Е | F         |
|---|----|--------------------------|-----------|----------------|---|---------------------|----------------|-----------------------|---|---|-------|--------------------------|-----------------------------------|---|---|-----------|
| 0 |    |                          |           |                | e | Ρ                   |                | Þ                     | Ç | É | á     |                          | ┷                                 | đ | ó | n         |
| 1 | 0  |                          | ı<br>п    | 1              | Α | Q                   | а              | q                     | ü | Ĺ | í     | ¥,                       |                                   | Đ | ß |           |
| 2 | e  | t                        |           | 2              | в | R                   | b              | r                     | é | í | ó     | ä                        | $\top$                            | Ď | ô | Ł.        |
| 3 | υ  | ü                        | #         | 3              | C | S                   | C              | s                     | â | ô | ú     |                          |                                   | Ë | Ń | v         |
| 4 |    | ſ                        | \$        | 4              | D | Т                   | d              | t                     | ä | ö | Ą     | $\overline{\phantom{a}}$ |                                   | ď | ń |           |
| 5 | 4  | S                        | g         | 5              | E | U                   | $\overline{e}$ | ū                     | ů | Ľ | ą     | Á                        | $\hspace{0.1mm} + \hspace{0.1mm}$ | Ň | ň | S         |
| 6 | 4  |                          | &         | 6              | F | v                   | f              | $\mathbf{v}$          | ć | ľ | ž     | Â                        | Ă                                 | Í | Š | ÷         |
| 7 |    | ¢                        | ٠         | 7              | G | W                   | g              | W                     | Ç | ś | ž     | Ě                        | ă                                 | Î | š |           |
| 8 | o  | 1                        | (         | 8              | Η | Χ                   | h              | X                     | ł | ś | Ę     | Ş                        | Ŀ                                 | ě | Ŕ | ۰         |
| 9 | Ō  | 1                        | $\lambda$ | 9              | Ι | Υ                   | i              | Y                     | ë | ö | ę     | 붜                        | Œ                                 | J | Ú |           |
| A | n  | $\rightarrow$            | *         | $\ddot{\cdot}$ | J | Z                   | È              | $\bar{z}$             | ő | Ü |       | I                        | 非                                 | г | ŕ | $\bullet$ |
| B | ₫  | $\leftarrow$             | $\ddot{}$ | :              | К | ſ                   | k              | $\mathfrak{f}$        | ő | Ť | ź     | $\overline{\mathbf{1}}$  | $\overline{\mathsf{T}}$           |   | Ű | ű         |
| C | Q  | $\overline{\phantom{0}}$ |           | <              | L | Λ                   | 1              | $\mathsf{l}$          | î | ť | č     | 킈                        | ŀ                                 |   | ý | Ř         |
| D | Þ  | ↔                        |           | $=$            | М | 1                   | m              | ł                     | Ź | Ł | Ş     | Ż                        | $=$                               | Ţ | Ý | ř         |
| E | J  | ▲                        |           | ⋗              | N | $\hat{\phantom{1}}$ | n              | $\tilde{\phantom{a}}$ | Ä | × | $\ll$ | ż                        | 쀼                                 | Ů | ţ |           |
| F | ¢, |                          |           | ?              | O |                     | $\circ$        | ۵                     | Ć | č | ≫     |                          | ¤                                 |   |   |           |

PC-775 (26U)

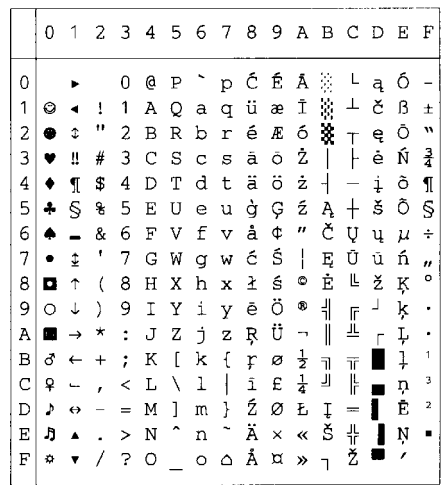

PC-1004 (9J)

|               | 0         | 1 | 2                        | 3        | 4 | 5                    | 6       | 7                         | 8              | 9            | A                        | В             | C         | D        | Е | F |
|---------------|-----------|---|--------------------------|----------|---|----------------------|---------|---------------------------|----------------|--------------|--------------------------|---------------|-----------|----------|---|---|
| 0             |           |   |                          | 0        | e | Ρ                    |         | р                         |                |              |                          | ۰             | À         | Đ        | à | ð |
| 1             |           |   | 1                        | 1        | A | Q                    | a       | q                         |                |              | ĩ                        | Ŧ             | Á         | Ñ        | á | ñ |
| 2             |           |   | Ħ                        | 2        | B | R                    | b       | r                         |                | ,            | ¢                        | 2             | Â         | Ò        | â | ò |
| 3             |           |   | #                        | 3        | Ċ | S                    | Ċ       | s                         |                | w            | £                        | 3             | Ã         | ó        | ã | ó |
| 4             |           |   | \$                       | 4        | D | Т                    | d       | t                         | $\overline{u}$ | ,,           | ¤                        | ٢             | Ä         | ô        | ä | ô |
| 5             |           |   | g                        | 5        | E | U                    | e       | u                         |                |              | ¥                        | μ             | Å         | Õ        | å | õ |
| 6             |           |   | &                        | 6        | F | V                    | f       | $\boldsymbol{\mathrm{v}}$ | t              |              | ļ                        | ſ             | Æ         | ö        | æ | ö |
| 7             |           |   | ı                        | 7        | G | W                    | q       | W                         | ŧ              |              | Ś                        | ×,            | Ç         | $\times$ | Ç | ÷ |
| 8             | $\bullet$ |   | $\overline{\mathcal{L}}$ | 8        | Η | Χ                    | h       | x                         |                |              |                          |               | È         | Ø        | è | ø |
| 9             |           |   | )                        | 9        | I | Υ                    | i       | Y                         | ‰              | TN           | ٥                        | 1             | É         | Ù        | é | ù |
| Ā             | n         |   | *                        | ÷        | J | Z                    | È       | z                         | š              | š            | a                        | Q             | Ê         | Ú        | ê | ú |
| B             | ،         |   | $\ddot{}$                | ÷        | K | f                    | k       | ſ                         | k              | $\mathbf{v}$ | ≪                        | »             | Ë         | Û        | ë | û |
| $\mathcal{C}$ |           |   | ï                        | ≺        | L | Ι                    | 1       | I                         | Œ              | œ            | $\overline{\phantom{a}}$ | $\frac{1}{4}$ | Ì         | Ü        | ì | ü |
| D             |           |   |                          | $\equiv$ | М | 1                    | m       | }                         |                |              | $\overline{\phantom{a}}$ |               | Í         | Ý        | í | ý |
| E             |           |   |                          | $\geq$   | N | $\ddot{\phantom{0}}$ | n       | $\ddot{\phantom{1}}$      |                |              | ®                        | $rac{1}{4}$   | $\hat{I}$ | Þ        | î | þ |
| F             |           |   |                          | 5        | O |                      | $\circ$ | ۵                         |                | Ϋ            |                          | ځ             | Ϊ         | ß        | ï | ÿ |
|               |           |   |                          |          |   |                      |         |                           |                |              |                          |               |           |          |   |   |

PC-8 Turkish (9T)

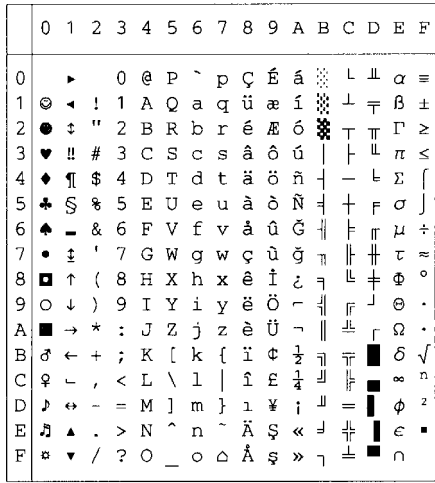
Windows Latin1 (19U)

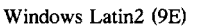

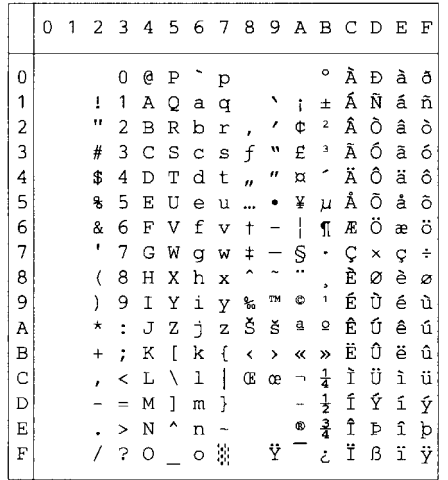

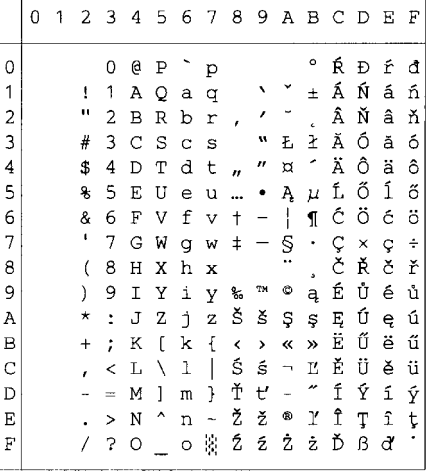

Windows Latin5 (5T)

Windows Baltic (19L)

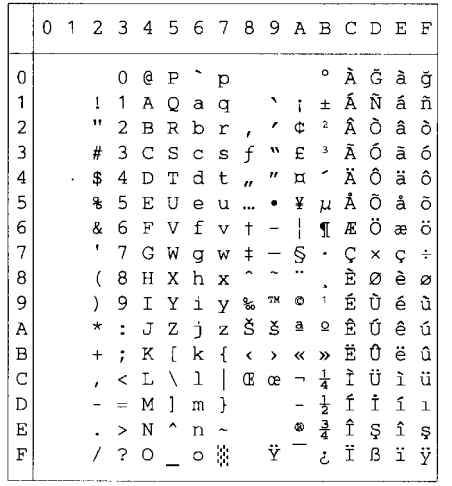

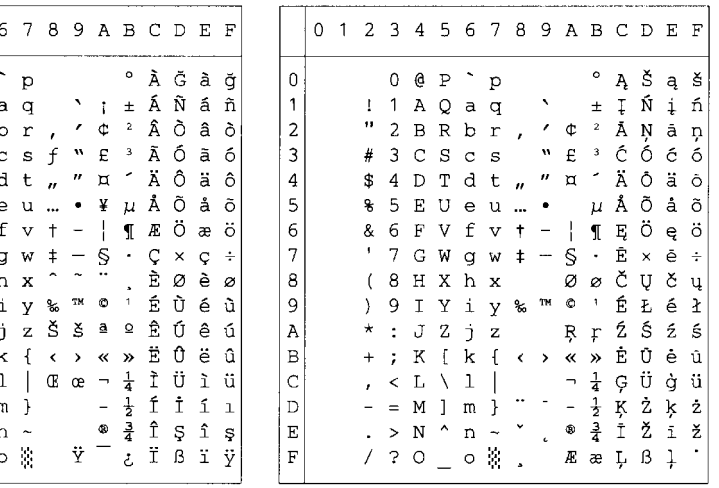

## Legal (1U)

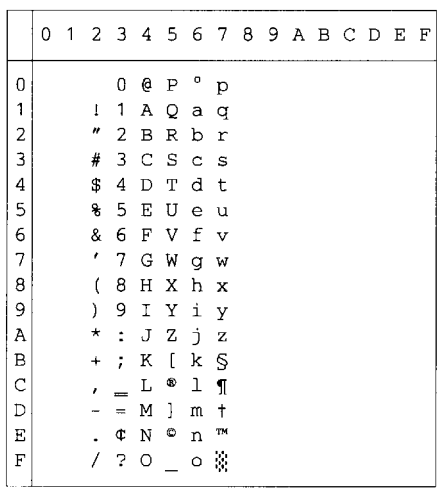

#### Ventura Intl (13J)

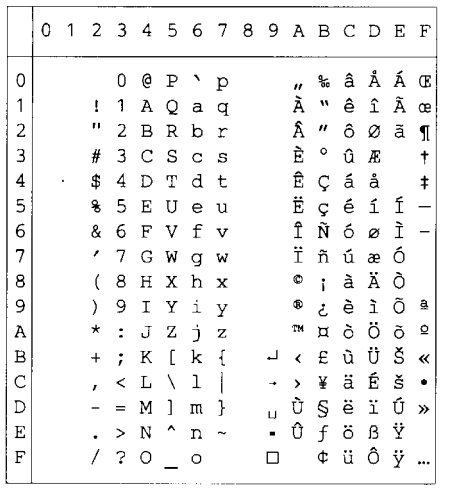

#### Ventura Math (6M)

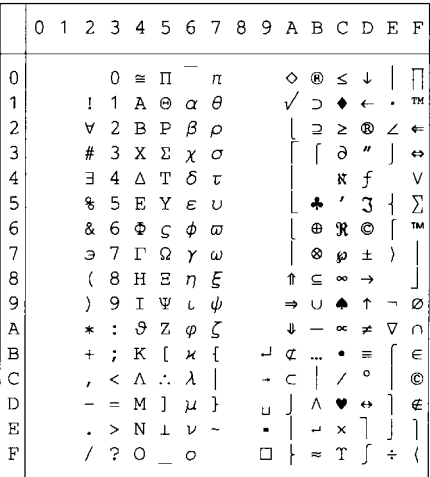

#### Ventura US (14J)

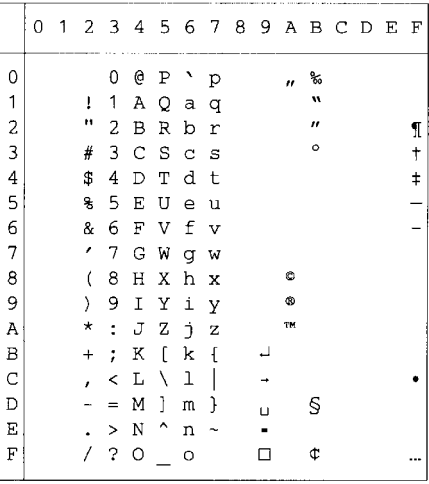

#### PS Math (5M)

#### PS Text (10J)

 $\overline{a}$  $\overline{a}$ 

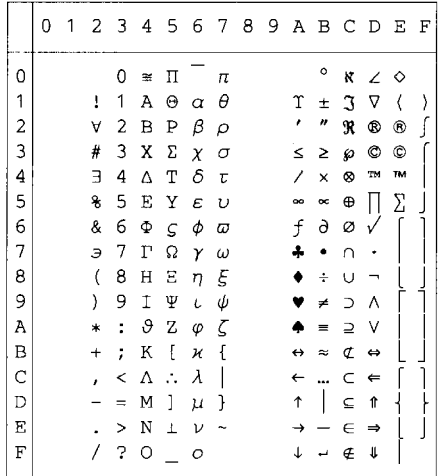

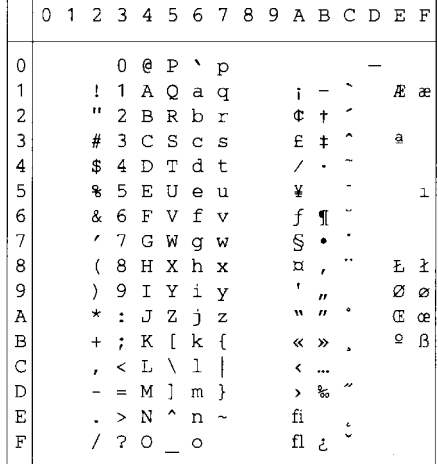

#### Math-8 (8M)

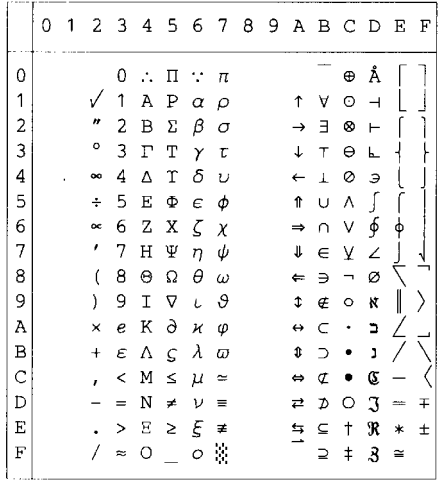

#### Pi Font(15U)

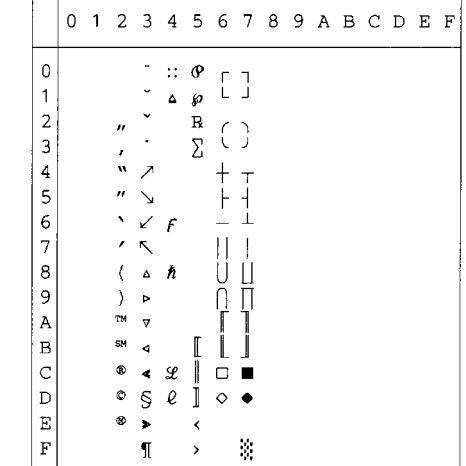

MS Publishing (6I)

| why I divirianing (w) |   |   |                           |                         |                         |    |         |   |  |           |                          |         |   |     |    |
|-----------------------|---|---|---------------------------|-------------------------|-------------------------|----|---------|---|--|-----------|--------------------------|---------|---|-----|----|
|                       | 0 | 1 | 2                         | $\overline{\mathbf{3}}$ | 4                       |    | 5 6 7 8 |   |  | 9 A B C D |                          |         |   | E F |    |
| 0                     |   |   |                           |                         | $\overline{\mathbf{2}}$ |    | ٦       |   |  |           |                          | $\circ$ |   | Ω   |    |
| 1                     |   |   | $\ensuremath{\mathsf{1}}$ |                         |                         |    |         |   |  |           | ,                        |         |   |     |    |
|                       |   |   | $^{\prime\prime}$         |                         |                         | R  |         |   |  |           | Ħ                        |         |   |     |    |
| $\frac{2}{3}$         |   |   | 3                         |                         |                         | Š  | % š     |   |  |           |                          |         |   |     |    |
| 4                     |   |   | 4                         |                         |                         | TМ |         |   |  |           |                          | $\circ$ |   |     |    |
| 5                     |   |   | 5                         |                         |                         |    |         |   |  |           |                          | o       |   |     | ı  |
| 6                     |   |   | $\overline{\mathcal{I}}$  |                         |                         |    |         |   |  |           |                          | Ō       |   | IJ  | ij |
| 7                     |   |   | í                         |                         |                         |    |         |   |  |           |                          |         |   | Ŀ   | ŀ  |
| 8                     |   |   | 9                         |                         |                         |    |         |   |  |           |                          |         |   | Ł   | ł  |
| 9                     |   |   | 0                         |                         |                         | Ϋ  |         |   |  |           | fi                       |         |   |     |    |
| A                     |   |   | 8                         |                         |                         | Ž  |         | ž |  |           | fl                       | $\Box$  |   |     |    |
| B                     |   |   | $\ddagger$                |                         |                         |    |         |   |  |           | ff                       | $\Box$  | ۵ |     |    |
| $\mathsf{C}$          |   |   | ,                         | n                       | Ľ                       |    | e       |   |  |           | ffi                      | □       |   |     |    |
| D                     |   |   |                           | $\ddagger$              |                         |    |         |   |  |           | ffl                      | g.      |   |     |    |
| E                     |   |   |                           |                         |                         | 6  |         | w |  | Pt        | $\overline{\phantom{a}}$ |         |   |     |    |
| F                     |   |   |                           |                         | Œ                       |    | œ       |   |  | f         | >                        | ◇       | ۷ | 'n  |    |
|                       |   |   |                           |                         |                         |    |         |   |  |           |                          |         |   |     |    |

Desktop (7J)

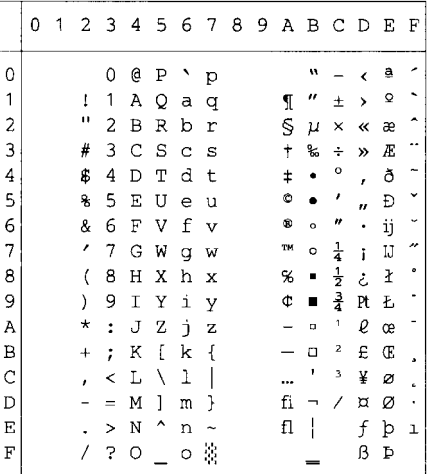

#### Windows 3.0 (9U)

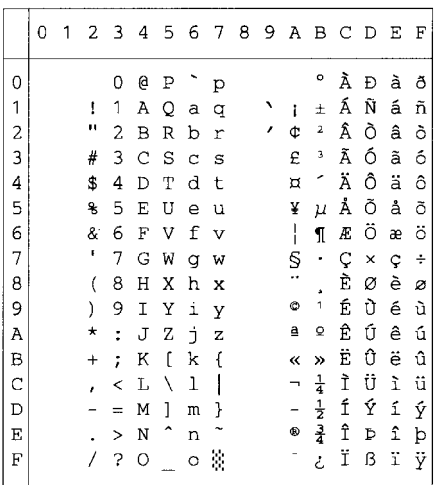

#### MC Text (12J)

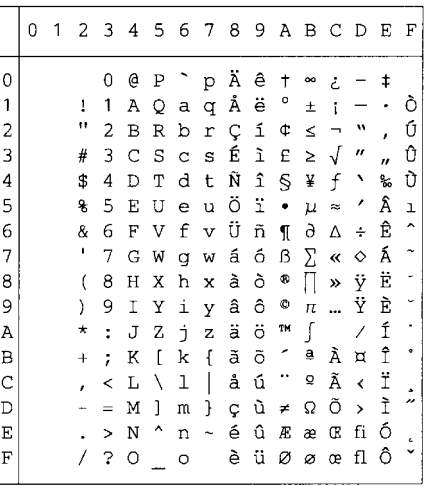

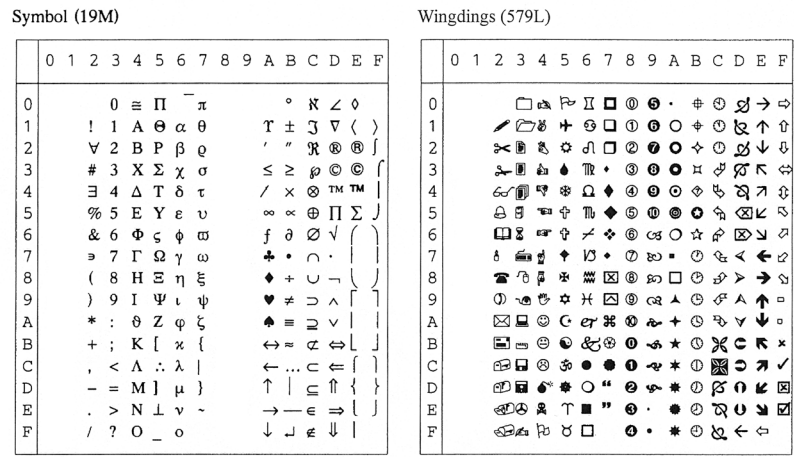

I tabellen nedan visas tecken som bara finns tillgängliga i motsvarande teckenuppsättning. Siffrorna överst i tabellen är hexadecimala kodvärden så att tecknen ska ersättas med teckenuppsättningen Roman 8. Se teckenuppsättningen Roman 8 för övriga tecken.

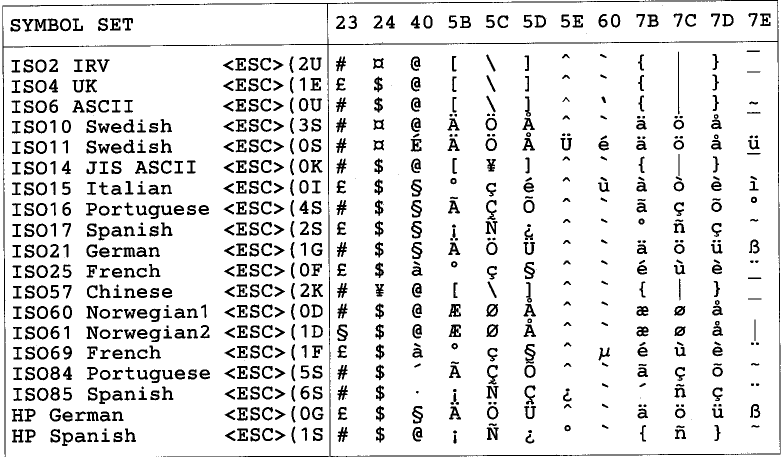

## **ABICOMP Brazil / Portugal (13P)**

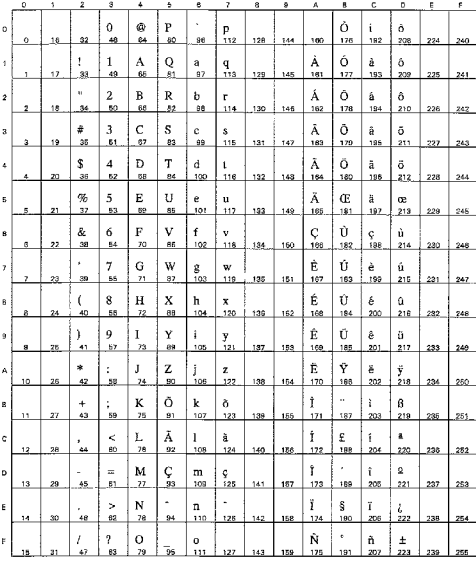

## PC-853 Latin3 (Turkish) (18U)

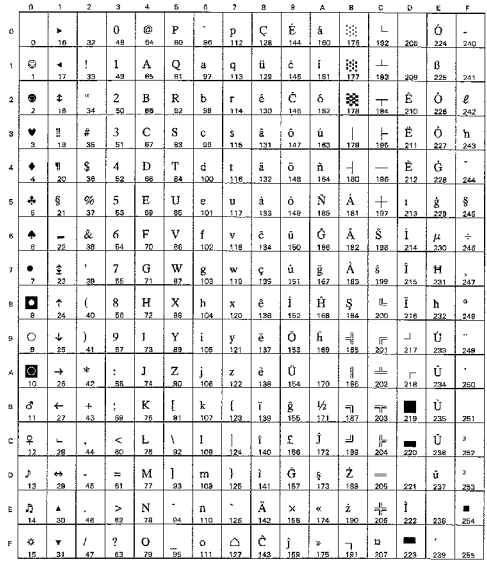

## **ABICOMP** International (14P)

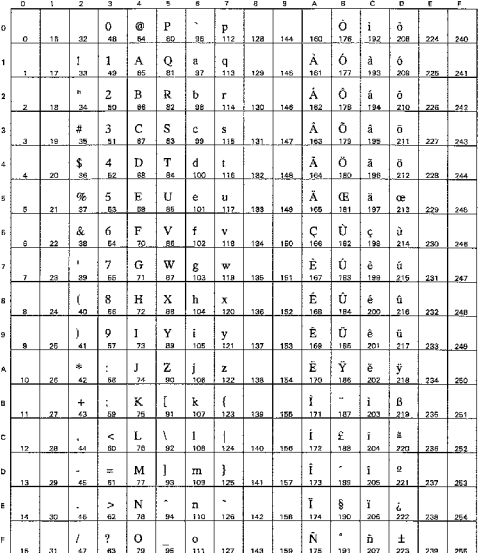

## PC-857 Latin5 (Turkish) (16U)

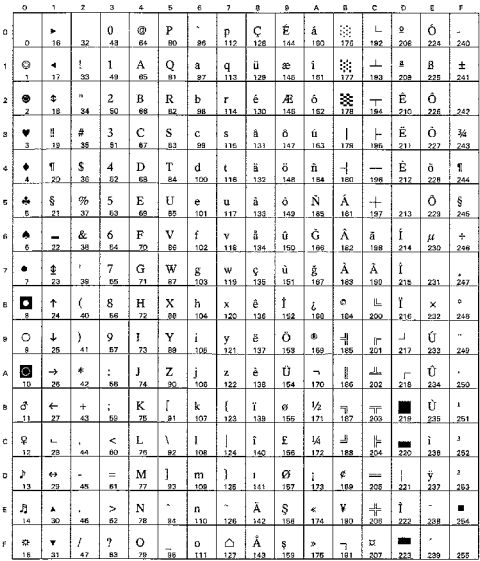

PC-858 Multilingual Euro (13U)

## PC-861 Iceland (21U)

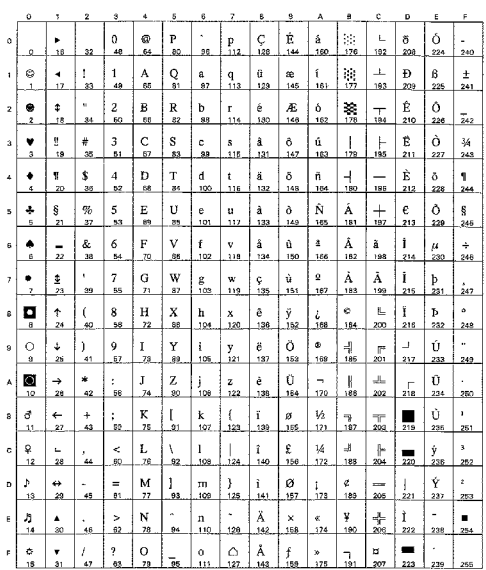

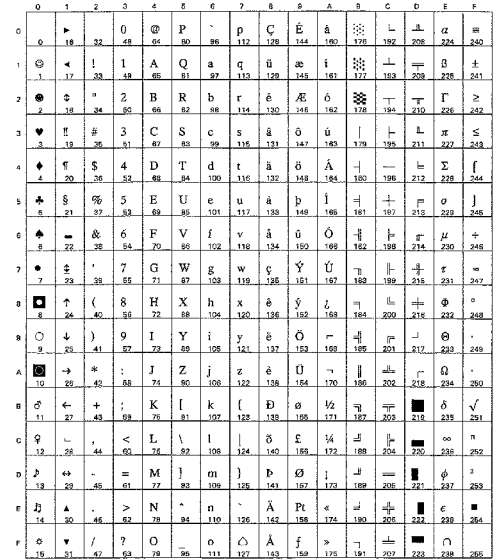

## PC-860 Portugal (20U)

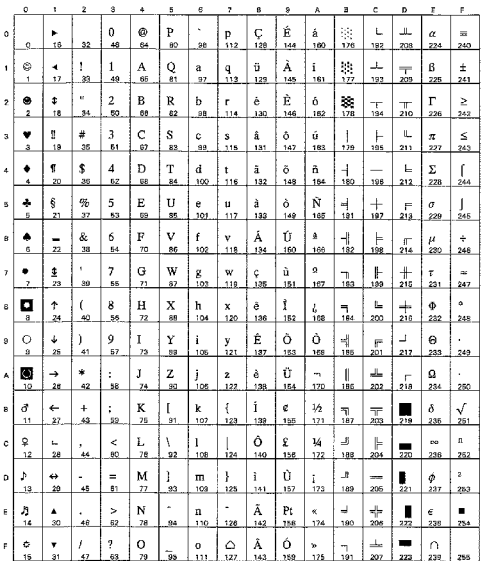

### PC-863 Canadian French (23U)

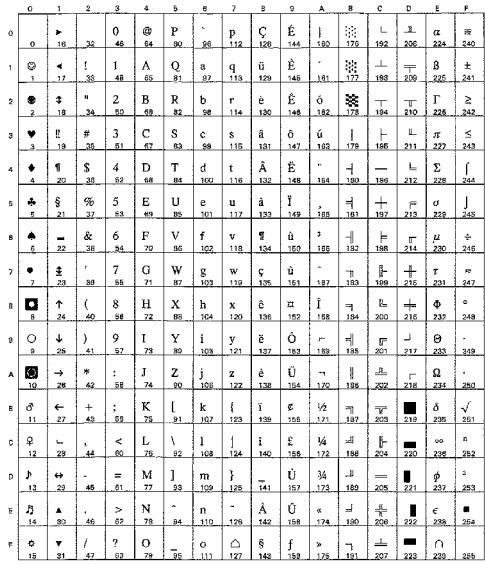

PC-865 Nordic (25U)

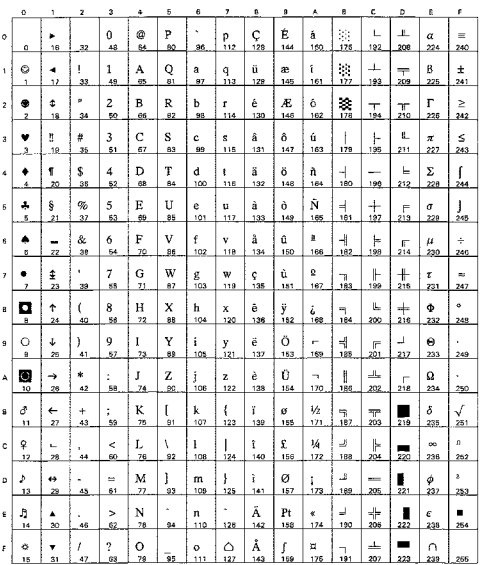

### PC8 PC Nova (27Q)

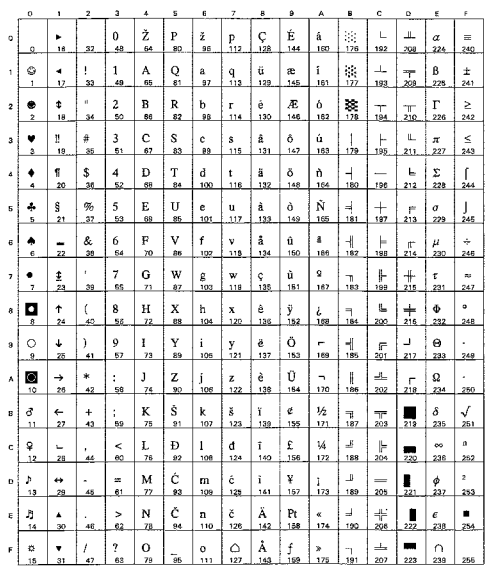

## ISO8859 / 15 Latin9 (9N)

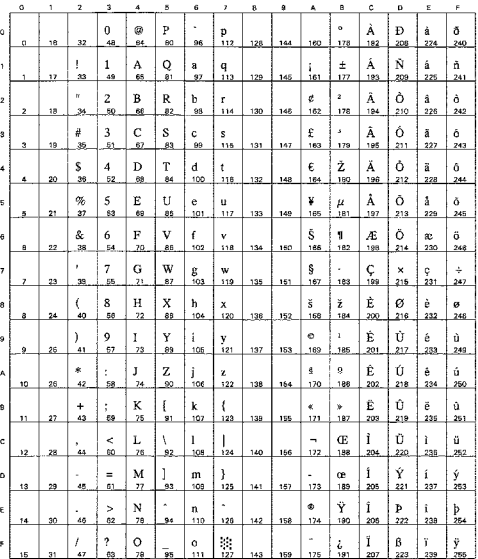

## Turkish8 (8T)

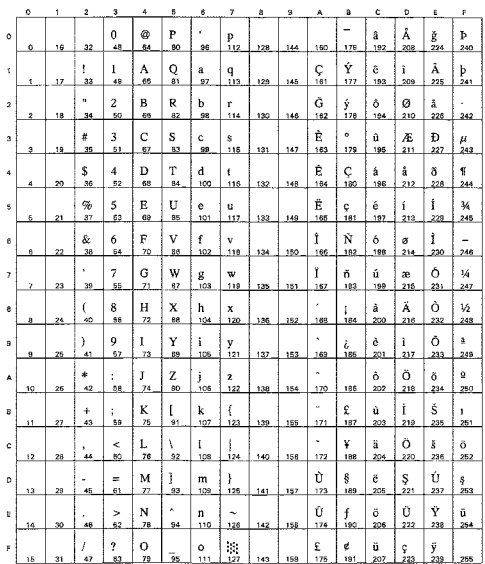

## Roman9 (4U)

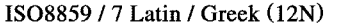

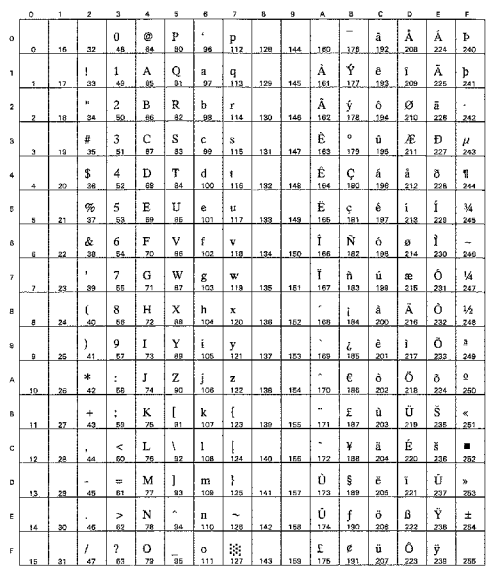

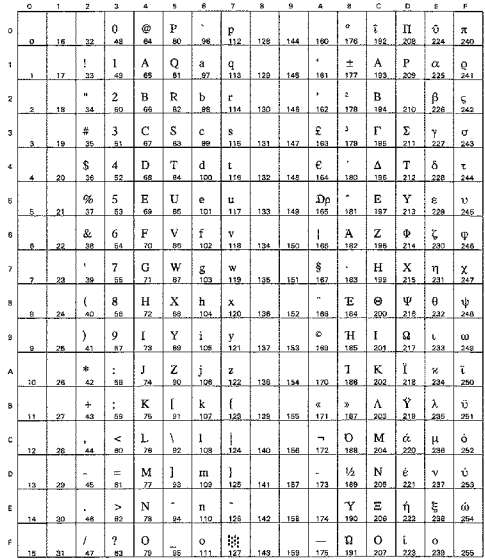

## Roman Extension (0E)

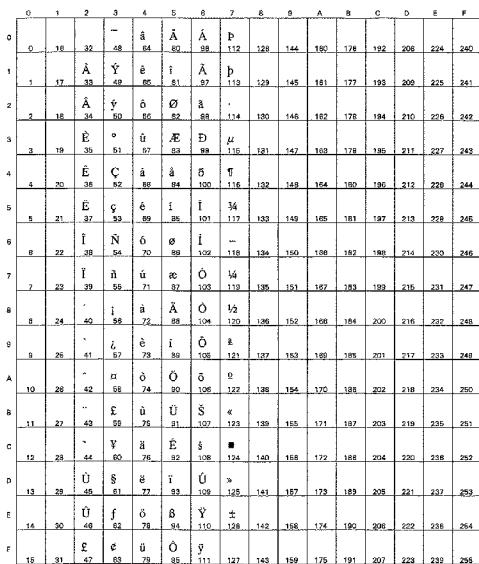

## Greek8 (8G)

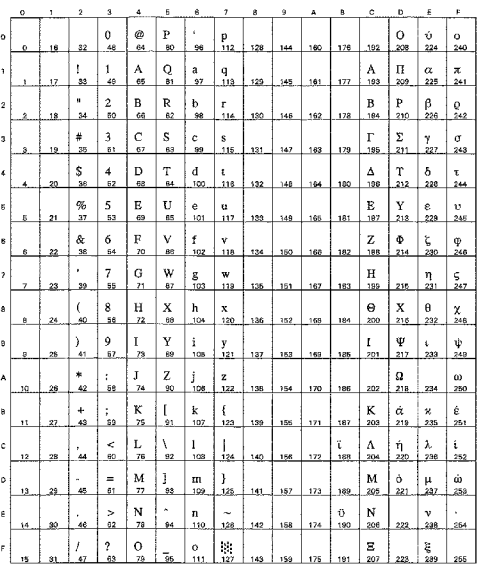

Windows Greek (9G)

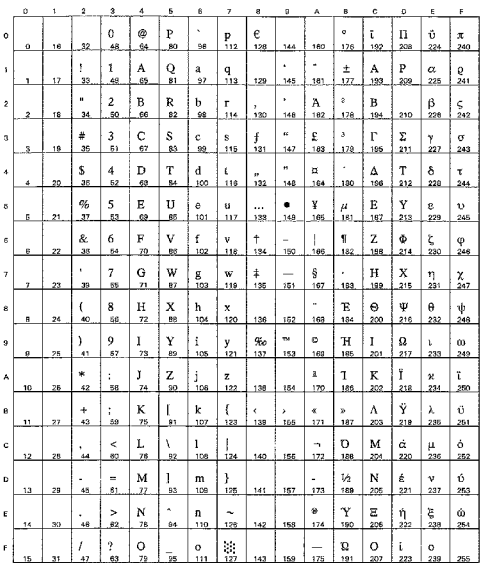

#### PC8 Latin / Greek (12G)

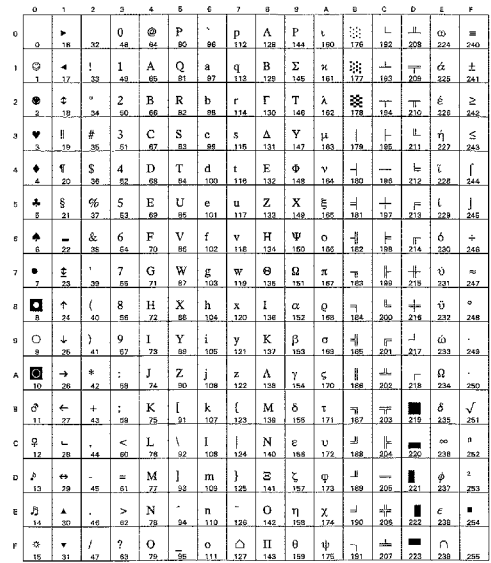

PC-851 Greece (10G)

|                         | $\circ$ | 1                   | $\hat{\mathbf{z}}$ | G                    | ¢                   | š              | ő                   | $\overline{\phantom{a}}$ | 8        | 9              | A                    | в                               | ¢                      | D               | £                               | F        |
|-------------------------|---------|---------------------|--------------------|----------------------|---------------------|----------------|---------------------|--------------------------|----------|----------------|----------------------|---------------------------------|------------------------|-----------------|---------------------------------|----------|
| $\circ$                 | ٥       | ٠<br>18             | 32                 | $\Omega$<br>48       | @<br>64             | P<br>80        | ٠<br>96             | p<br>112                 | Ç<br>128 | Ţ<br>144       | Ï.<br>160            | 毓<br>176                        | L<br>192               | T<br>208        | ζ<br>224                        | 240      |
| 1                       | ٥<br>1  | ٠<br>17             | 1<br>33            | 1<br>49              | А<br>65             | Q<br>81        | â<br>97             | q<br>113                 | õ<br>129 | 148            | ĭ.<br>161            | $\mathcal{C}$<br>177            | 工<br>193               | Ý<br>209        | η<br>225                        | 土<br>241 |
| $\mathbf{r}$            | ٠<br>2. | ¢<br>18             | u.<br>35           | $\overline{c}$<br>60 | в<br>68             | R<br>82        | p<br>98             | r<br>114                 | έ<br>130 | $\circ$<br>146 | ó<br>162             | 38<br>178                       | T<br>194               | Φ<br>210        | θ<br>226                        | υ<br>242 |
| $\overline{\mathbf{2}}$ | ٧<br>s. | N<br>19             | #<br>35            | 3<br>51              | Ċ<br>67             | s<br>83        | c<br>89             | s<br>115                 | â<br>131 | ô<br>147       | ύ<br>163             | 173                             | ⊢<br>195               | X<br>213        | U<br>227                        | φ<br>243 |
| 4                       | ٠<br>4  | ĩ<br>20             | \$<br>36           | 4<br>52              | D<br>88             | T<br>84        | đ<br>100            | t<br>116                 | ä<br>132 | ő<br>148       | A<br>184             | $\overline{a}$<br>180           | --<br>135              | Ψ<br>212        | $\boldsymbol{\varkappa}$<br>228 | χ<br>244 |
| 5                       | ÷<br>5  | ŝ<br>21             | 96<br>37           | 5<br>53              | E<br>69             | Ù<br>85        | e<br>107            | u<br>117                 | å<br>153 | Y<br>149       | в<br>165             | K<br>181                        | $^+$<br>197            | Ω<br>213        | λ<br>229                        | ş<br>245 |
| 6                       | ۰<br>e, | -<br>22             | &<br>38            | 6<br>54              | F<br>70             | v<br><b>BB</b> | f<br>102            | Ÿ<br>116                 | Ά<br>134 | û<br>150       | Г<br>106             | Λ<br>162                        | П<br>198               | α<br>214        | $\mu$<br>230                    | ψ<br>246 |
| 7                       | ٠<br>7  | 奎<br>23             | ٠<br>39            | 7<br>85              | G<br>71             | W<br>87        | ġ<br>103            | w<br>119                 | ¢<br>135 | ù<br>151       | Δ<br>167             | M<br>183                        | P<br>189               | β<br>216        | ν<br>231                        | 247      |
| 8                       | o<br>8  | ↑<br>24             | $\epsilon$<br>40   | 8<br>56              | H<br>72             | X<br>88        | h<br>104            | x<br>120                 | ê<br>138 | ŋ,<br>152      | E<br>168             | N<br>184                        | r.<br>200              | γ<br>216        | ξ<br>232                        | ۰<br>248 |
| $\theta$                | Ó<br>a  | ↓<br>25             | ١<br>41            | 9<br>67              | Ĭ<br>28             | Y<br>89        | i<br>105            | y<br>121                 | ë<br>137 | Ö<br>153       | Z<br>169             | ᅰ<br>185                        | 匠<br>201               | ┛<br>217        | o<br>233                        | 249      |
| A                       | O<br>10 | $\rightarrow$<br>26 | *<br>42            | ÷<br>68              | J<br>74             | z<br>90        | j<br>106            | z<br>122                 | è<br>138 | Ü<br>154       | н<br>170             | U<br>188                        | $\mathcal{M}_n$<br>202 | п<br>218        | x<br>234                        | ω<br>250 |
| B.                      | ₫<br>11 | $\leftarrow$<br>27  | $\div$<br>43       | ÷.<br>59             | K<br>75             | ſ<br>91        | k<br>107            | ł<br>123                 | ï<br>139 | ά<br>155       | $\frac{1}{2}$<br>171 | m<br>187                        | $\overline{r}$<br>203  | ۰<br>219        | ë<br>zas                        | ΰ<br>251 |
| c                       | ð<br>12 | ц.<br>28            | ٠<br>44            | ≺<br>60              | L<br>76             | ١<br>92        | ł<br>108            | 124                      | î<br>140 | £<br>166       | Θ<br>172             | $\overline{\phantom{a}}$<br>188 | H<br>204               | $\frac{1}{220}$ | σ<br>238                        | ΰ<br>252 |
| D                       | ۵<br>13 | ٠<br>28             | ×.<br>45           | $\mathbf{r}$<br>61   | M<br>$\overline{B}$ | ı<br>93        | m<br>109            | ł<br>125                 | E<br>141 | έ<br>157       | I<br>173             | Ξ<br>189                        | =<br>205               | δ<br>221        | ς<br>237                        | ۵<br>253 |
| E                       | 月<br>14 | ٨<br>30             | ٠<br>48            | ×<br>62              | N<br>78             | ۸<br>94        | $\mathbf{a}$<br>110 | ۰<br>126                 | Ä<br>142 | ή.<br>158      | ¢<br>174             | $\circ$<br>190                  | 수<br>205               | ε<br>222        | τ<br>238                        | ٠<br>254 |
| F                       | ۰<br>15 | ¥<br>äī             | I<br>42            | <sup>2</sup><br>63   | O<br>78             | 56             | Ō<br>111            | ۵<br>127                 | Ή<br>143 | Ĺ<br>159       | ×<br>175             | n<br>191                        | Σ<br>207               | -<br>223        | 239                             | 255      |

## PC-869 Greece (11G)

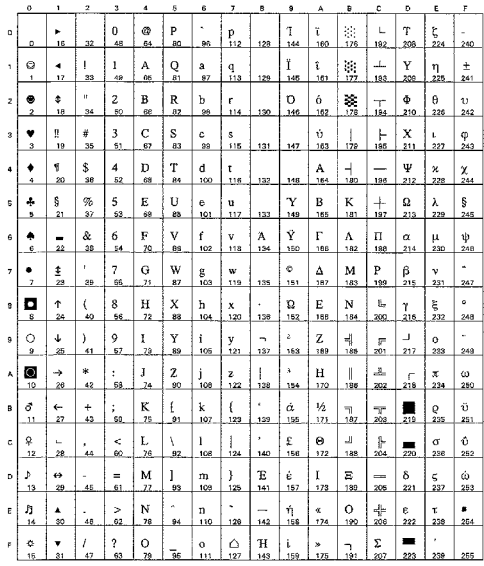

## PC8 Greek Alternate (437G) (14G)

#### Ukrainian (14R)

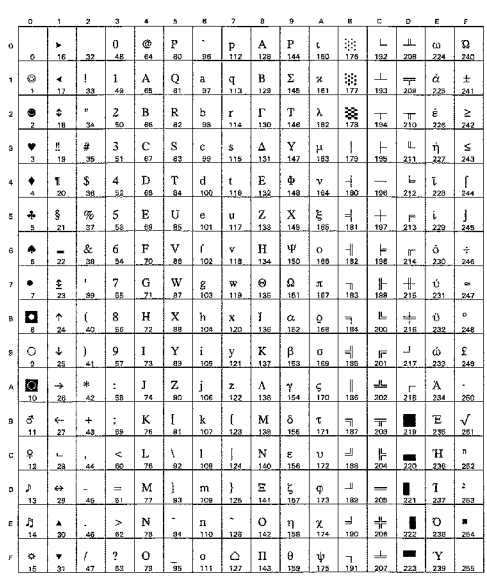

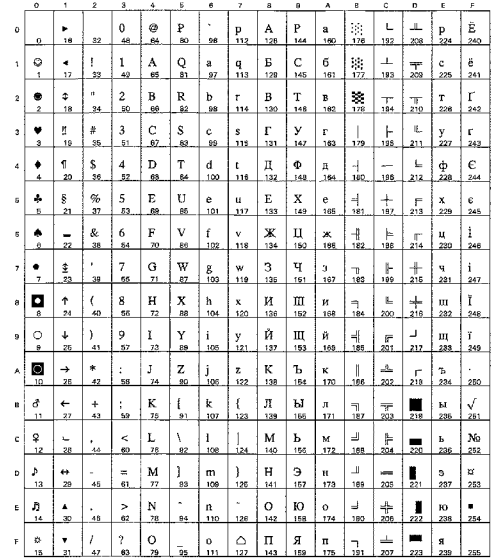

#### Russian-GOST (12R)

#### A  $\frac{\ddot{E}}{2}$  $\frac{1}{3}$ .a.<br>129.  $rac{1}{1}$  $\frac{6}{1}$  $\frac{4}{17}$  $\frac{\mathsf{A}}{\mathsf{65}}$  $Q_{\rm st}$  $\frac{C}{193}$  $\frac{5}{20}$  $\frac{q}{112}$  $\frac{a}{27}$  $\begin{array}{c} \frac{m}{145} \end{array}$  $\frac{1}{161}$  $\frac{B}{66}$ a)  $\frac{B}{128}$  $\frac{1}{18}$  $\frac{2}{50}$ R<br>82  $\frac{b}{98}$  $\lambda$  $\bullet$ ب<br>130 146  $\bullet$  $\frac{1}{2}$  $\#$  $\mathfrak z$  $\frac{C}{62}$  $\frac{S}{83}$  $\frac{c}{4a}$  $\frac{s}{11}$  $\frac{1}{12}$  $\mathbb{B}_n$  $\mathbb L$  $\frac{\Gamma}{178}$  $\frac{y}{105}$  $\frac{1}{243}$  $\mathop{\rm D}\limits_{\scriptscriptstyle \rm 60}$  $\frac{d}{100}$  $\frac{4}{5}$  $\frac{\Pi}{180}$  $\frac{1}{4}$   $\frac{1}{20}$  $\frac{3}{36}$  $T_{\rm{ex}}$  $\frac{1}{132}$  $\Phi$ <sub>180</sub> v<br>244  $\frac{t}{116}$  $\frac{1}{148}$ д  $\Phi$  $\begin{array}{c} \mathbb{R} \\ \mathbb{R} \end{array}$  $\begin{array}{c}\n\uparrow \\
\hline\nE\n\end{array}$  $\vert$  5  $\vert$  $\frac{1}{5}$   $\frac{5}{21}$  $\frac{\sigma_{0}}{37}$  $rac{e}{101}$ u<br>.117  $\frac{E}{181}$  $X$ <sub>197</sub>  $\frac{6}{245}$  $\frac{1}{133}$  $\frac{1}{2}$  $\&$  $\mathbf 6$  $\mathbf{F}$  $\mathbf{v}$  $\bar{\mathbf{f}}$  $\overline{\mathbf{x}}$  $\mathbf{u}^-$ k  $\rightarrow$  $\bullet$  $\frac{v}{115}$  $\mathbf{u}$ , ਪ੍ਰ<br>ਘ  $\frac{G}{n}$  $\frac{1}{2}$   $\frac{1}{2}$  $\frac{W}{a}$  $\frac{3}{18}$  $\scriptstyle\rm 7$  $\frac{g}{102}$  $\frac{W}{118}$  $\frac{1}{135}$ ₫.  $\bar{\bf 3}$  $\frac{q}{\epsilon}$  $rac{+}{247}$  $\frac{H}{22}$ ∘∣¤∣  $\frac{1}{24}$ 8<br>56  $_{\rm{ss}}^{\rm{X}}$  $\frac{h}{104}$  $L$ <br>138  $\frac{\underline{\hspace{1cm}}}{152}$  $\frac{1}{168}$  $\frac{M}{184}$  $\underset{200}{\text{III}}$  $\begin{array}{c} 1 \ 248 \end{array}$  $\frac{1}{40}$  $\frac{x}{120}$ И<br>216 III<br>232  $\frac{Y}{89}$  $\tilde{\mathbf{M}}$  $\overline{Q}$  $\downarrow$  $\,$  $\frac{9}{52}$  $\frac{1}{23}$  $\bf i$  $\begin{array}{c}\n\perp \\
\end{array}$  $\pm$  $\frac{III}{201}$   $\frac{H}{21}$  $\frac{1}{2}$  $\mathbf{m}$  $\frac{y}{4}$  $\land$   $\begin{array}{c} \bullet \\ \bullet \\ \bullet \end{array}$  $*$ <sub>42</sub>  $\frac{1}{74}$  $\frac{Z}{20}$  $\frac{1}{2}$  $\begin{array}{c} z \\ 122 \end{array}$ ۴<br>۱38  $\frac{1}{184}$  $\frac{1}{120}$  $\mathbf{K}$ <sub>186</sub>  $\frac{1}{202}$  $\mathbf{K}$  $\frac{1}{2}$  $\mathbf{\bar{b}}$  $\sigma_{\parallel}$  $rac{4}{27}$  $\frac{+}{43}$  $\frac{K}{25}$  $\mathbf k$  $\overline{a}$  $\bar{\omega}$  $\mathbb{L}$  $\frac{bI}{m}$  $\frac{M}{2}$ Ĭ. W. 툪  $\,$   $\,$  $\prec$  $L_{\frac{78}{78}}$  $\omega$  $\frac{1}{28}$  $\ddot{\phantom{a}}$ V  $\mathbf{1}^ \frac{1}{166}$ 景  $M_{186}$  $\frac{b}{b}$  $\mathbf{M}$  $\frac{\text{N}_2}{232}$  $\begin{array}{c|c|c|c} \hline \mathbf{p} & \mathbf{e} \\ \hline 13 & 28 \\ \hline \end{array}$  $M \begin{array}{|c|c|} N & 1 \ \hline 7 & 93 \end{array}$  $\frac{m}{\log n}$  $\frac{1}{157}$  $H_{189}$  $\frac{9}{205}$  $\frac{1}{45}$  $\frac{4}{3}$  $\begin{array}{c} \big\} \\ 125 \end{array}$  $\begin{array}{c}\n\vdash \\
141\n\end{array}$  $\frac{1}{123}$  $\frac{H}{221}$  $\frac{a}{253}$  $\frac{3}{237}$  $\frac{1}{174}$   $\frac{0}{180}$  $\underset{206}{\text{IO}}$  $\frac{N}{78}$  $\frac{1}{158}$  $\frac{4}{30}$  $\genfrac{}{}{0pt}{}{\scriptstyle{\geq}}{\scriptstyle{02}}$  $\frac{n}{110}$  $\frac{1}{142}$  $\frac{1}{254}$  $\frac{p}{m}$  $\frac{0}{22}$ IQ<br>238  $\left| \begin{array}{c} n \\ n \end{array} \right|$  $\frac{0}{28}$  $\mathbb{F} \left[ \begin{array}{c} \mathbb{R}^n, \end{array} \right]$  $\frac{1}{31}$  $\bar{I}$  $\pmb{?}$  $\overline{a}$  $\mathop{\odot}\limits_{127}$  $\frac{1}{155}$ .  $\, {\bf R}$  $\mathbb{E}$  $\mathbf{n}$

## ISO8859 / 5 Latin / Cyrillic (10N)

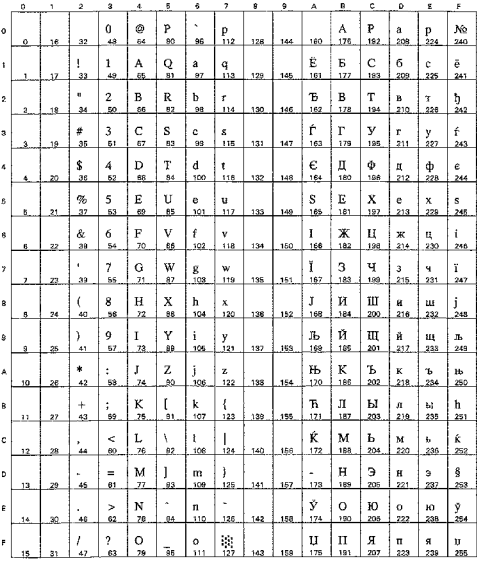

## PC-855 Cyrillic (10R)

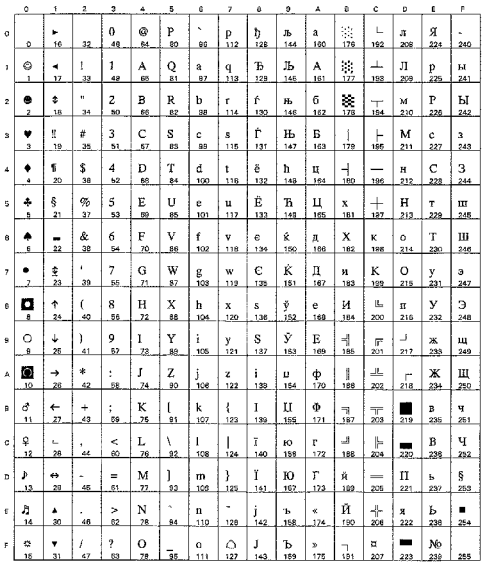

## PC8 Bulgarian (13R)

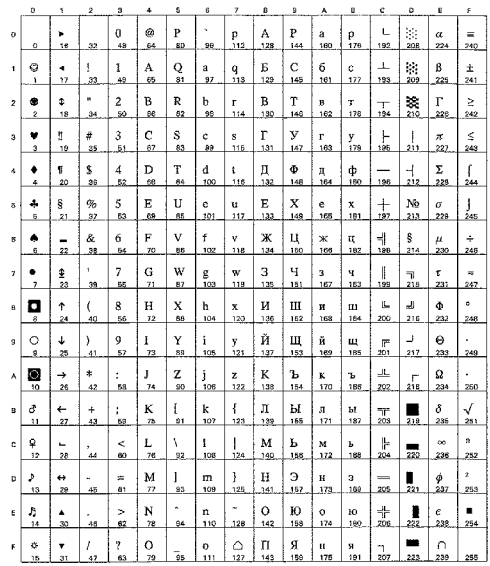

## PC-866 Cyrillic (3R)

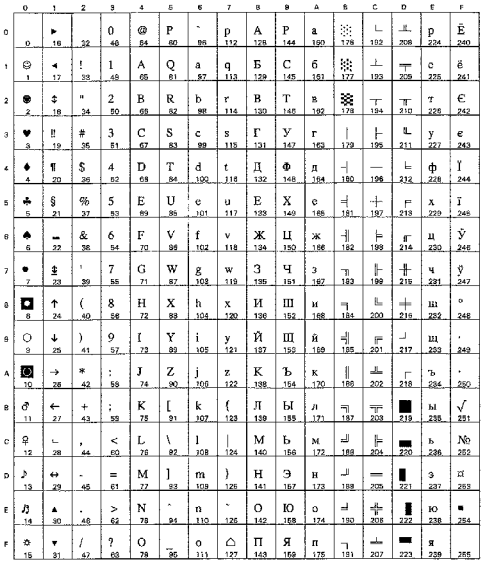

## Windows Cyrillic (9R)

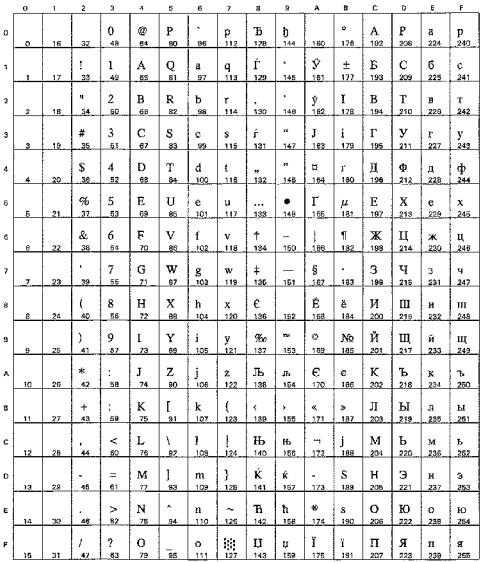

**US ASCII** 

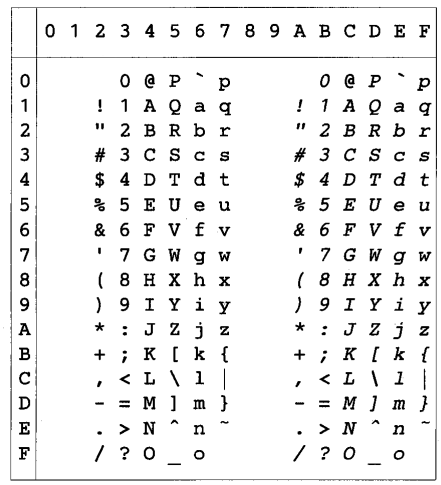

I tabellen nedan visas tecken som bara finns tillgängliga i motsvarande teckenuppsättning. Siffrorna överst i tabellen är hexadecimala kodvärden så att tecknen ska ersättas med teckenuppsättningen US ASCII. Se teckenuppsättningen US ASCII för övriga tecken.

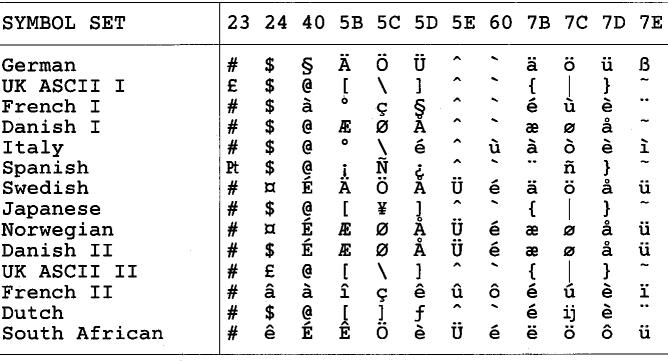

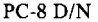

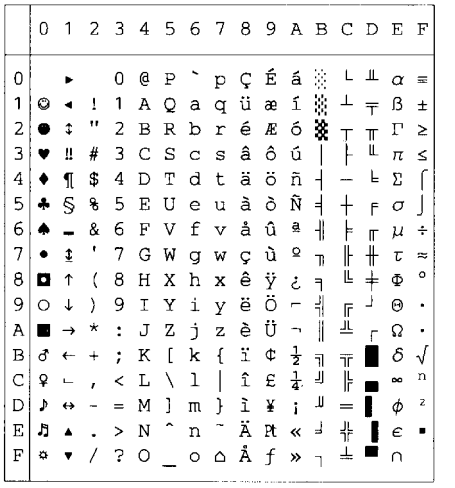

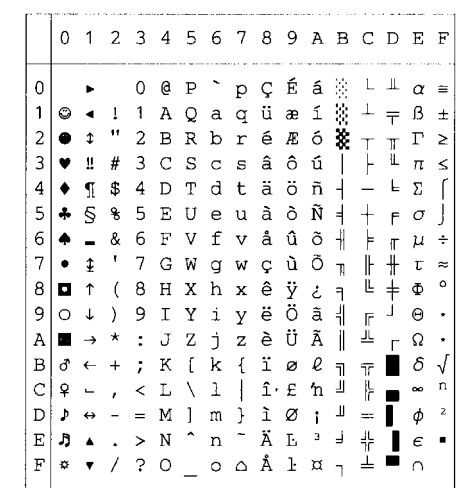

**PC-850** 

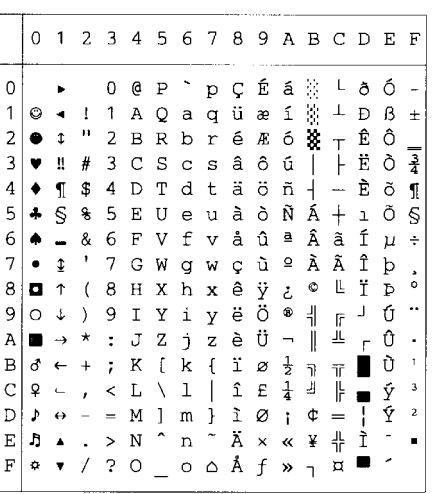

PC-852

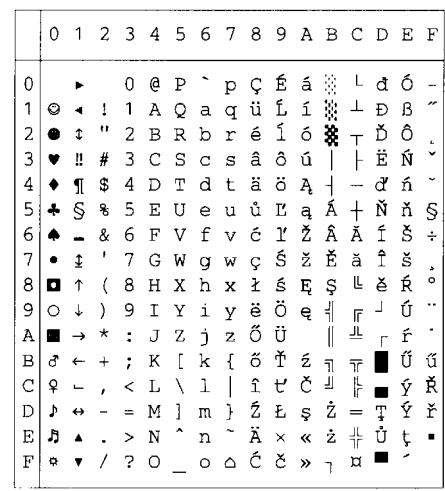

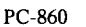

### PC-863

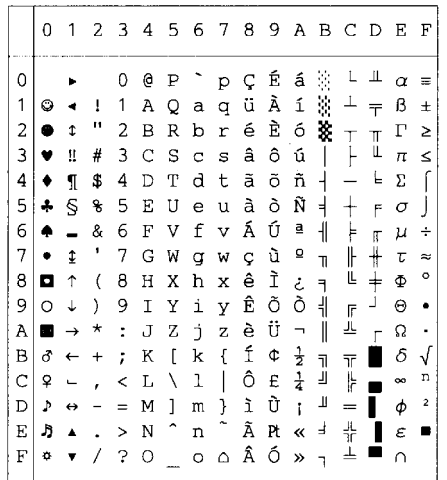

#### PC-865

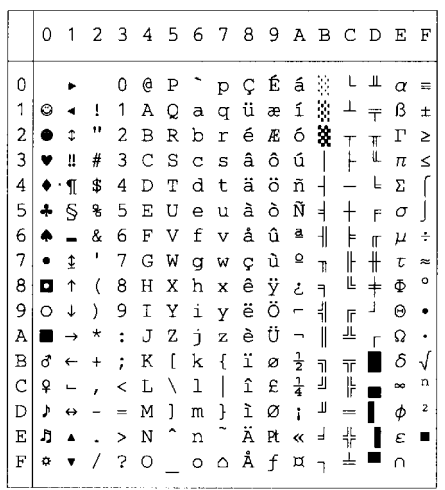

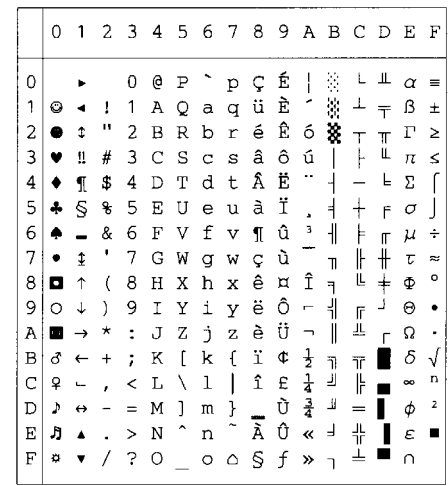

ı

#### PC-8 Turkish

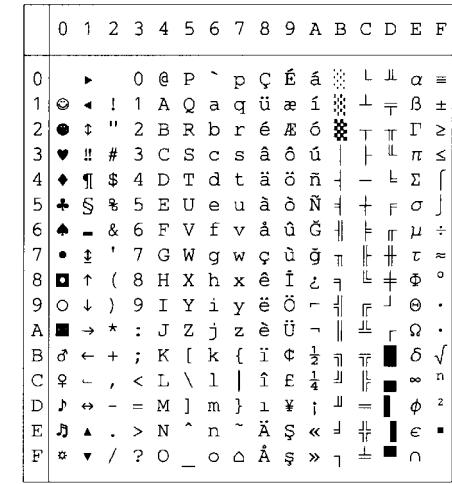

# **Läge IBM**

 $PC-8$ 

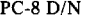

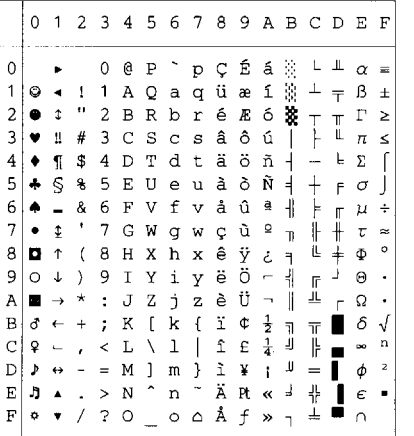

PC-850

**PC-852** 

 $\overline{6}$ 

 $\overline{7}$ 

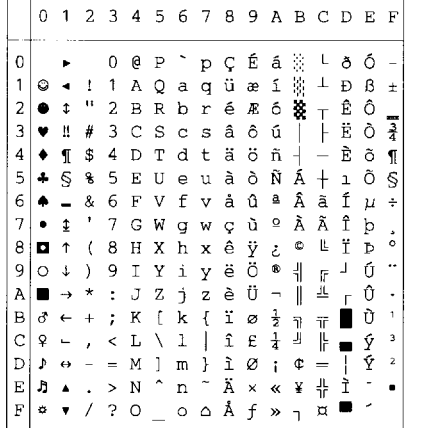

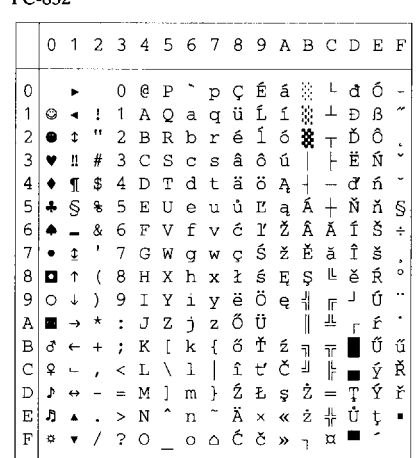

0123456789ABCDEF

 $+$  3 0 0 0 0 0 0 0 0 0 0 0 1<br>  $+$  4 6 F V f v å û õ  $\parallel$  |<br>  $+$  4 ' 7 G W g w ç ù Õ <sub>n</sub> ||

 $+$ 

 $\frac{1}{\pi}$   $\mu$   $\frac{1}{\pi}$ 

 $\frac{1}{x}$   $\tau \approx$ 

### PC-860

PC-863

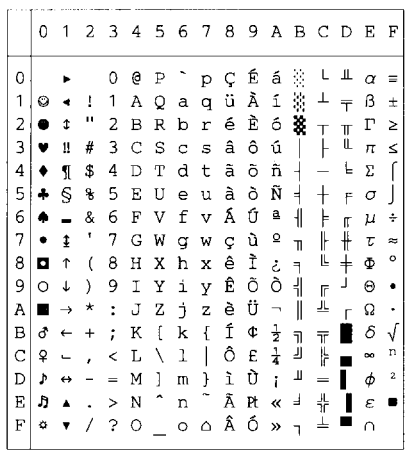

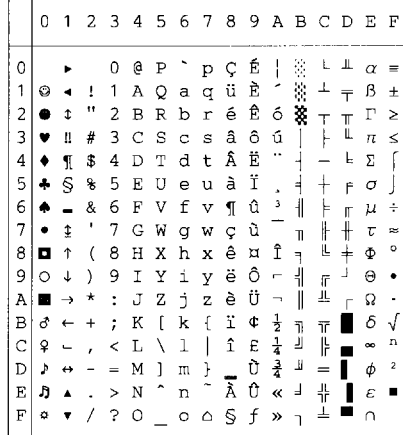

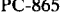

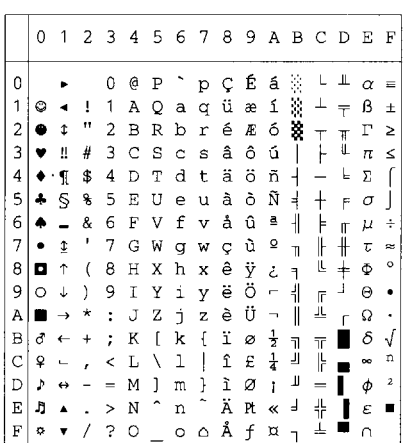

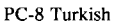

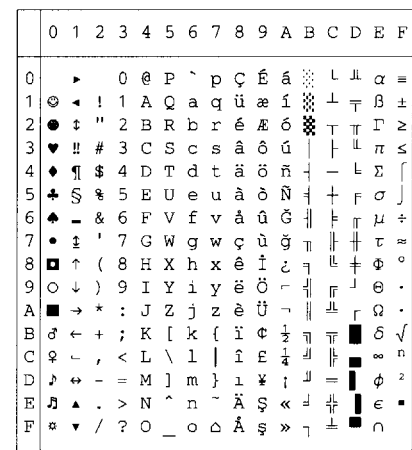

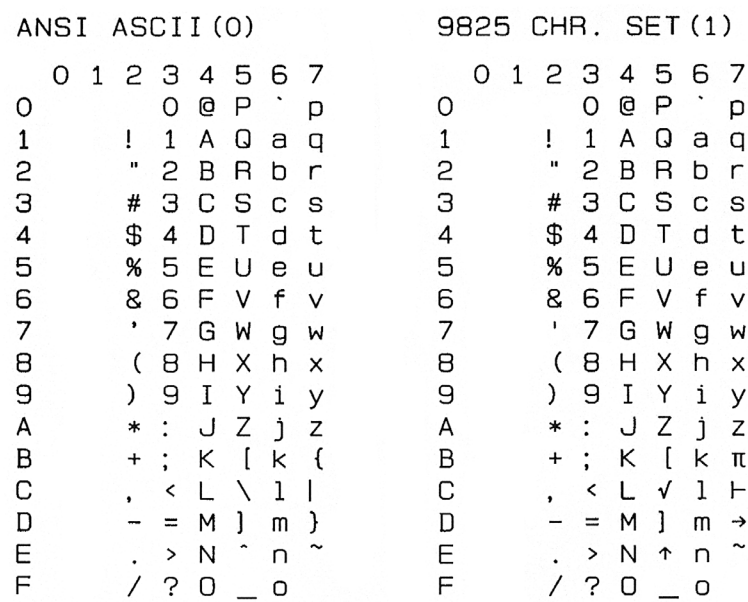

## FRENCH/GERMAN(2)

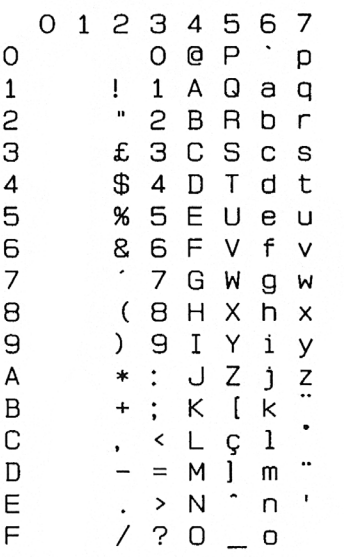

## SCANDINAVIAN(3)

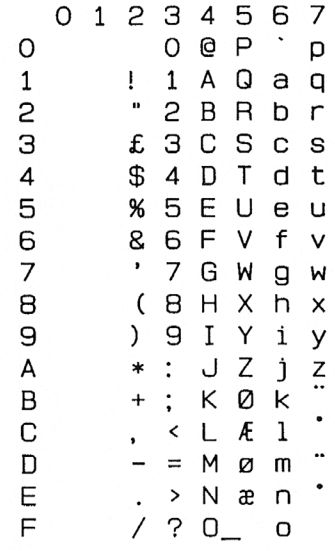

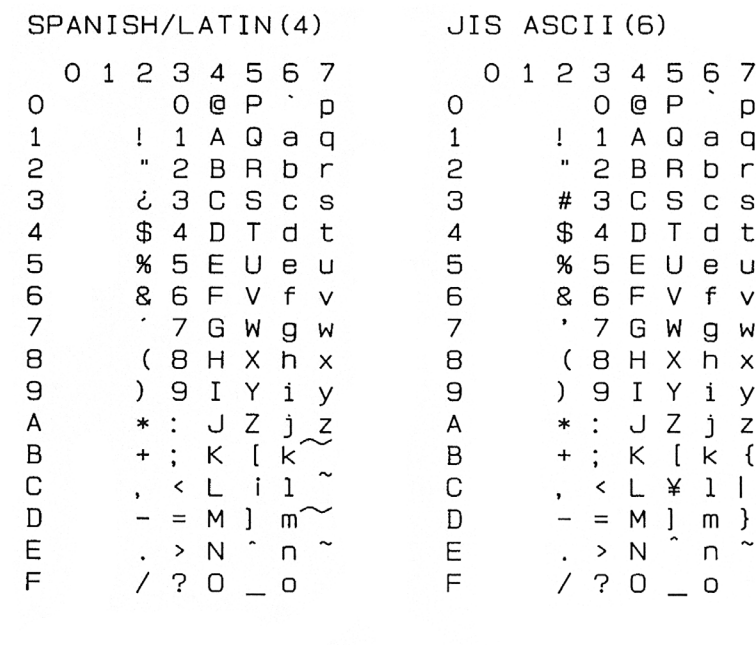

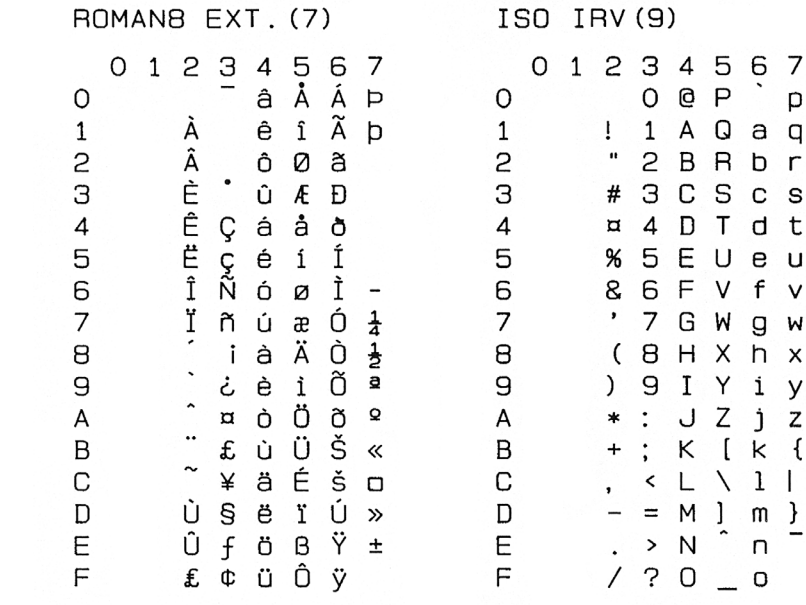

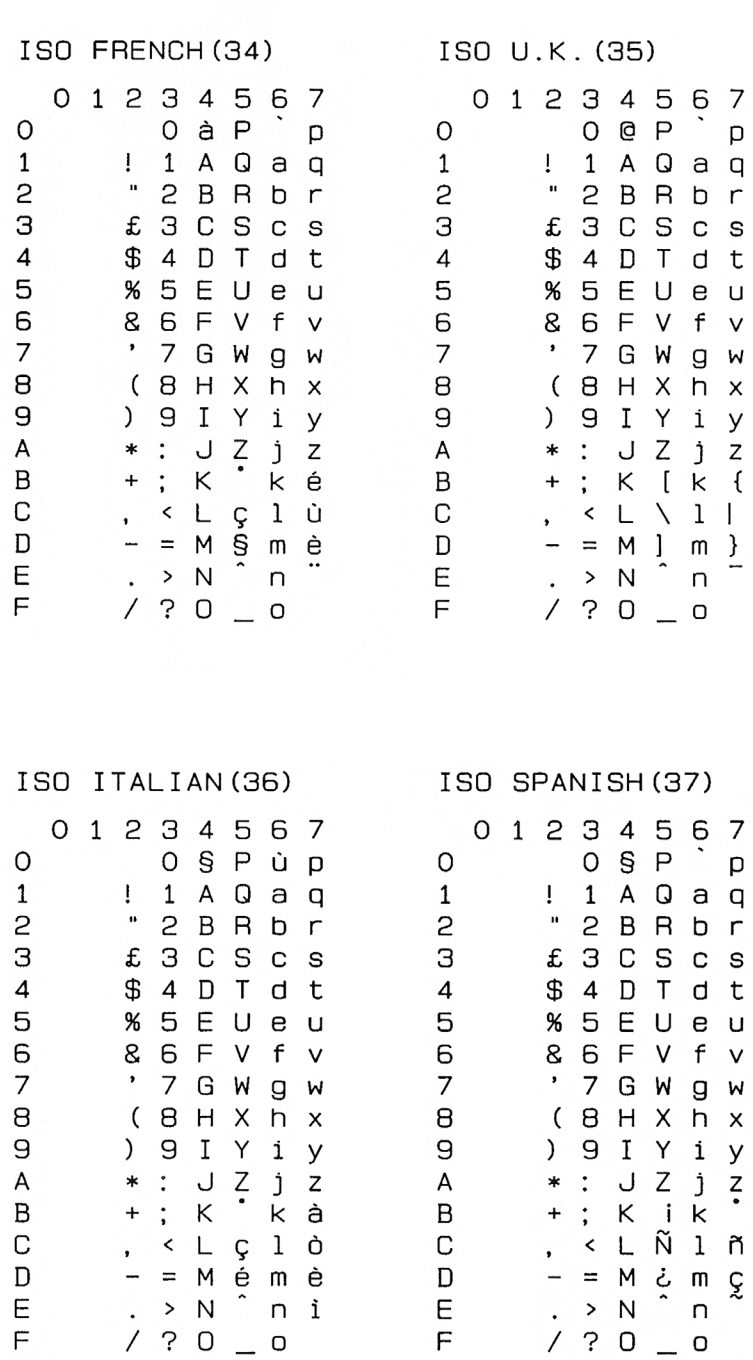

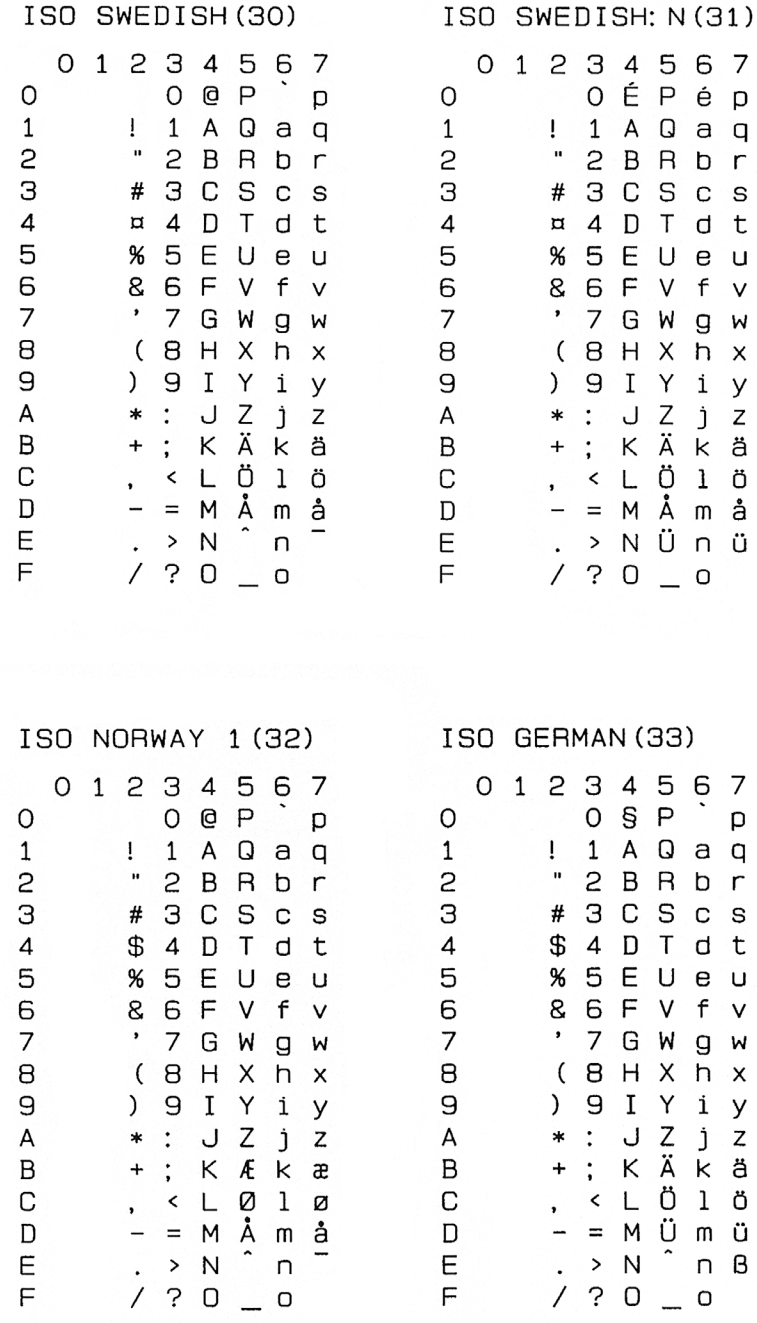

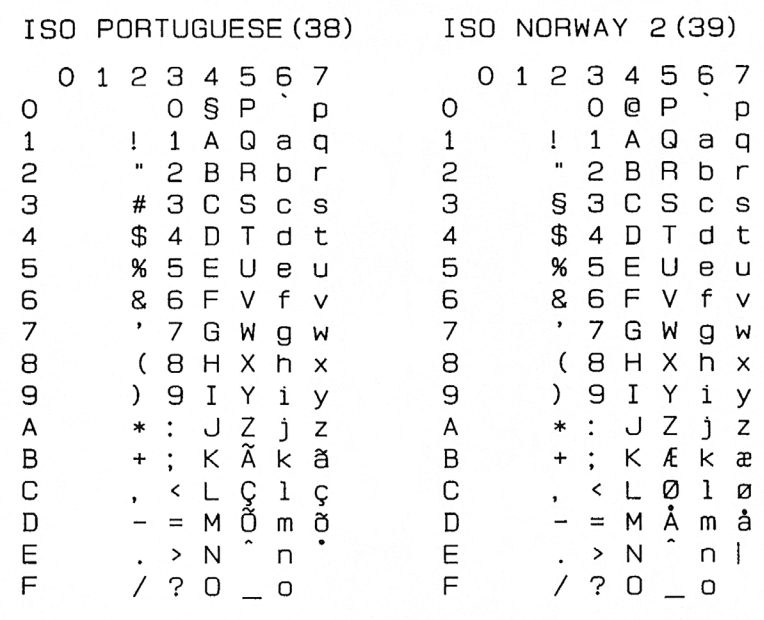

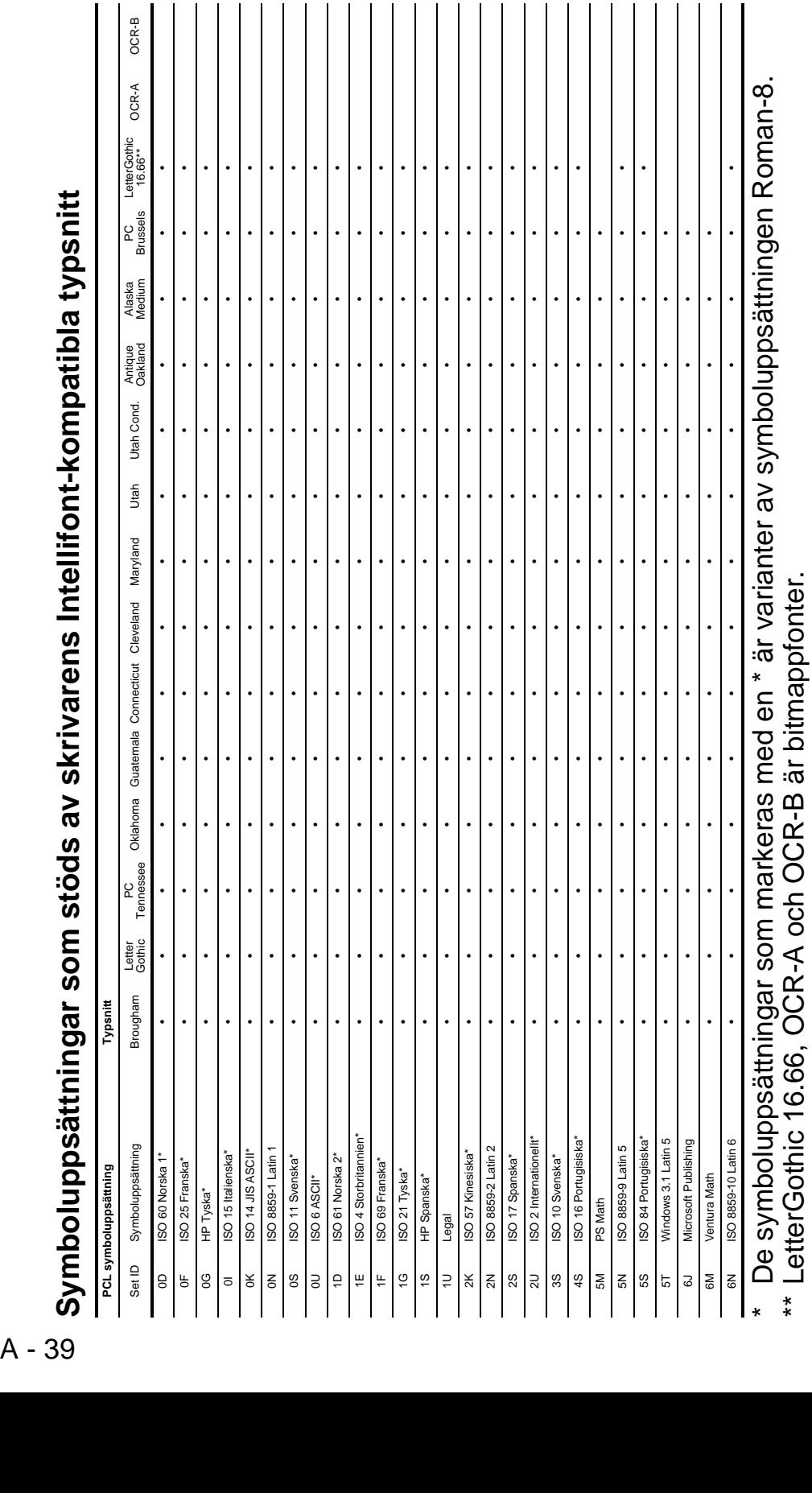

\*\* LetterGothic 16.66, OCR-A och OCR-B är bitmappfonter.

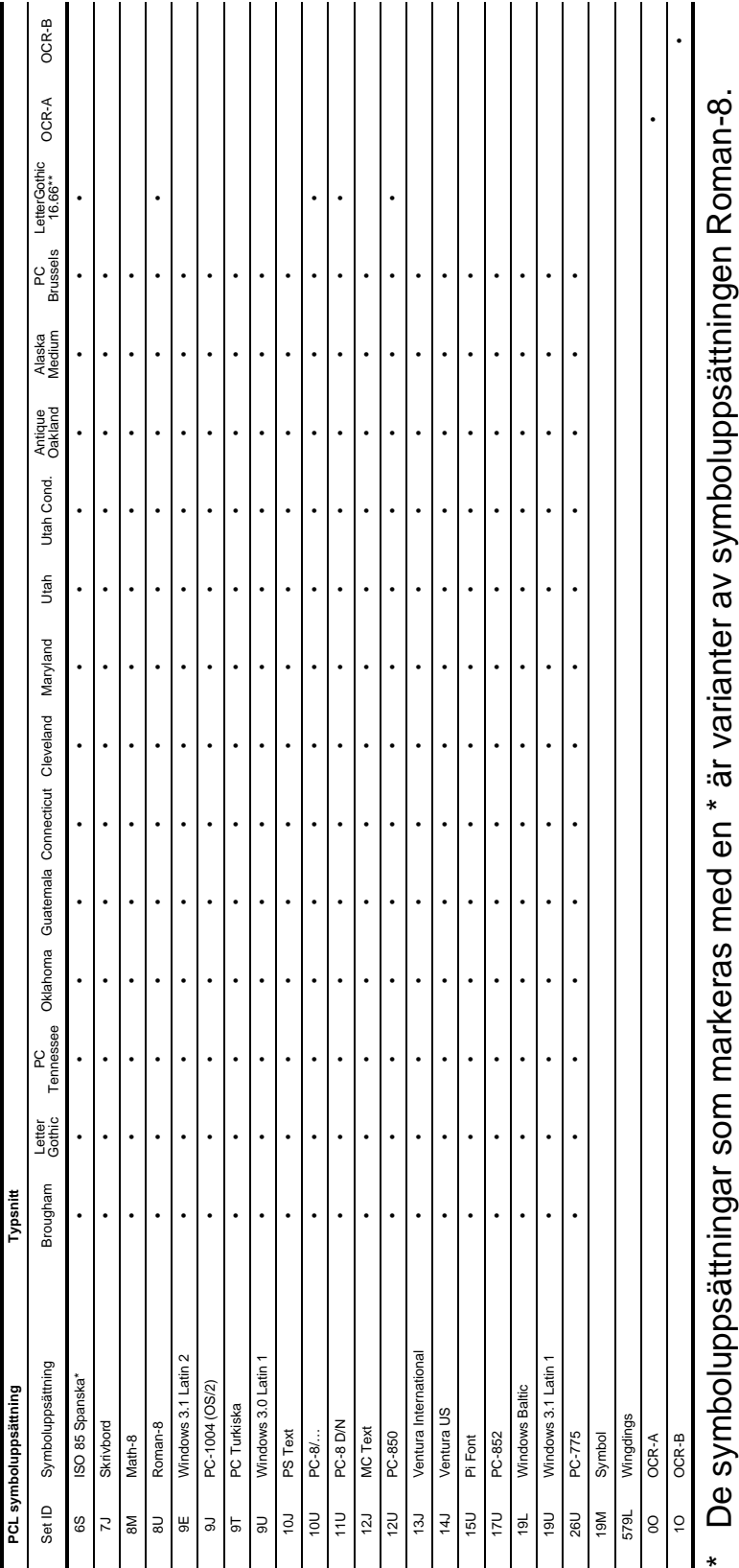

י<br>פֿ  $\frac{2}{2}$  $\overline{\phantom{1}}$ De synnouppoaaamngan som manxeras meu en vanan<br>\*\* LetterGothic 16.66, OCR-A och OCR-B är bitmappfonter. \*\* LetterGothic 16.66, OCR-A och OCR-B är bitmappfonter.

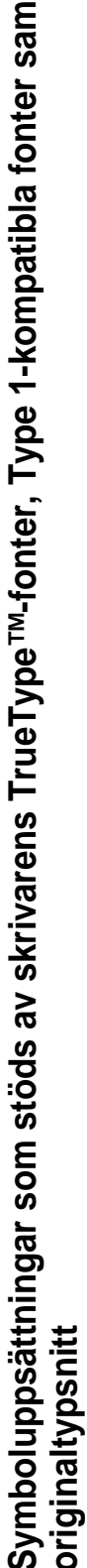

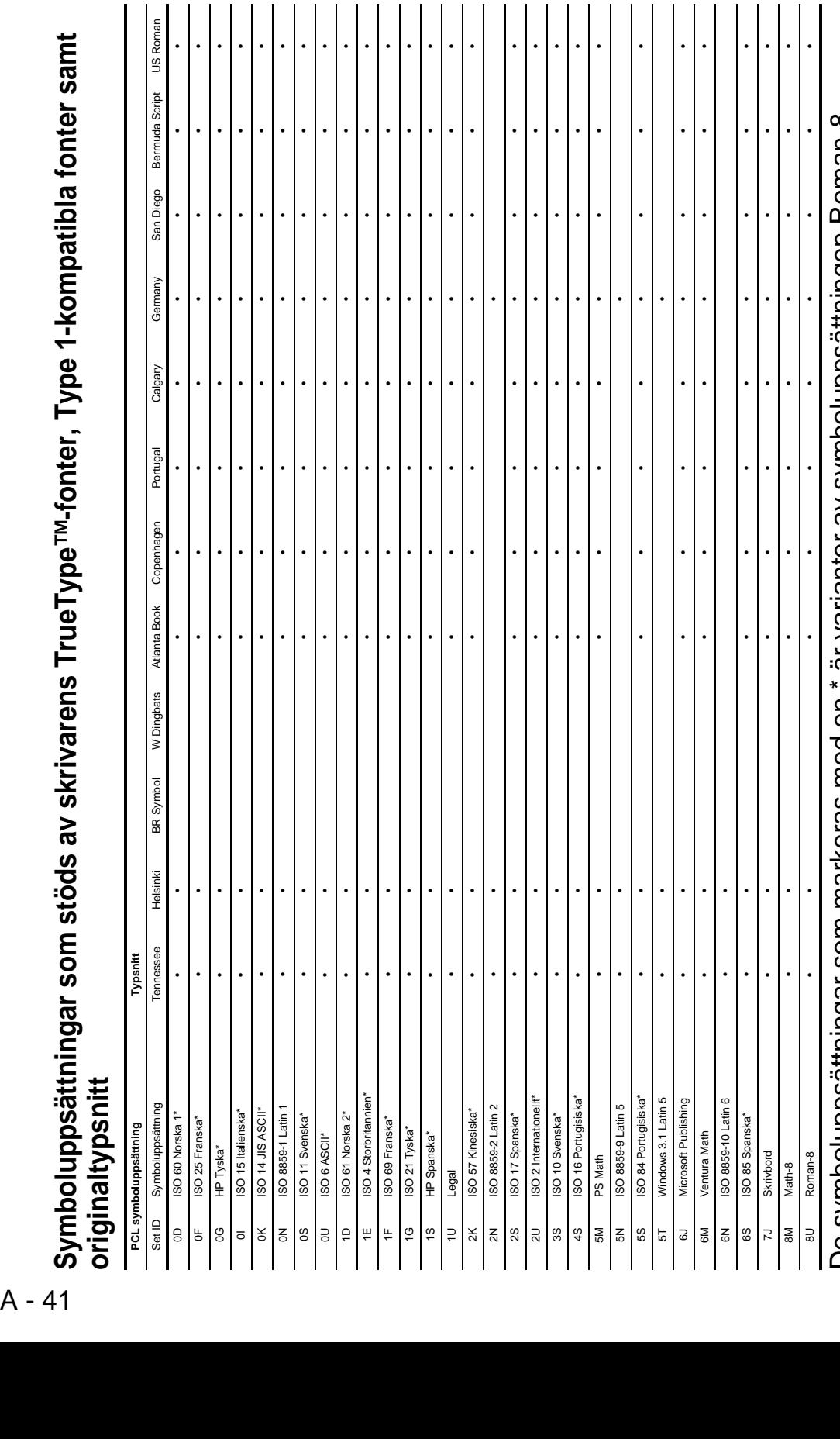

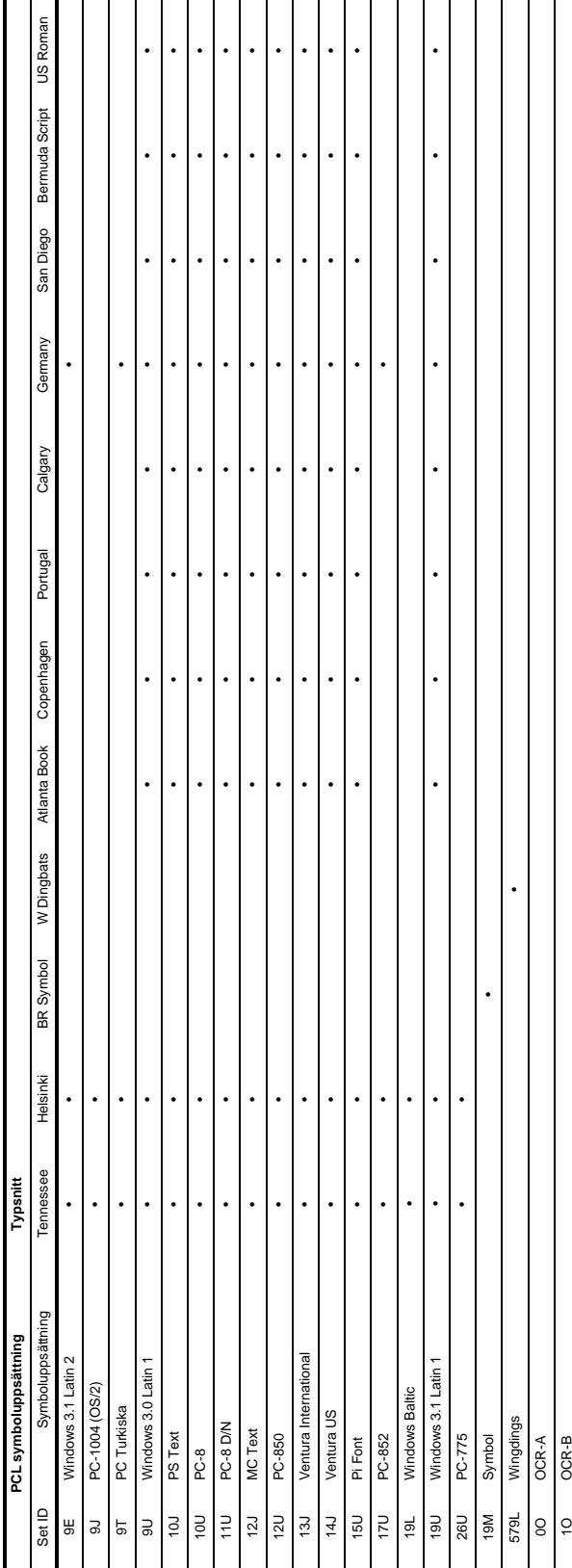

De symboluppsättningar som markeras med en \* är varianter av symboluppsättningen Roman-8. De symboluppsättningar som markeras med en \* är varianter av symboluppsättningen Roman-8.  $\mathbf I$ 

# **Streckkodskontroll**

Skrivaren kan skriva ut streckkoder i emuleringslägena HP LaserJet, EPSON FX-850 och IBM Proprinter XL.

# **Utskrift av streckkoder eller utökade tecken**

**Kod** ESC i **Dec** 27 105 **Hex** 1B 69

Format:  $ESC in ... n \$ 

Skapar streckkoder eller utökade tecken enligt parametersegmentet "n … n". För mer information om parametrar, se följande "Definition av parametrar." Detta kommando måste sluta med koden " \ " (5CH).

# **Definition av parametrar**

Detta streckkodskommando kan ha följande parametrar i parametersegmentet (n … n). Eftersom parametrarna använder den enkla kommandosyntaxen ESC i n ... n \, aktiveras de inte i streckkodskommandona. Om det finns parametrar som inte specificerats får de sina standardvärden. Den sista parametern måste vara start för streckkodsdata ("b" eller "B") eller start för utökade teckendata ("l" eller "L"). Övriga parametrar kan anges i valfri ordning. Parametrarna kan börja med en liten eller en stor bokstav, till exempel 't0' eller 'T0', 's3' eller 'S3' och så vidare.

# **Streckkodsläge**

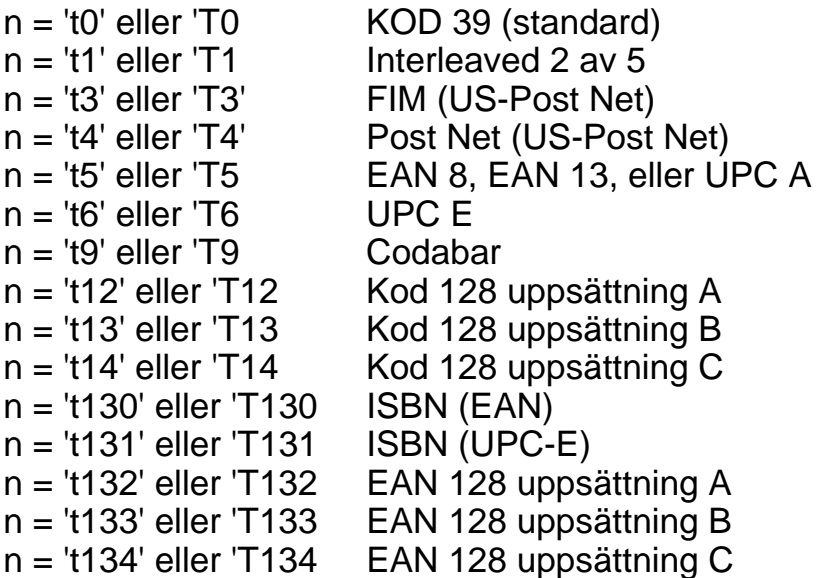

Denna parameter väljer streckkodsläget som ovan. När n är "t5" eller "T5" varierar streckkodsläget (EAN 8, EAN 13, eller UPC A) beroende på antalet tecken i de data som används.

# **Streckkod, utökade tecken, linjeblockritning och boxritning**

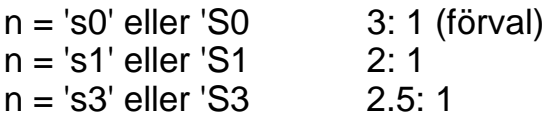

Denna parameter väljer streckkodsstilen enligt ovan. När streckkodsläge EAN 8, EAN 13, UPC-A, Kod 128 eller EAN 128 valts ignoreras streckkodens stilparameter.

Utökat tecken "S"  $0 = \text{V}$ it  $1 =$  Svart 2 = Lodräta streck 3 = Vågräta streck  $4 =$ Kors hatch $\alpha$ 

Till exempel 'S' n1 n2 n1 = Bakgrundsfyllmönster n2 = Förgrundsfyllmönster

Om 'S' endast följs av en parameter är parametern ett förgrundsfyllmönster.

Linjeblockritning & boxritning "S"  $1 =$  Svart 2 = Lodräta streck 3 = Vågräta streck  $4 =$ Kors hatch $\alpha$ 

# **Streckkod**

 $n = "mnnn"$  eller "Mnnn" (nnn =  $0 \sim 32767$ )

Denna parameter specificerar streckkodens bredd. Enheten för "nnn" är %.

# **Streckkod läsbar rad AV eller PÅ**

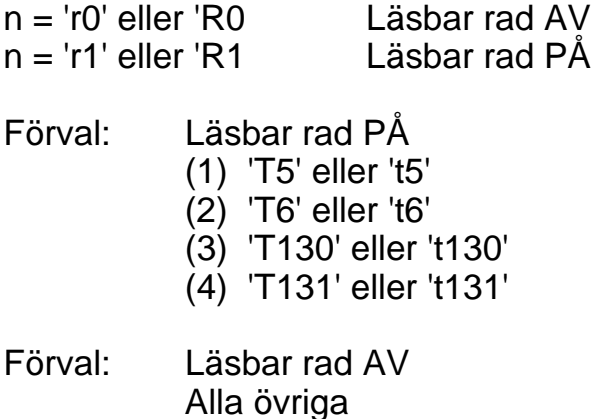

Denna parameter anger om skrivaren skriver ut den läsbara raden nedanför streckkoden eller inte. Läsbara tecken skrivs alltid ut med typsnittet OCR-B med storlek 10, och alla aktuella teckensnittsförändringar maskeras. Fabriksinställningen bestäms av det streckkodsläge som valts med 't' eller 'T'.

# **Tyst zon**

 $n = "onnn"$  eller "Onnn" (nnn =  $0 \sim 32767$ )

Tyst zon är utrymmet på båda sidor om streckkoden. Bredden kan anges med de enheter som styrs av "u" i parametern "U". (För beskrivning av parametrarna "u" eller "U", se nästa avsnitt.) Den förvalda inställningen för Tyst zon är 1 tum.

# **Streckkod, utökade tecken, linjeblockritning och boxritning**

```
n = 'u0' eller 'U0 mm (förval)
n = 'u1' eller 'U1 1/10
n = 'u2' eller 'U2 1/100
n = 'u3' eller 'U3 1/12
n = 'u4' eller 'U4 1/120 
n = 'u5' eller 'U5 1/10 mm
n = 'u6' eller 'U6 1/300
n = 'u7' eller 'U7 1/720
```
Denna parameter anger mätenheter för X-offset, Y-offset samt streckkodens höjd.

# **Streckkod, utökade tecken, linjeblockritning & boxritning X-offset**

n = "xnnn" eller "Xnnn"

Denna parameter anger offset från vänster marginal i den "u"- eller "U"-specificerade enheten.

# **Streckkod & utökade tecken, Y-offset**

n = "ynnn" eller "Ynnn"

Denna parameter anger offset i lodrät riktning från aktuell utskriftsposition i den "u"- eller "U"-specificerade enheten.

## **Streckkod, utökade tecken, linjeblockritning och boxritningshöjd**

n = "hnnn", "Hnnn", "dnnn", eller "Dnnn"

- (1) EAN13, EAN8, UPC-A, ISBN (EAN13, EAN8, UPC-A), ISBN (UPC-E): 22 mm (2) UPC-E: 18 mm
- (3) Övriga: 12 mm

Utökade tecken  $\rightarrow$  2,2 mm (förvalt) Linjeblockritning och boxritning →1 punkt

Denna parameter anger höjden för streckkoderna eller de utökade tecknen enligt ovan. Den kan börja med 'h', 'H', 'd', eller 'D'. Streckkodernas höjd anges i den "u"- eller "U"-specificerade enheten. Fabriksinställningen för streckkodens höjd (12 mm, 18 mm eller 22 mm) styrs av det streckkodsläge som väljs av "t" eller "T".

# **Bredd på utökade teckenenheter, linjeblockritning och boxritning**

n = "wnnn" eller "Wnnn"

Utökade tecken→ 1,2 mm Linjeblockritning och boxritning  $\rightarrow$ 1 punkt

Denna parameter anger bredden på de utökade tecknen som ovan.

# **Utökade tecken, rotation**

n = 'a0' eller 'A1 'Upprätt (förval) n = 'a1' eller 'A1 'Roterat 90 grader n = 'a2' eller 'A2 'Upp och ned, roterat 180 grader n = 'a3' eller 'A3 'Roterat 270 grader

## **Streckkod datastart**

 $n = "b"$  eller "B"

Data som följer "b" eller "B" läses in som streckkodsdata. Streckkodsdata måste avslutas med koden " \ " (5CH), som också avslutar detta kommando. Acceptabla streckkodsdata styrs av det streckkodsläge som väljs av "t" eller "T".

■ När KOD 39 valts med parametern "t0" eller "T0":

Fyrtiotre tecken "0" till "9", "A" till "Z", "-", " . ", " (mellanslag)", "\$", " / ", "+", och "%" kan accepteras som streckkodsdata. Andra tecken orsakar datafel. Antalet tecken för streckkoder är inte begränsat. Streckkodsdata börjar och avslutas automatiskt med en asterisk " \* " (starttecken och stopptecken). Om mottagna data har en asterisk " \* " i början eller slutet tolkas asterisken som ett starttecken eller ett stopptecken.

■ När Interleaved¤ 2 av 5 valts med parameter "t1" eller "T1":

Tio numeriska tecken "0" till "9" kan accepteras som streckkodsdata. Andra tecken orsakar datafel. Antalet tecken för streckkoder är inte begränsat. Eftersom detta läge kräver jämna tecken läggs "0" automatiskt till i slutet av streckkodsdata om streckkodsdata skulle vara udda.

■ När FIM (US-Post Net) valts med parameter "t3" eller "T3":

Tecknen "A" till "D" är giltiga och 1 datatecken kan skrivas ut. Alfabetiska tecken, versaler och gemena, kan accepteras.

■ När Post Net (US-Post Net) valts med parameter "t4" eller "T4":

Siffrorna "0" till "9" kan vara data och måste avslutas av en kontrollsiffra. '?' kan användas i stället för kontrollsiffran.

■ När EAN 8, EAN 13, eller UPC A valts med parameter "t5" eller "T5":

Tio numeriska tecken "0" till "9" kan accepteras som streckkodsdata. Antalet tecken för streckkoder är begränsat enligt följande.

EAN 8: Totalt 8 siffror (7 siffror + 1 kontrollsiffra) EAN 13: Totalt 13 siffror (12 siffror + 1 kontrollsiffra) UPC A: Totalt 12 siffor (11 siffror + 1 kontrollsiffra)

Om antalet tecken är något annat än ovan resulterar detta i datafel och streckkodsdata skrivs ut som normala utskriftsdata. Om kontrollsiffran är felaktig beräknar skrivaren korrekt kontrollsiffra automatiskt, så att rätt streckkodsdata skrivs ut. När EAN13 valts kan man skapa en tilläggskod genom att lägga till tecknet "+" och ett 2 eller 5-siffrigt nummer efter aktuella data.

■ När UPC-E valts med parametern "t6" eller "T6":

Siffrorna "0" till "9" kan accepteras som streckkodsdata.

- 1 Åtta siffror (standardformat) Det första tecknet måste vara '0' och dataraden måste sluta med en kontrollsiffra. Totalt åtta siffror = '0' plus 6 siffror plus 1 kontrollsiffra.
- 2 Sex siffror Det första tecknet och den sista kontrollsiffran tas bort från de åtta siffrorna.
- 1: Vid åtta siffror kan man använda '?' i stället för en kontrollsiffra.
- 2: Om man lägger till '+' och ett två- eller femsiffrigt tal efter data skapas en tillägskod för alla sex- och åttasiffriga format.
- När Codabar valts med parameter "t9" eller "T9":

Tecken "0" till "9", "-", " . ', '\$', '/', '+', ' : " kan skrivas ut. Tecknen "A" till "D" kan skrivas ut som en start-stoppkod, som kan vara versaler eller gemena. Om det inte finns någon start-stoppkod uppstår fel. En kontrollsiffra kan inte läggas till, och om man använder "?" uppstår fel.

■ När Kod 128 uppsättning A, B eller C valts med parametern "t12" eller "T12," "t13" eller "T13," respektive "t14" eller "T14":

Kod 128 uppsättningar A, B och C kan väljas individuellt. Uppsättning A anger tecknen Hex 00 till 5F. Uppsättning B innehåller tecknen Hex 20 till 7F. Uppsättning C innehåller paren 00 till 99. Växling mellan koduppsättningarna är tillåtet genom att skicka %A, %B, eller %C. FNC 1, 2, 3, och 4 genereras med %1, %2, %3, och %4. Koden SHIFT, %S, tillåter tillfällig växling (endast för 1 tecken) från uppsättning A till uppsättning B och vice versa. Tecknet "%" kan kodas genom att skickas två gånger.

■ När ISBN (EAN) valts med parameter "t130" eller "T130":

Samma regler gäller som för "t5" eller "T5"

■ När ISBN (UPC-E) valts med parameter "t131" eller "T131":

Samma regler gäller som för "t6" eller "T6"

■ När EAN 128 uppsättning A, B eller C valts med parameter "t132" eller "T132", "t133" eller "T133" respektive "t134" eller "T134":

Samma regler gäller som för 't12' eller 'T12', 't13' eller 'T13', respektive 't14' eller 'T14'.

# **Boxritning**

ESC i E (eller e)

"E" eller "e" är en terminator (avslutare).

# **Linjeblockritning**

ESC i V (eller v)

"V" eller "v" är en terminator (avslutare).

# **Utökade tecken datastart**

 $n = "l"$  eller  $"L"$ 

Data som följer "l" eller "L" läses som utökade teckendata (eller etikettdata). Data för utökade tecken måste avslutas med koden " \ " (5CH), som också avslutar detta kommando.

Exempel på programlistningar

```
 WIDTH "LPT1:",255
 'CODE 39
LPRINT CHR$(27);"it0r1s0o0x00y00bCODE39?\";
 'Interleaved 2 of 5
LPRINT CHR$(27); "it1r1s0o0x00y20b123456?\";
 'FIM
LPRINT CHR$(27); "it3r1o0x00y40bA\";
 'Post Net
LPRINT CHR$(27); "it4r1o0x00y60b1234567890?\";
 'EAN-8
LPRINT CHR$(27); "it5r1o0x00y70b1234567?\";
 'UPC-A
 LPRINT CHR$(27);"it5r1o0x50y70b12345678901?\";
 'EAN-13
LPRINT CHR$(27); "it5r1o0x100y70b123456789012?\";
 'UPC-E
LPRINT CHR$(27); "it6r1o0x150y70b0123456?\";
 'Codabar
 LPRINT CHR$(27);"it9r1s0o0x00y100bA123456A\";
 'Code 128 set A
LPRINT CHR$(27); "it12r1o0x00y120bCODE128A12345?\";
 'Code 128 set B
LPRINT CHR$(27); "it13r1o0x00y140bCODE128B12345?\";
 'Code 128 set C
 LPRINT CHR$(27);"it14r1o0x00y160b";CHR$(1);CHR$(2);"?\";
 ISBN (EAN)
 LPRINTCHR$(27);"it130r1o0x00y180b123456789012?+12345\";
 'EAN 128 set A
LPRINT CHR$(27); "it132r1o0x00y210b1234567890?\";
 LPRINT CHR$(12)
 SLUT
```
# **INDEX** *BREAK*

# **A**

. . . .

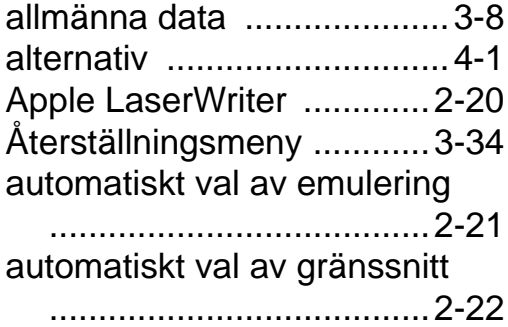

# **B**

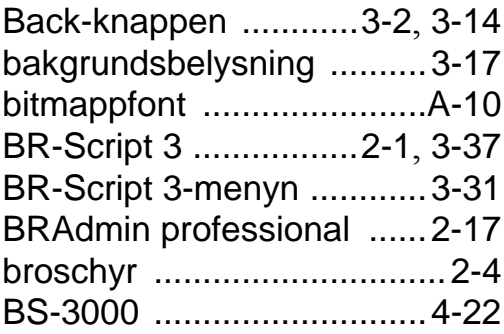

# **C**

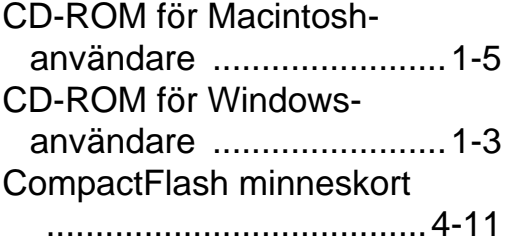

## **D**

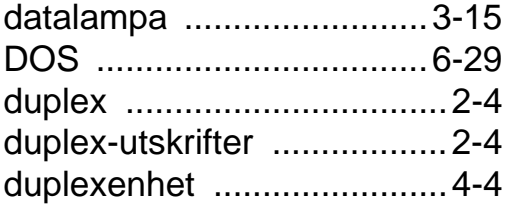

# **E**

 $\mathbf{r}$ 

-------------

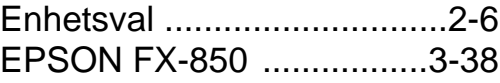

# **F**

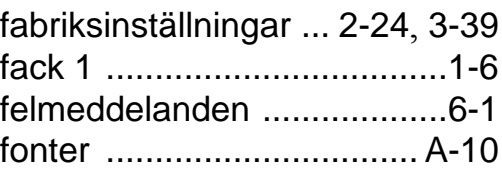

## **G**

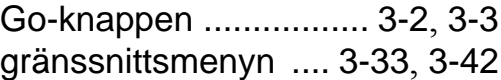

## **H**

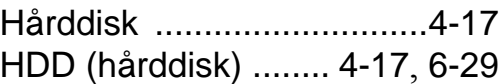

informationsmeny [..............3-23](#page-106-0) inställning av datum och tid

**I**

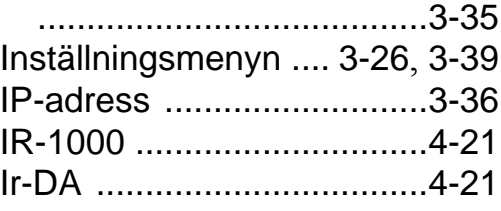

# **J**

Job Cancel-knappen [... 3-2](#page-85-2), [3-4](#page-87-0)

# **K**

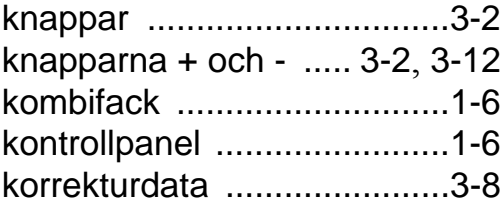
Kvalitetsmenyn [........ 3-25](#page-108-0), [3-39](#page-122-0)

## **L**

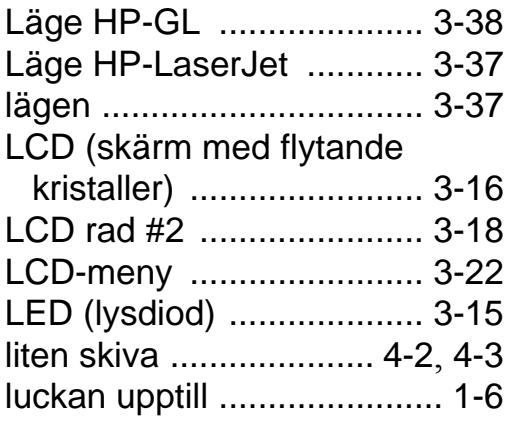

## **M**

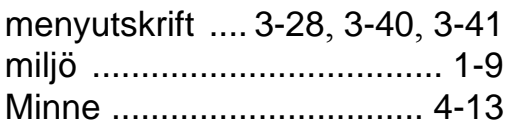

# **N**

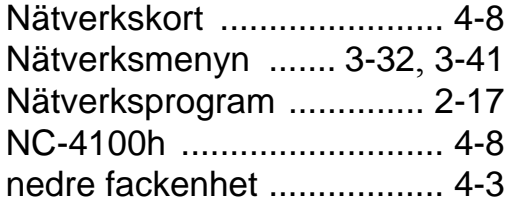

#### **P**

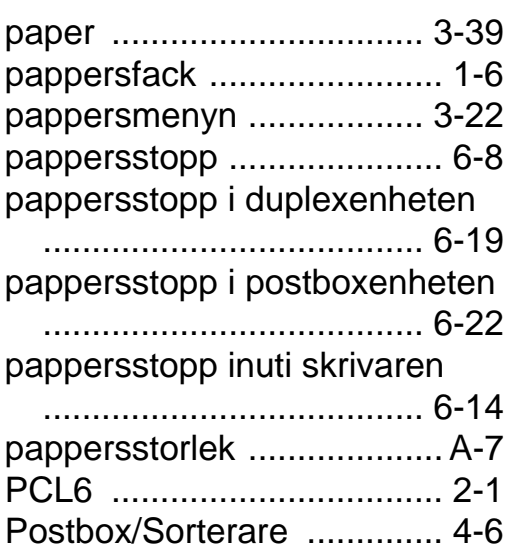

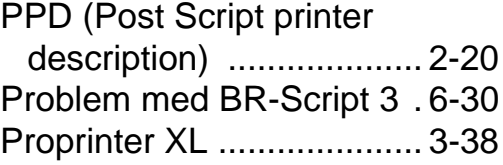

## **R**

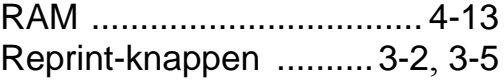

## **S**

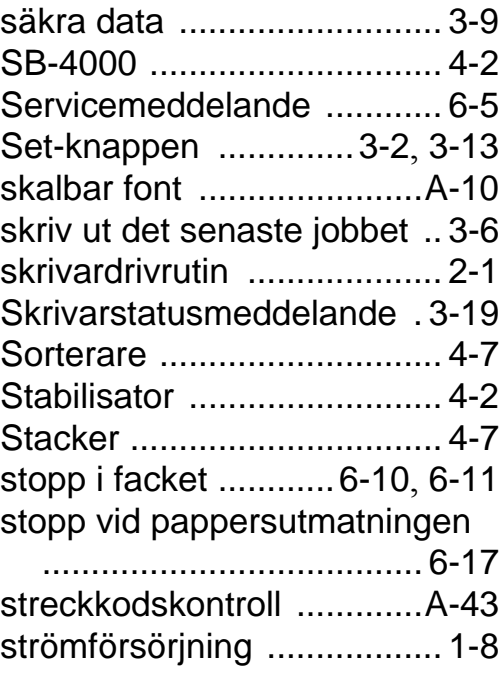

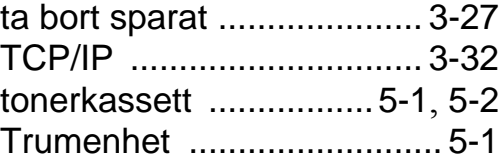

**T**

## **U**

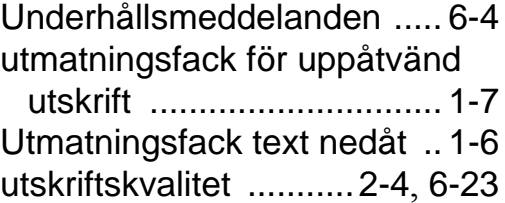

**V** vattenstämpel [......................2-5](#page-64-0)